# **Digital Storage Oscilloscope**

GDS-2000E Series

### **PROGRAMMING MANUAL**

**GW INSTEK PART NO. Version 1.03**

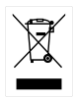

ISO-9001 CERTIFIED MANUFACTURER

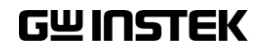

#### December 2018

This manual contains proprietary information which is protected by copyright. All rights are reserved. No part of this manual may be photocopied, reproduced or translated to another language without prior written consent of Good Will Corporation.

The information in this manual was correct at the time of printing. However, Good Will continues to improve products and reserves the right to change specifications, equipment, and maintenance procedures at any time without notice.

*Windows is a registered trademark of Microsoft Corporation in the United States and other countries.*

**Good Will Instrument Co., Ltd. No. 7-1, Jhongsing Rd., Tucheng Dist., New Taipei City 236, Taiwan.**

# **Table of Contents**

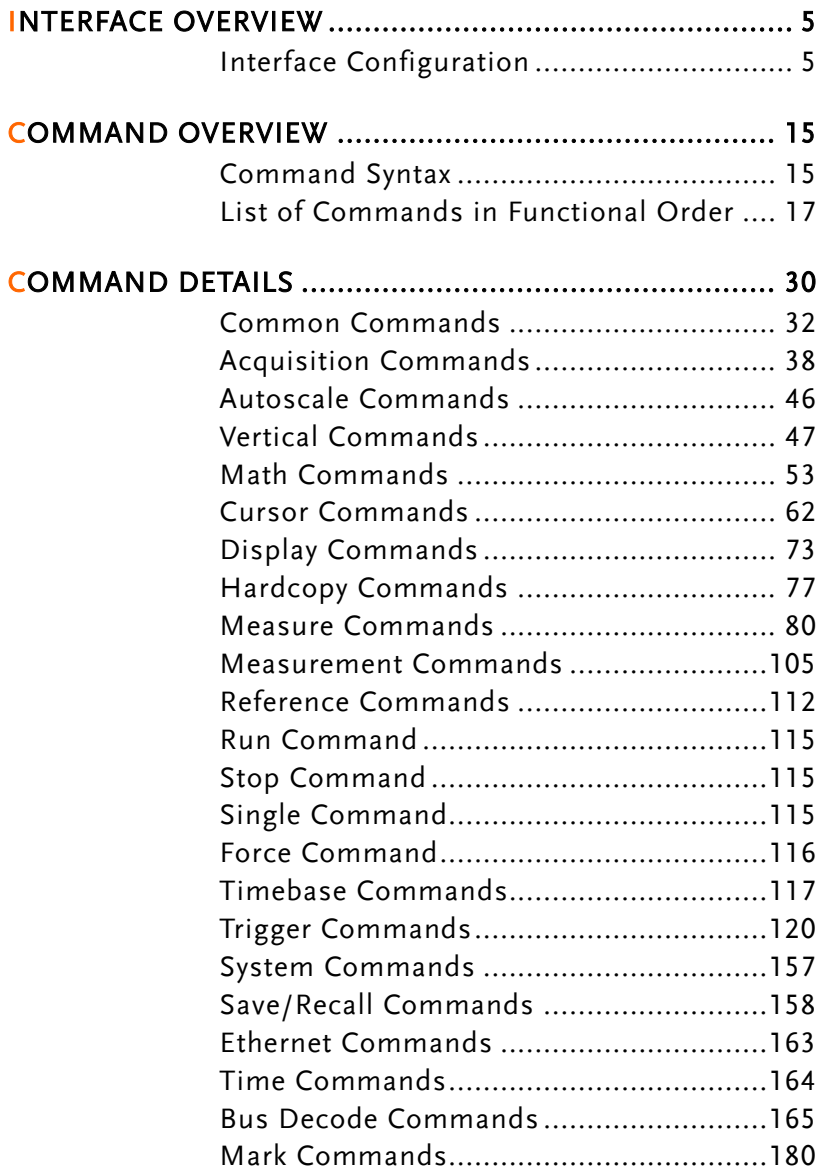

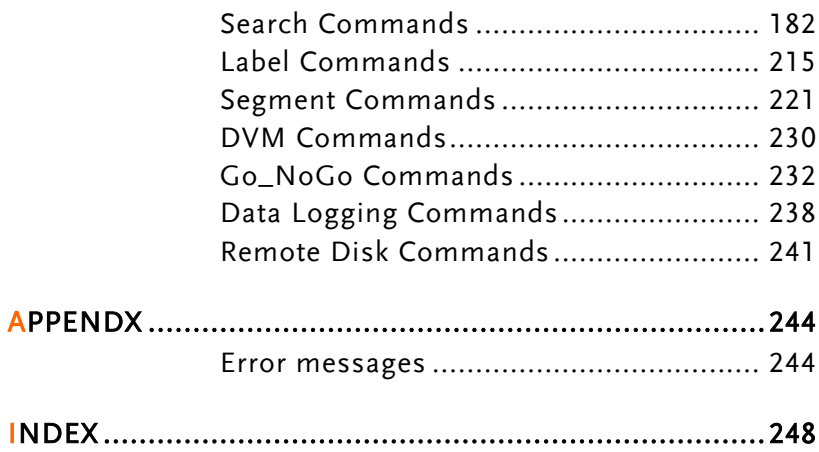

# **INTERFACE OVERVIEW**

This manual describes how to use the GDS-2000E's remote command functionality and lists the command details. The Overview chapter describes how to configure the GDS-2000E USB and Ethernet remote control interface.

## Interface Configuration

### Configure USB Interface

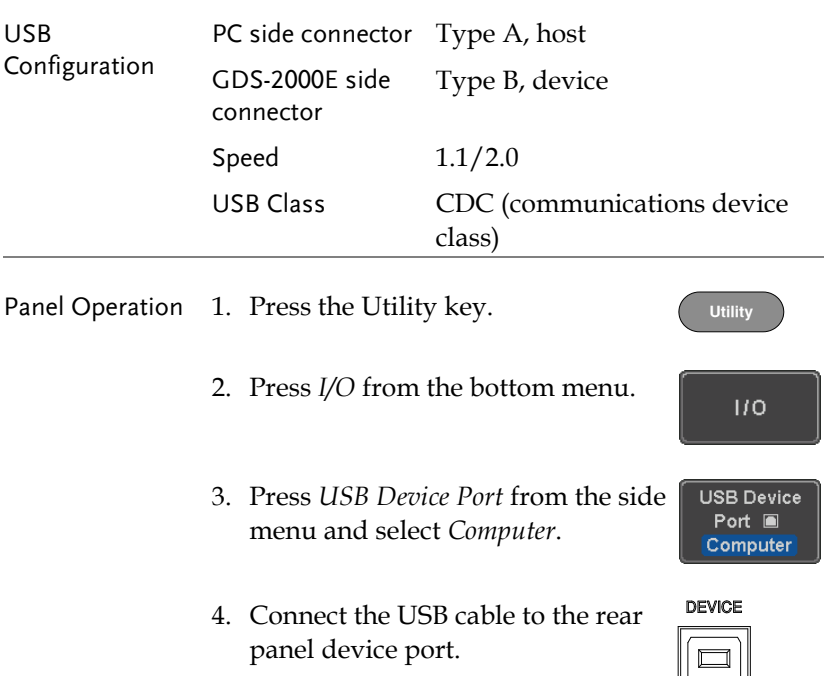

5. When the PC asks for the USB driver, select the USB driver included on the accompanying User Manual CD or download the driver from the GW Instek website, www.gwinstek.com, in the GDS-2000E Download section. The driver automatically sets the GDS-2000E as a serial COM port (Shown as VPO in the PORTS node).

### USB Functionality Check

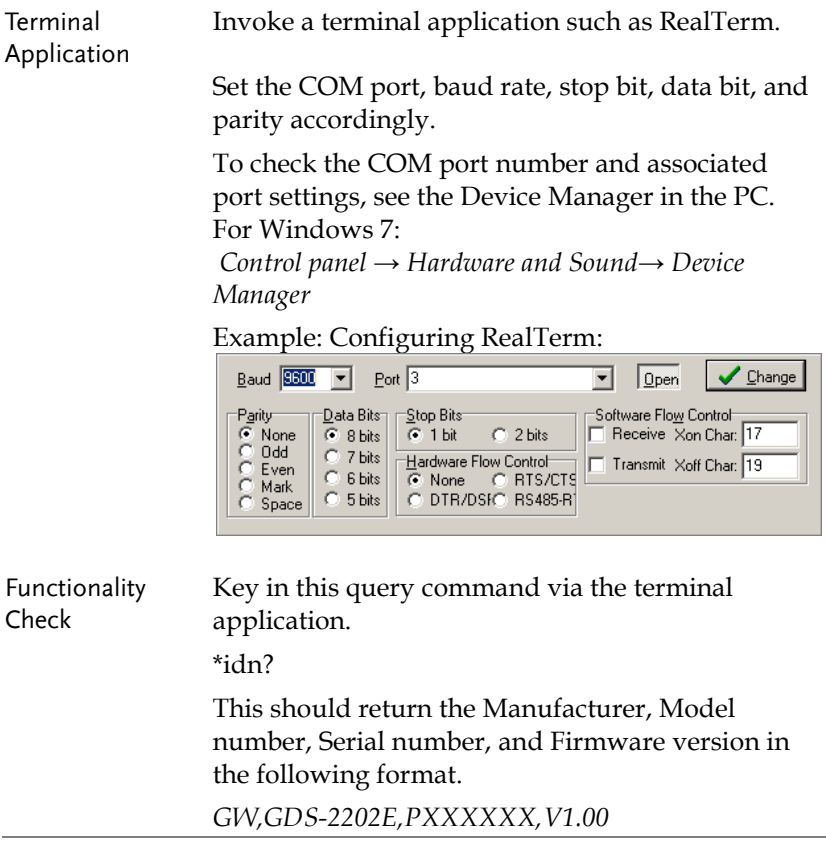

## <span id="page-6-0"></span>Configure the Ethernet Interface

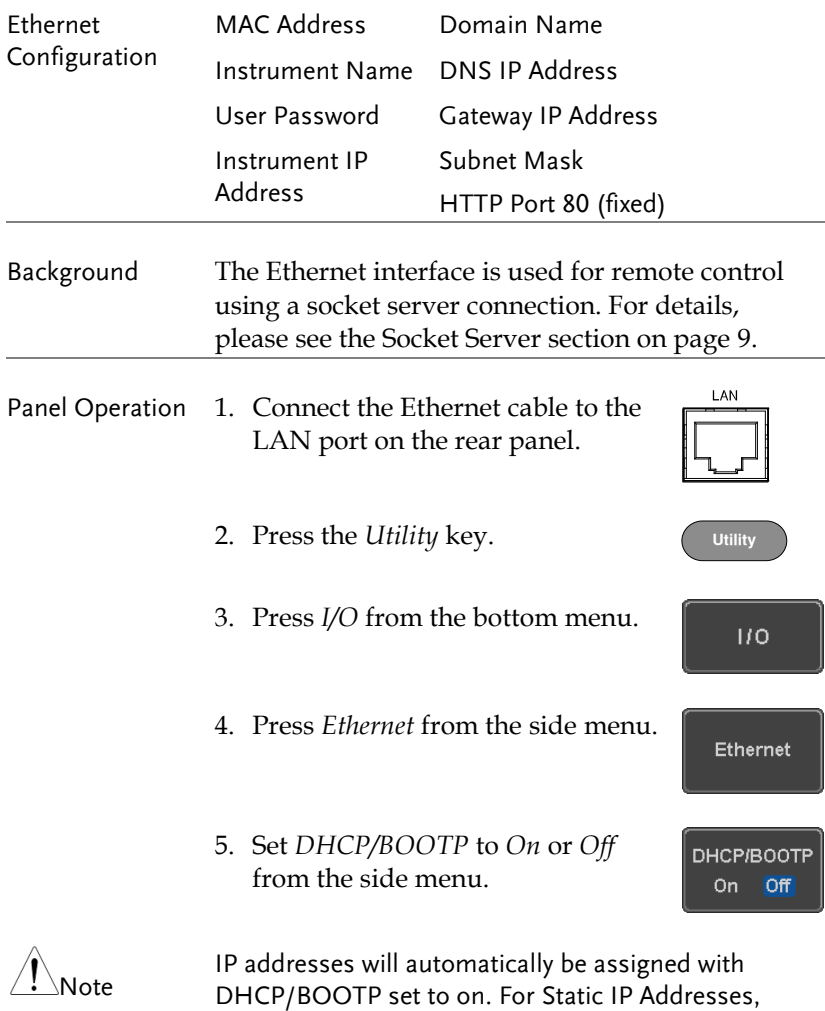

DHCP/BOOTP should be set to off.

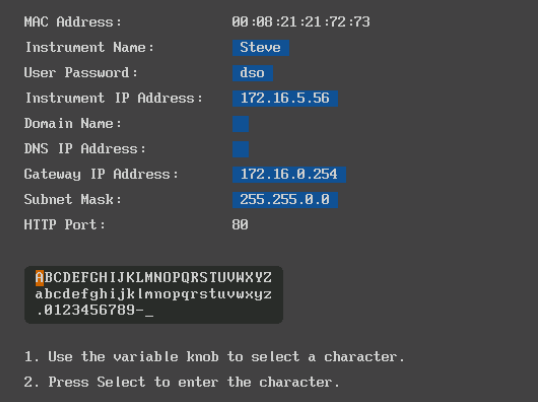

6. Use the *Up* and *Down* arrows on the side menu to navigate to each Ethernet configuration item.

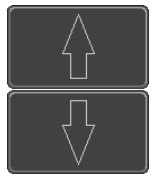

Items MAC Address, Instrument Name, User Password, Instrument IP Address, Domain Name, DNS IP Address, Gateway IP Address, Subnet Mask

Note: HTTP Port is fixed at 80.

7. Use the *Variable* knob to highlight a character and use the *Select* key to choose a character.

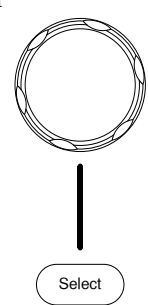

**VARIABLE**

<span id="page-8-0"></span>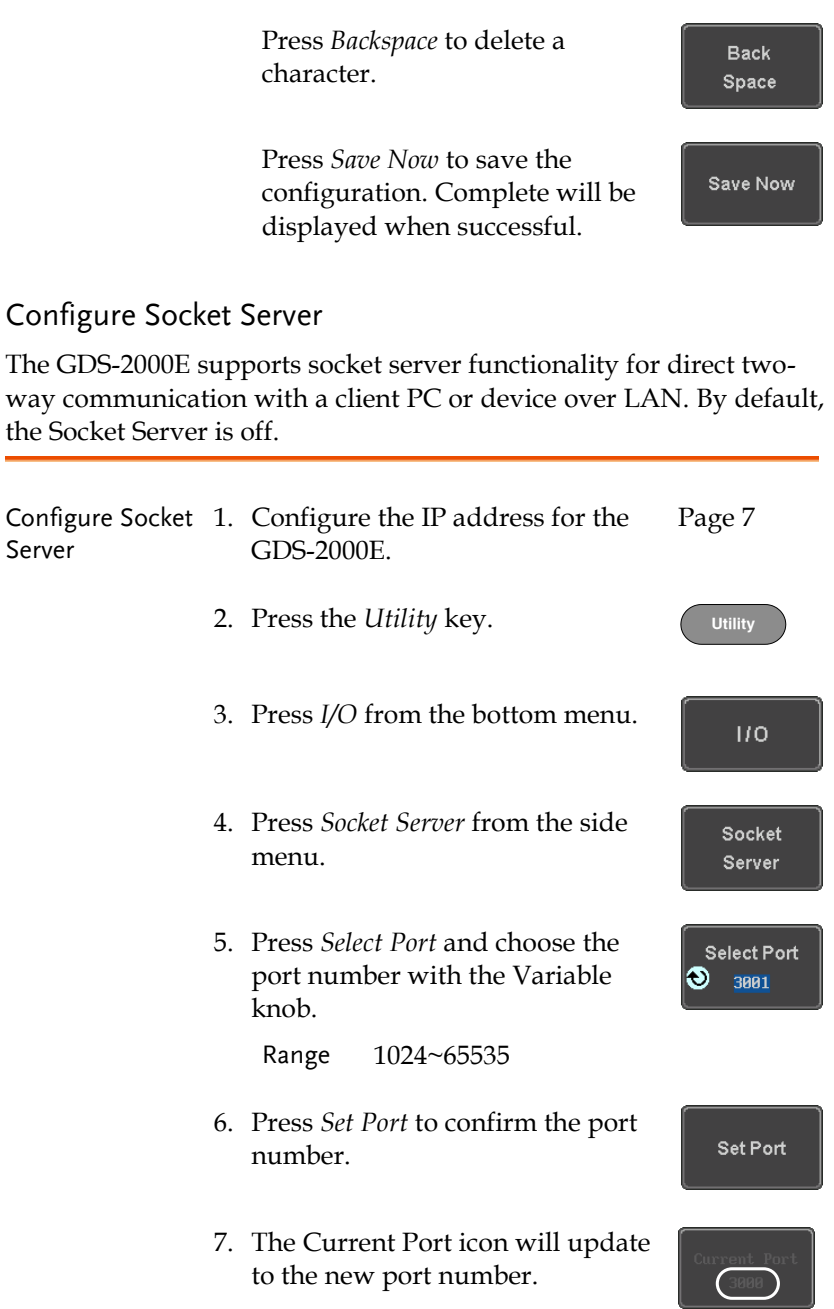

8. Press *Server* and turn the socket server On.

Server On Off

### Socket Server Functionality Check

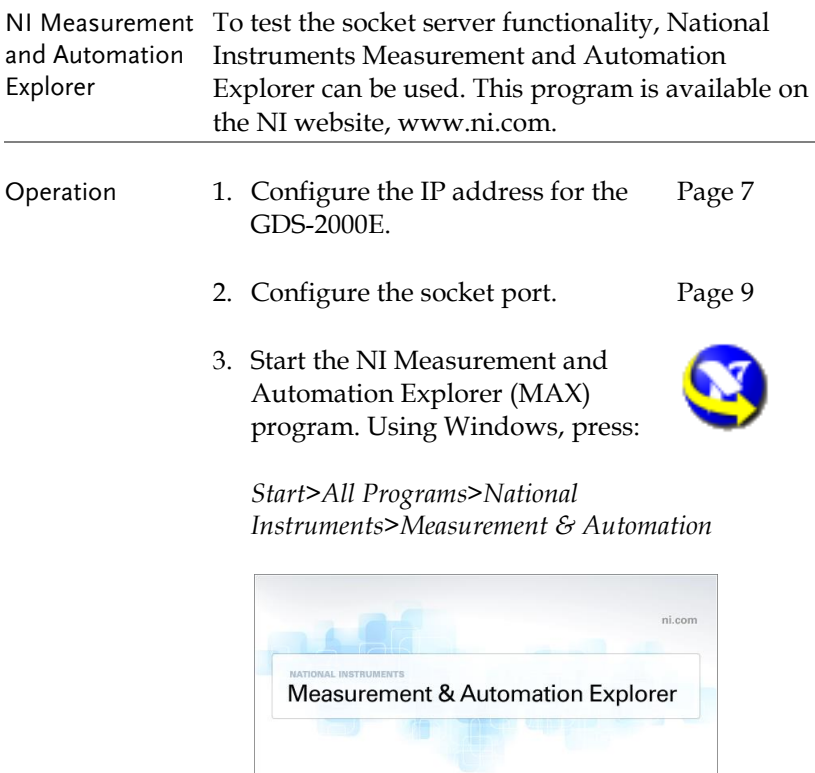

- Loading plug-ins Version 5.6 **WATIONAL** ©1999-2013 National Instruments. All rights reserved.
- 4. From the Configuration panel access;

*My System>Devices and Interfaces>Network Devices* 

5. Right click *Network Devices* and select *Create New Visa TCP/IP Resource…*

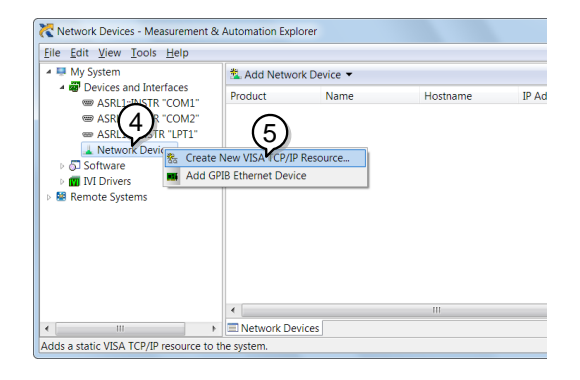

- 6. Select *Manual Entry of Raw Socket* from the popup window.
- 7. Click *Next*.

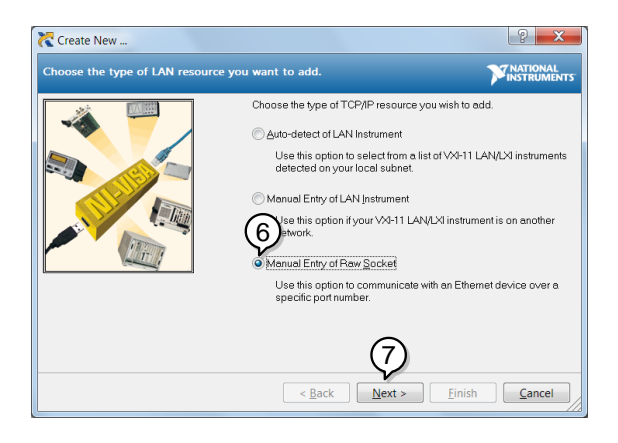

- 8. Enter the GDS-2000E's IP address and socket port number.
- 9. Click *Validate*.
- 10. A popup will appear to tell you if a VISA socket session was successfully created.
- 11. Click *Next*.

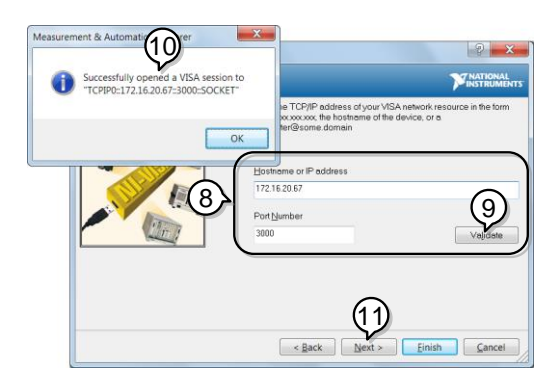

- 12. Choose an alias for the socket connection if you like.
- 13. Click *Finish* to finish the configuration.

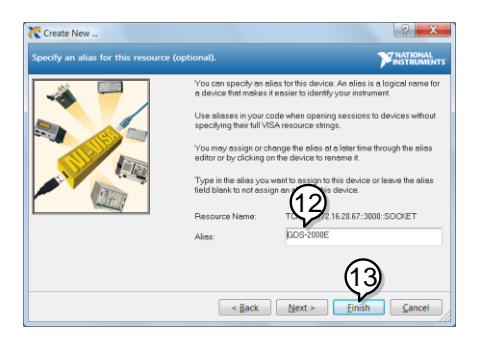

14. The GDS-2000E will now appear under Network Devices in the Configuration Panel. Functionality Check

15. Click the *Open Visa Test Panel* to send a remote command to the GDS-2000E.

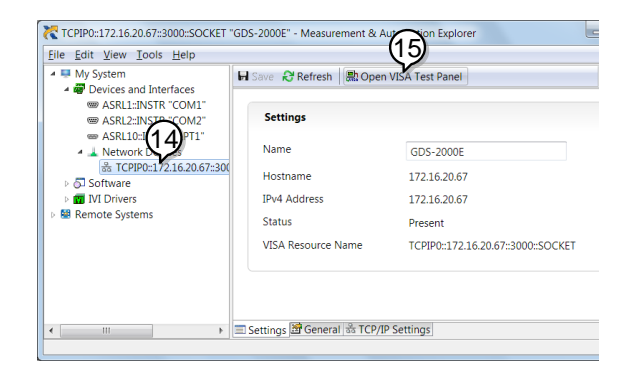

- 16. Click on the *Configuration* icon.
- 17. Select the *I/O Settings* tab.
- 18. Mark the *Enable Termination Character* checkbox. Make sure the termination character is a line feed (/n, value: xA).
- 19. Click *Apply Changes*.

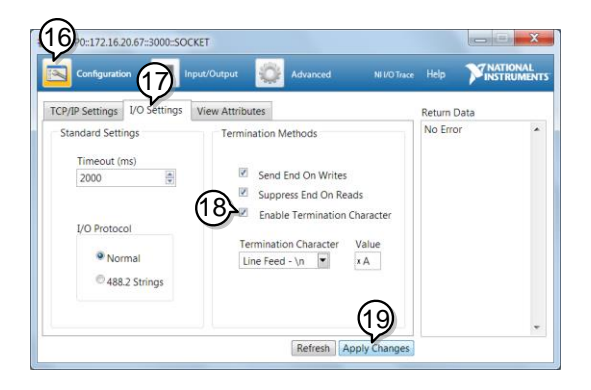

- 20. Click the *Input/Output* icon.
- 21. Make sure \*IDN? query is selected in the *Select or Enter Command* drop box.
- 22. Click on *Query*.
- 23. The manufacturer, model number, serial number and firmware version will be displayed in the buffer. For example: GW,GDS-2202E,PXXXXXX,V1.00

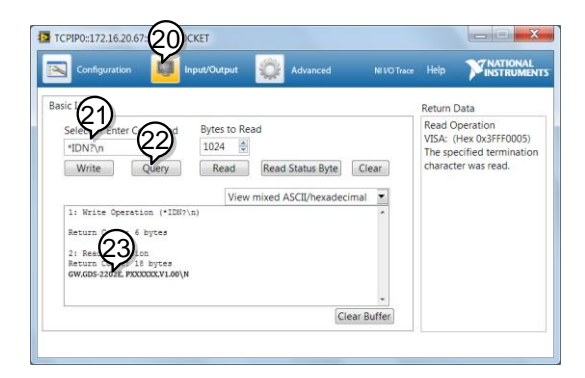

# **COMMAND OVERVIEW**

The Command overview chapter lists all GDS-2000E commands in functional order as well as alphabetical order. The command syntax section shows you the basic syntax rules you have to apply when using commands.

## Command Syntax

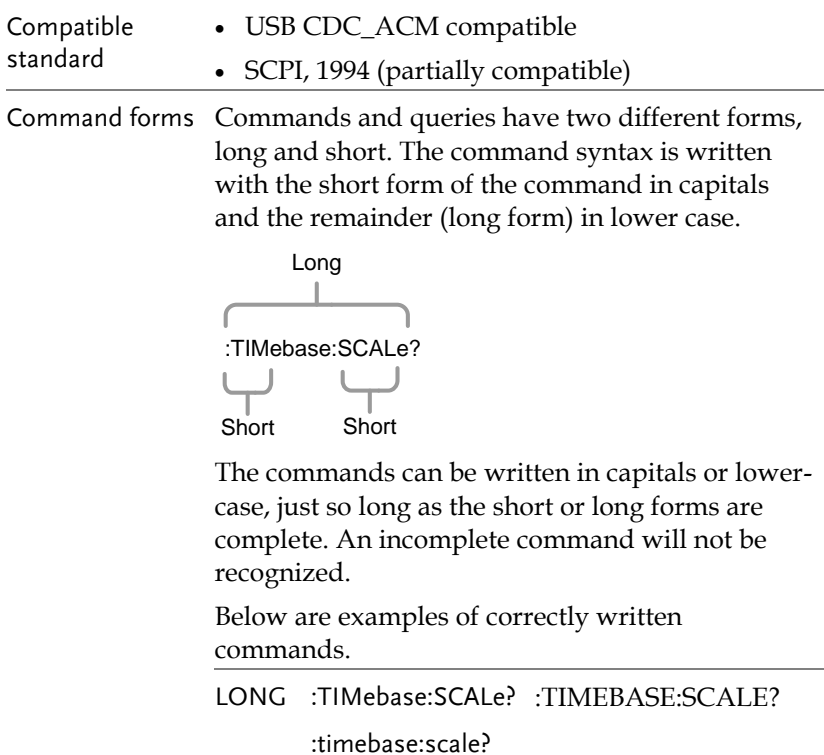

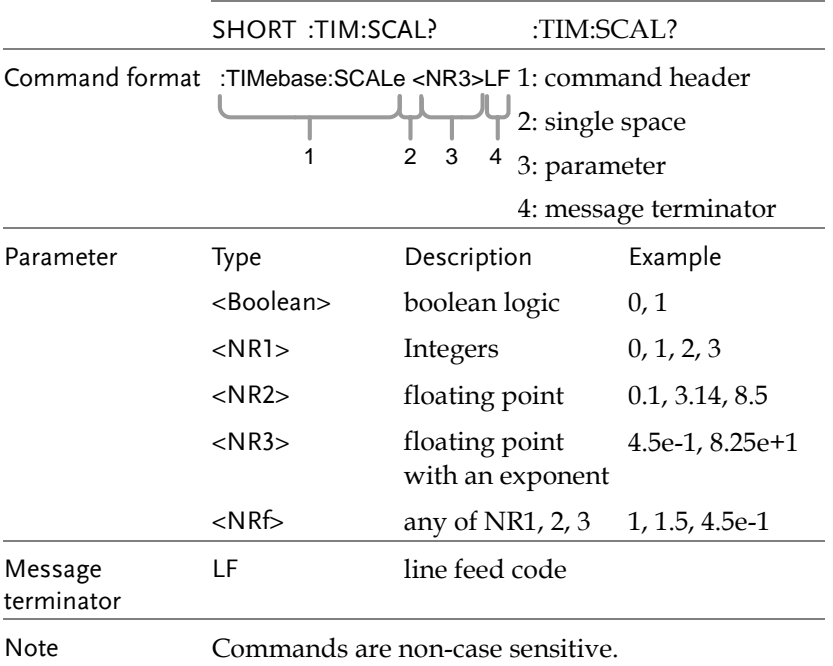

# <span id="page-16-0"></span>List of Commands in Functional Order

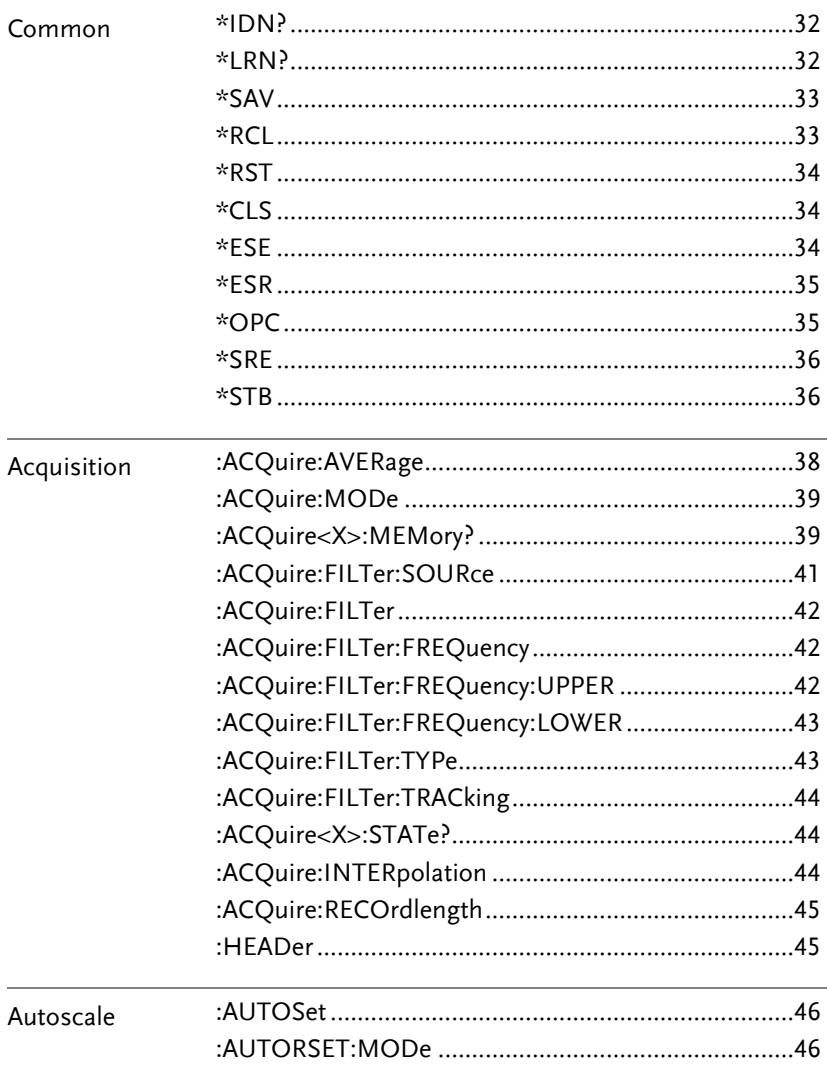

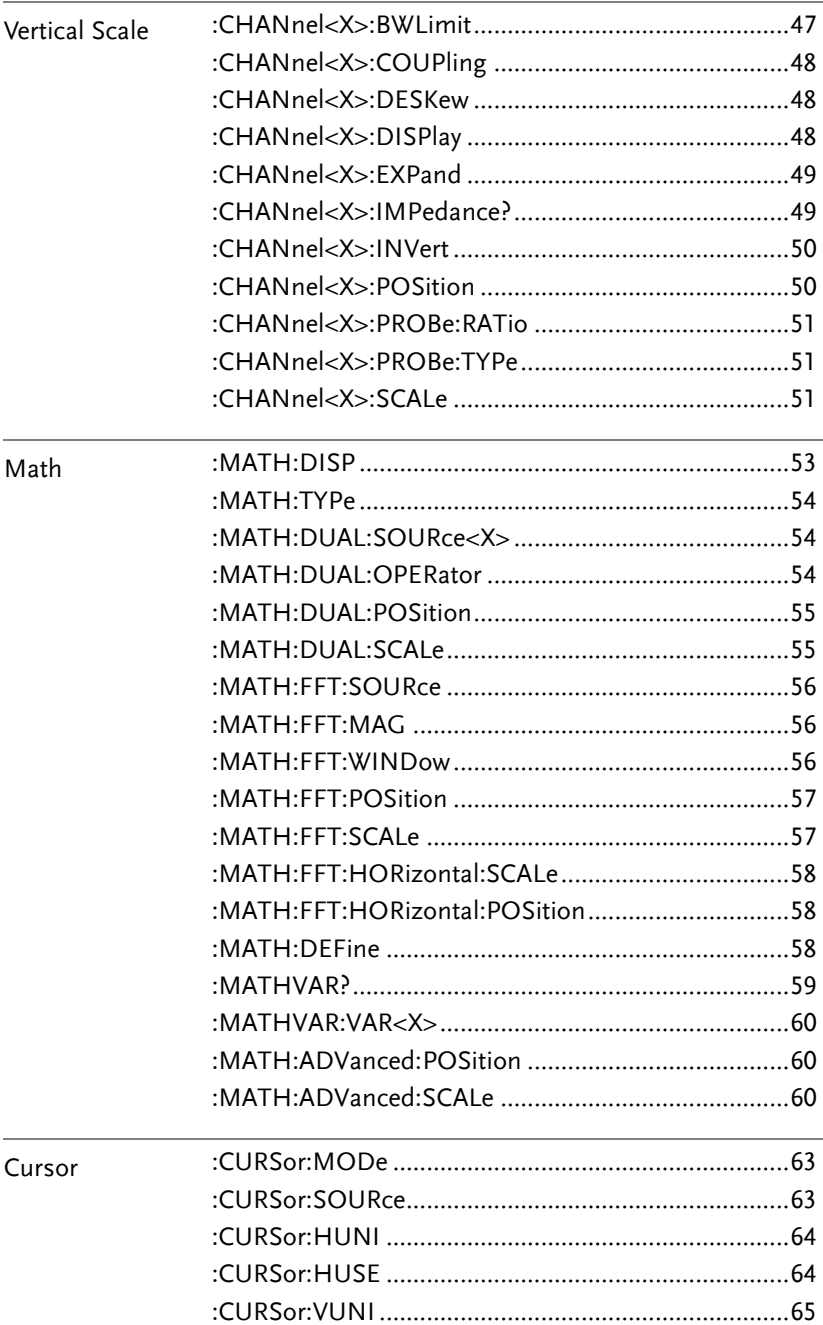

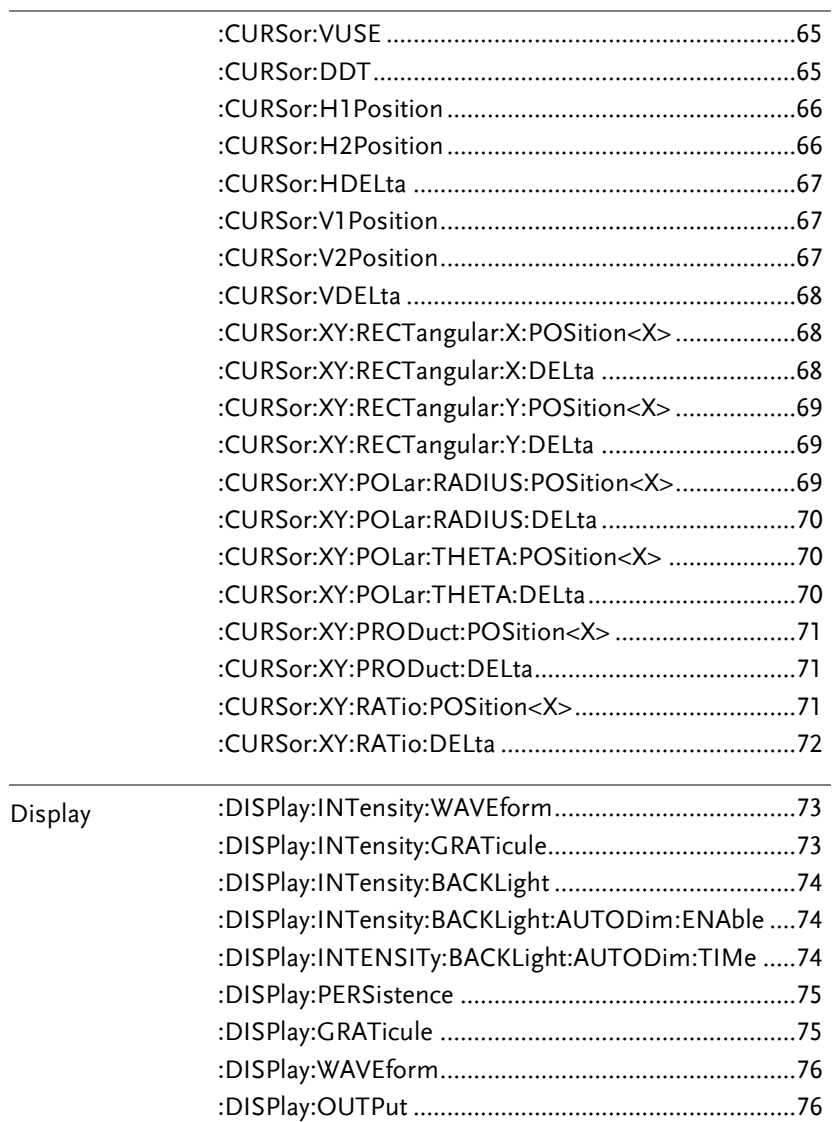

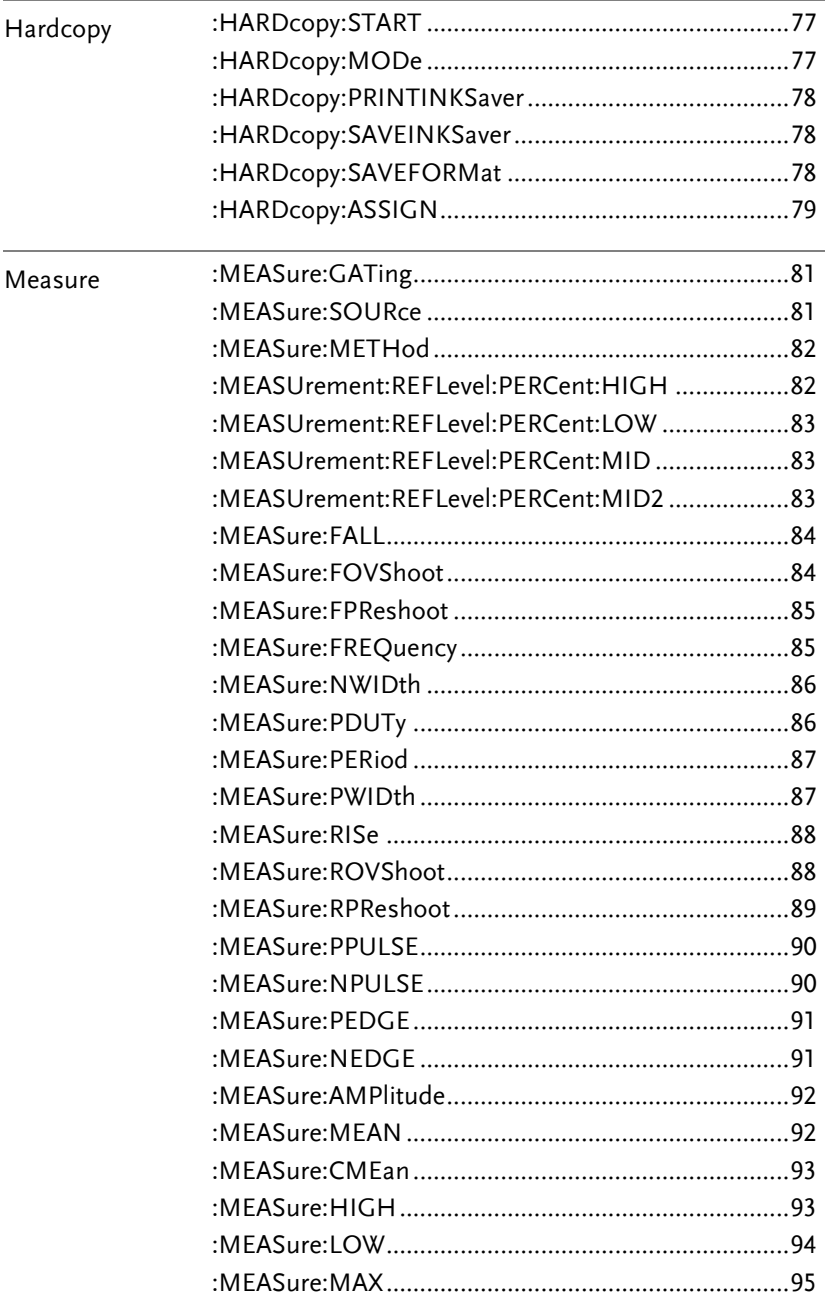

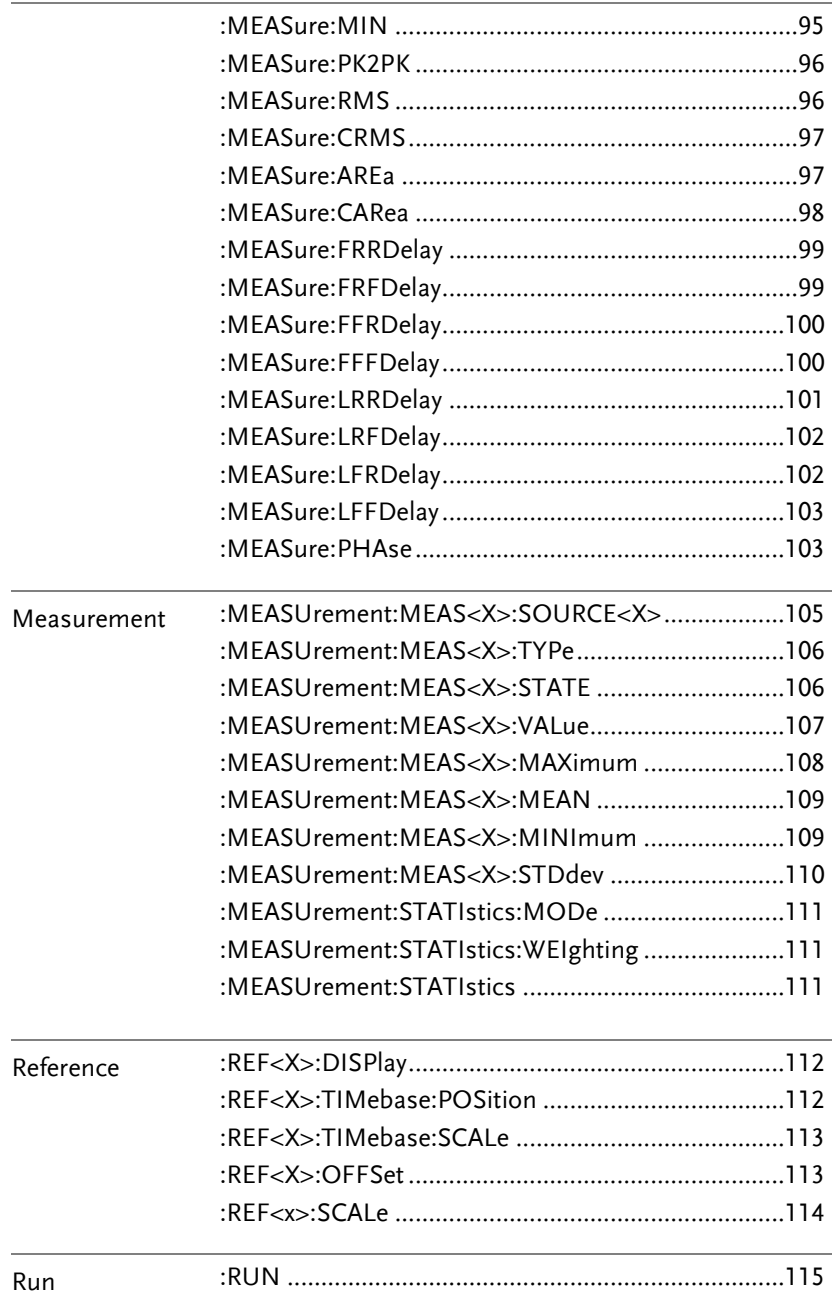

### **GWINSTEK**

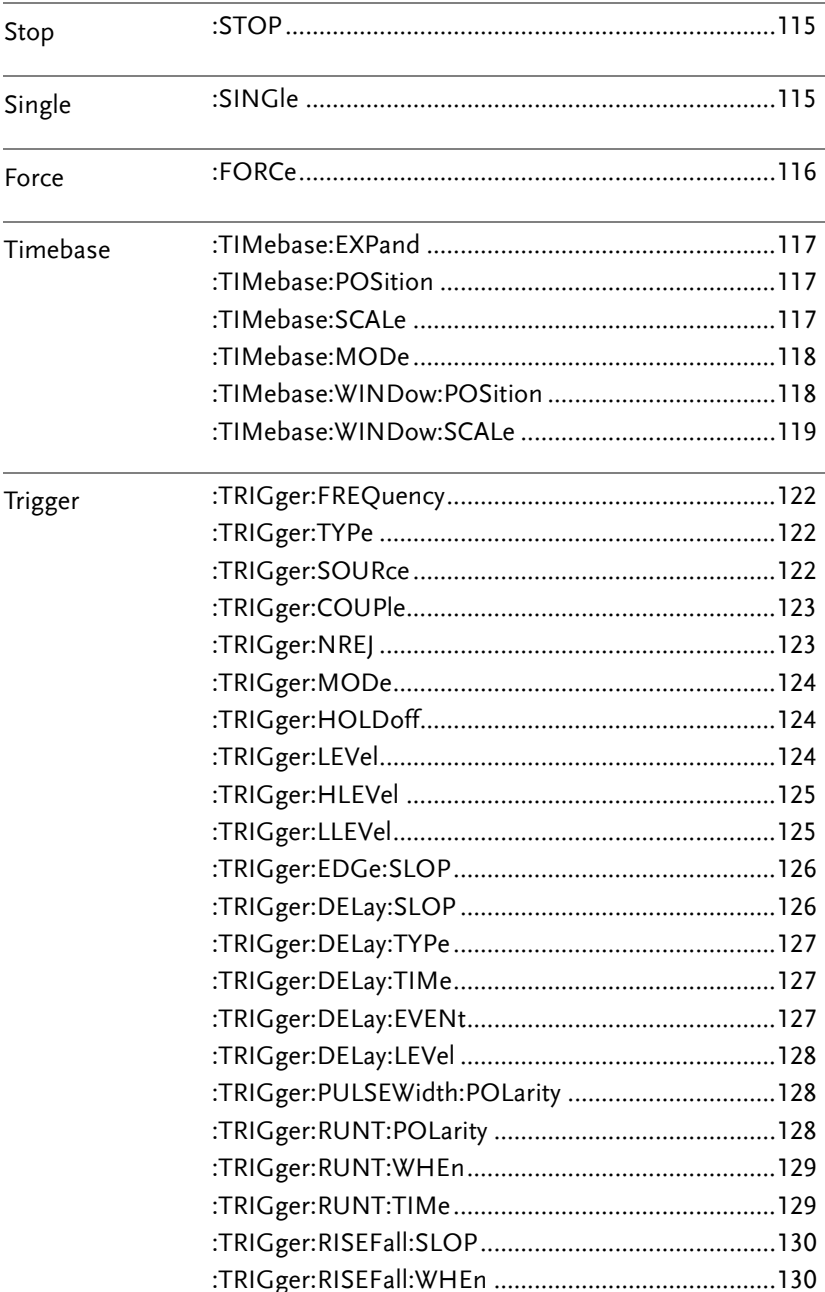

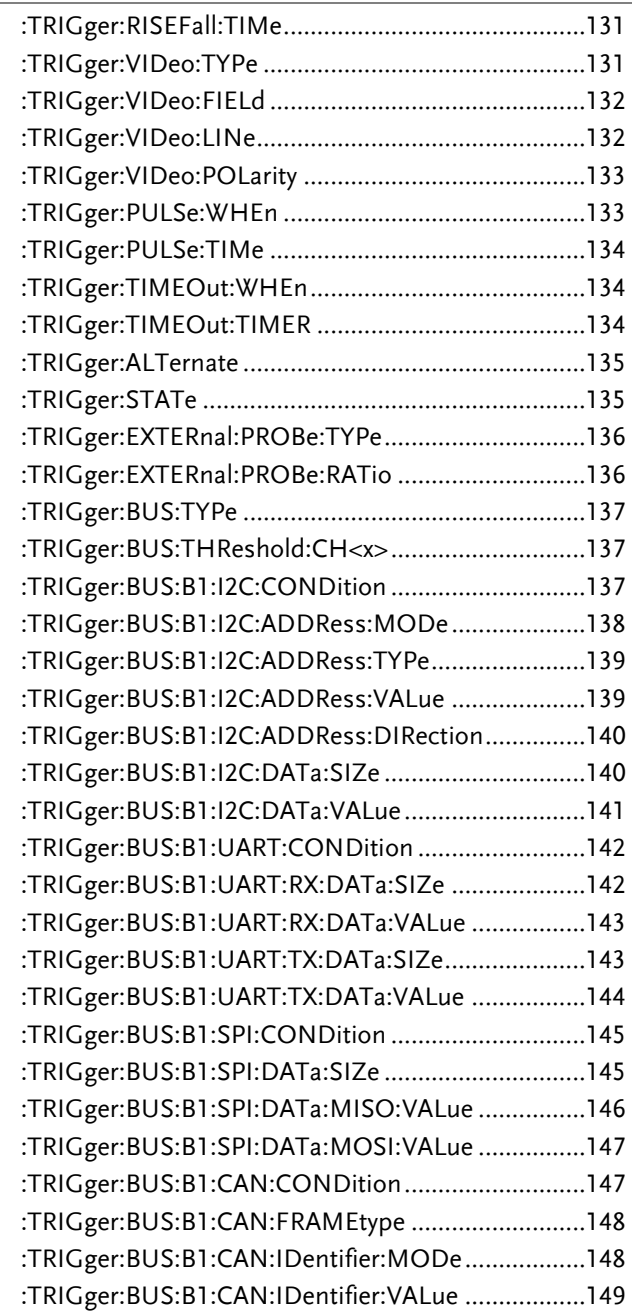

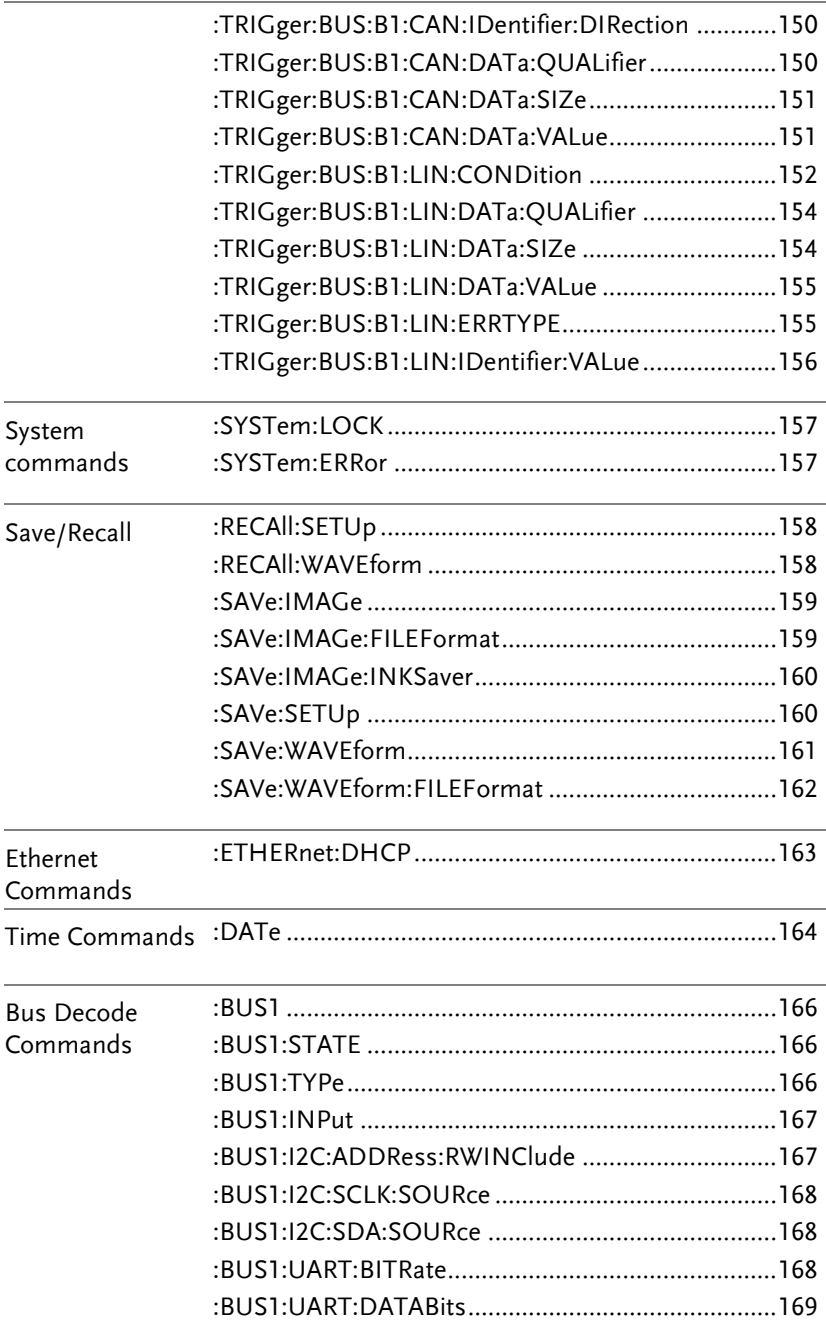

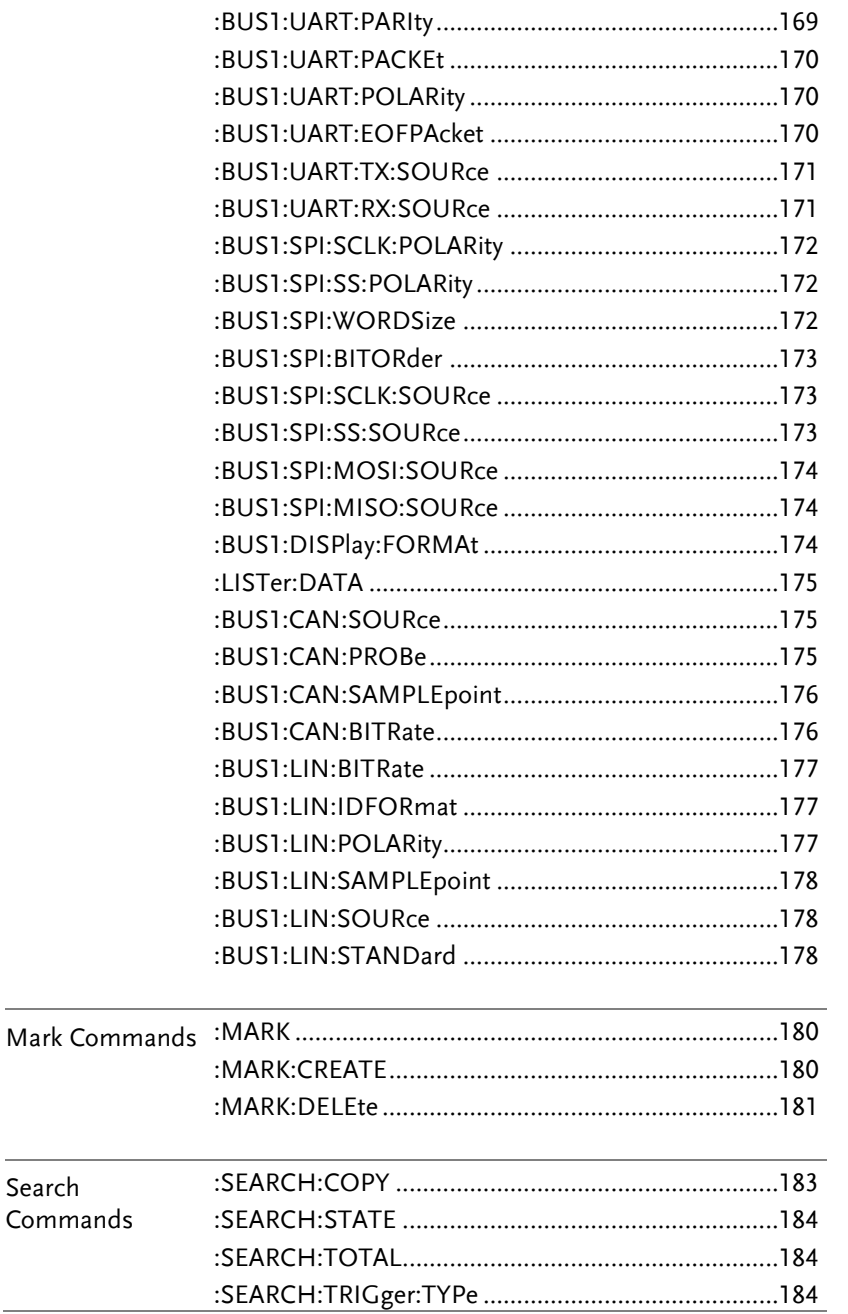

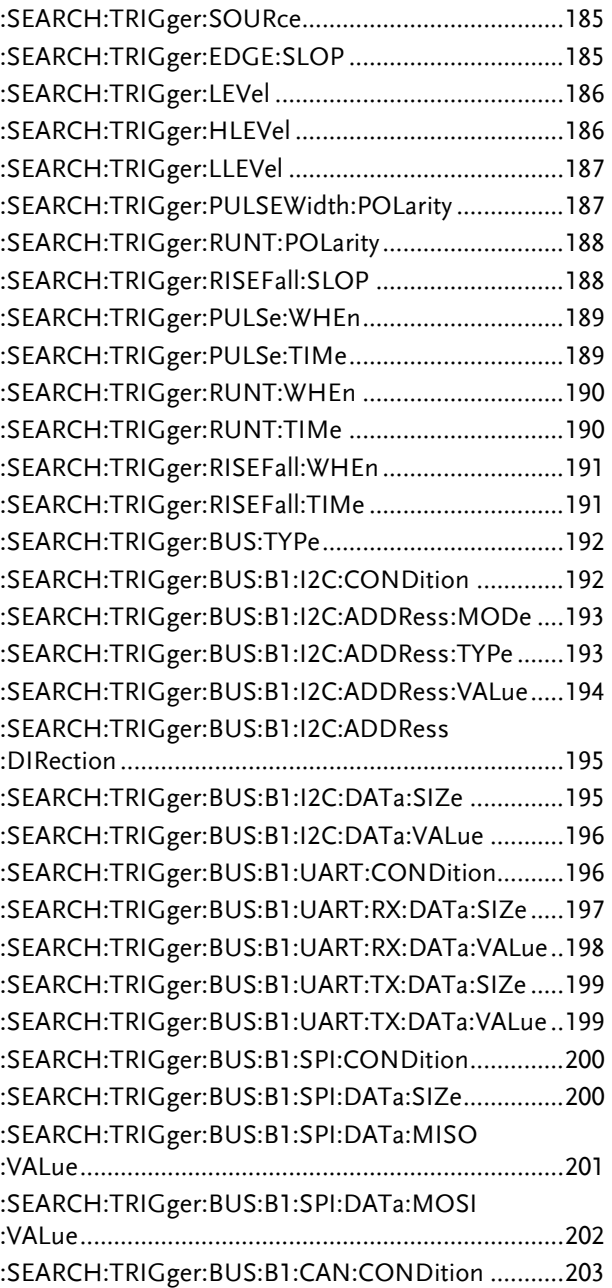

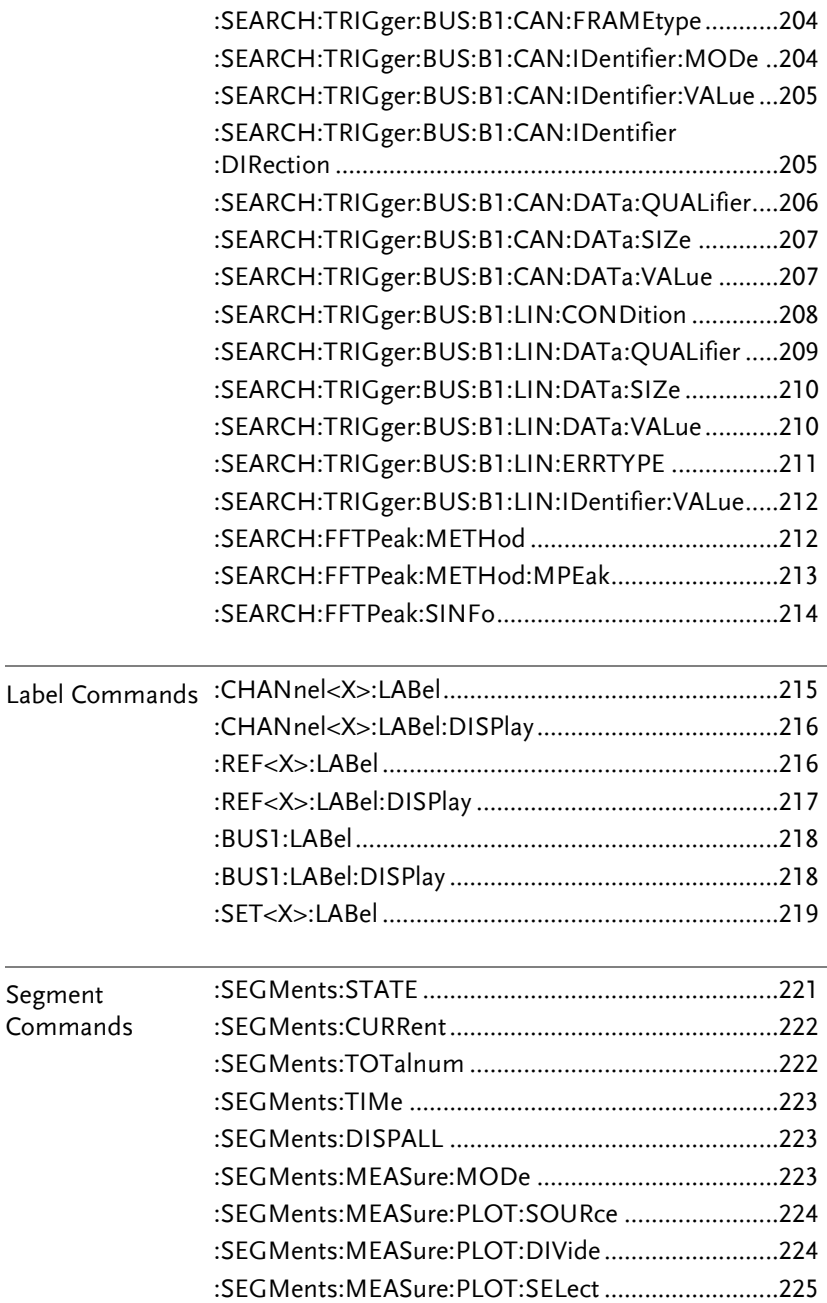

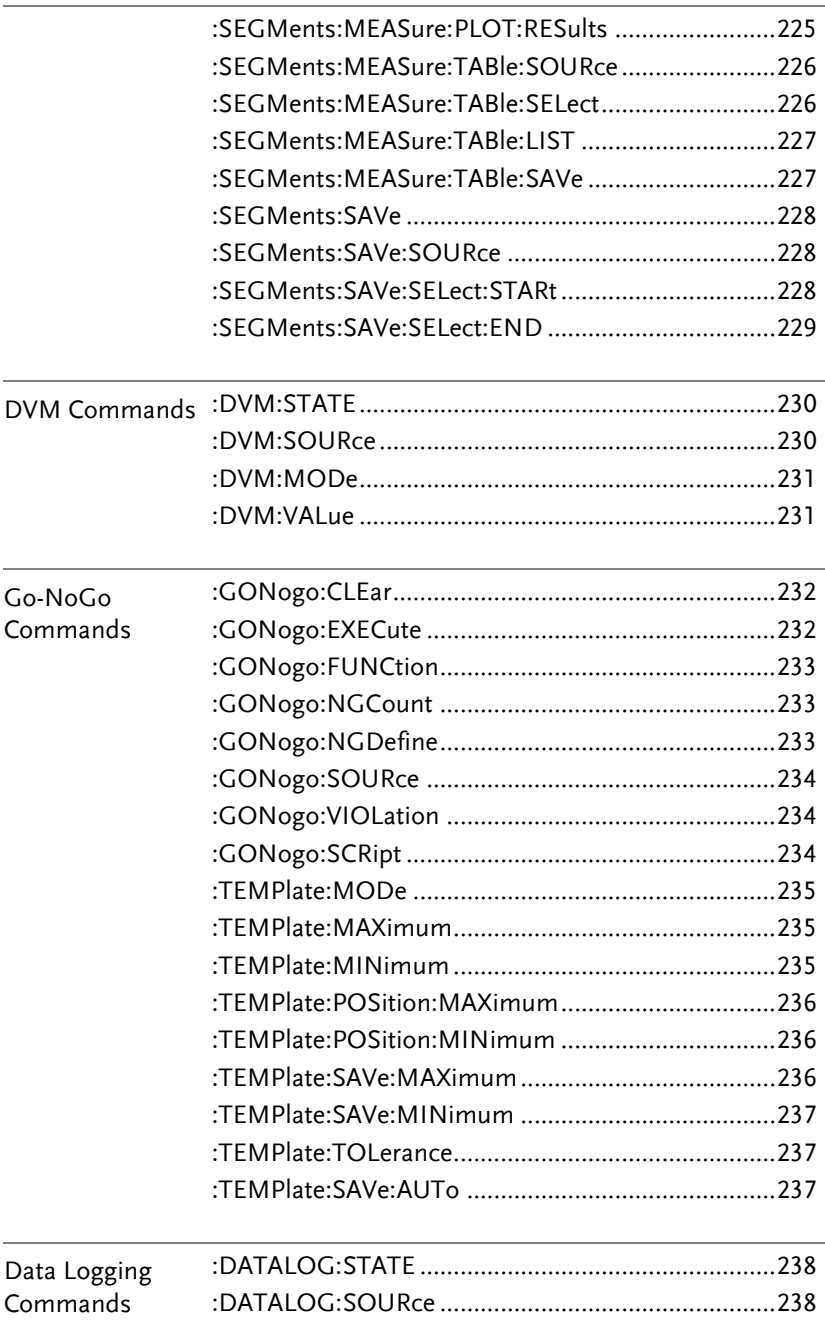

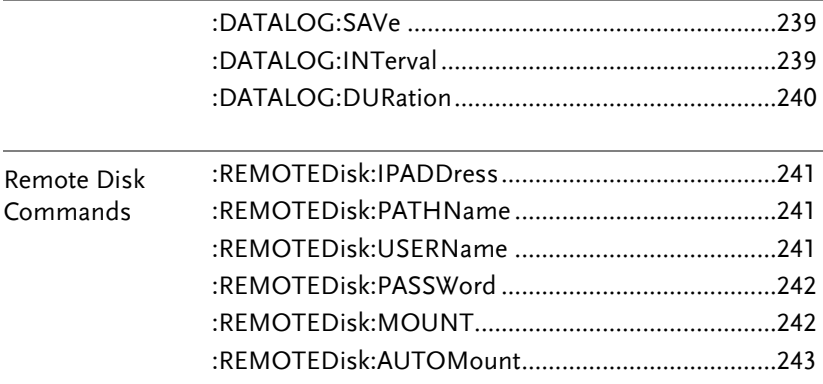

# **COMMAND DETAILS**

The Command details chapter shows the detailed syntax, equivalent panel operation, and example for each command. For the list of all commands, see pag[e17.](#page-16-0)

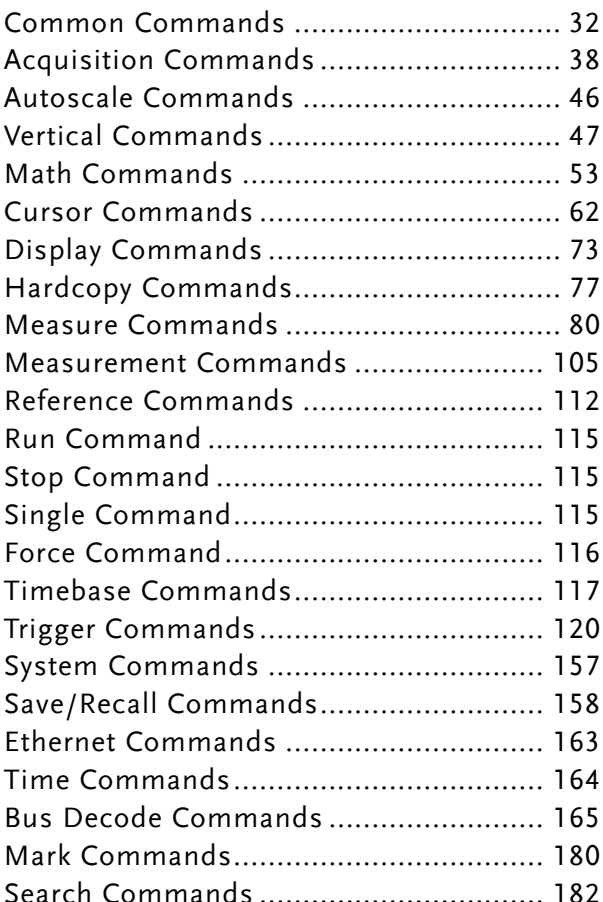

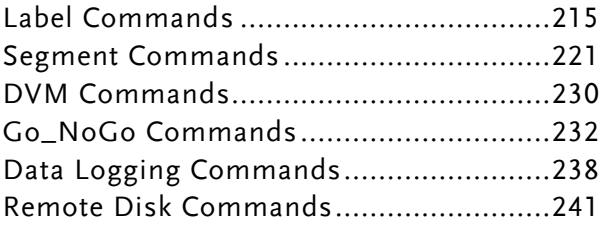

## Common Commands

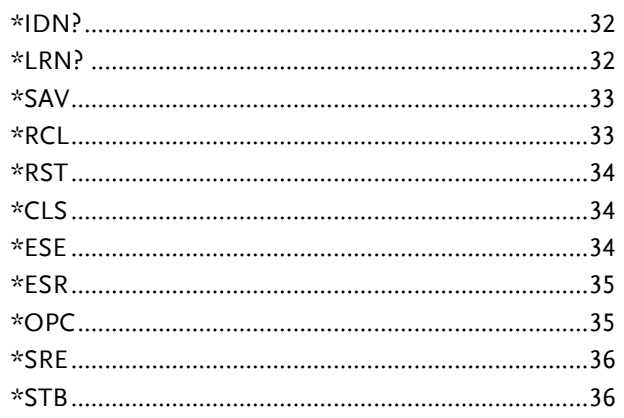

#### \*IDN?

 $\sqrt{\mathsf{Query}}$ 

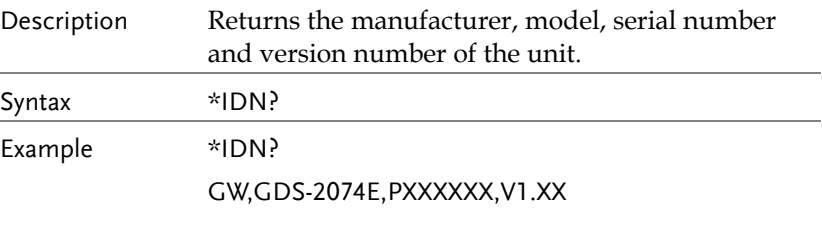

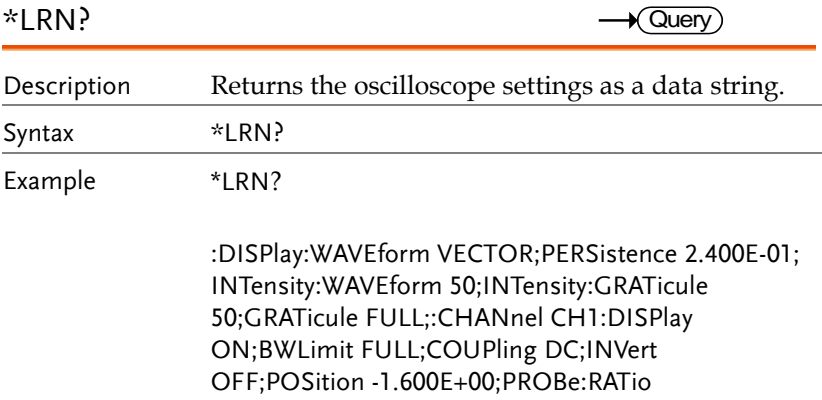

1.000e+01;PROBe:TYPe VOLTAGE;SCALe 2.000E+ 01;IMPedance 1E+6;EXPand GROUND;:CHANnel CH2:DISPlay ON;BWLimit FULL;COUPling DC;INVert OFF;POSition 0.000E+00;PROBe:RATio 1.000e+01;PROBe:TYPe VOLTAGE;SCALe 2.000E+00;IMPedance 1E+6;EXPand GROUND;:CHANnel CH3:DISPlay OFF;BWLimit FULL;COUPling DC;INVert OFF;POSition 0.000E+00;PROBe:RATio 1.000e+01;PROBe:TYPe VOLTAGE;SCALe 1.000E+00;IMPedance 1E+6;EXPand GROUND;:CHANnel CH4:DISPlay OFF;BWLimit FULL;COUPling DC;INVert OFF;POSition 0.000E+00;PROBe:RATio 1.000e+01;PROBe:TYPe VOLTAGE;SCALe 1.000E+00;IMPedance 1E+6;EXPand GROUND;:MATH:TYPe FFT;DISP OFF;DUAL:SOURce1 CH1;SOURce2 CH2;OPERator MUL;POSition 0.000E+00;SCALe ?;FFT:SOURce CH1;MAG DB;WINDow HANNING;POSition 2.800E-01;SCALe 2.000E+01;MATH:ADVanced:OPERator DIFF;ADVanced:SOURce CH1;ADVanced:EDIT: SOURce1 CH1;ADVanced:EDIT:S

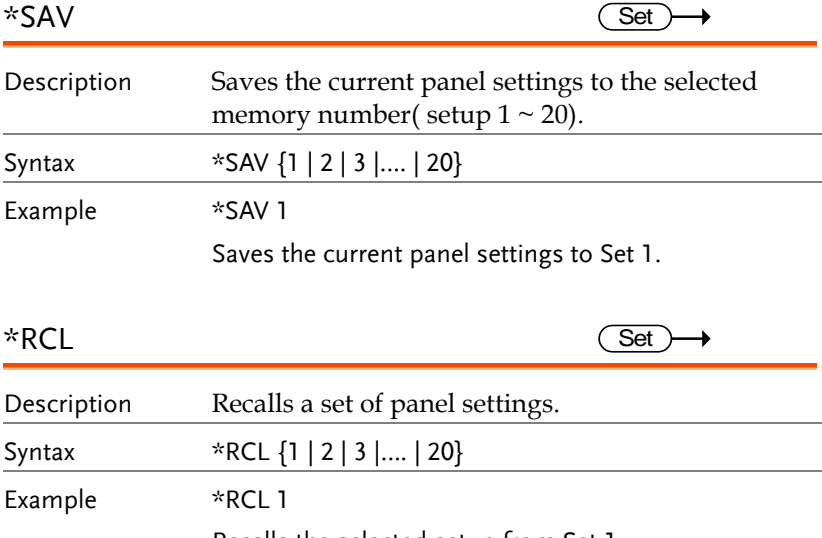

Recalls the selected setup from Set 1.

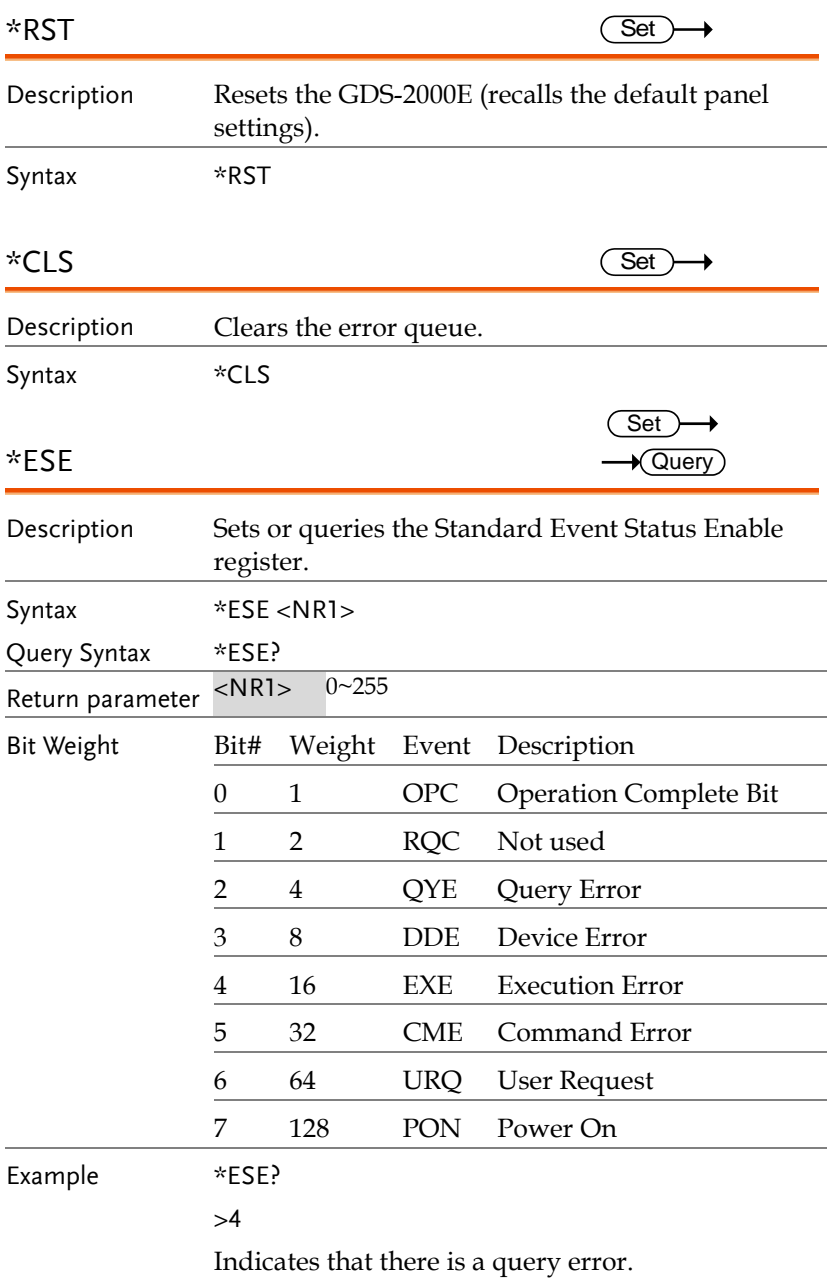

### **GWINSTEK**

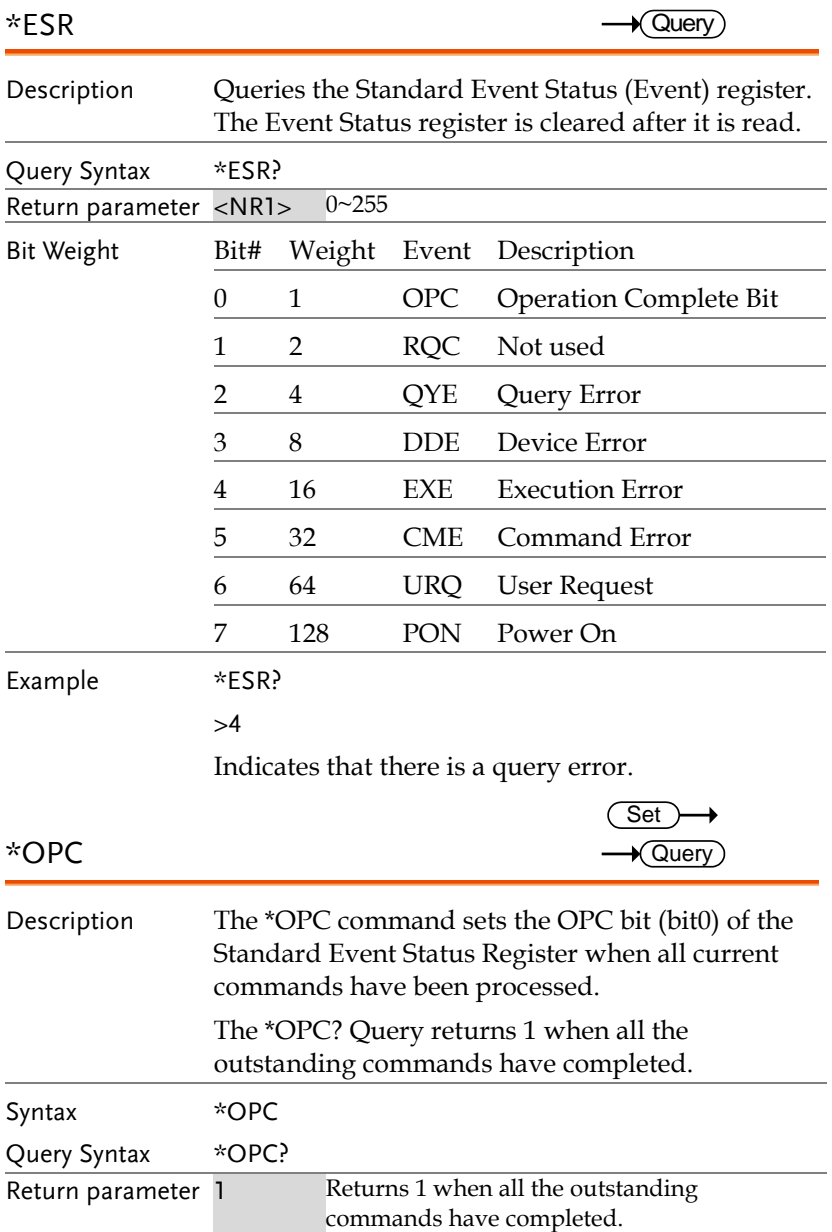

### **GWINSTEK**

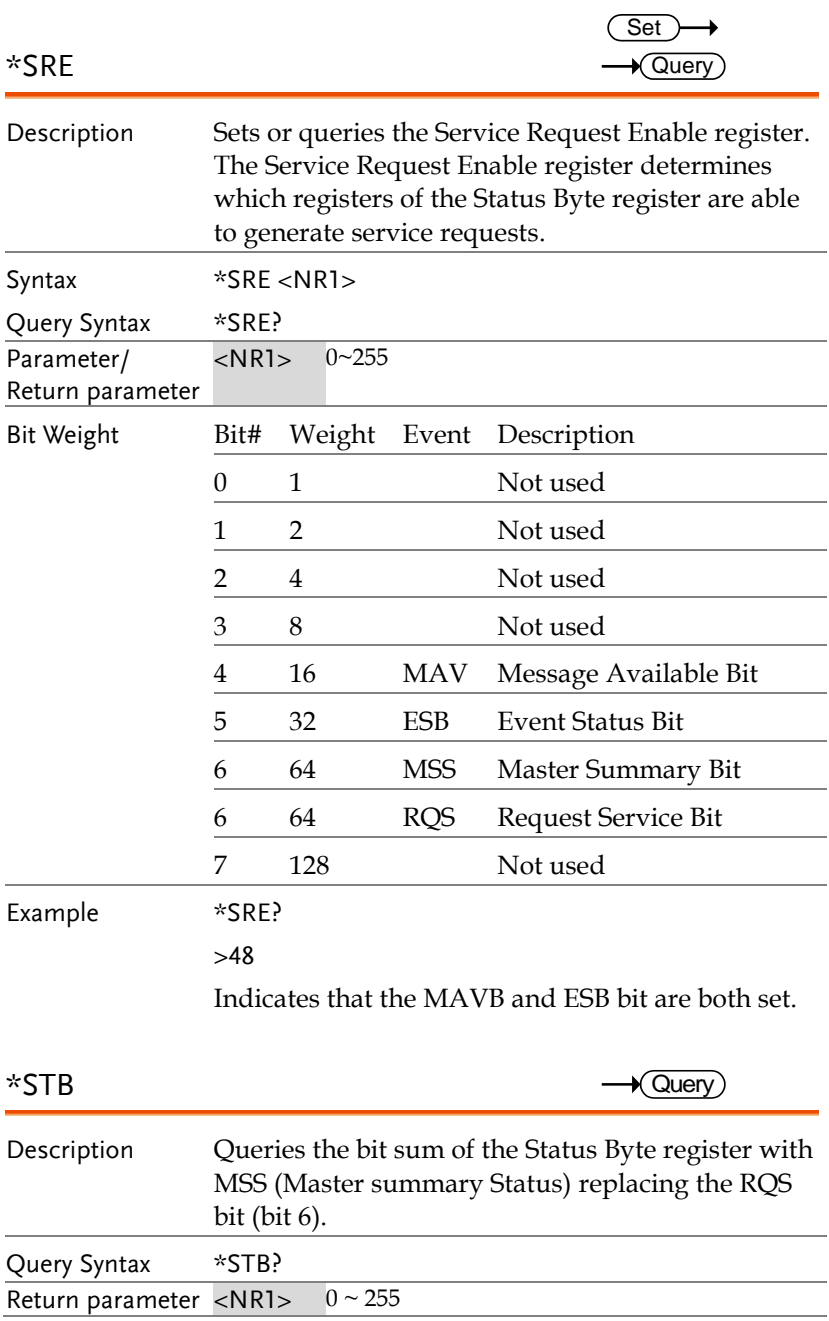
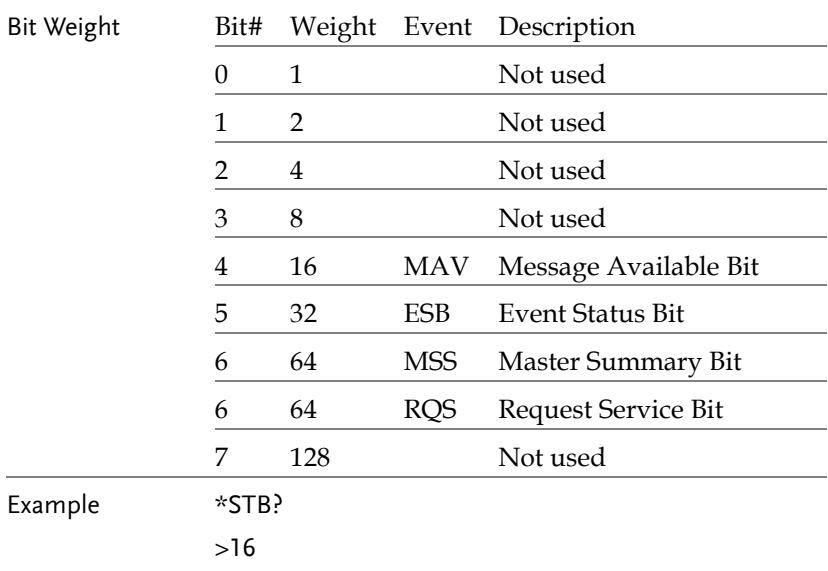

Indicates that the MAV bit is set.

# Acquisition Commands

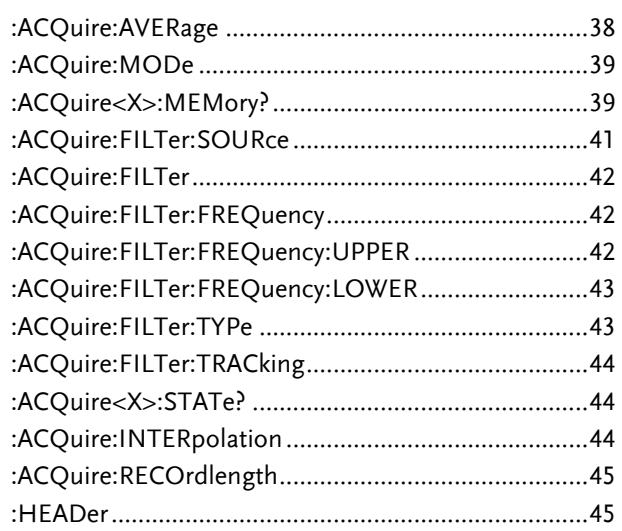

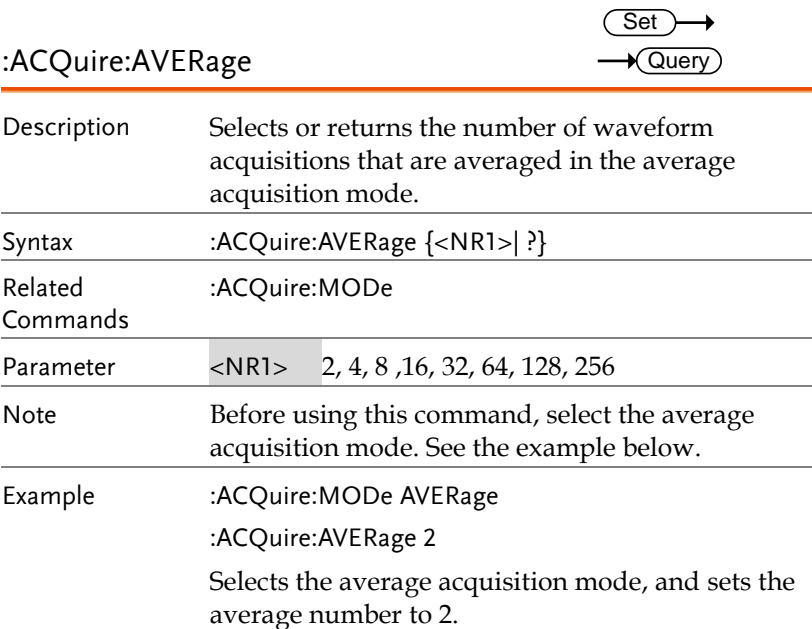

:ACQuire:MODe

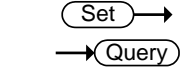

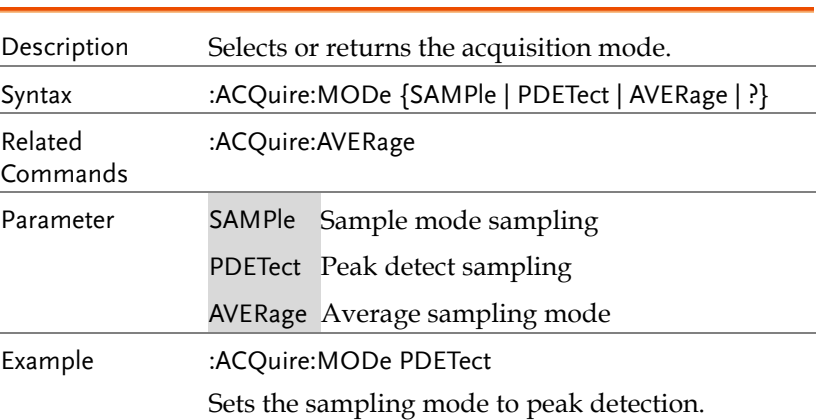

### :ACQuire<X>:MEMory?

 $\rightarrow$  Query

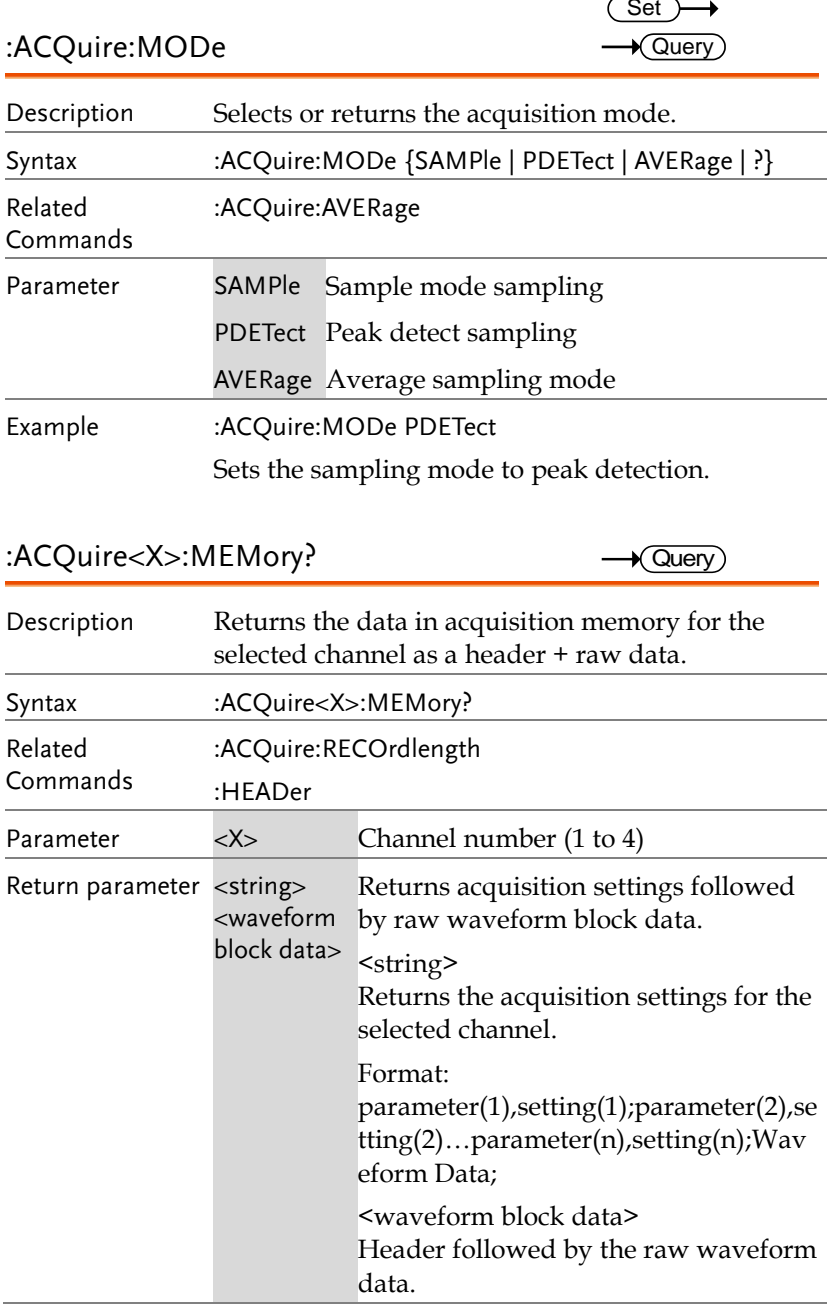

Format:

Header: The header (in ASCII) encodes the number of bytes for the header followed by the number of data points in bytes for the raw data.

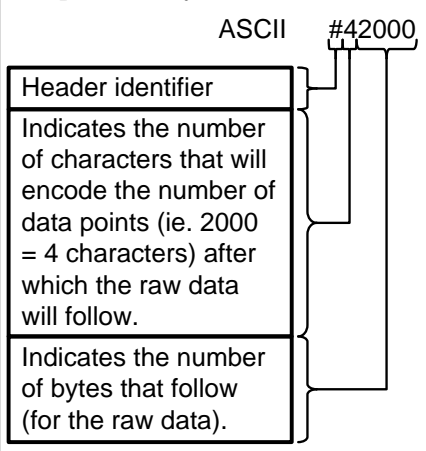

Raw Data:

Each two bytes (in hex) encodes the vertical data of a data point. The data is signed hex data (2's complement, -  $32768 \sim 32767$ ).

Waveform Raw Data Example: Header raw data………

Hex:

23 34 32 30 30 30 00 1C 00 1B 00 1A 00 1A 00 1B ………..

ASCII/Decimal:

#42000 28 27 26 26 27…….

The actual value of a data point can be calculated with the following formula: (Decimal value of hex data/AD Factor) \* vertical scale.

Note: AD Factor is fixed as 25. The vertical scale is returned with the

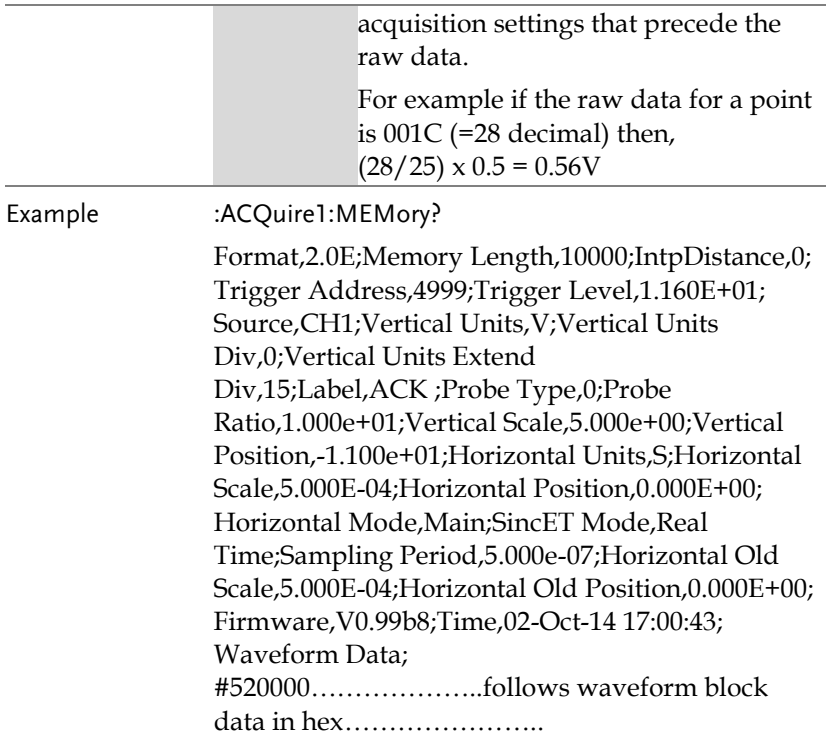

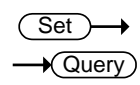

:ACQuire:FILTer:SOURce

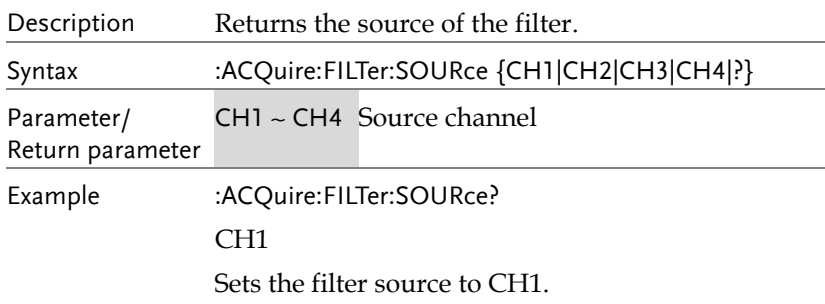

 $\overline{\phantom{0}}$ 

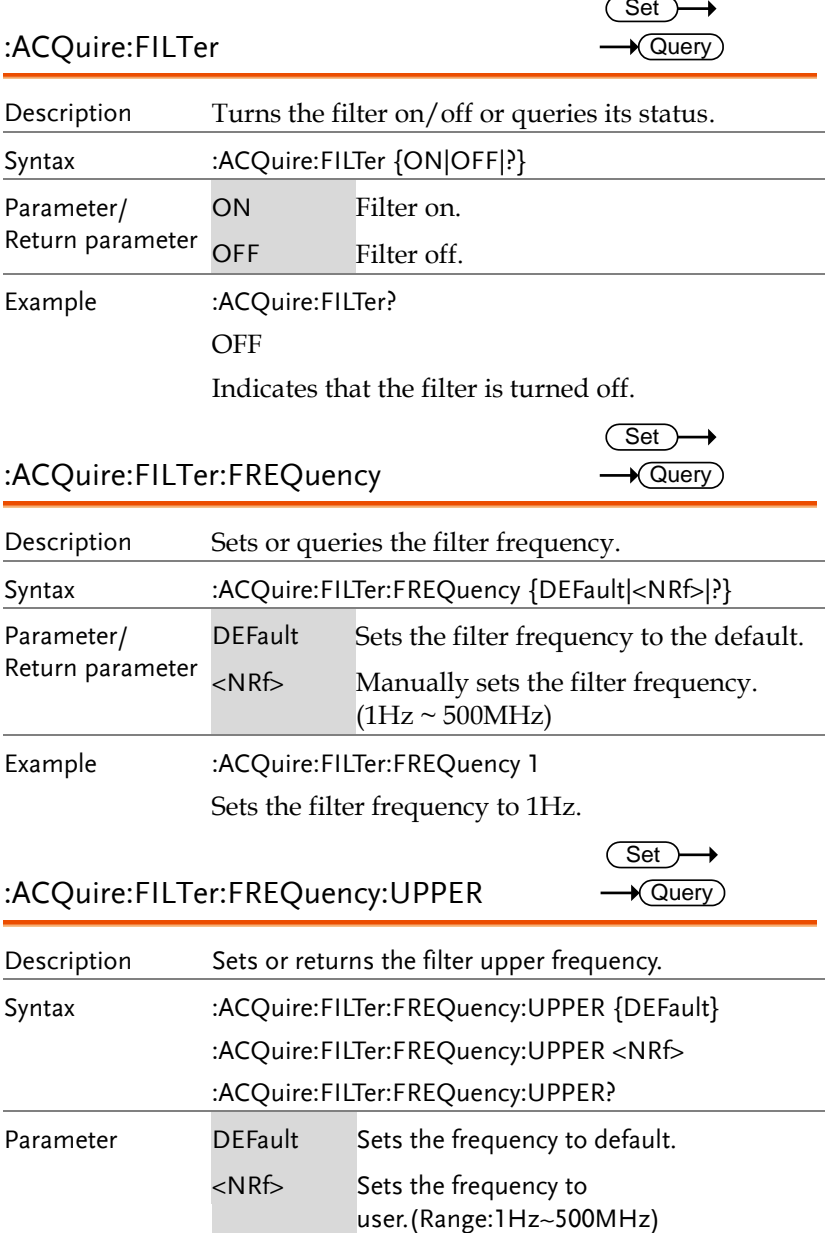

Example :ACQuire:FILTer:FREQuency:UPPER 4.95e+07 :ACQuire:FILTer:FREQuency:UPPER? 4.950000e+07

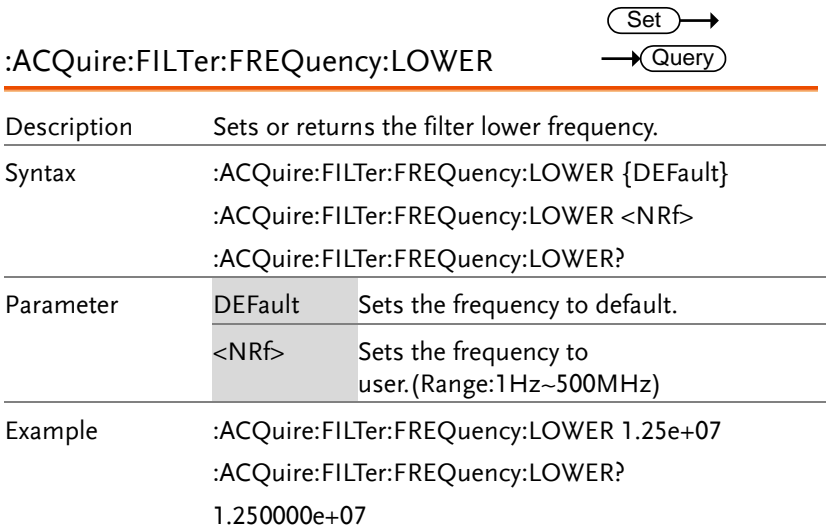

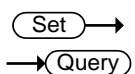

:ACQuire:FILTer:TYPe

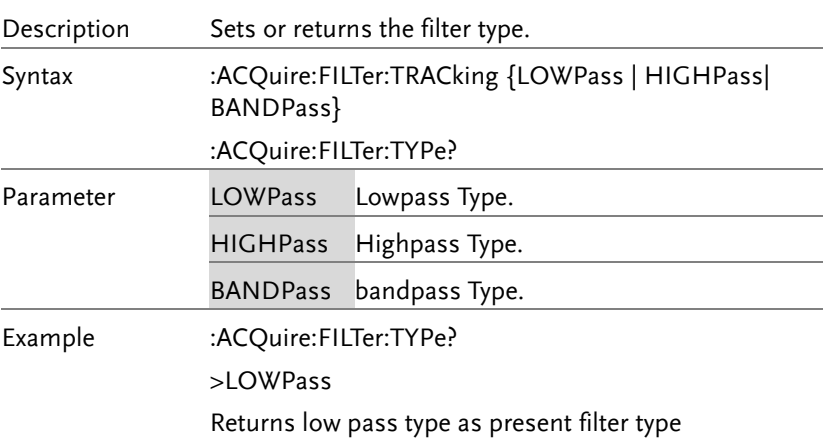

 $Set \rightarrow$ 

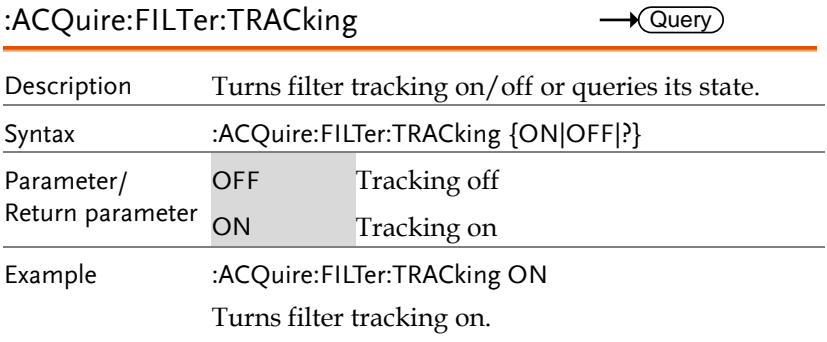

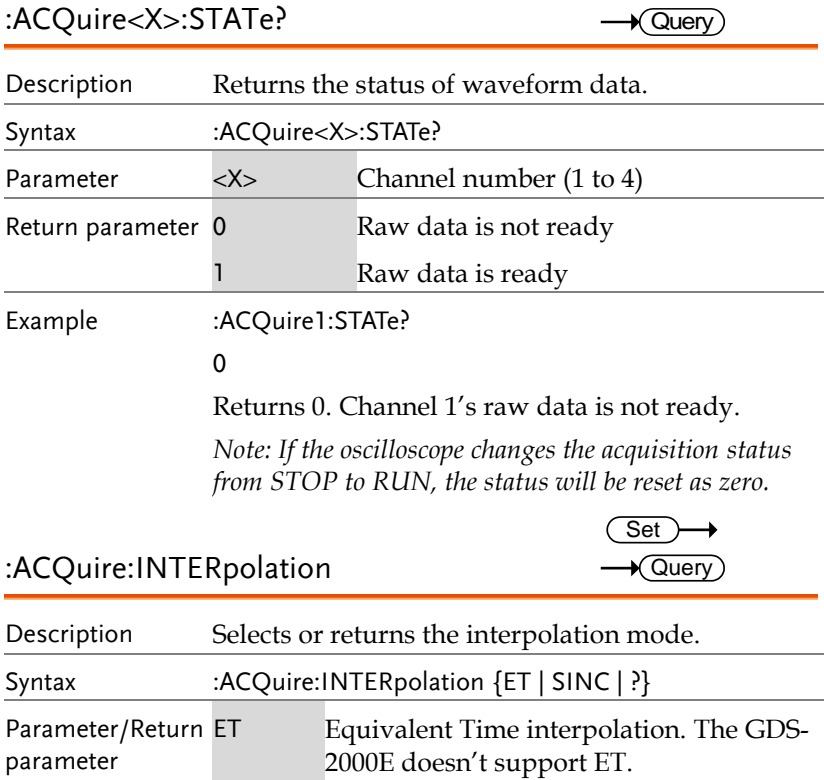

SINC Sets to  $\text{SIN}(X)/X$  interpolation

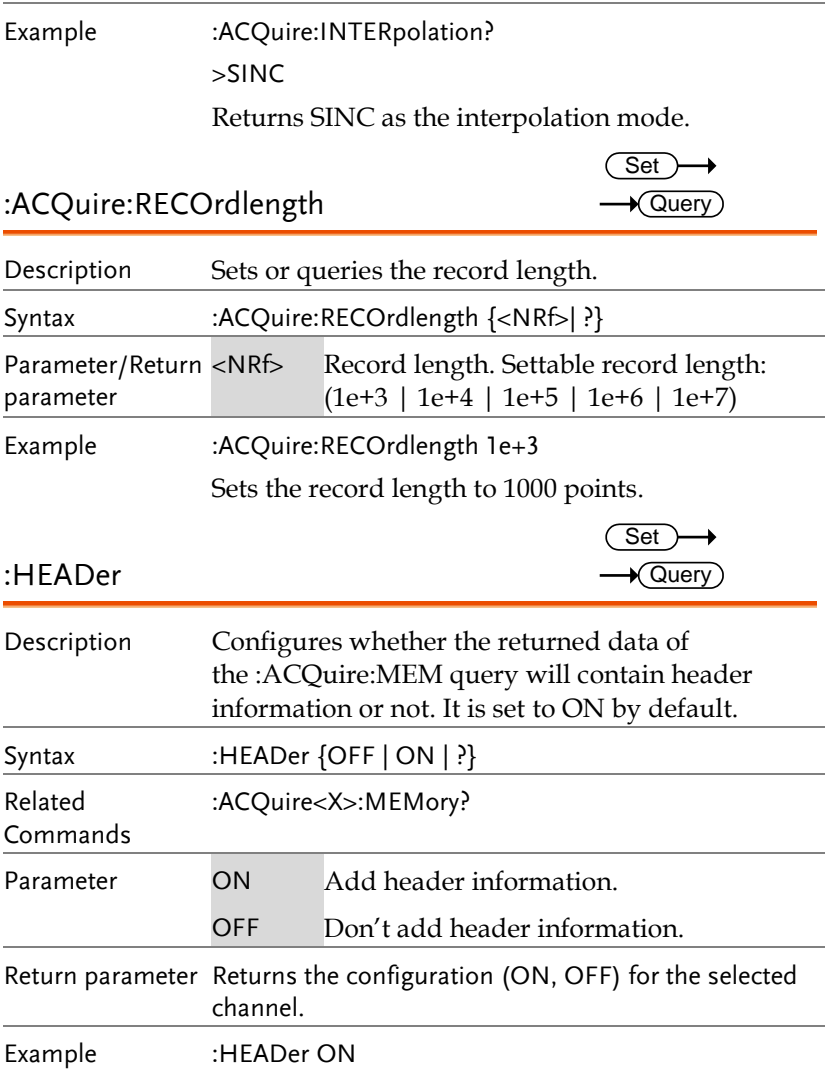

# Autoscale Commands

FITSCREEN

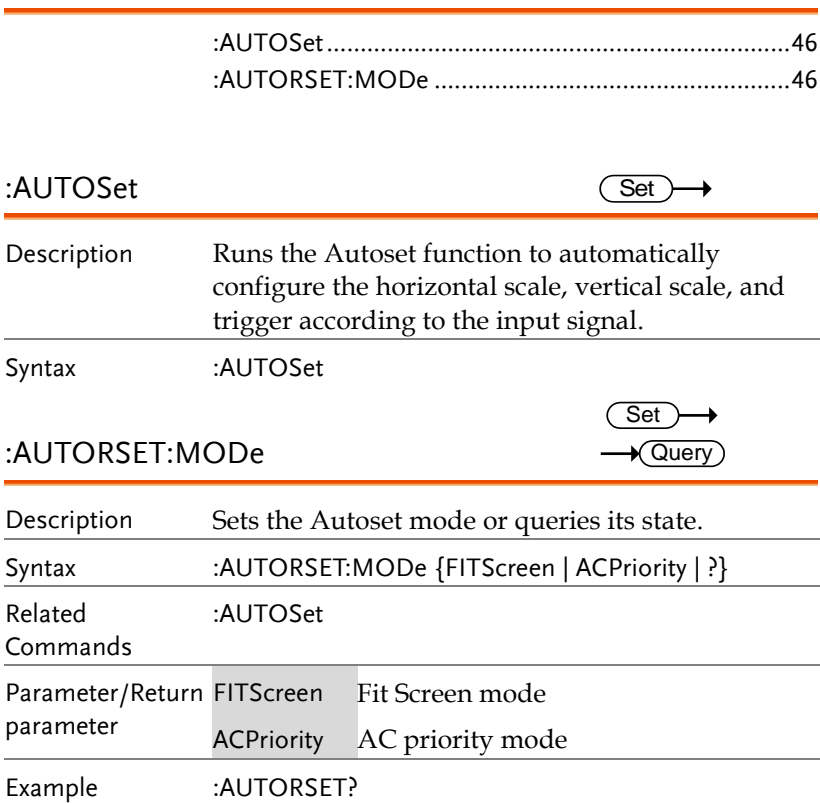

**46**

# Vertical Commands

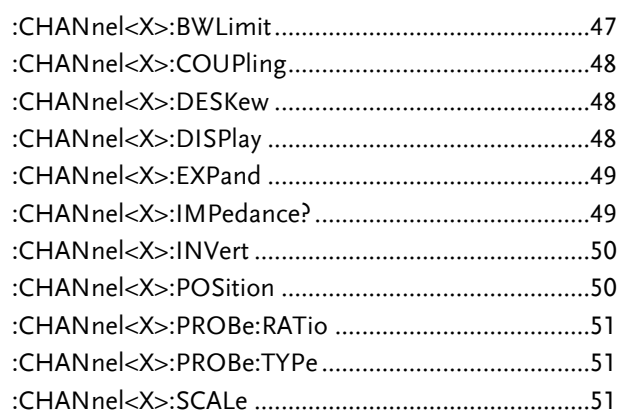

:CHANnel<X>:BWLimit

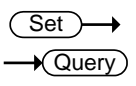

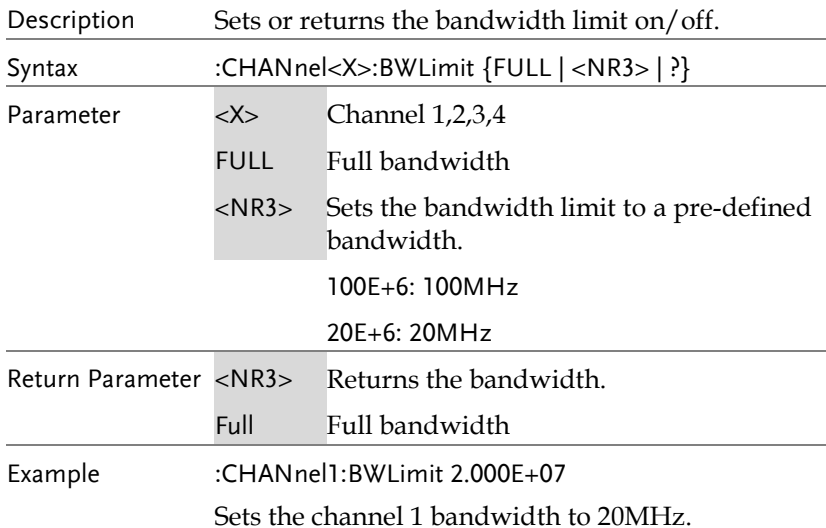

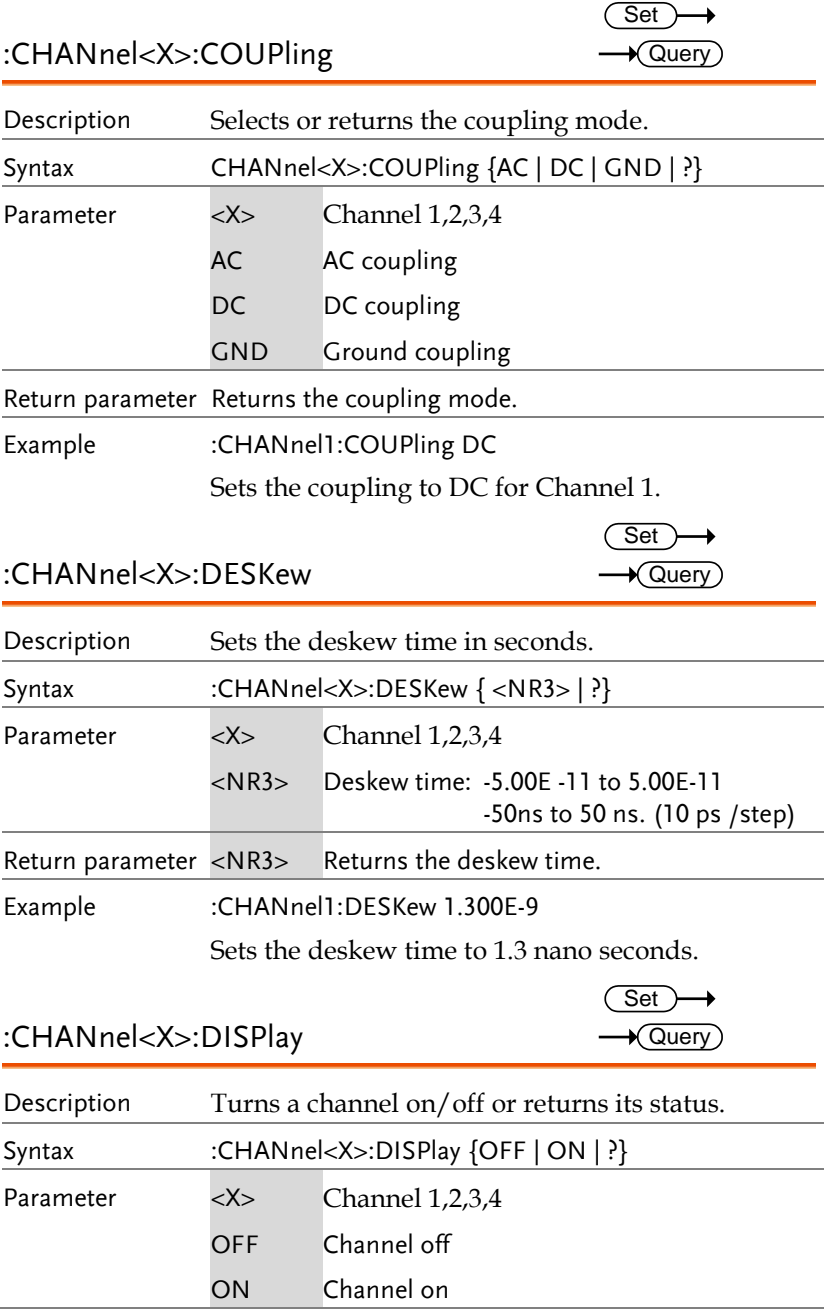

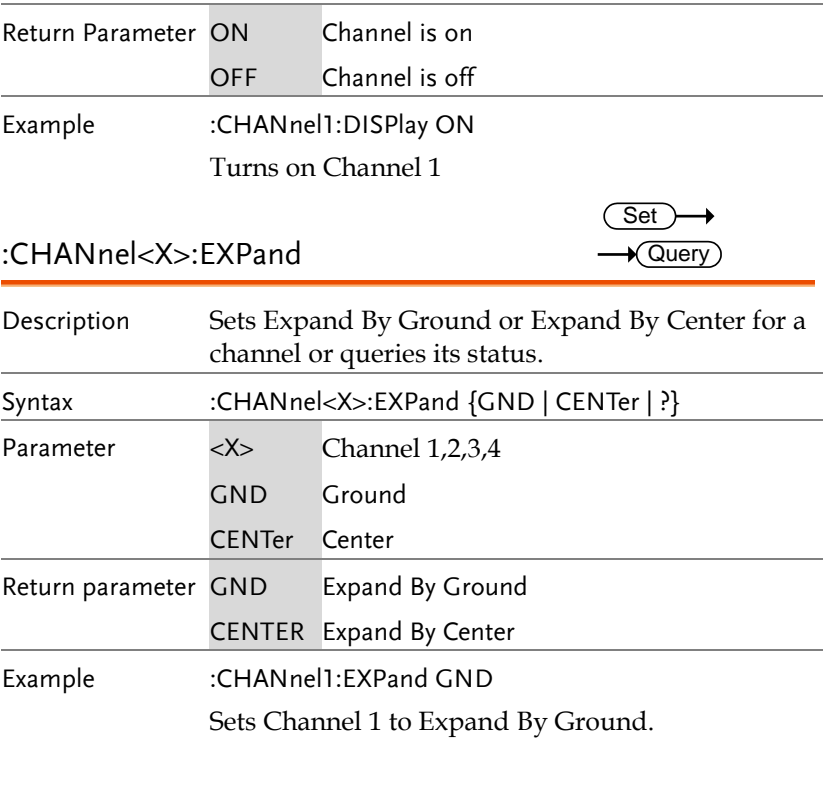

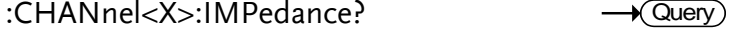

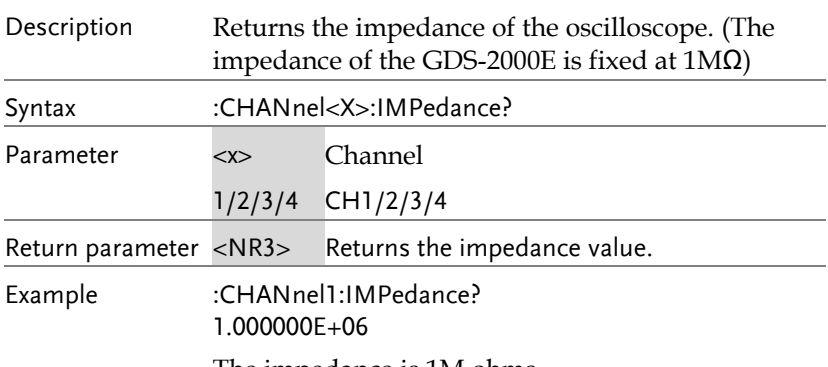

The impedance is 1M ohms.

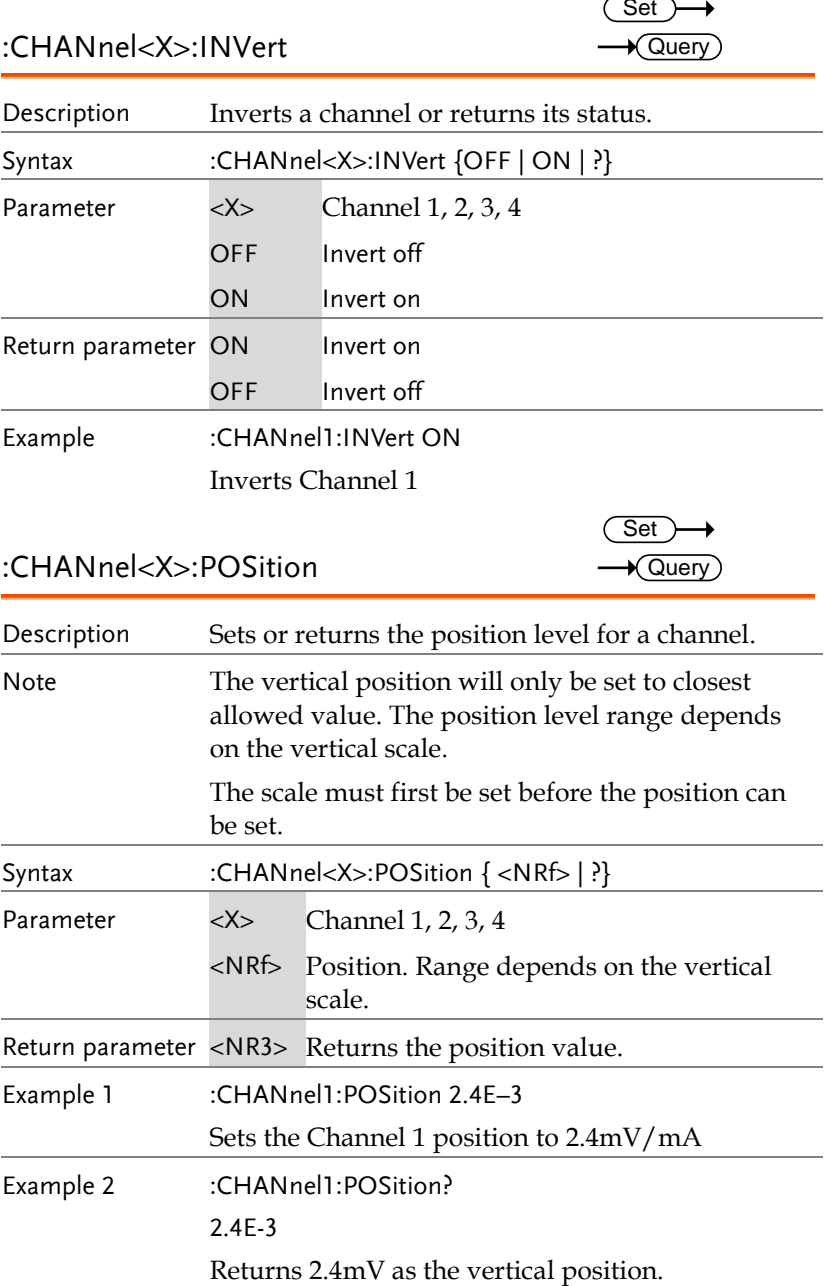

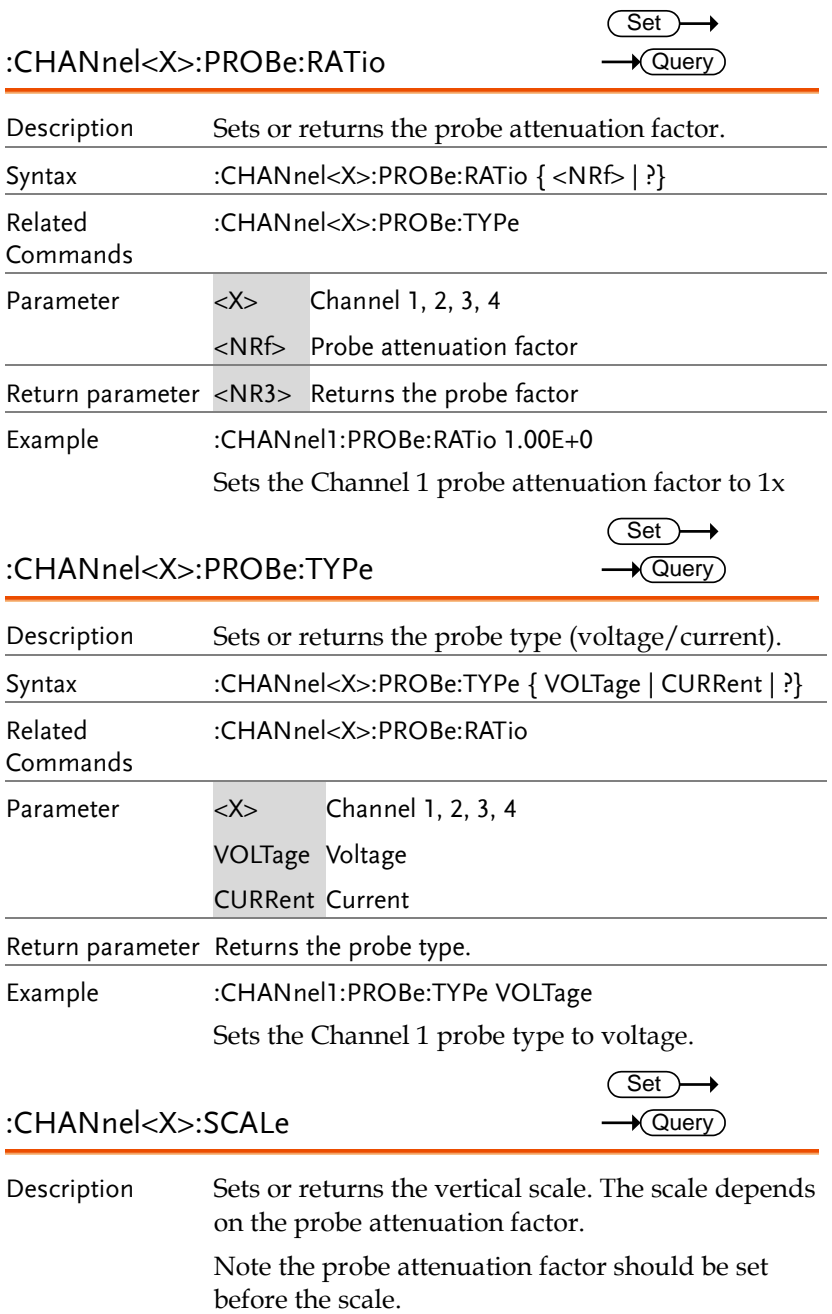

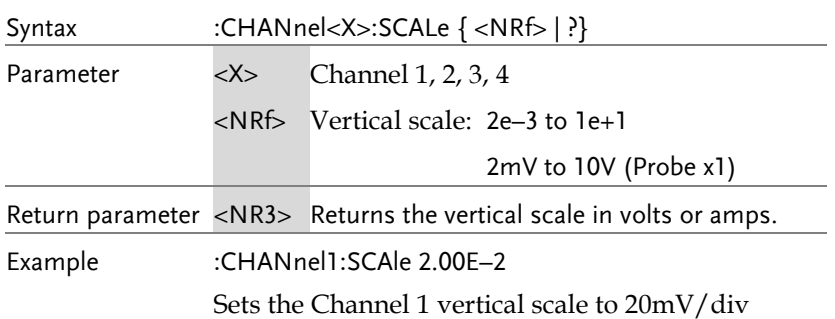

# Math Commands

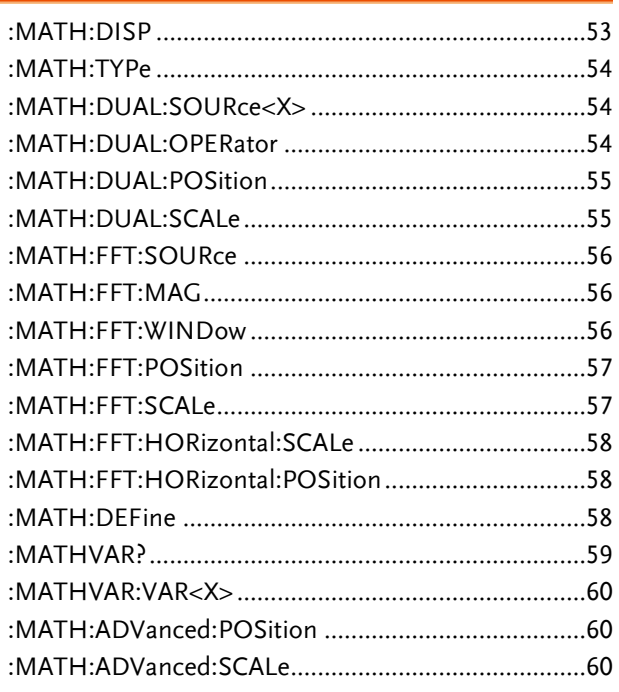

### :MATH:DISP

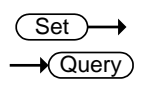

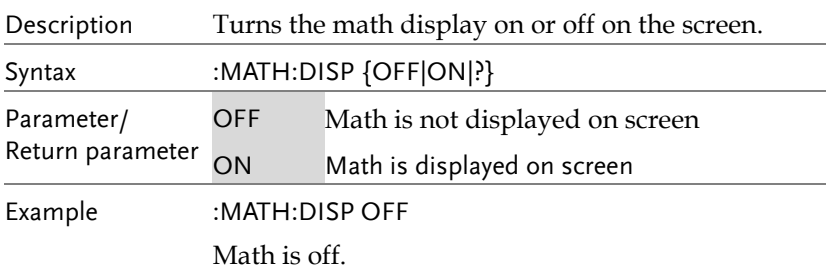

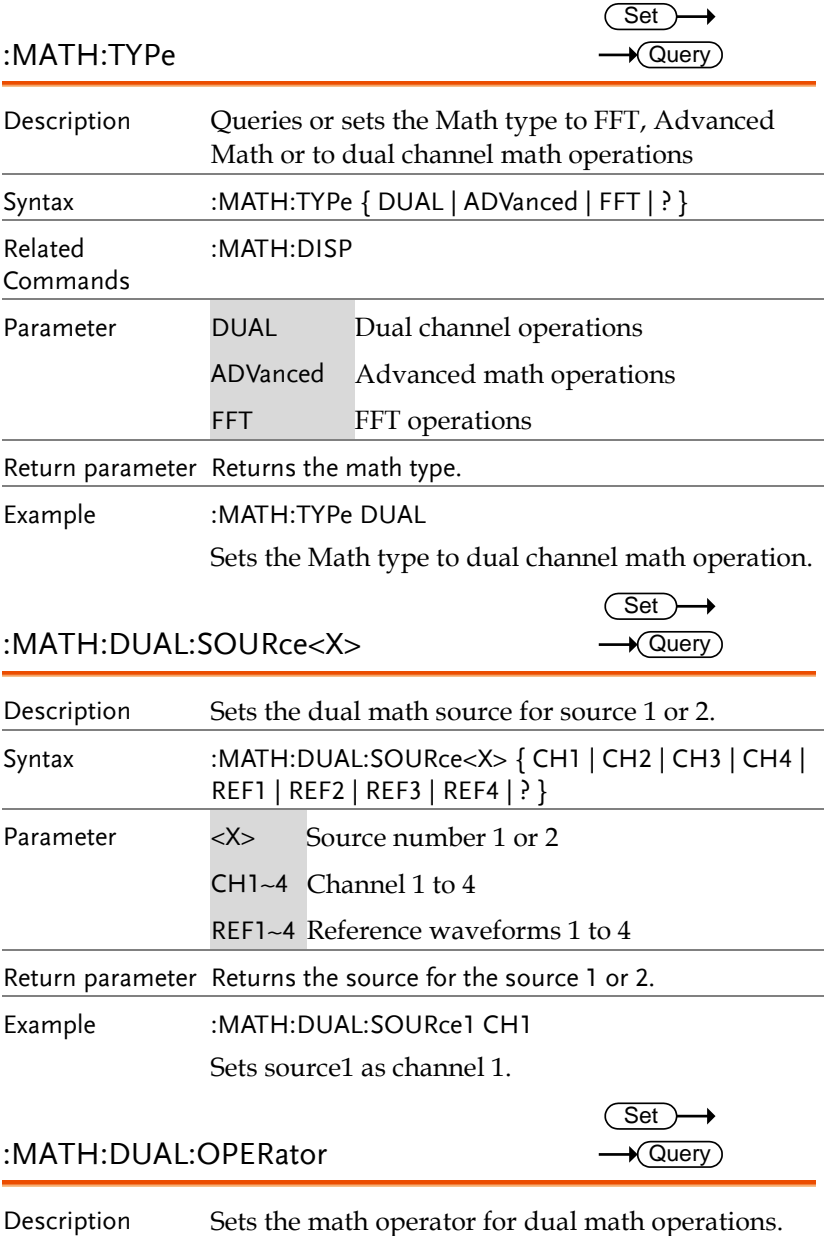

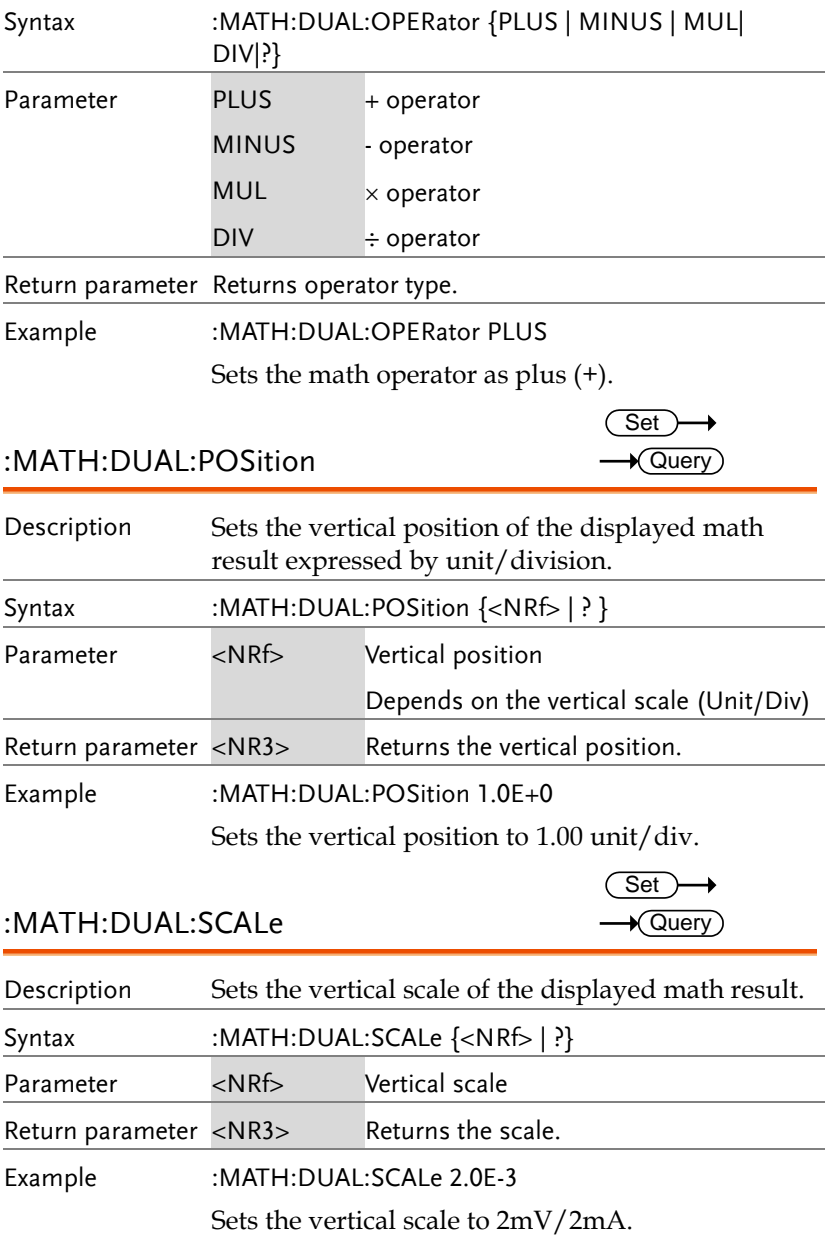

**55** 

l.

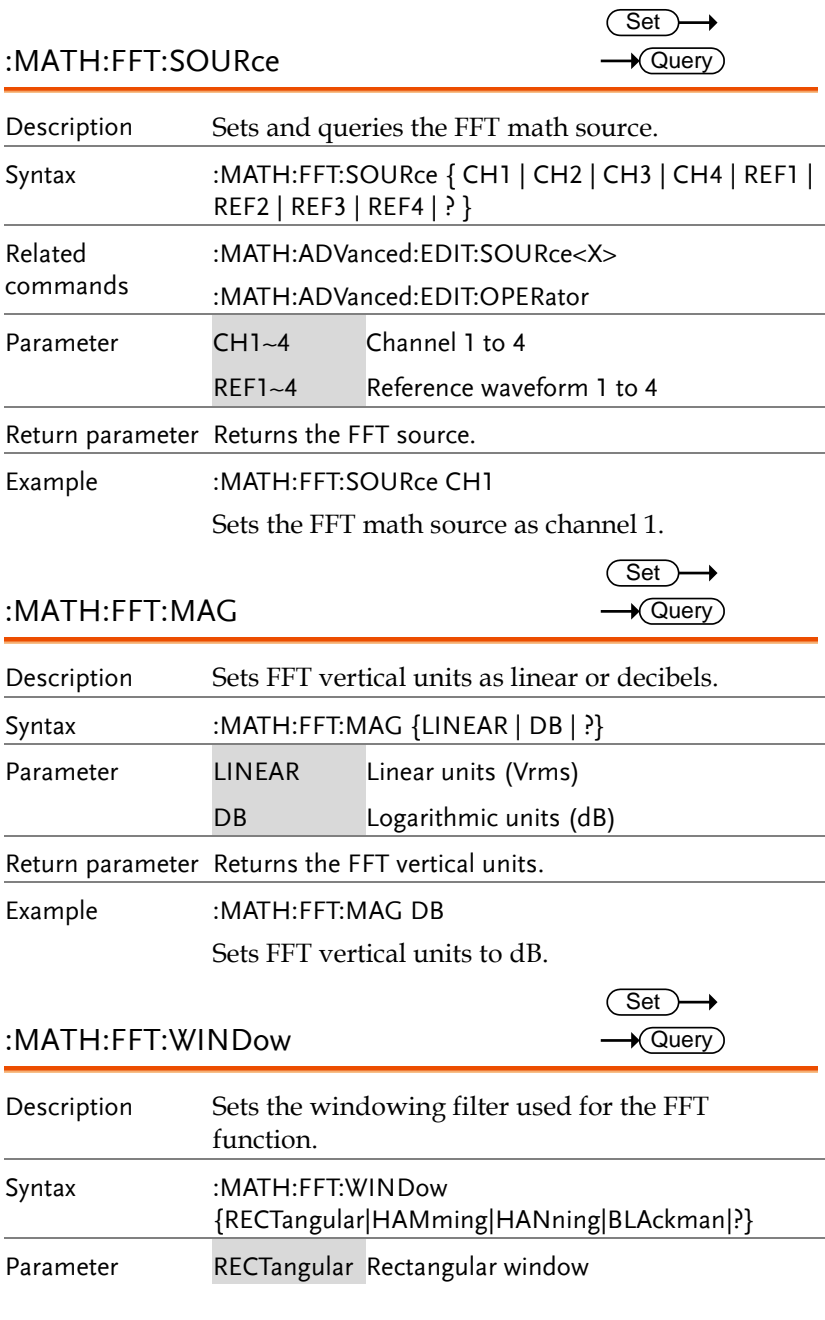

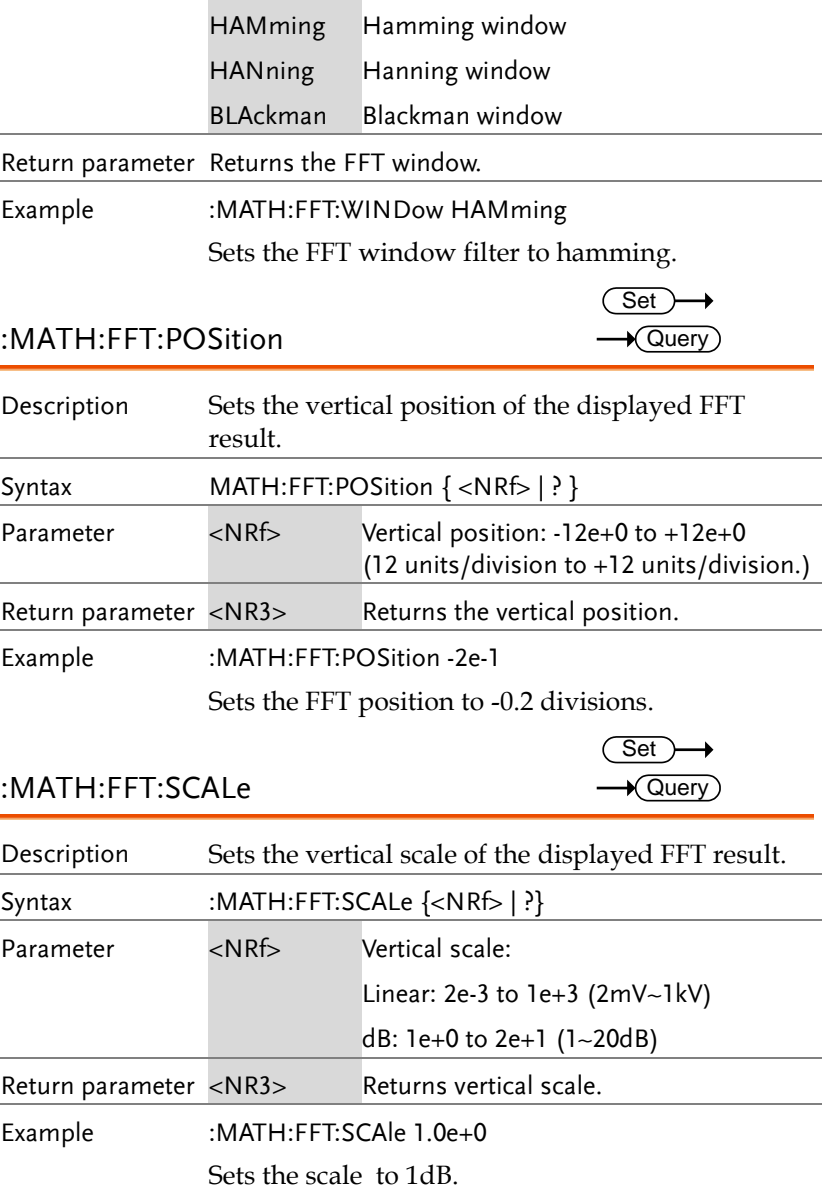

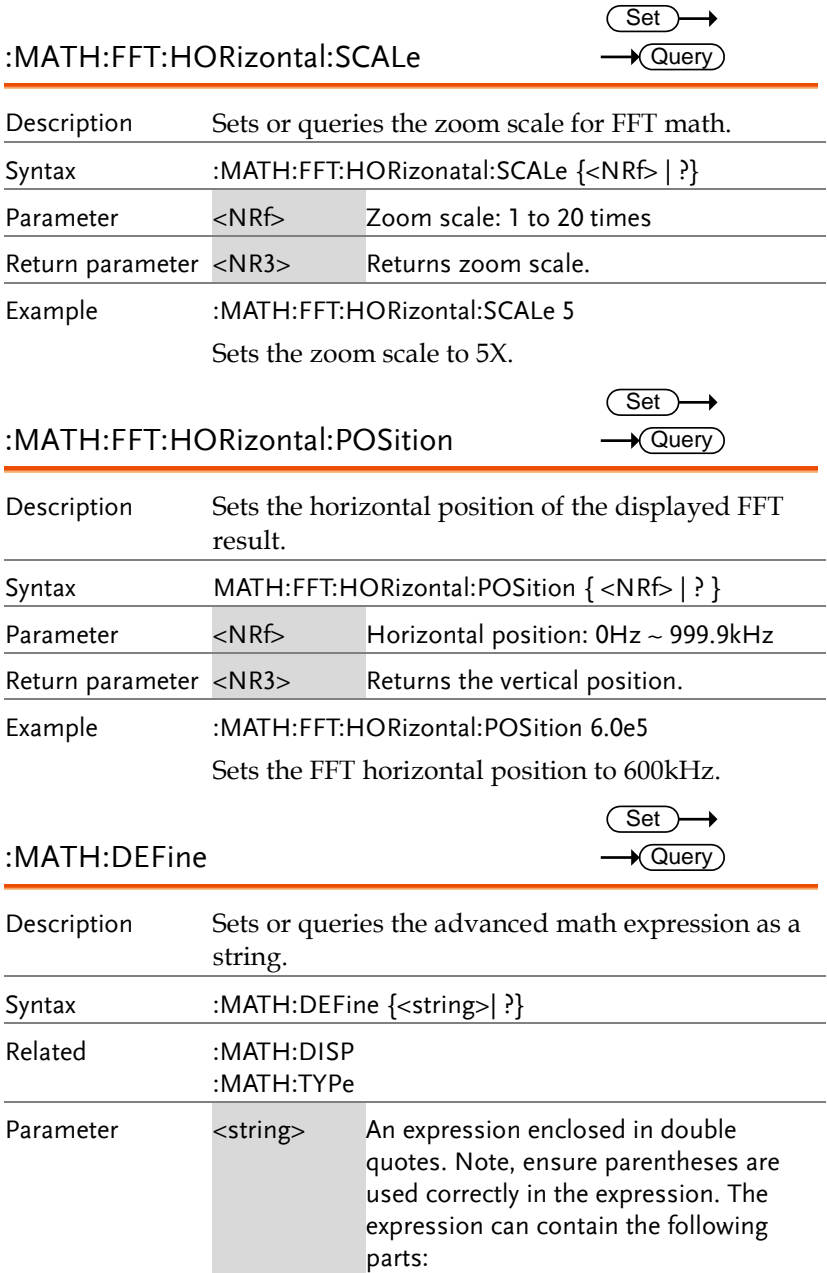

l,

 $\sim$ 

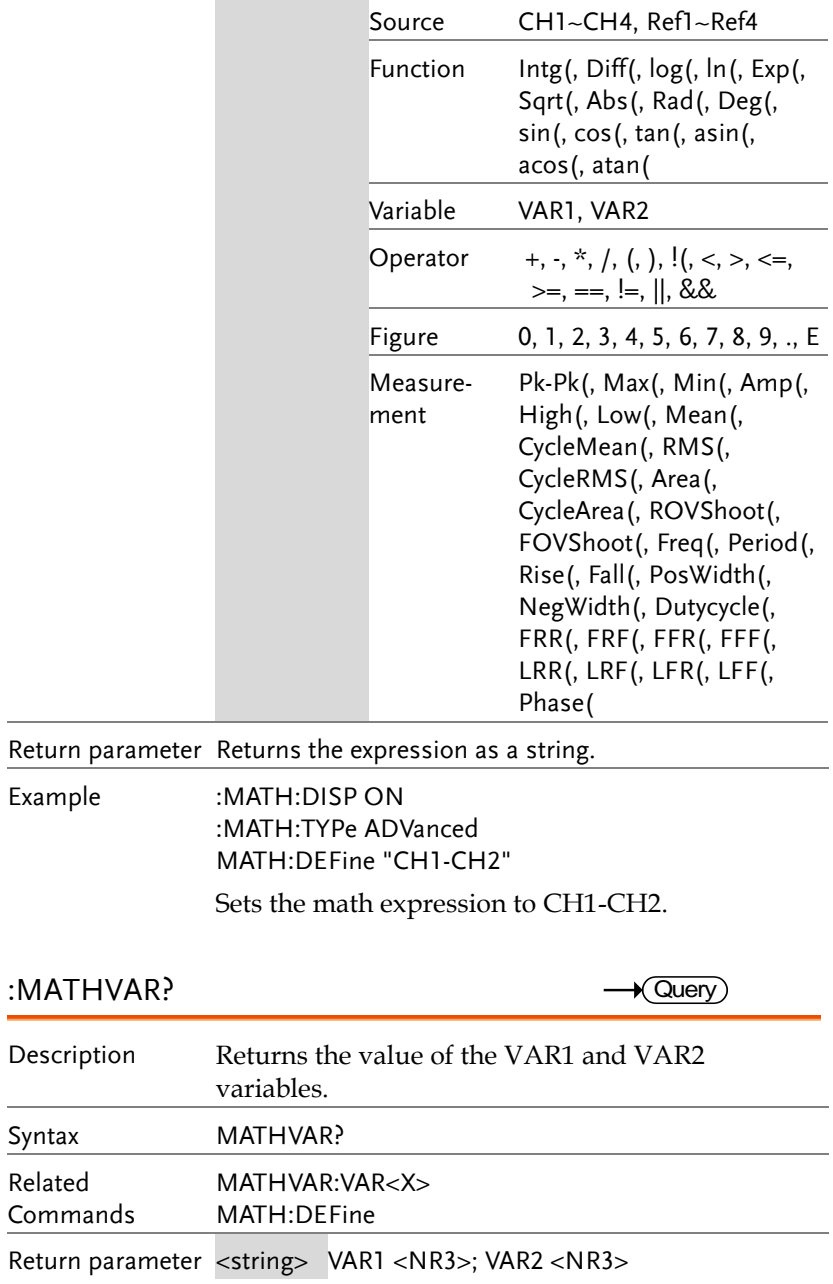

Example MATHVAR?

VAR1 1.000000E+06; VAR2 1.0E+1

Returns the value of both variables.

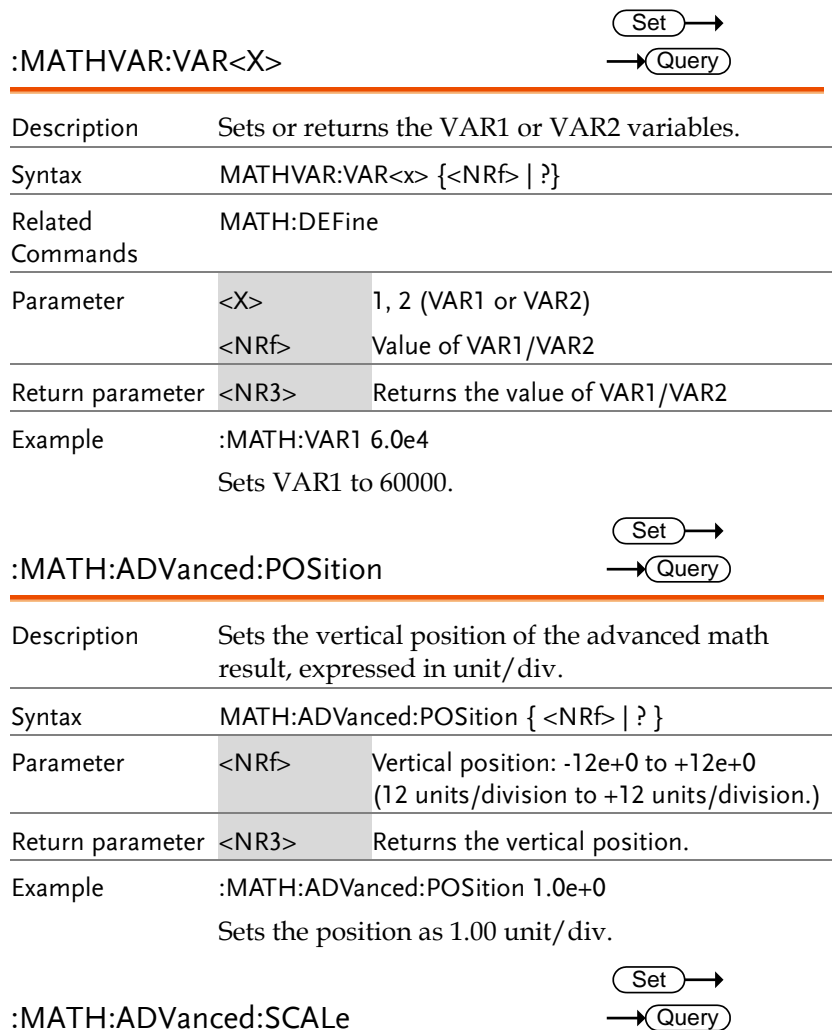

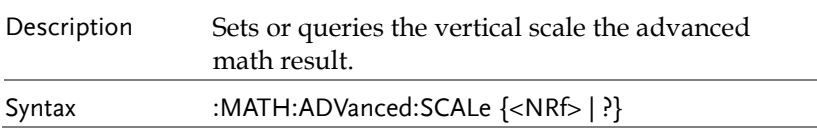

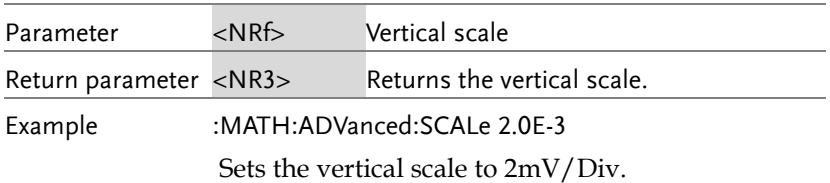

# Cursor Commands

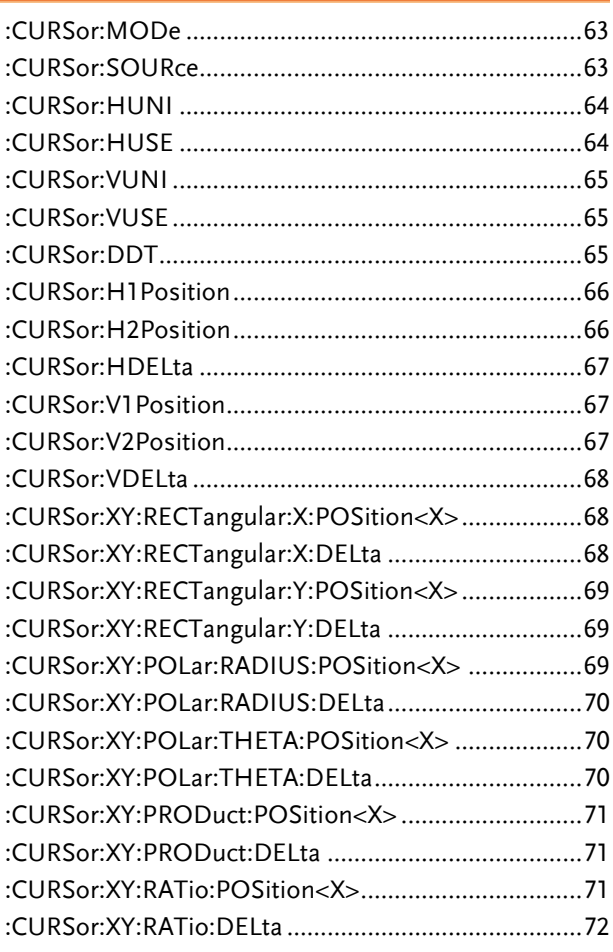

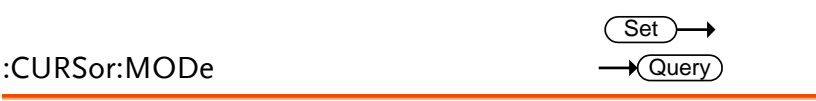

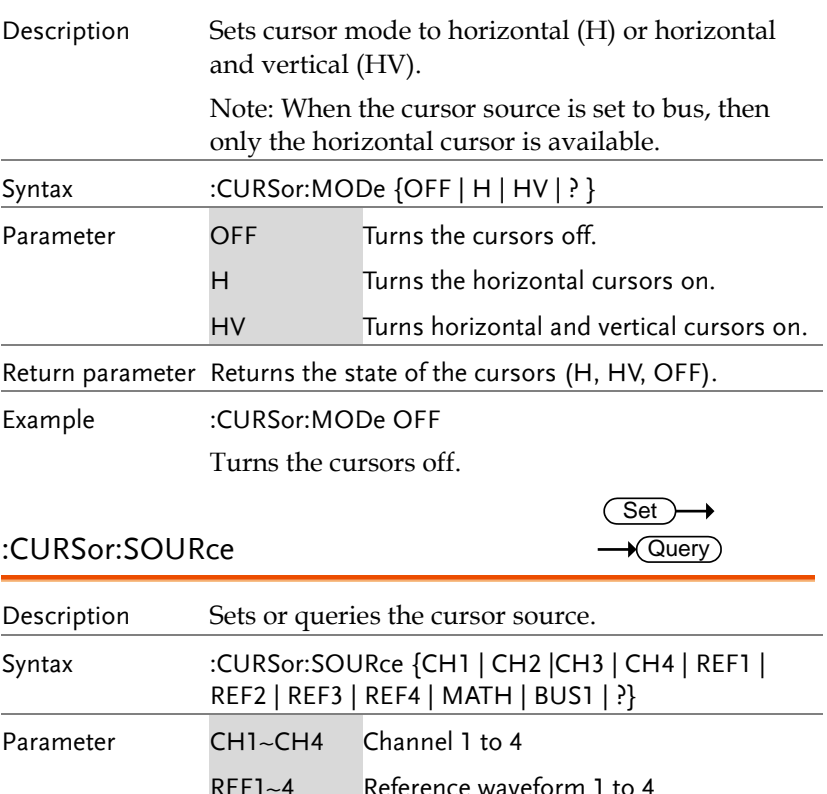

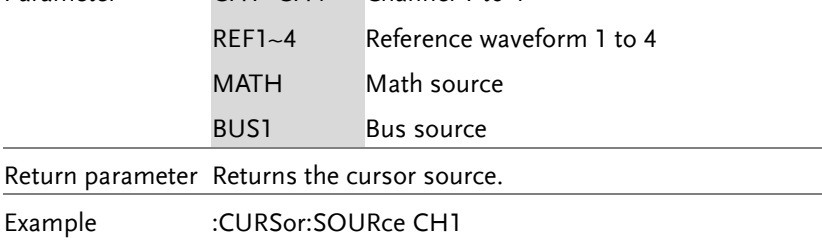

Turns the cursor source as channel 1.

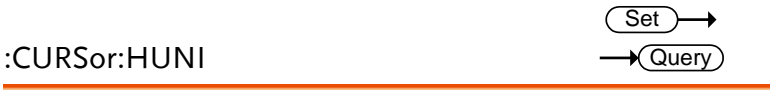

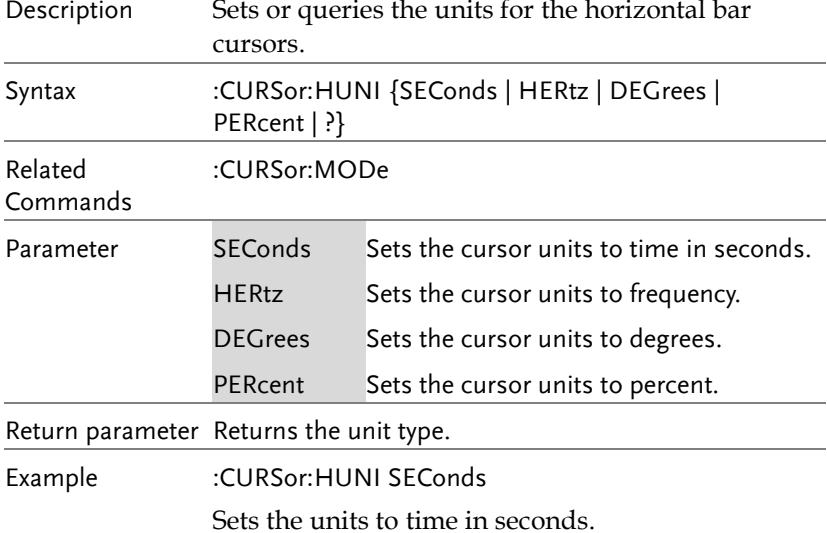

### :CURSor:HUSE

 $\overline{\text{Set}}$ 

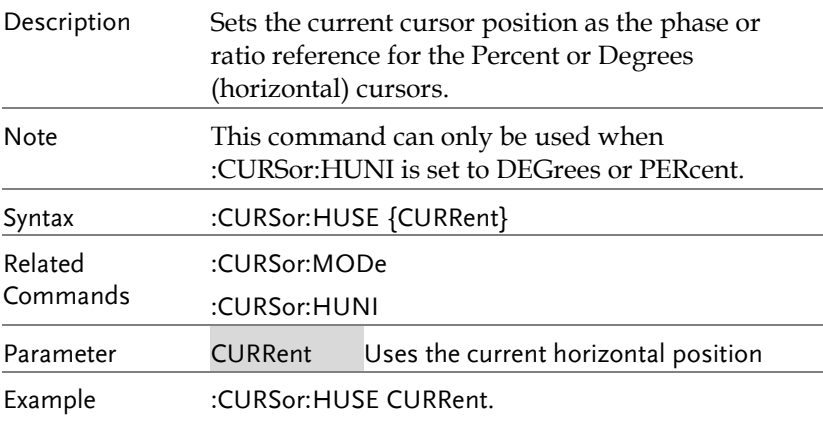

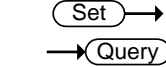

### :CURSor:VUNI

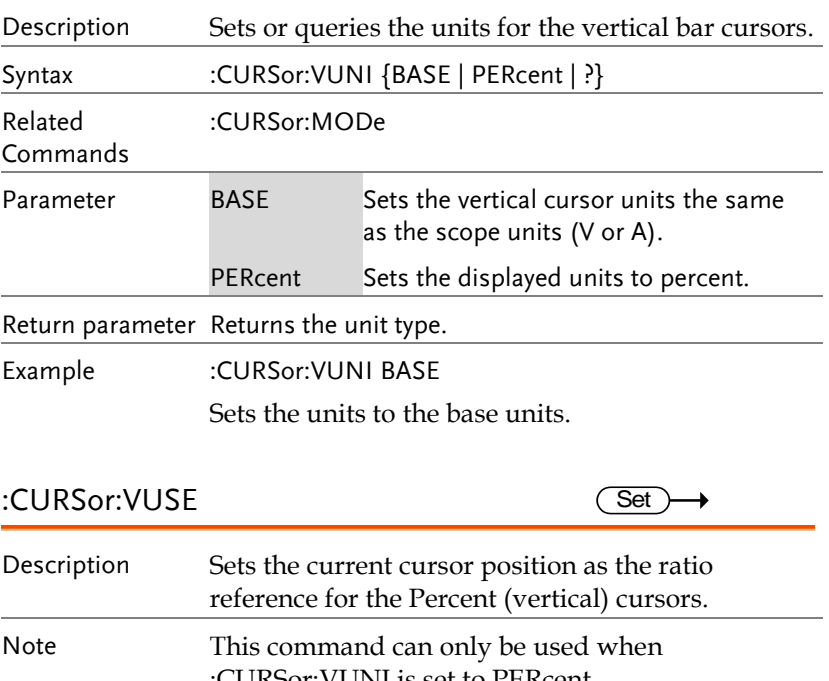

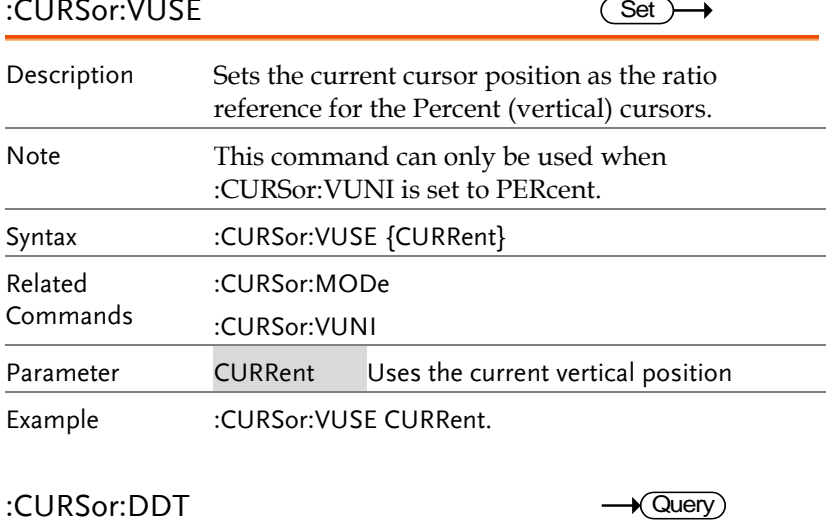

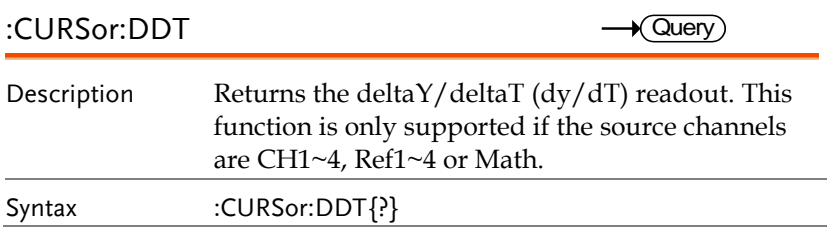

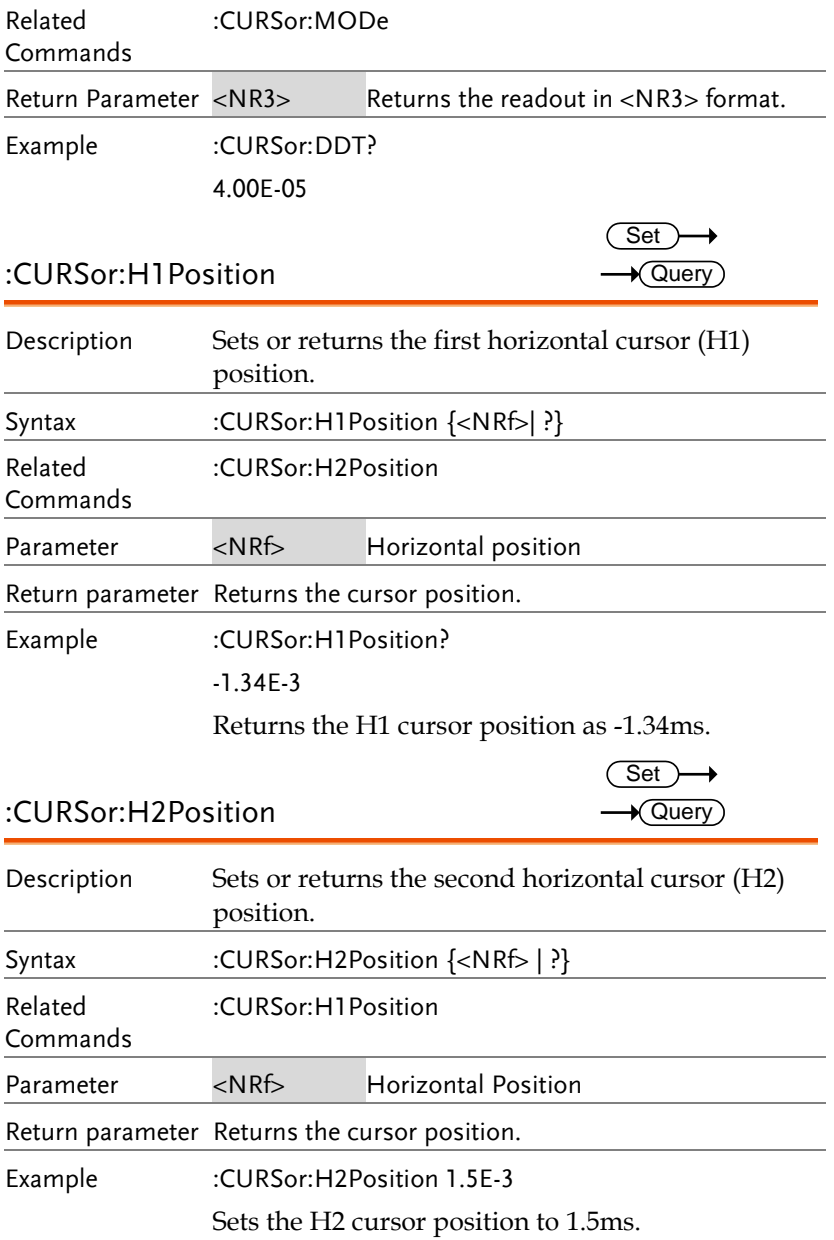

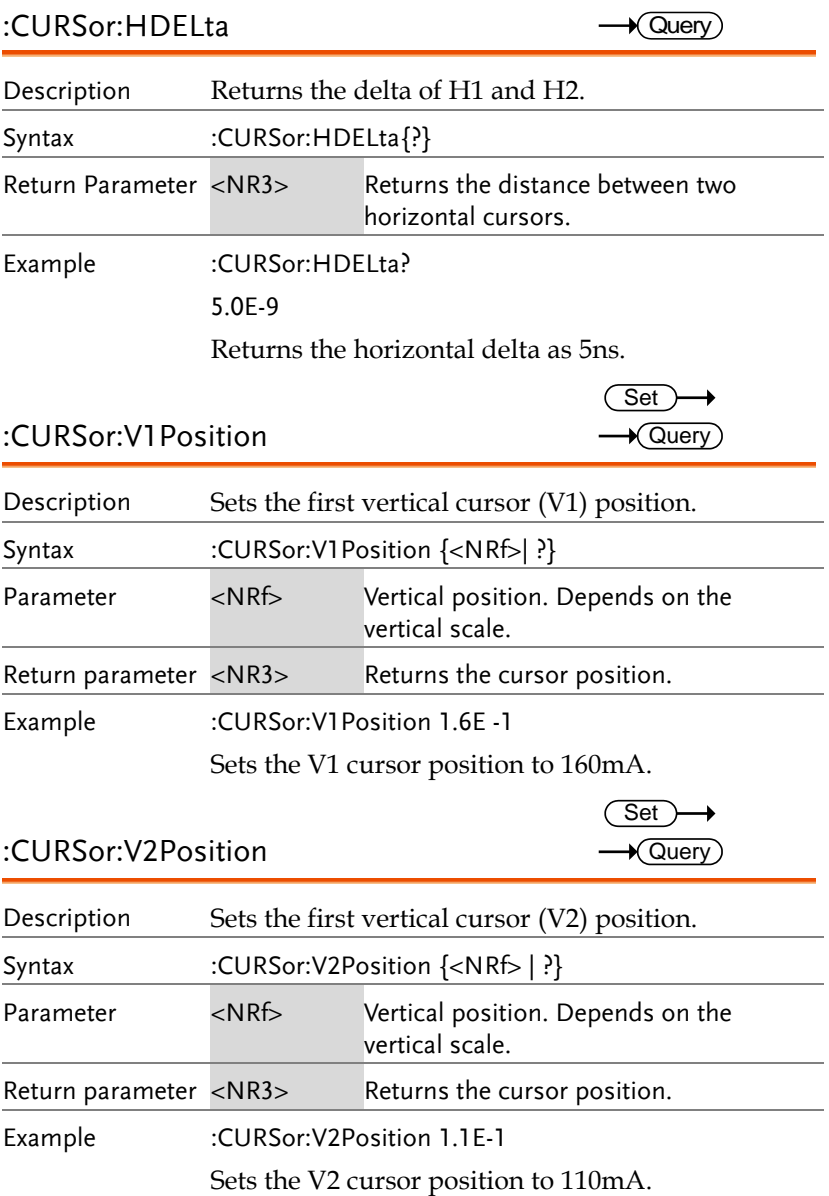

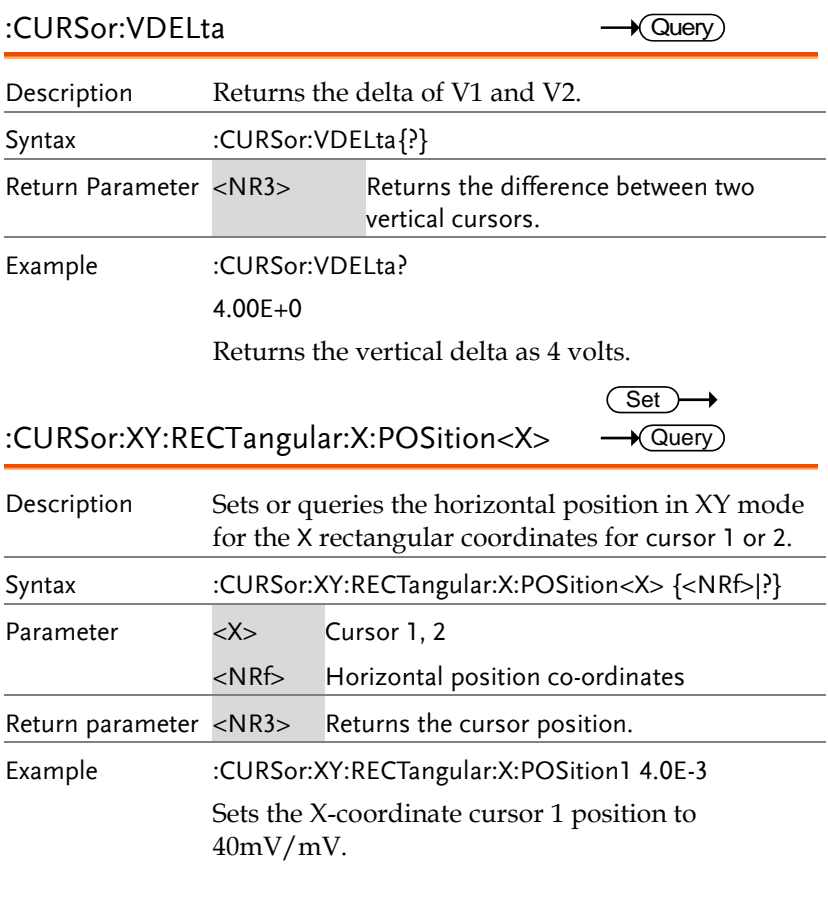

:CURSor:XY:RECTangular:X:DELta  $\rightarrow$  Query

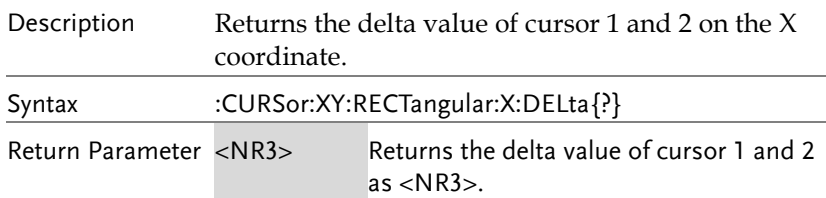

Example :CURSor:XY:RECTangular:X:DELta? 80.0E-3 Returns the horizontal delta as 80mV. :CURSor:XY:RECTangular:Y:POSition<X> Description Sets or queries the vertical position in XY mode for the Y rectangular coordinates for cursor 1 or 2. Syntax :CURSor:XY:RECTangular:Y:POSition<X> {<NRf>|?} Parameter < X> Cursor 1, 2 <NRf> Vertical position co-ordinates Return parameter <NR3> Returns the cursor position. Example :CURSor:XY:RECTangular:Y:POSition1 4.0E-3 Sets the Y-coordinate cursor 1 position to 40mV/mV. Set)  $\sqrt{\mathsf{Query}}$ 

:CURSor:XY:RECTangular:Y:DELta **Query** 

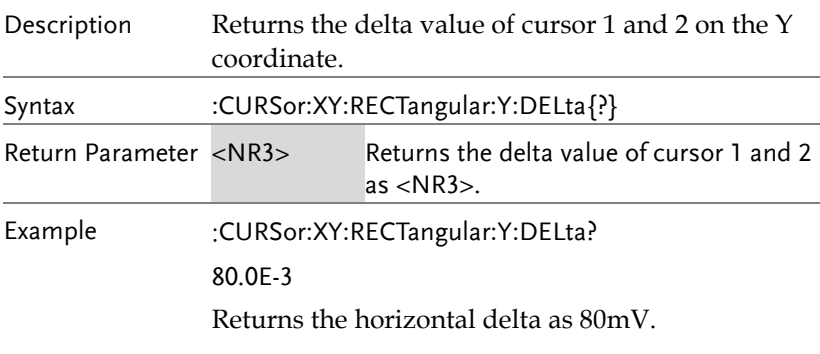

#### :CURSor:XY:POLar:RADIUS:POSition<X>  $\sqrt{\mathsf{Query}}$

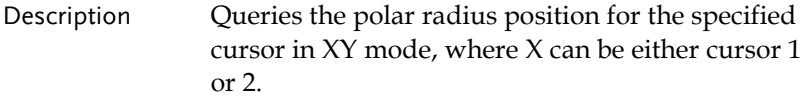

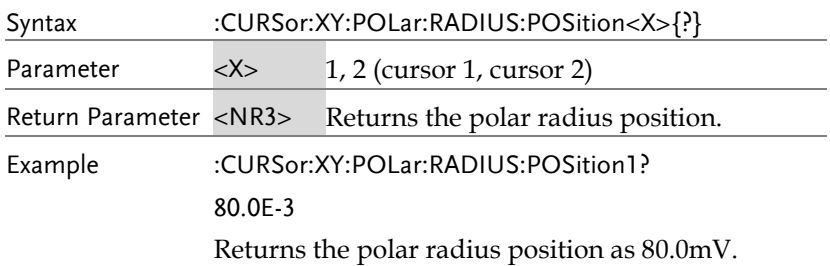

#### :CURSor:XY:POLar:RADIUS:DELta  $\sqrt{Q}$ uery

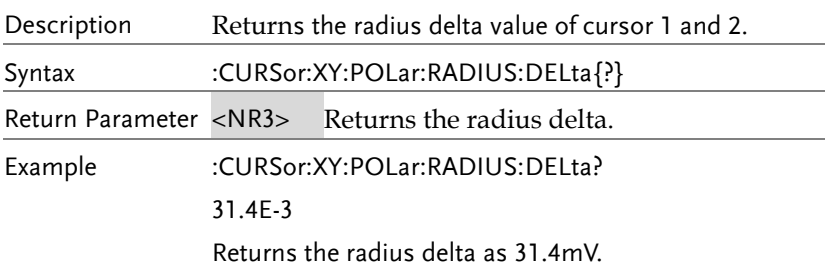

#### :CURSor:XY:POLar:THETA:POSition<X>  $\rightarrow$  Query

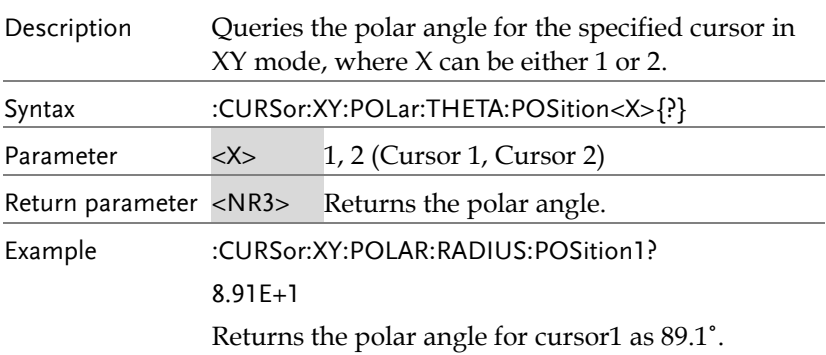

#### :CURSor:XY:POLar:THETA:DELta  $\sqrt{$ Query

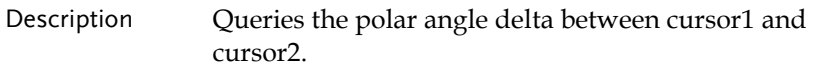

#### **COMMAND DETAILS**

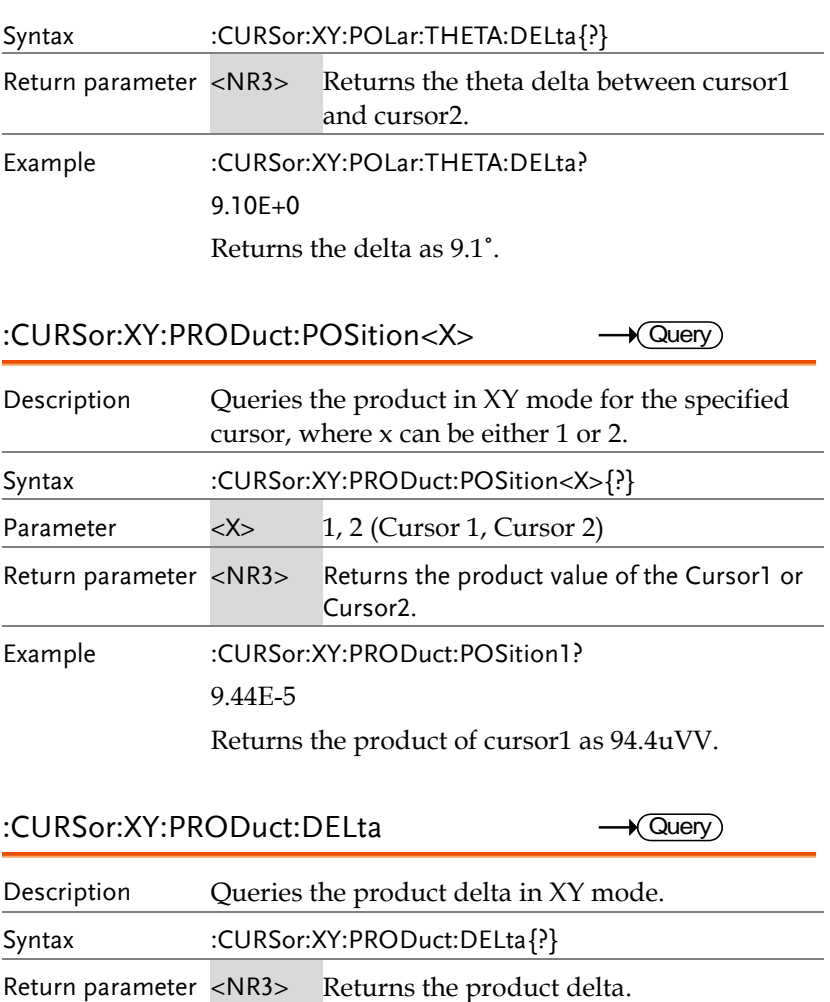

Example :CURSor:XY:PRODuct:DELta?

1.22E-5

Returns the product delta as 12.2uVV.

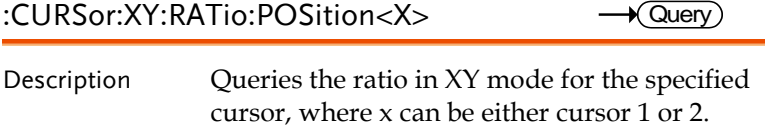

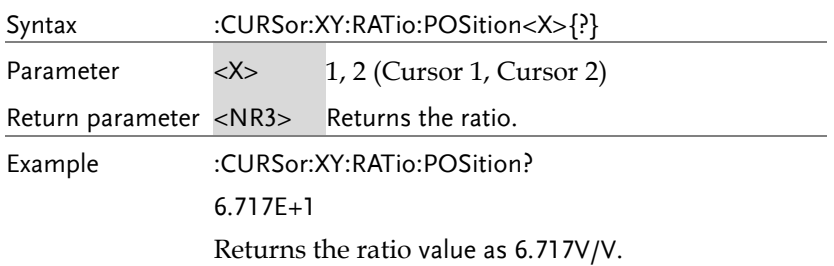

## :CURSor:XY:RATio:DELta Description Queries the ratio delta in XY mode. Syntax :CURSor:XY:RATio:DELta{?} Return parameter <NR3> Returns the ratio delta. Example :CURSor:XY:RATio:DELta? 5.39E+1 Returns the ratio delta as 53.9V/V.  $\sqrt{Q}$ uery
# Display Commands

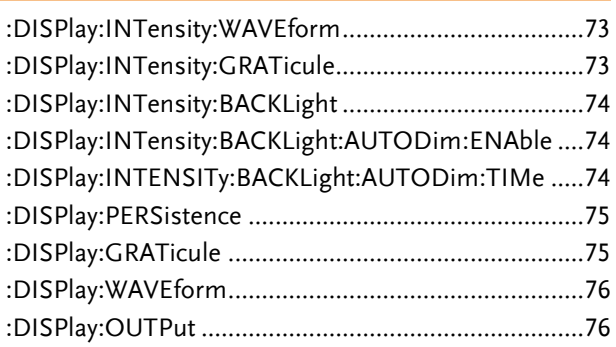

### :DISPlay:INTensity:WAVEform

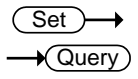

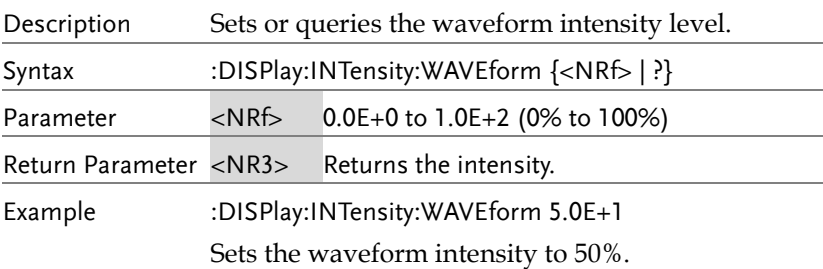

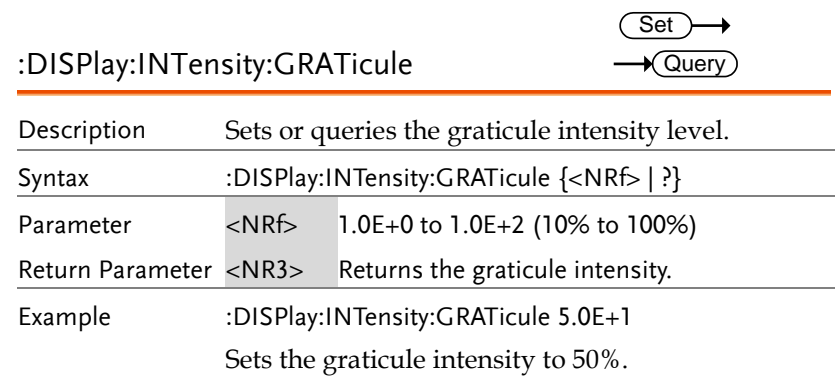

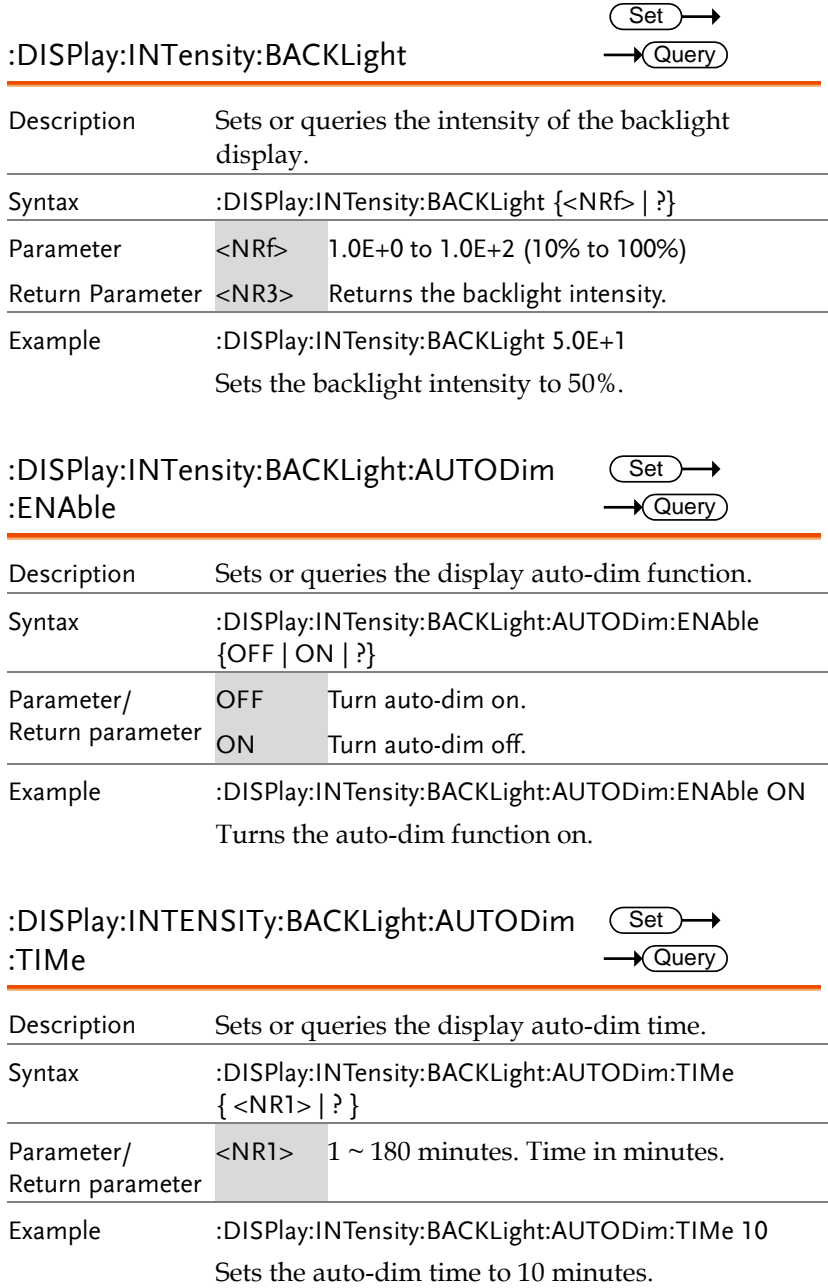

Example :DISPlay:INTensity:BACKLight:AUTODim:ENAble ON Turns the auto-dim function on.

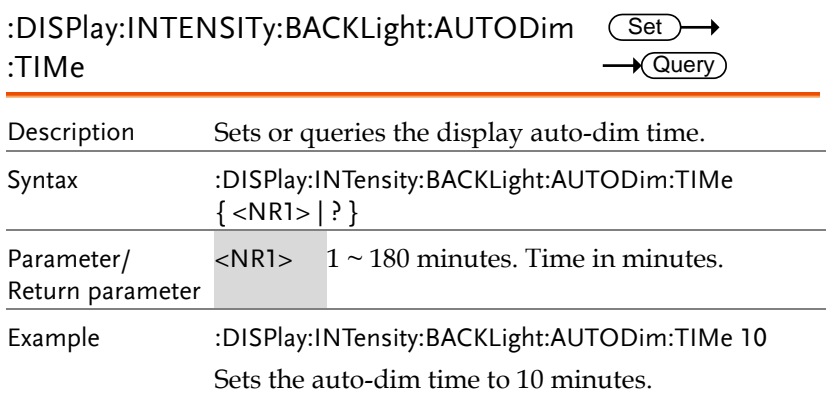

 $Set \rightarrow$  $\rightarrow$  Query

#### :DISPlay:PERSistence

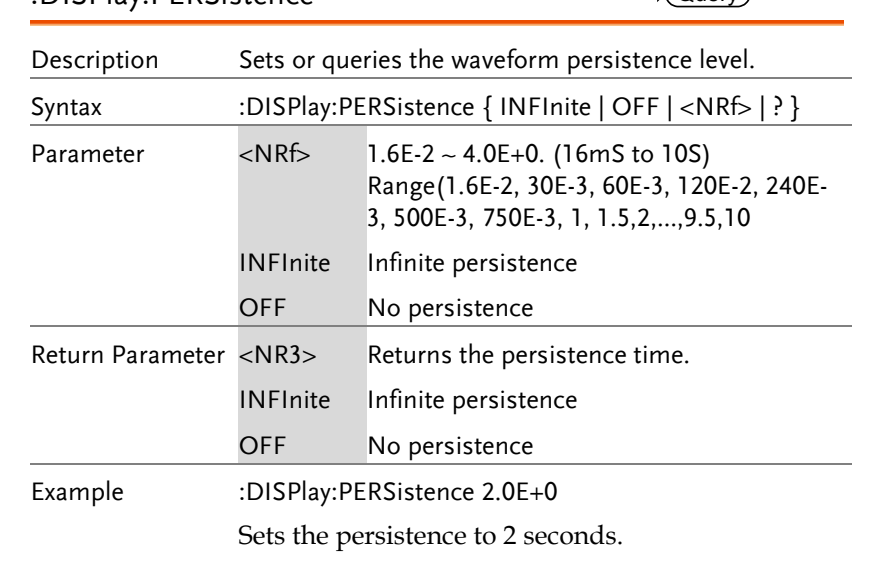

### :DISPlay:GRATicule

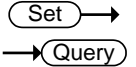

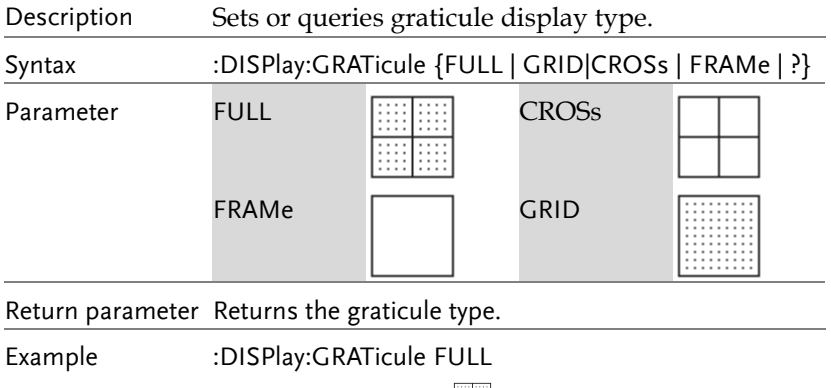

Sets the graticule to **...** 

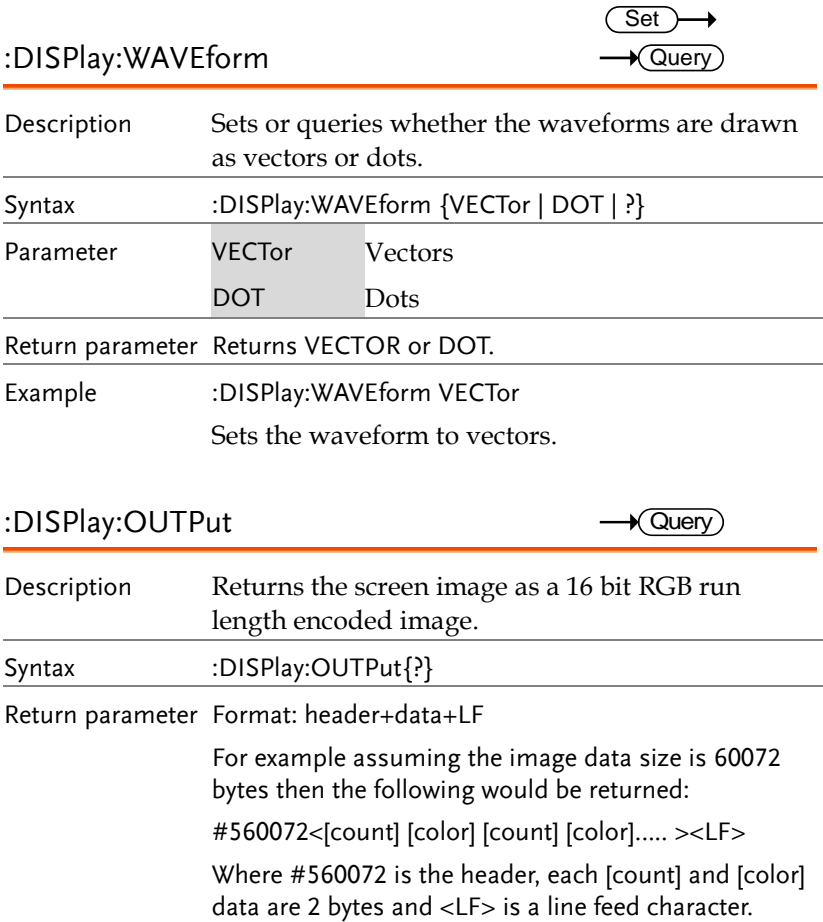

# Hardcopy Commands

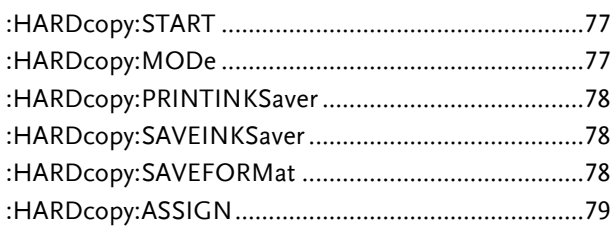

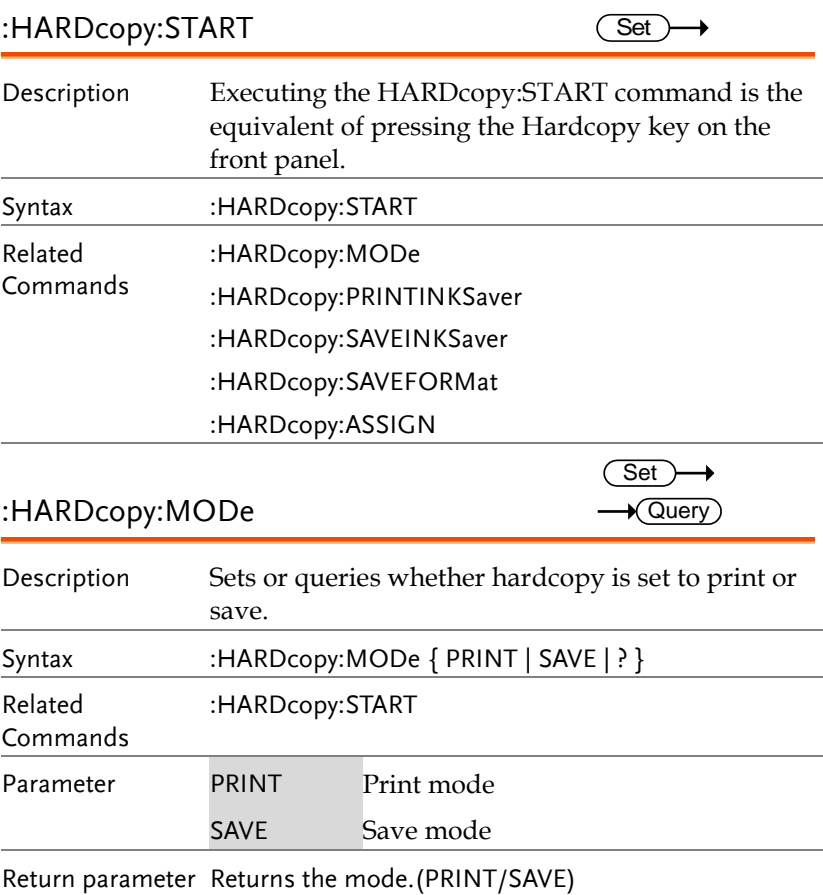

Example :HARDcopy:MODe PRINT

Sets hardcopy to print.

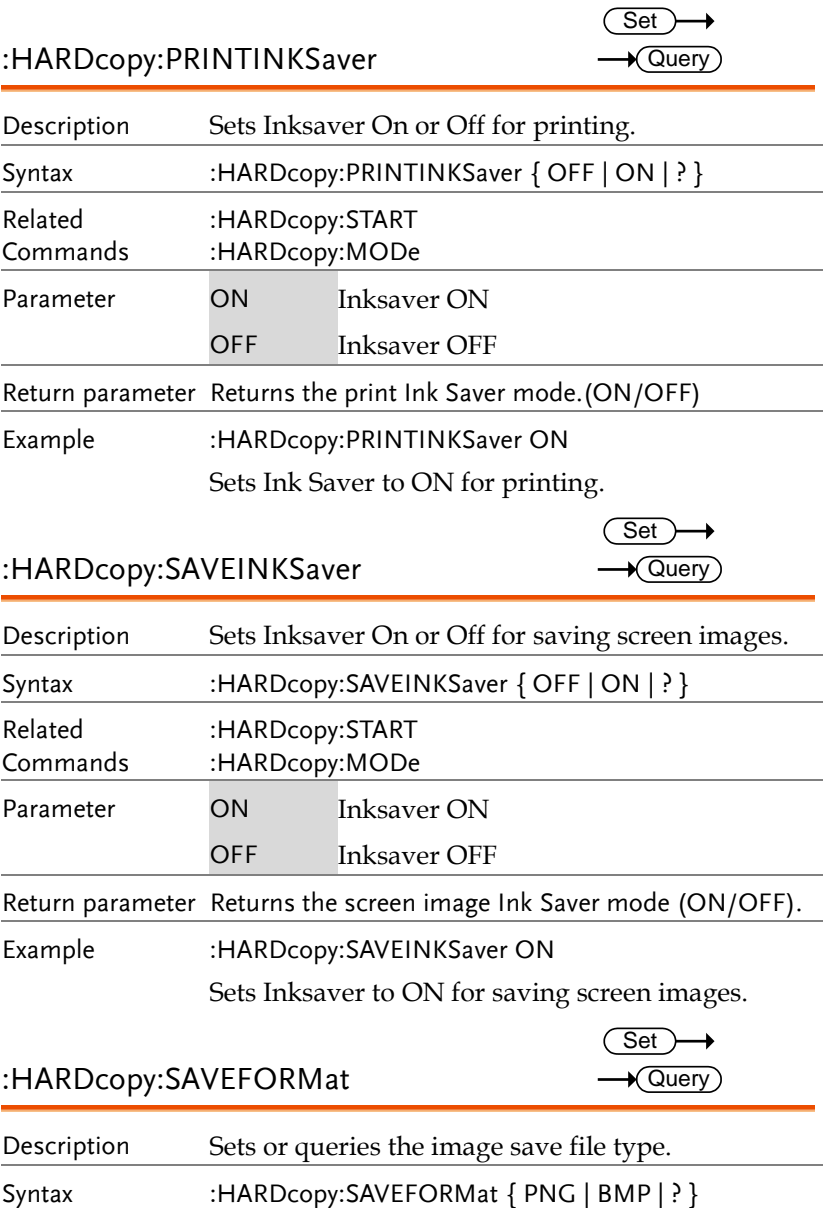

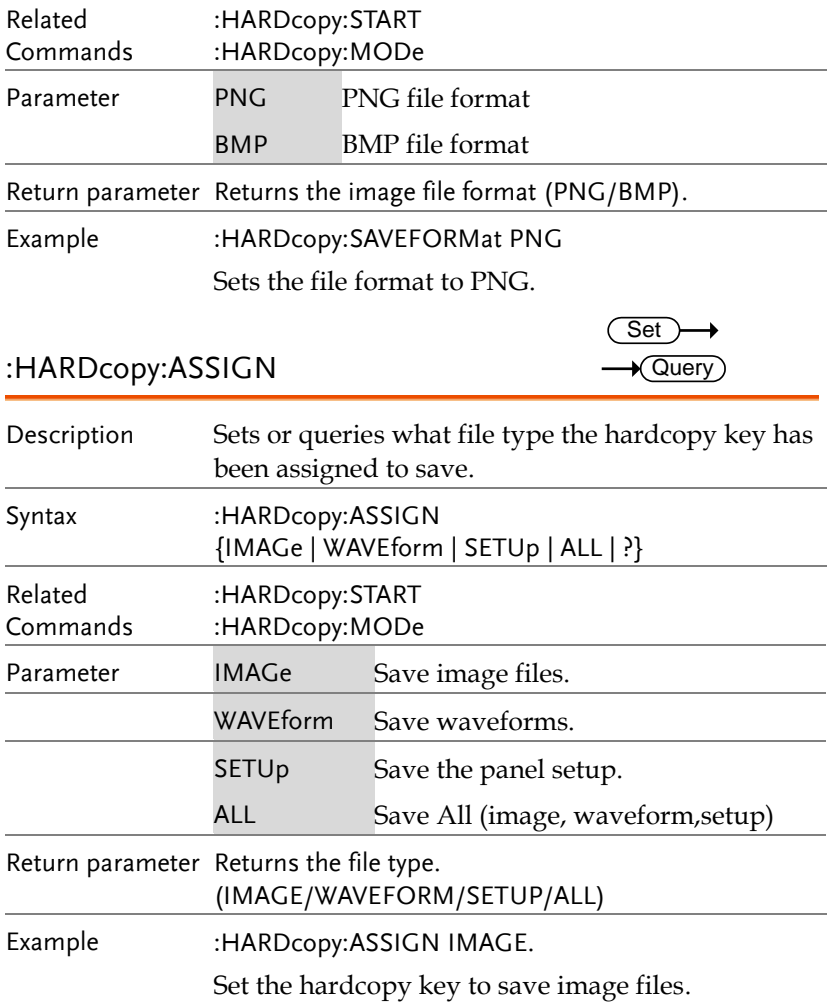

## Measure Commands

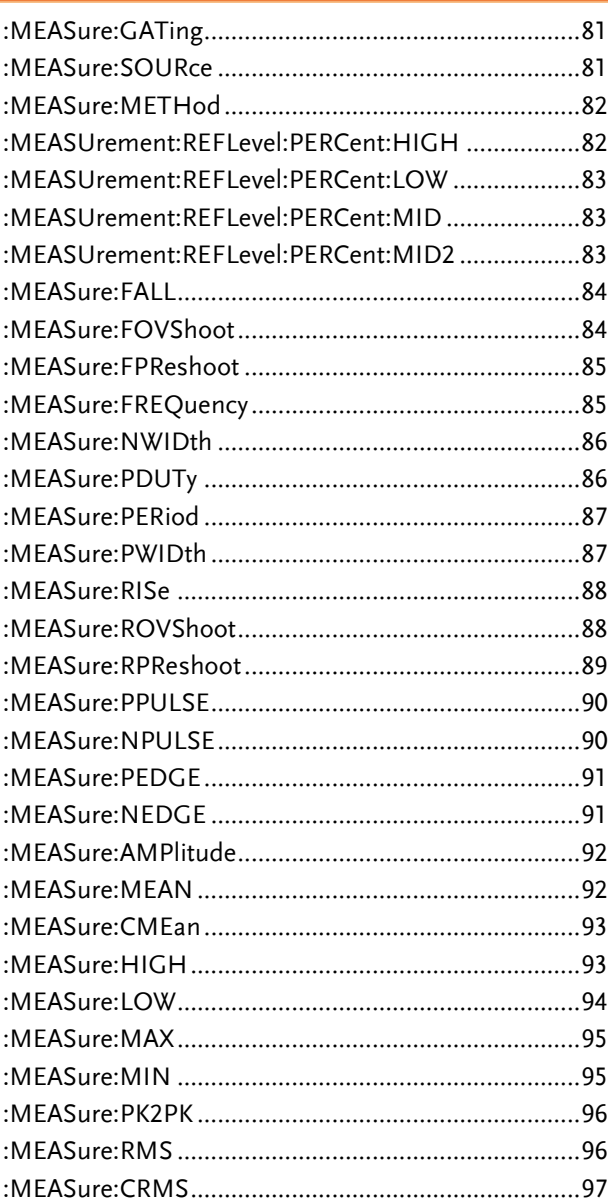

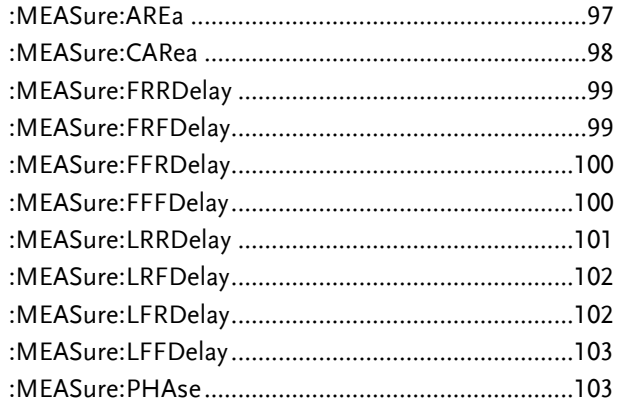

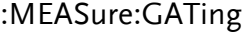

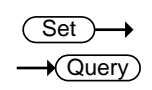

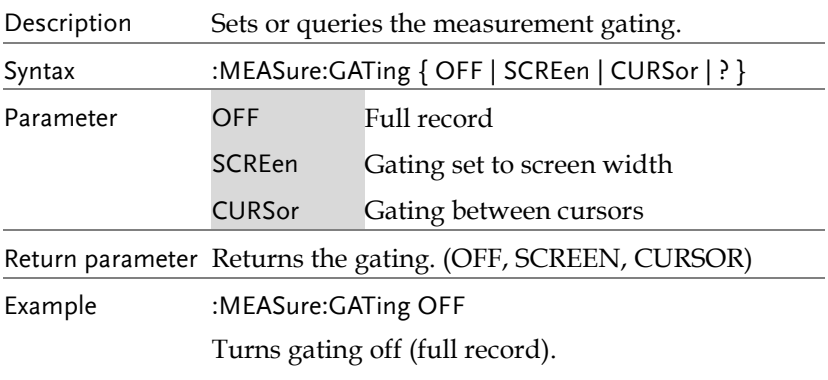

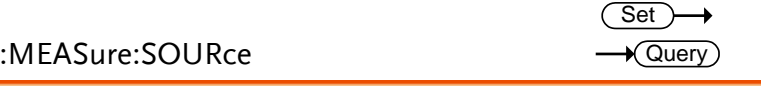

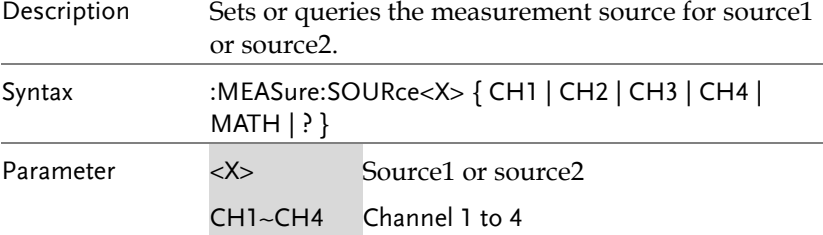

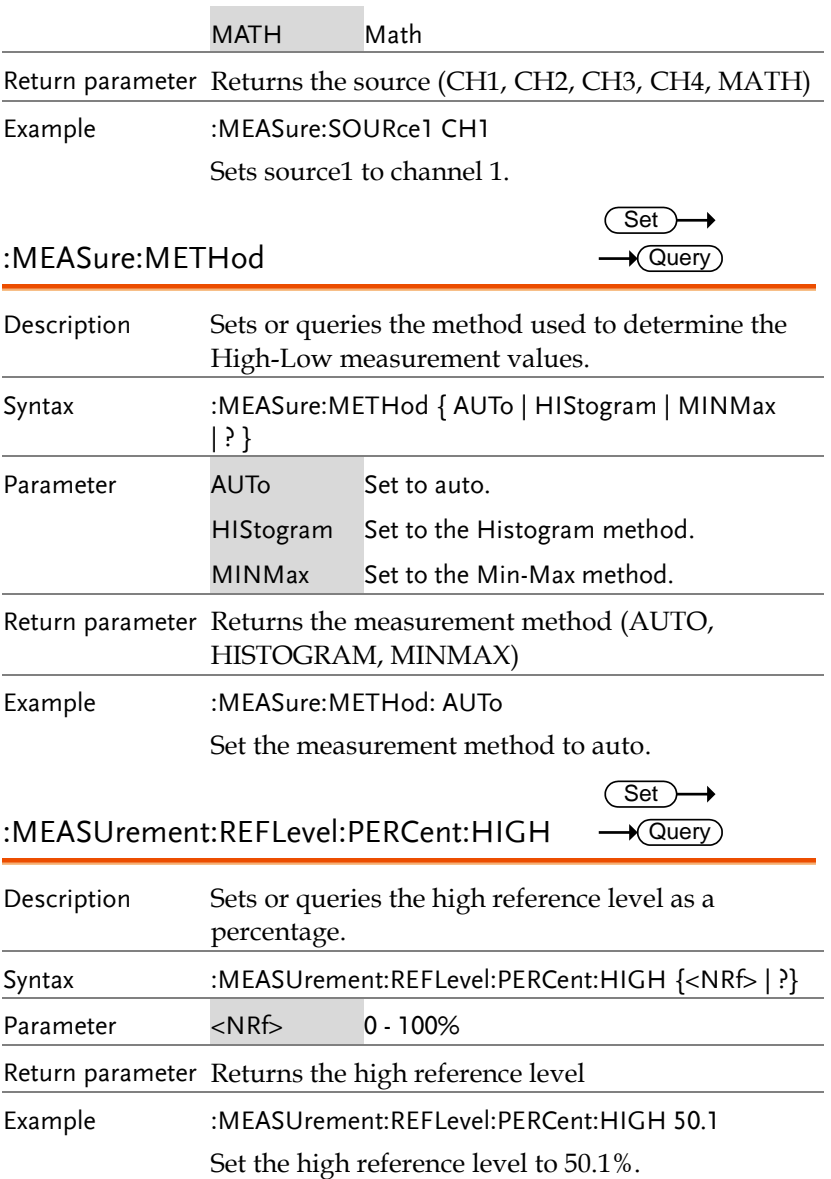

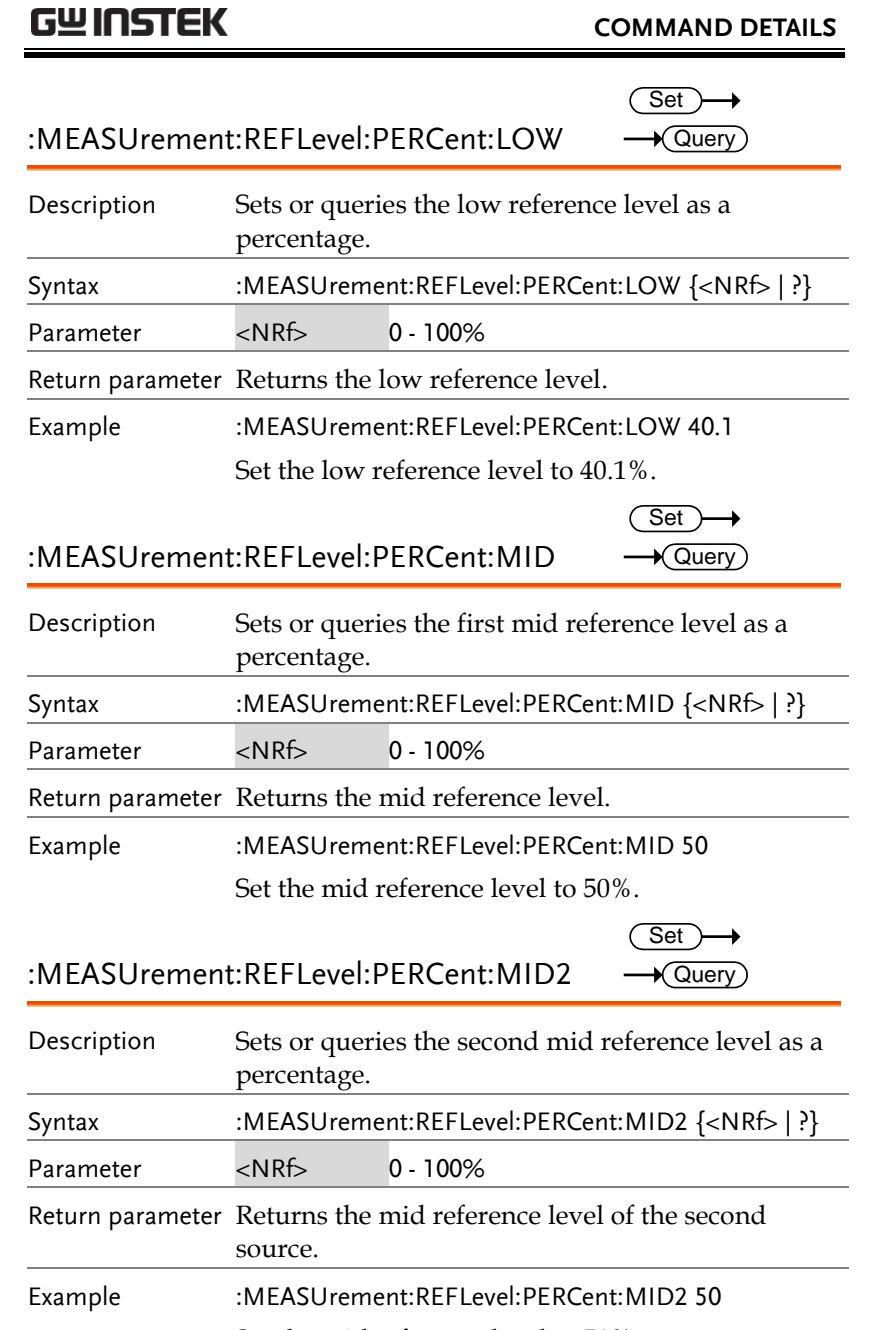

Set the mid reference level to 50%.

#### :MEASure:FALL

 $\rightarrow$  Query

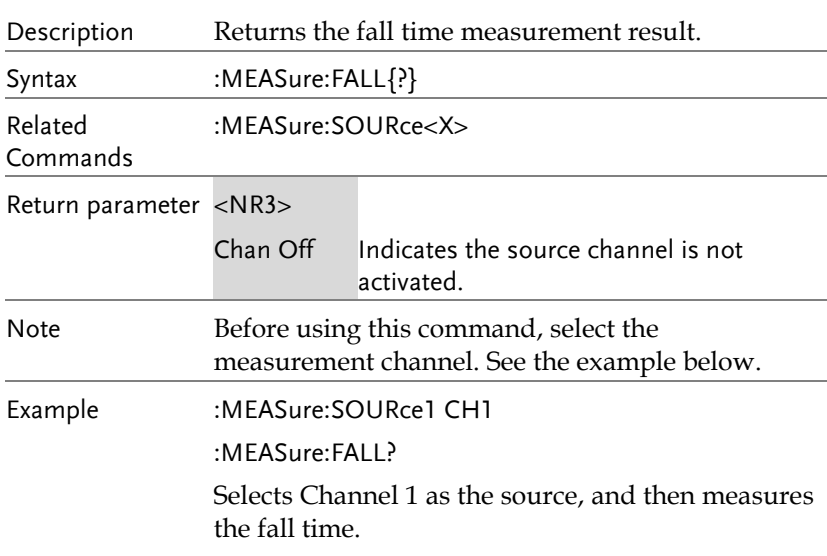

#### :MEASure:FOVShoot

 $\sqrt{\mathsf{Query}}$ 

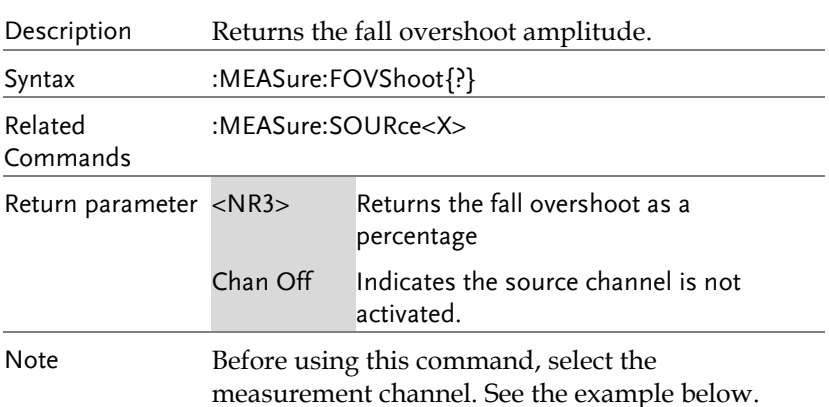

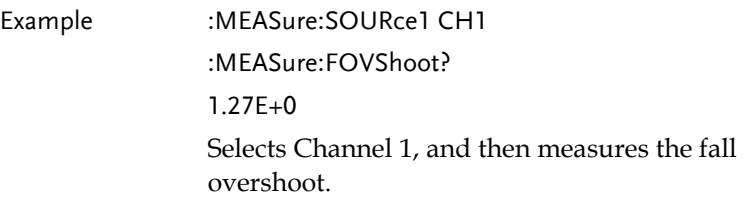

#### :MEASure:FPReshoot

 $\rightarrow$  Query)

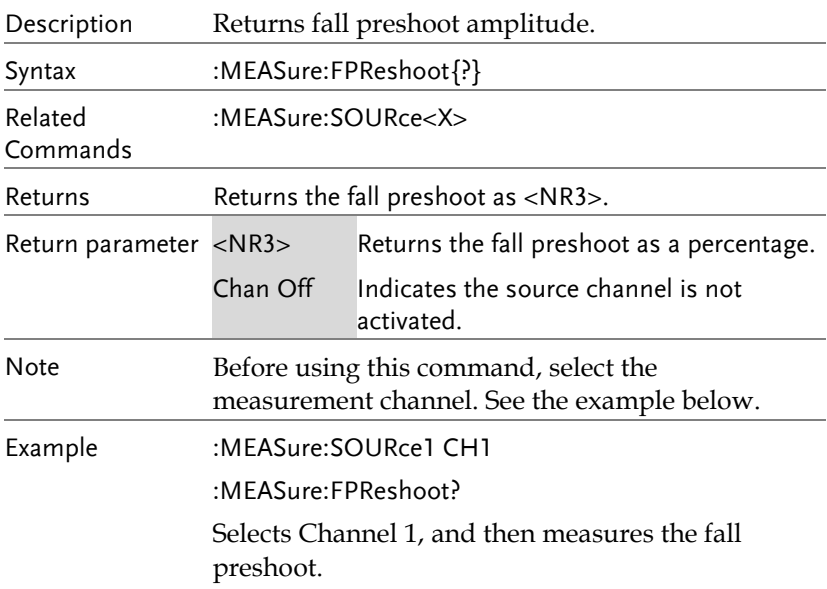

#### :MEASure:FREQuency

 $\rightarrow$  Query

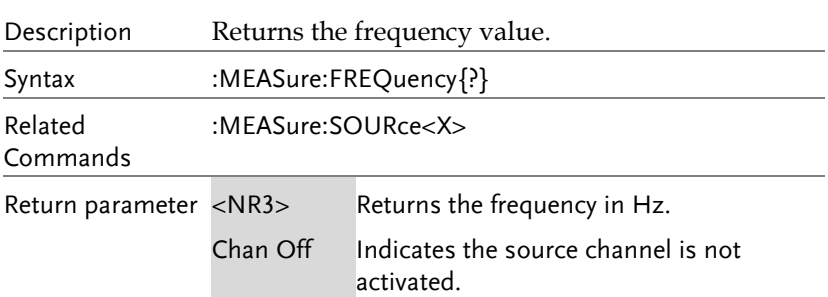

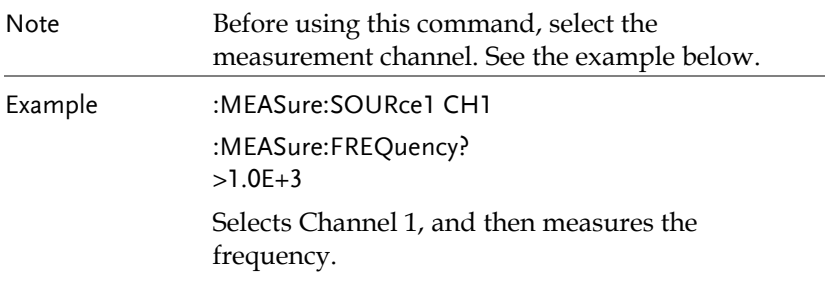

#### :MEASure:NWIDth

 $\sqrt{Q}$ uery

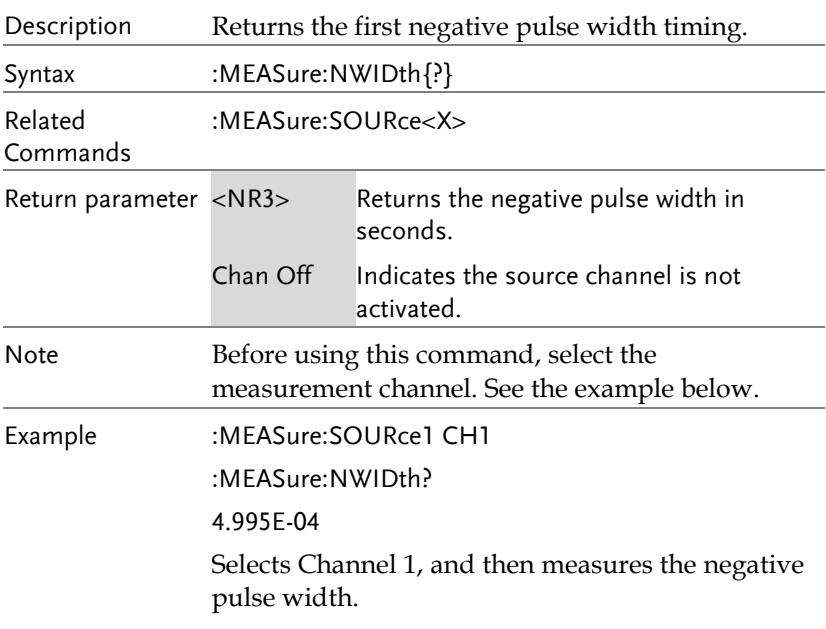

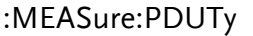

 $\rightarrow$  Query)

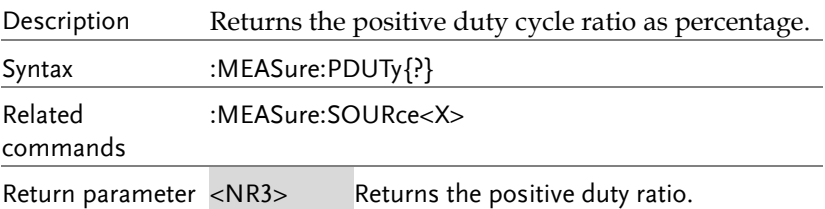

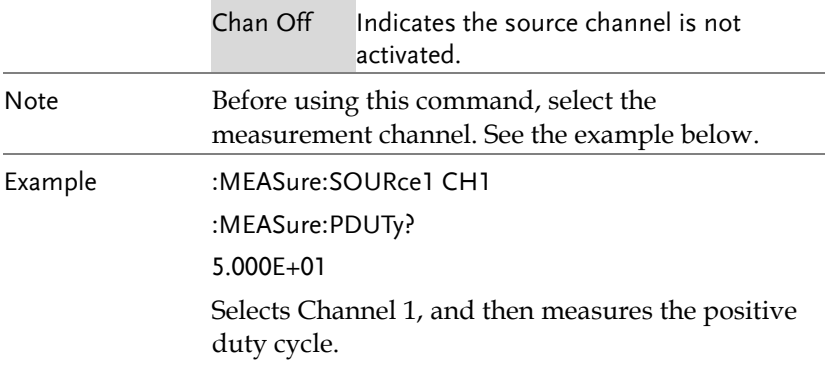

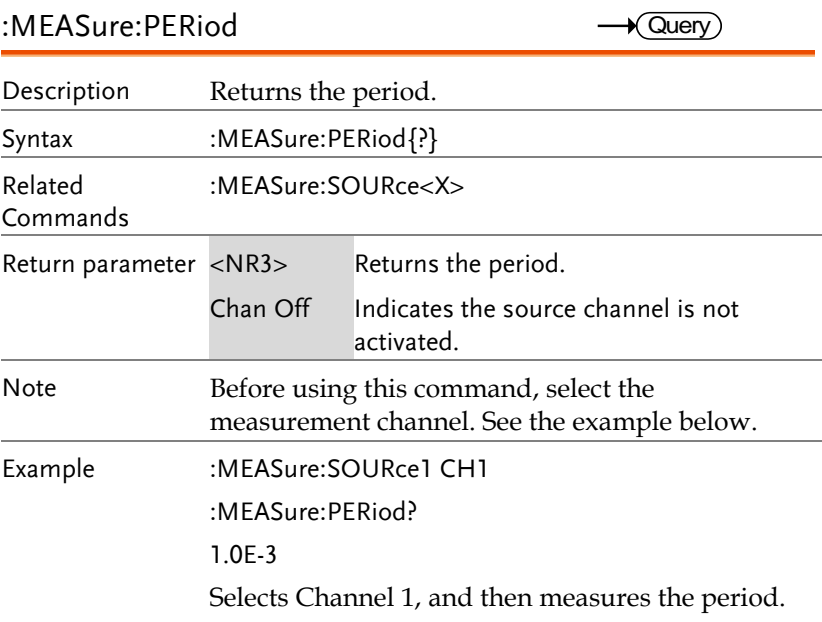

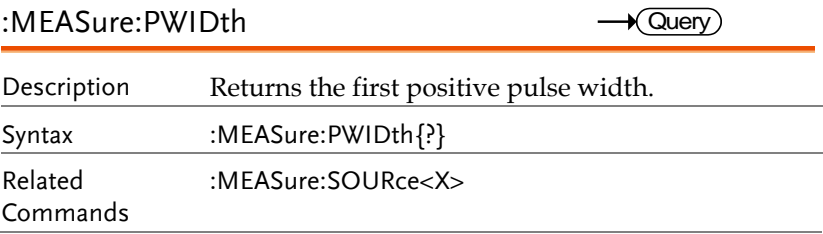

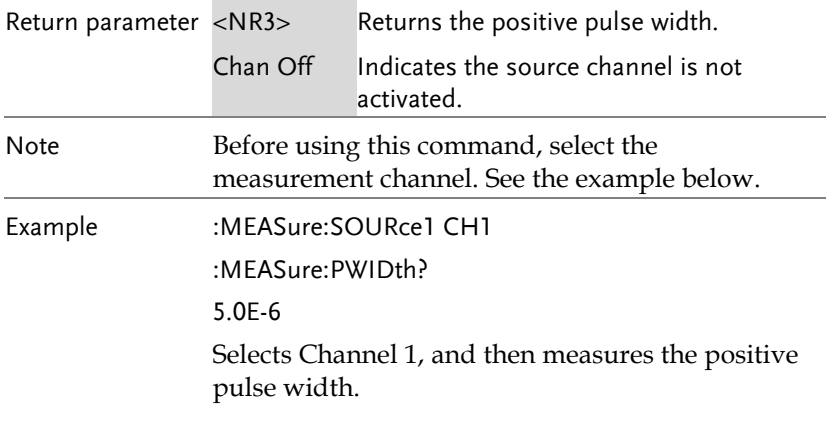

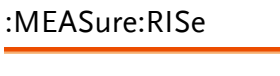

 $\rightarrow$  Query

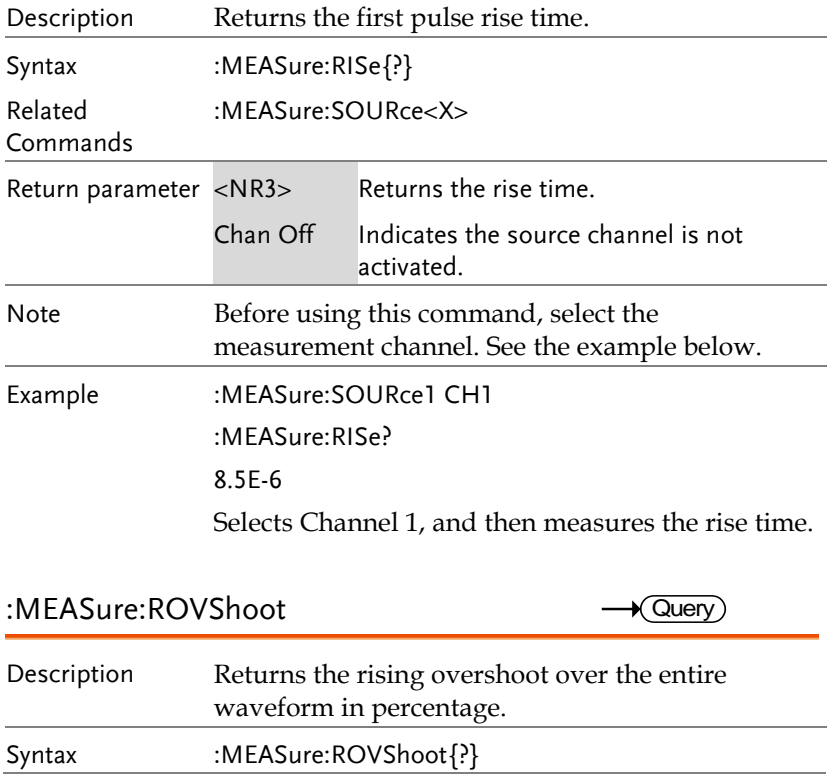

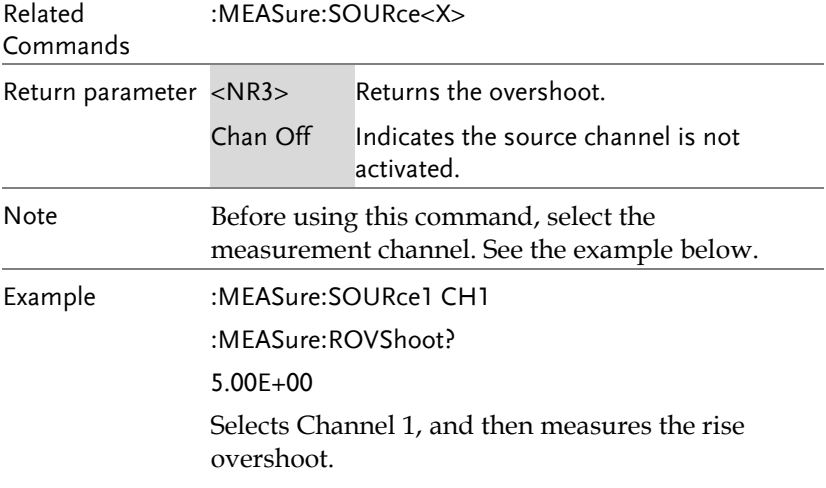

#### :MEASure:RPReshoot

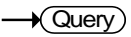

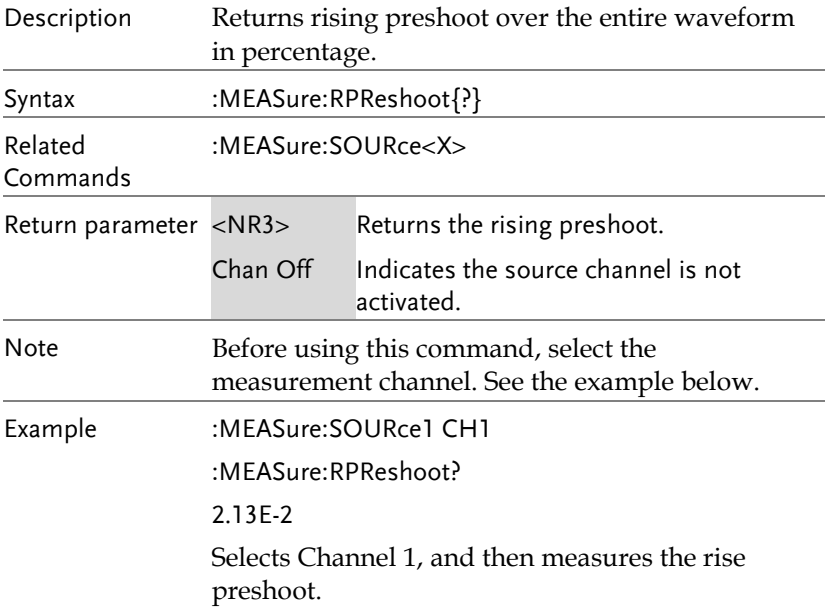

#### :MEASure:PPULSE

 $\rightarrow$  Query)

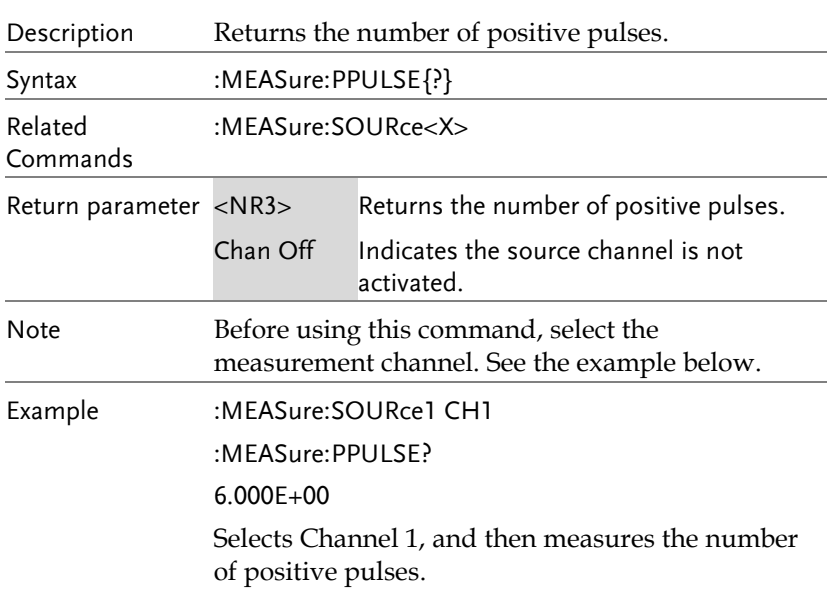

#### :MEASure:NPULSE

 $\rightarrow$  Query

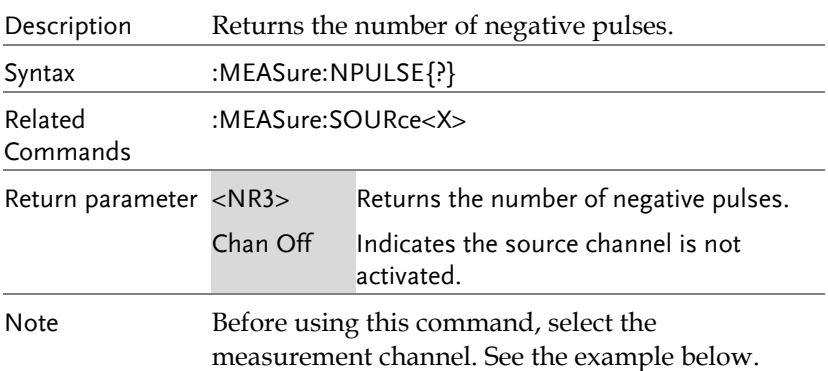

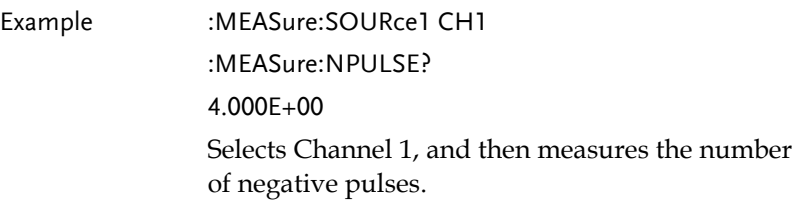

#### :MEASure:PEDGE

 $\rightarrow$  Query)

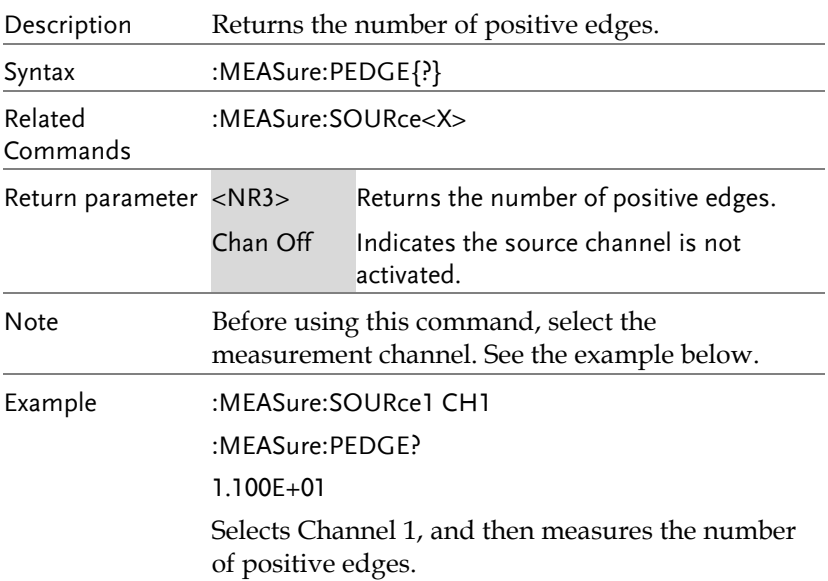

#### :MEASure:NEDGE

 $\rightarrow$  Query)

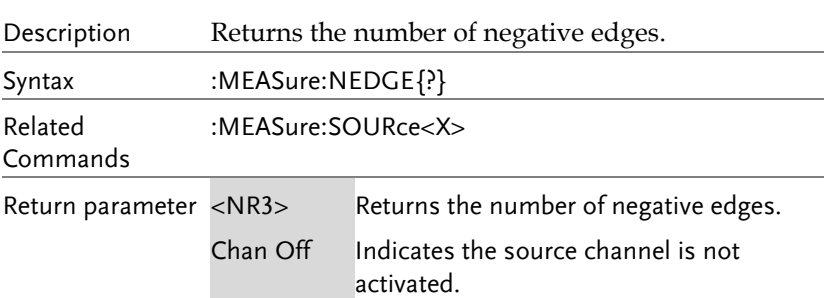

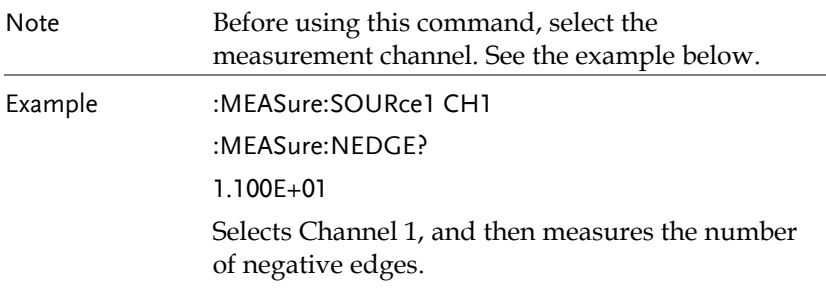

:MEASure:AMPlitude

 $\rightarrow$  Query

 $\rightarrow$  Query

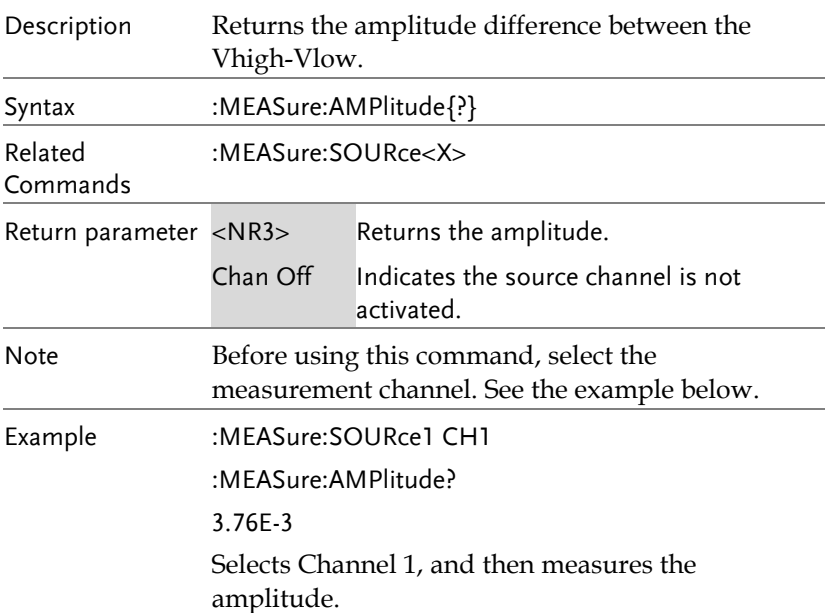

:MEASure:MEAN

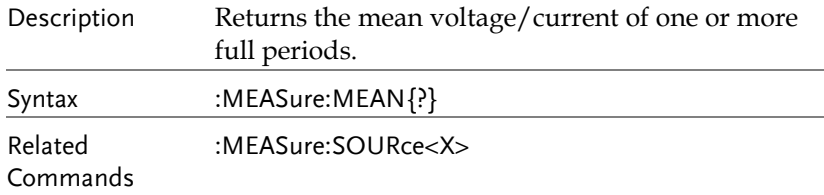

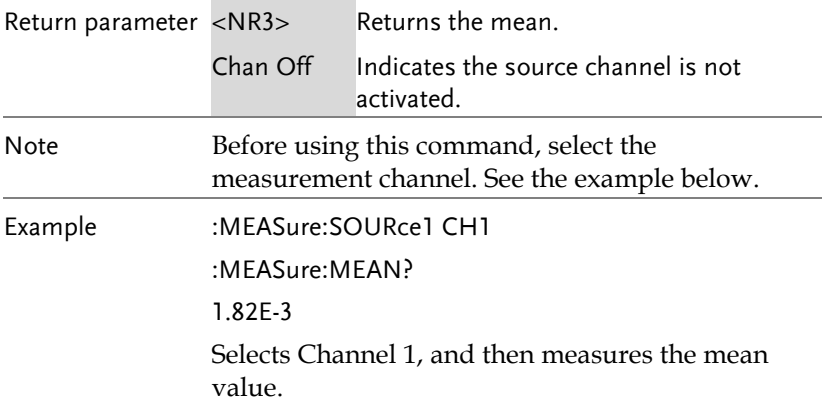

#### :MEASure:CMEan

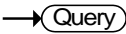

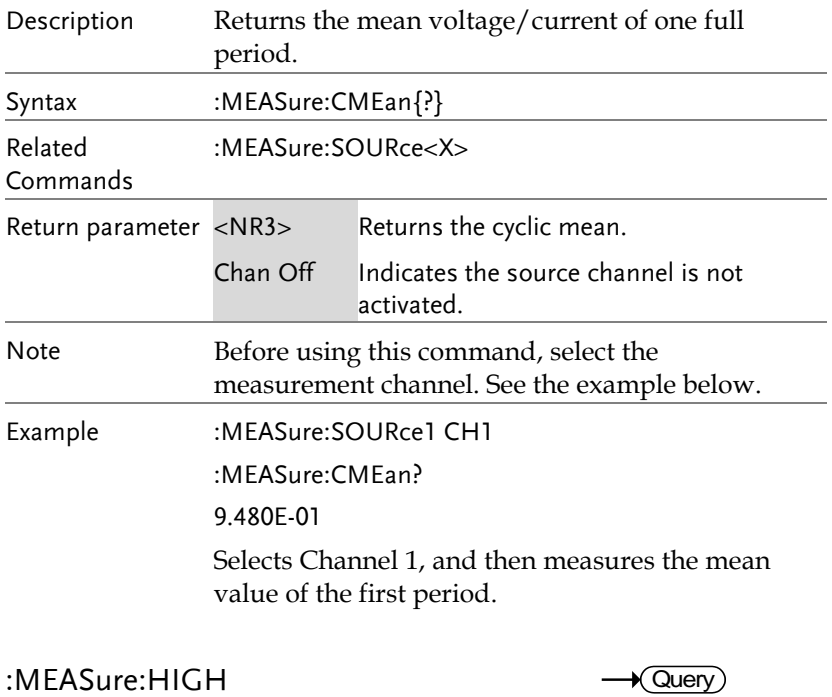

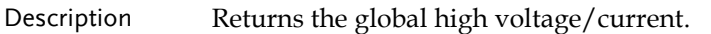

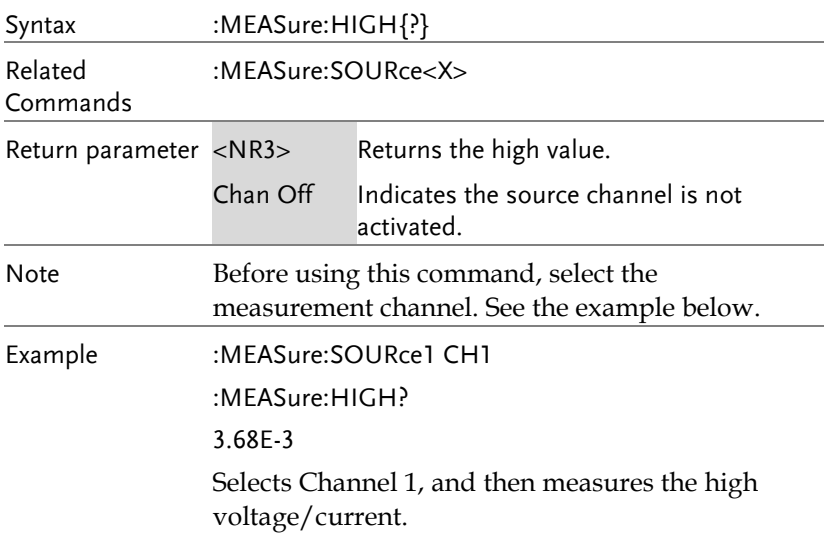

:MEASure:LOW

 $\rightarrow$  Query L,

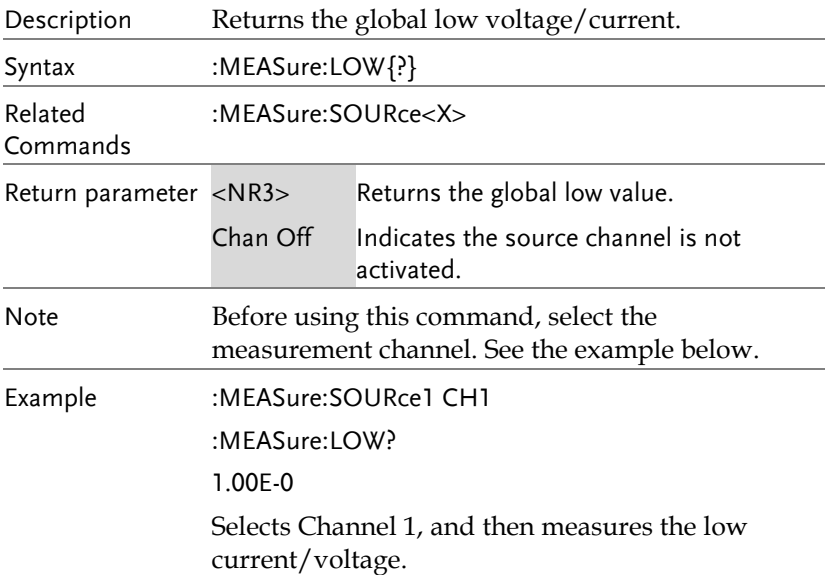

#### :MEASure:MAX

 $\rightarrow$  Query)

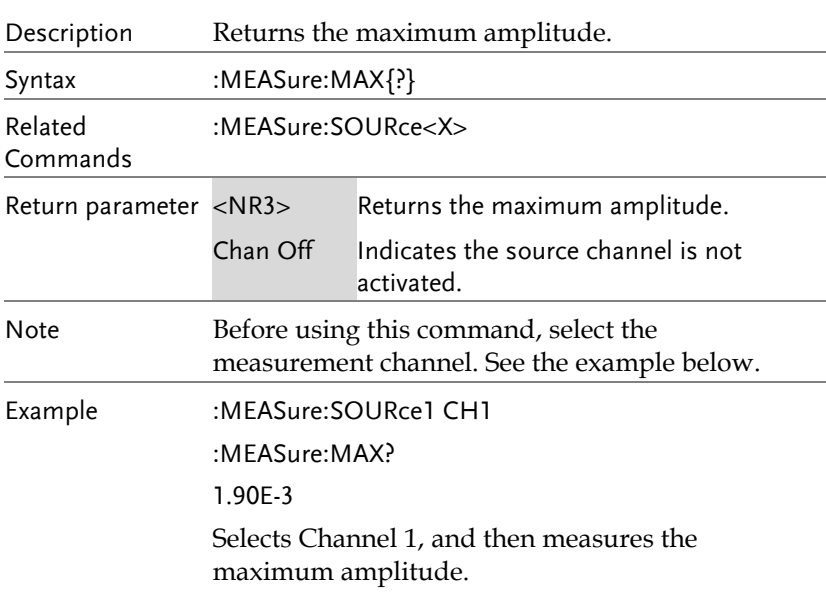

#### :MEASure:MIN

 $\rightarrow$  Query  $\overline{\phantom{a}}$ 

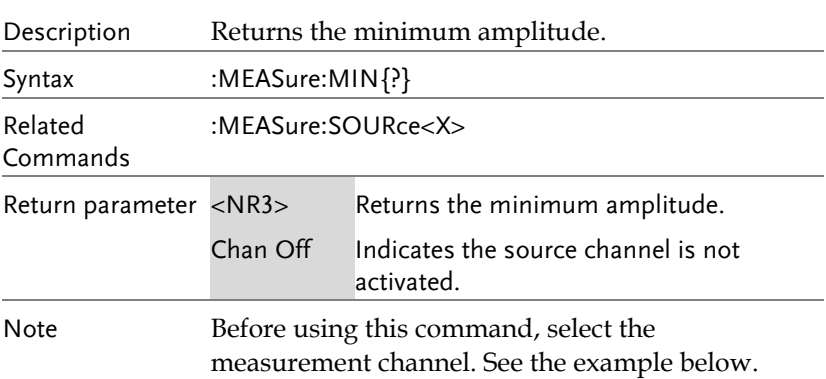

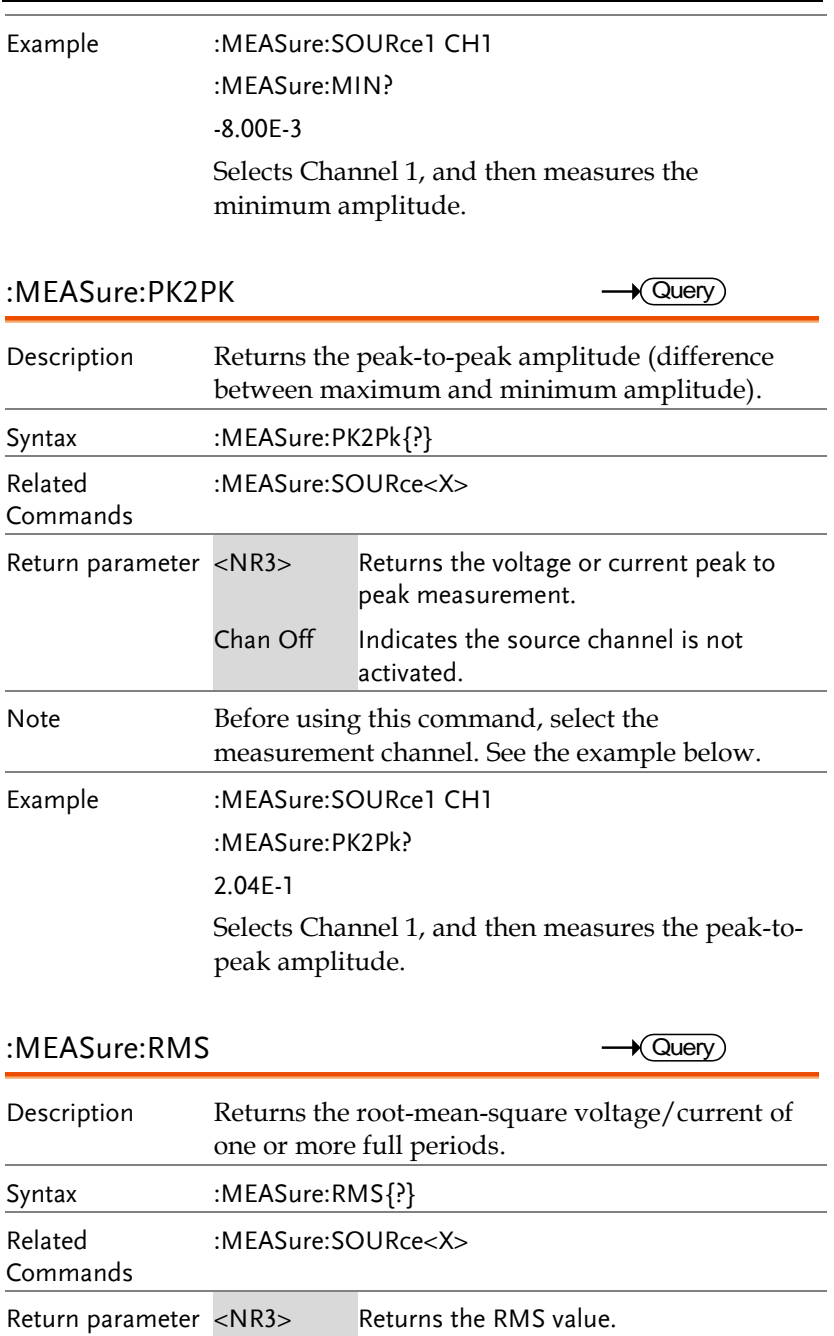

**96**

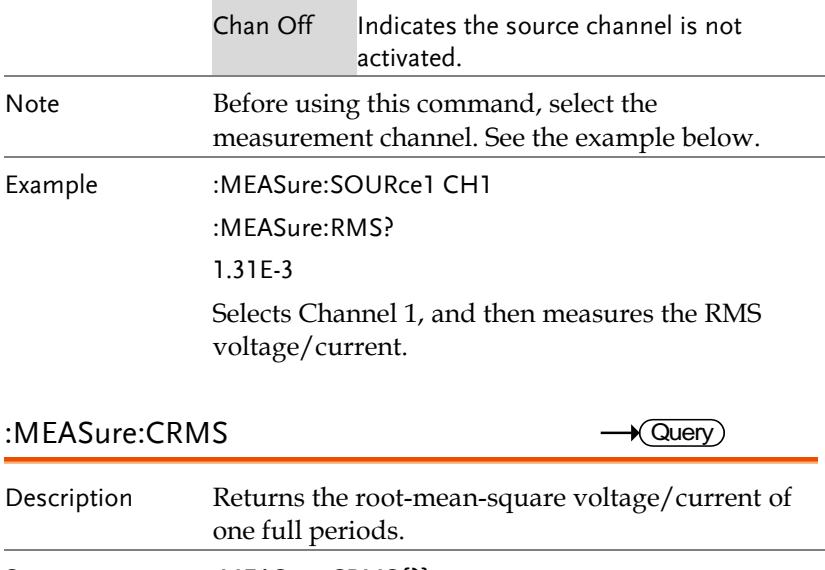

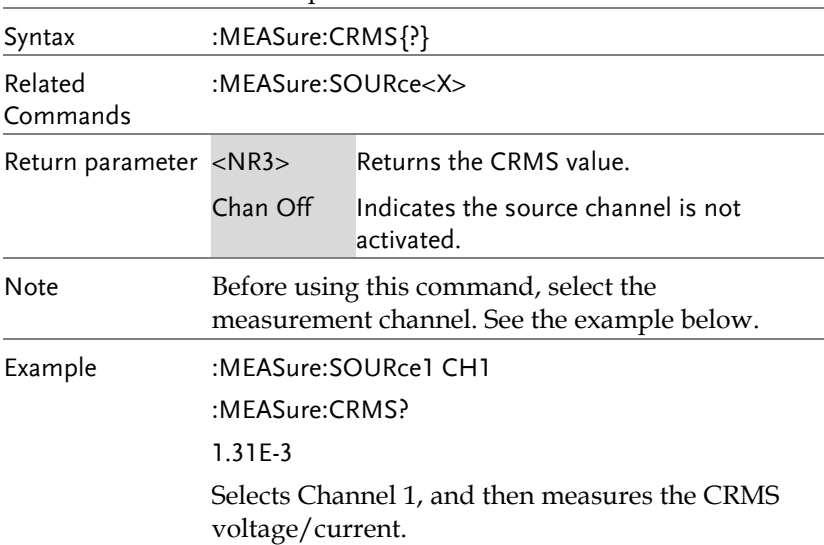

:MEASure:AREa

 $\rightarrow$  Query

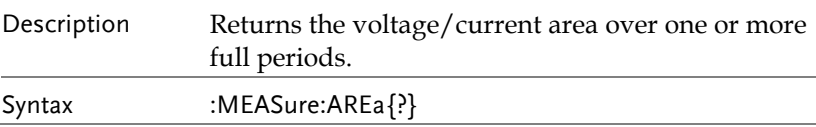

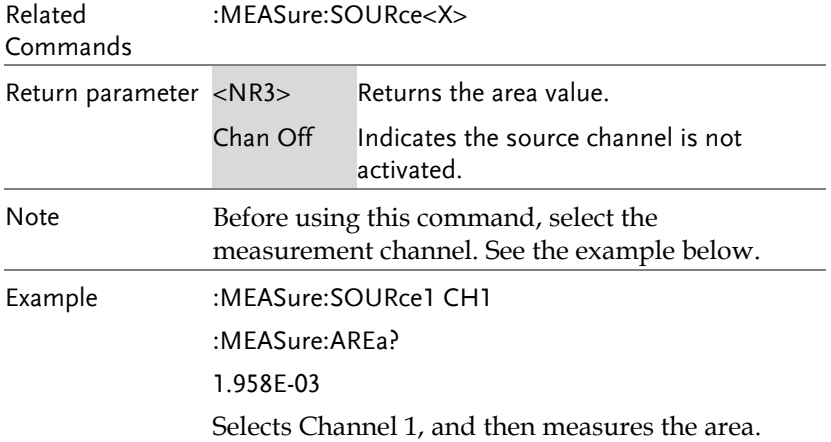

:MEASure:CARea

 $\rightarrow$  Query

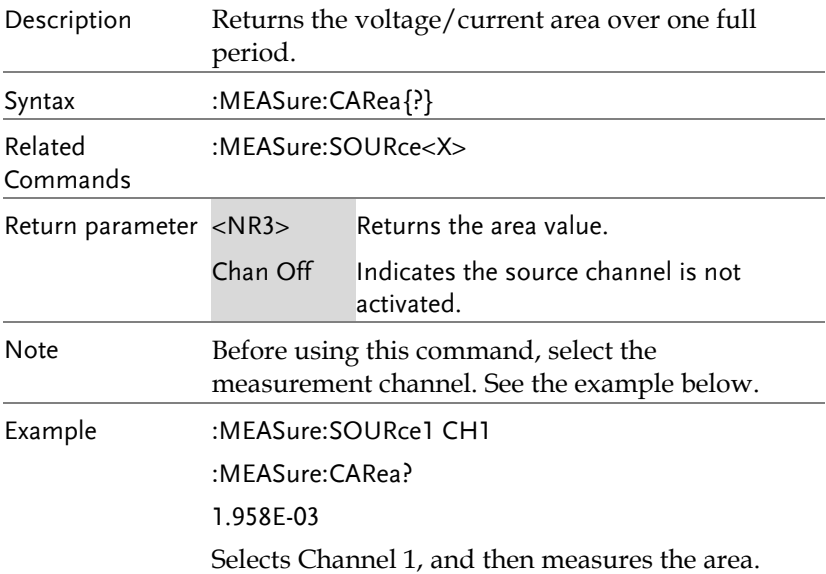

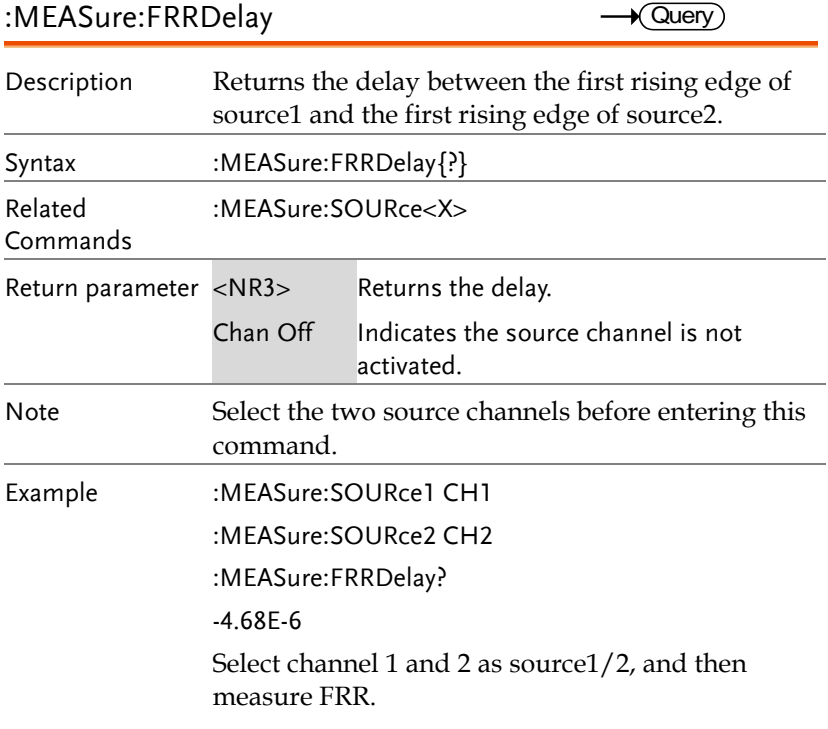

#### :MEASure:FRFDelay

 $\rightarrow$  Query)

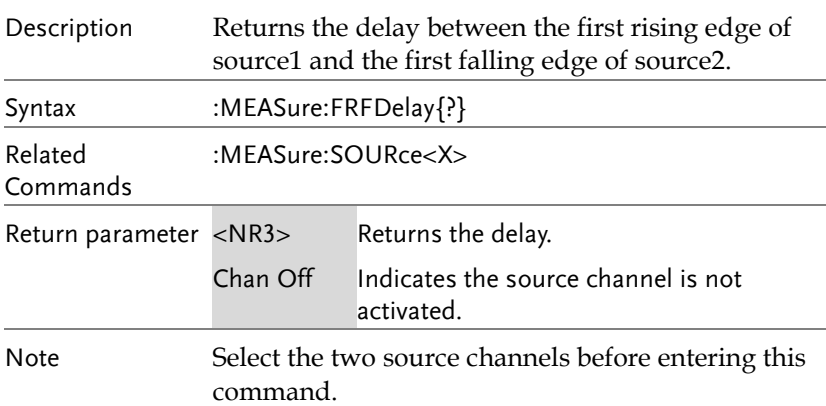

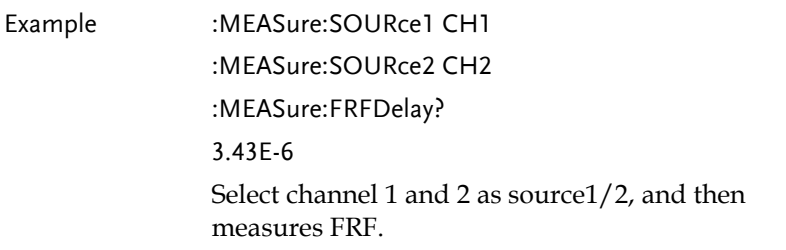

:MEASure:FFRDelay

 $\rightarrow$  Query

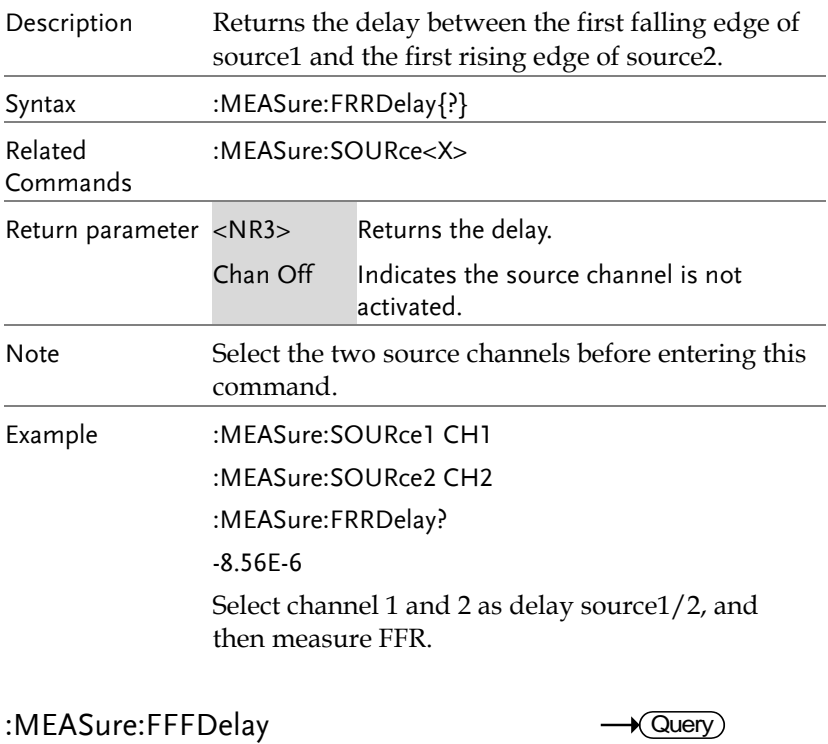

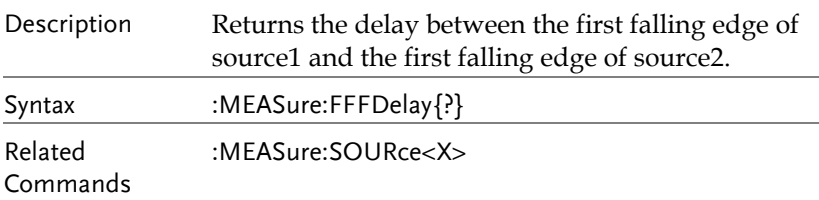

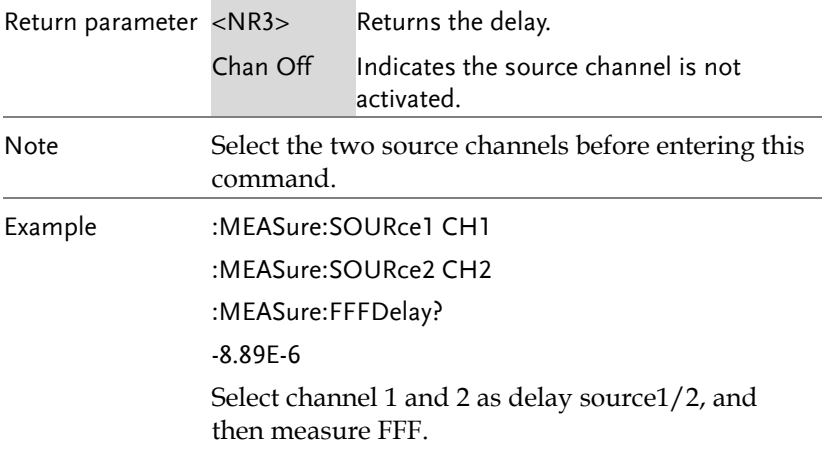

#### :MEASure:LRRDelay

 $\sqrt{$  Query

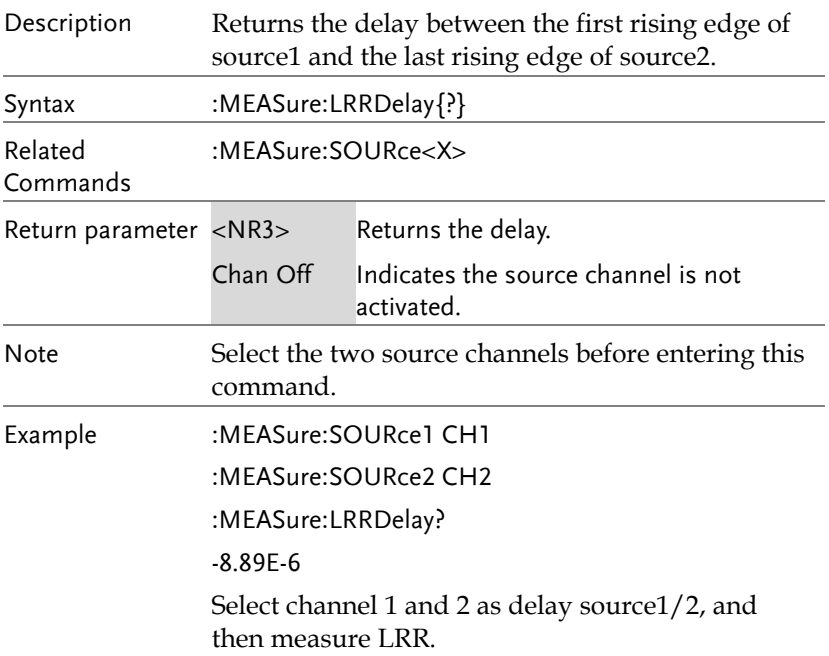

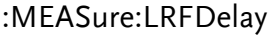

 $\rightarrow$  Query

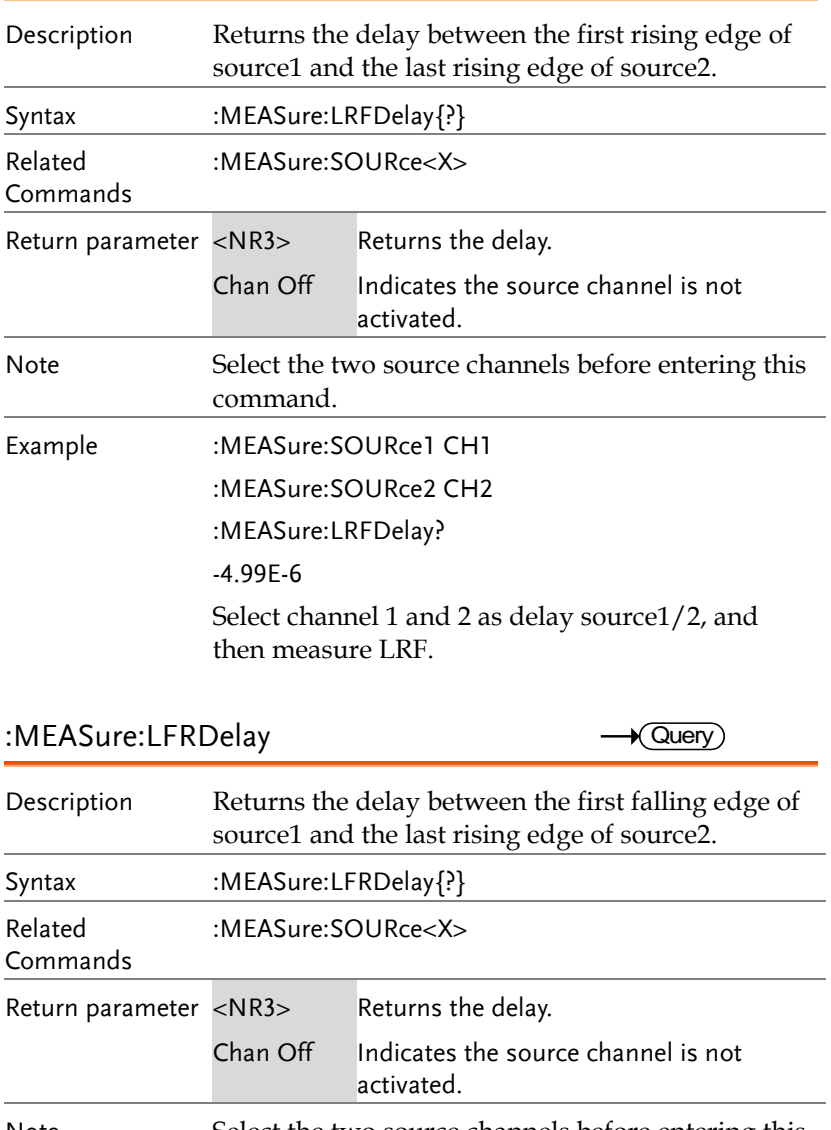

Note Select the two source channels before entering this command.

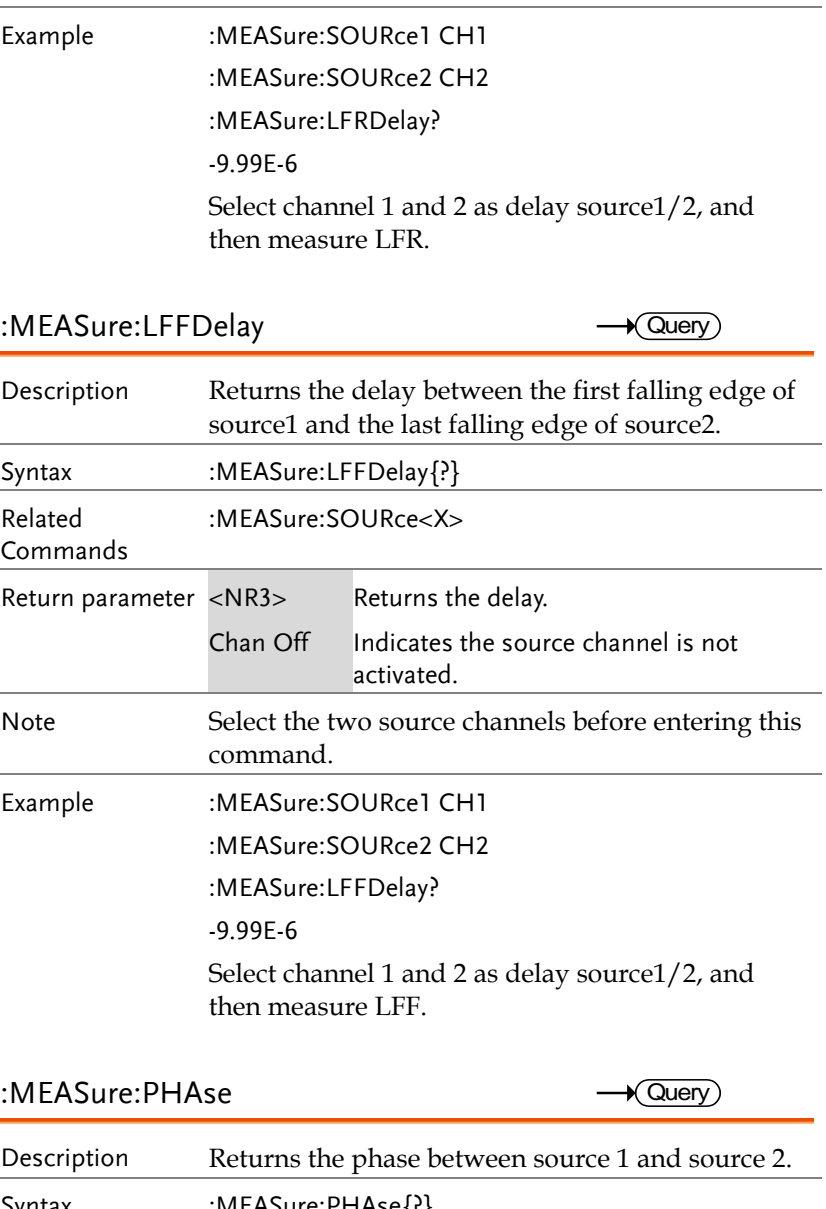

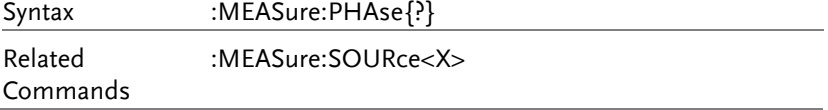

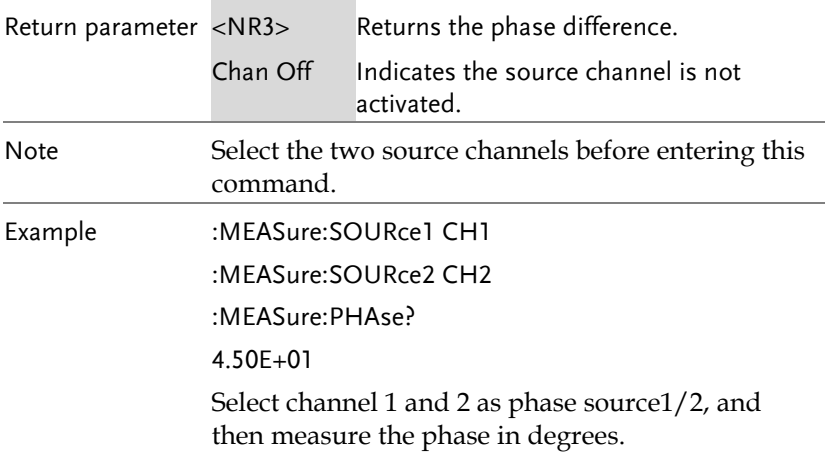

## Measurement Commands

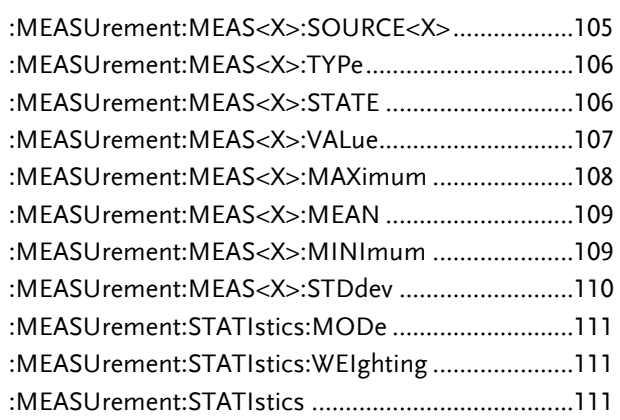

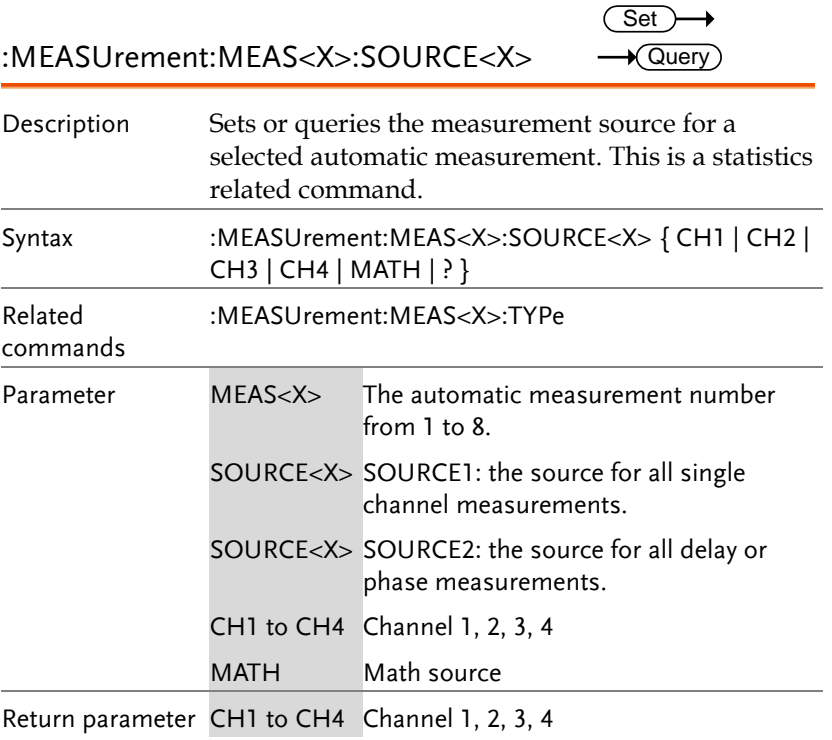

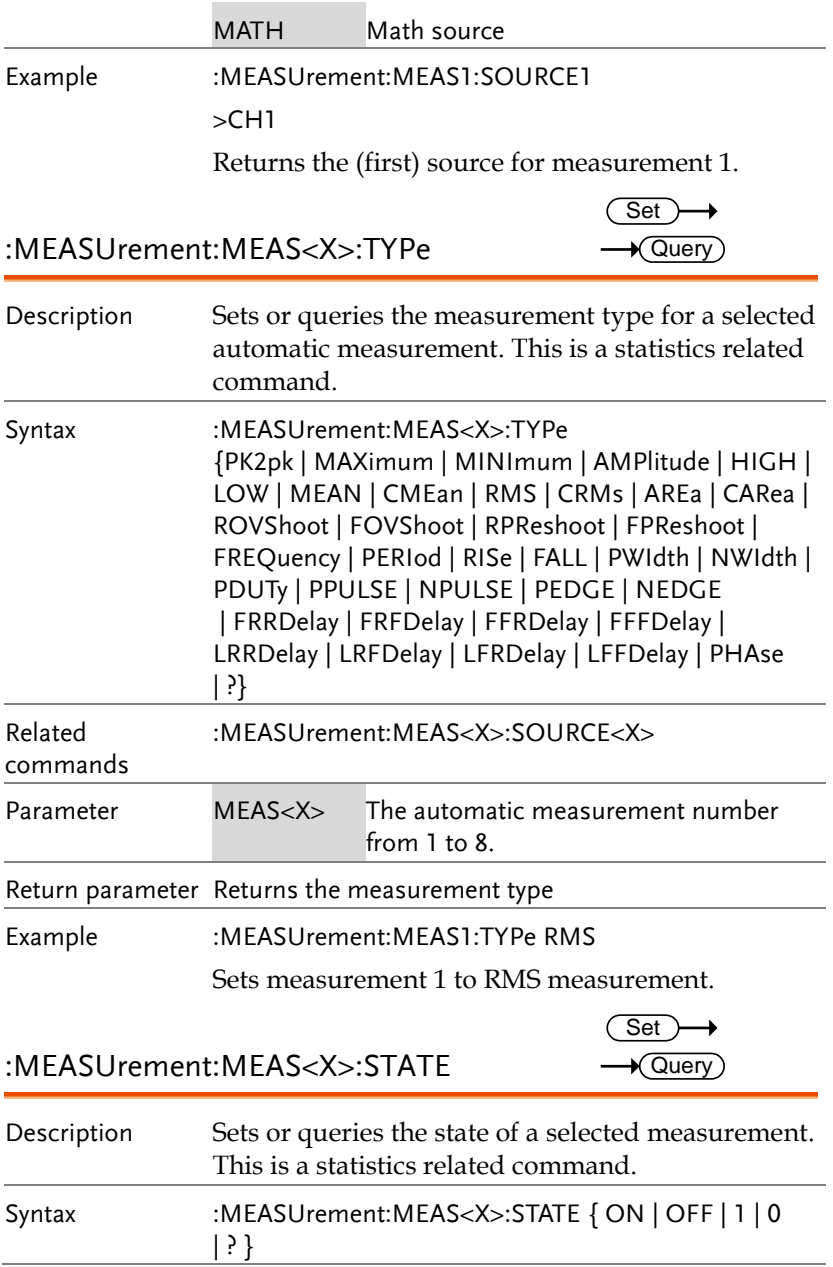

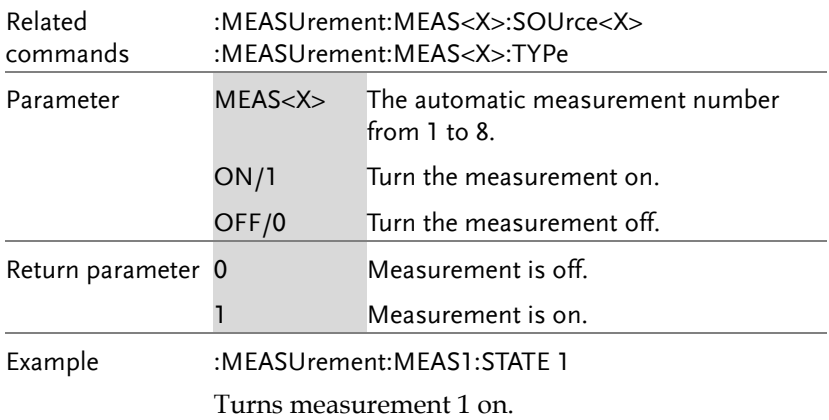

:MEASUrement:MEAS<X>:VALue  $\rightarrow$  Query

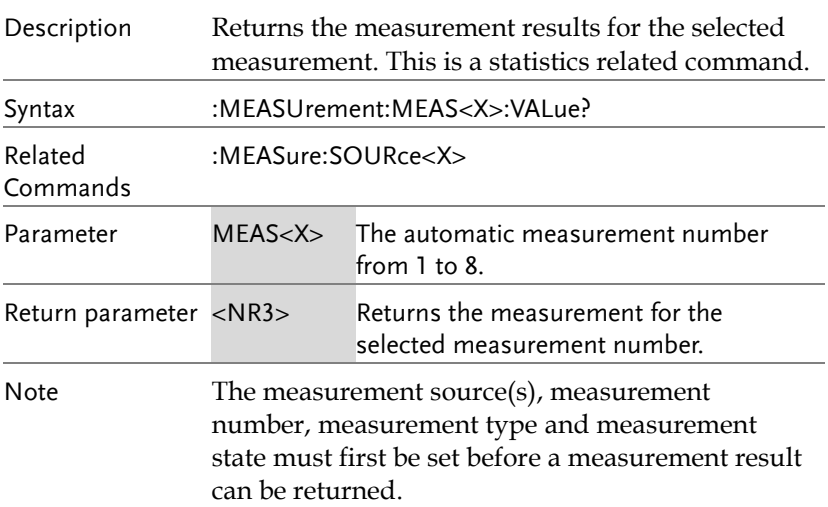

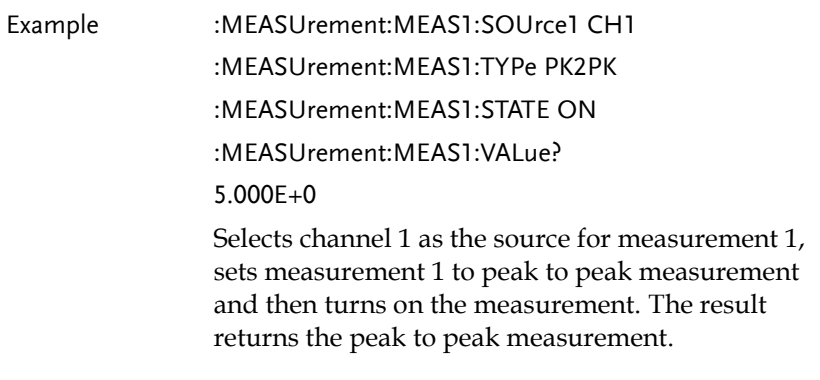

#### :MEASUrement:MEAS<X>:MAXimum  $\sqrt{Q}$ uery  $\blacksquare$

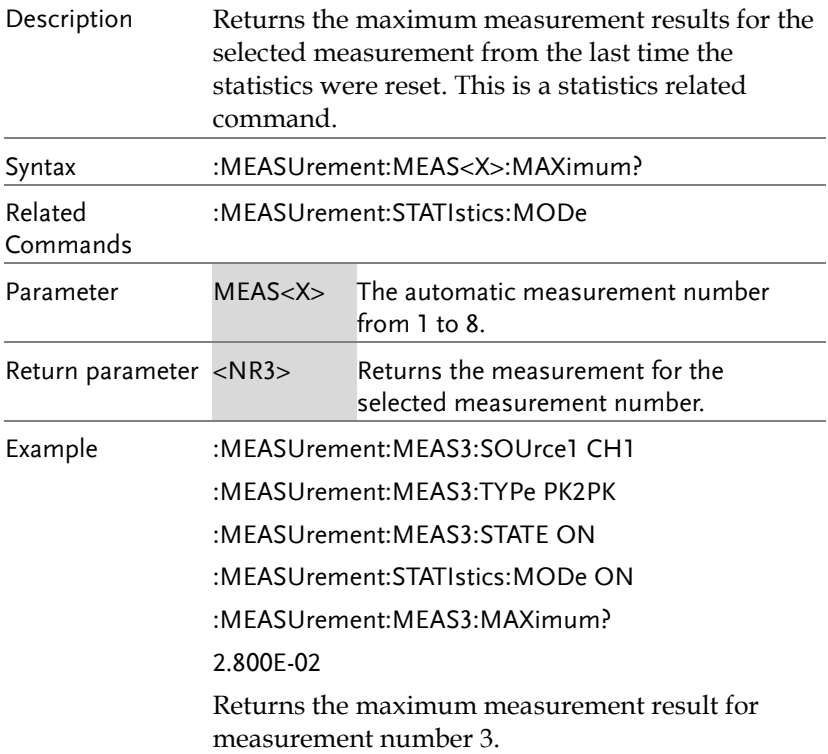
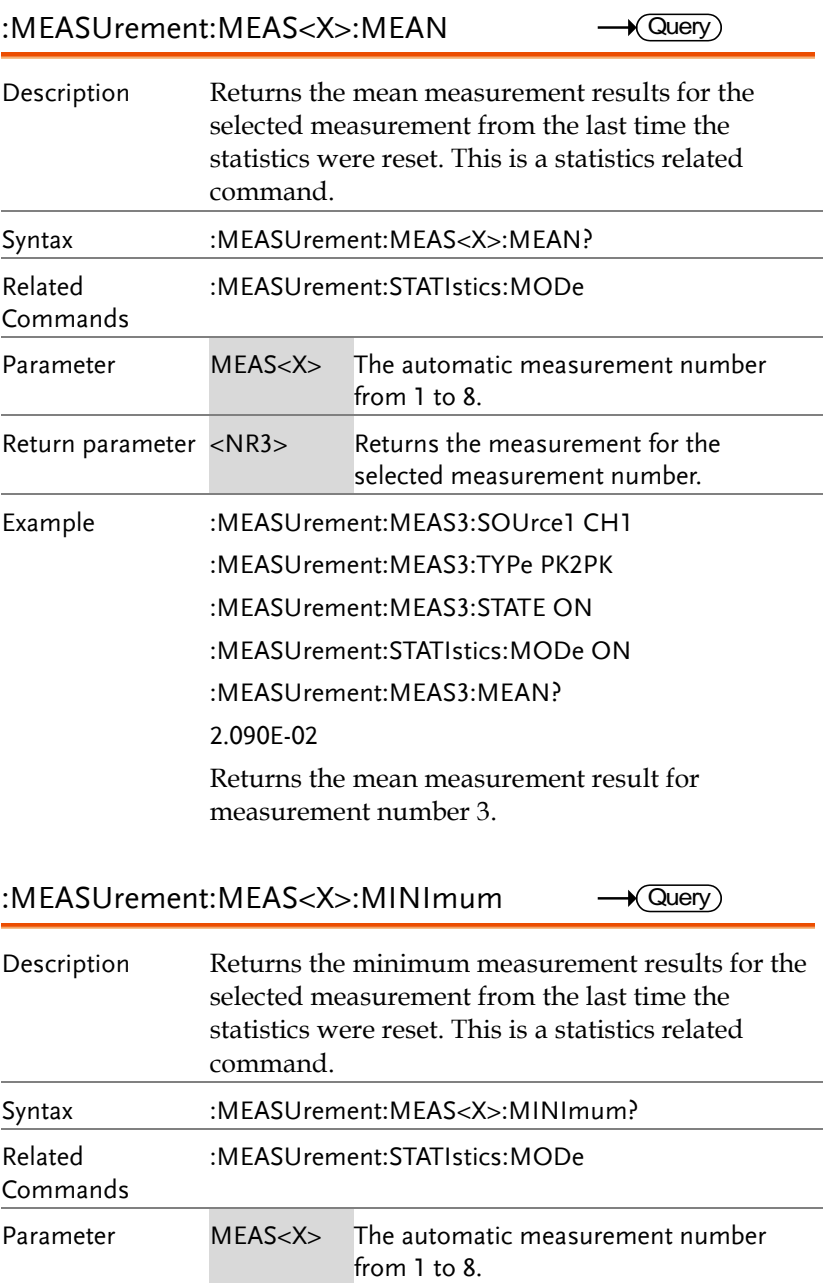

 $\rightarrow$  Query

 $\blacksquare$ 

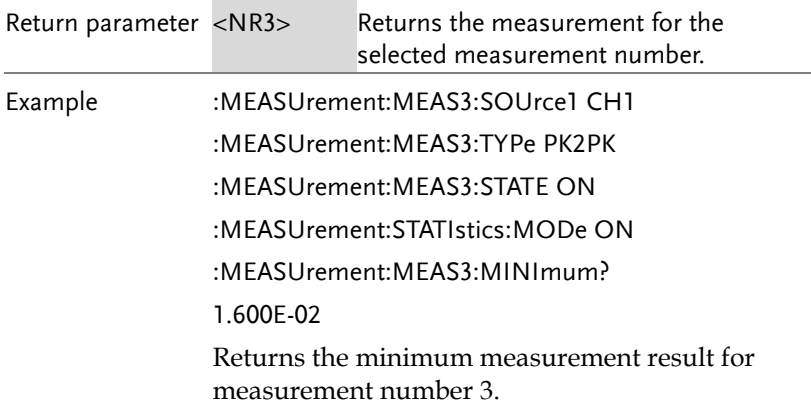

#### :MEASUrement:MEAS<X>:STDdev

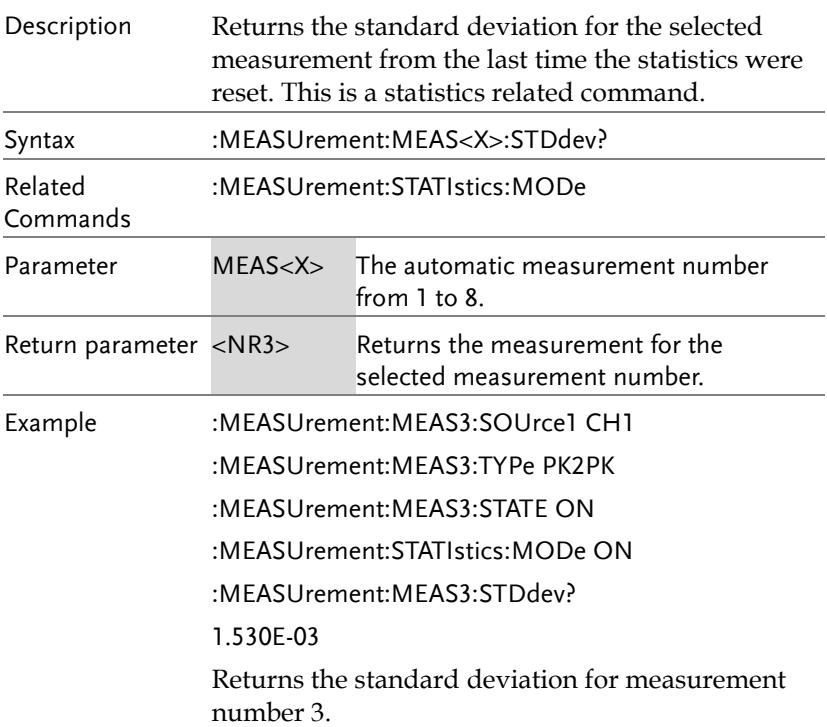

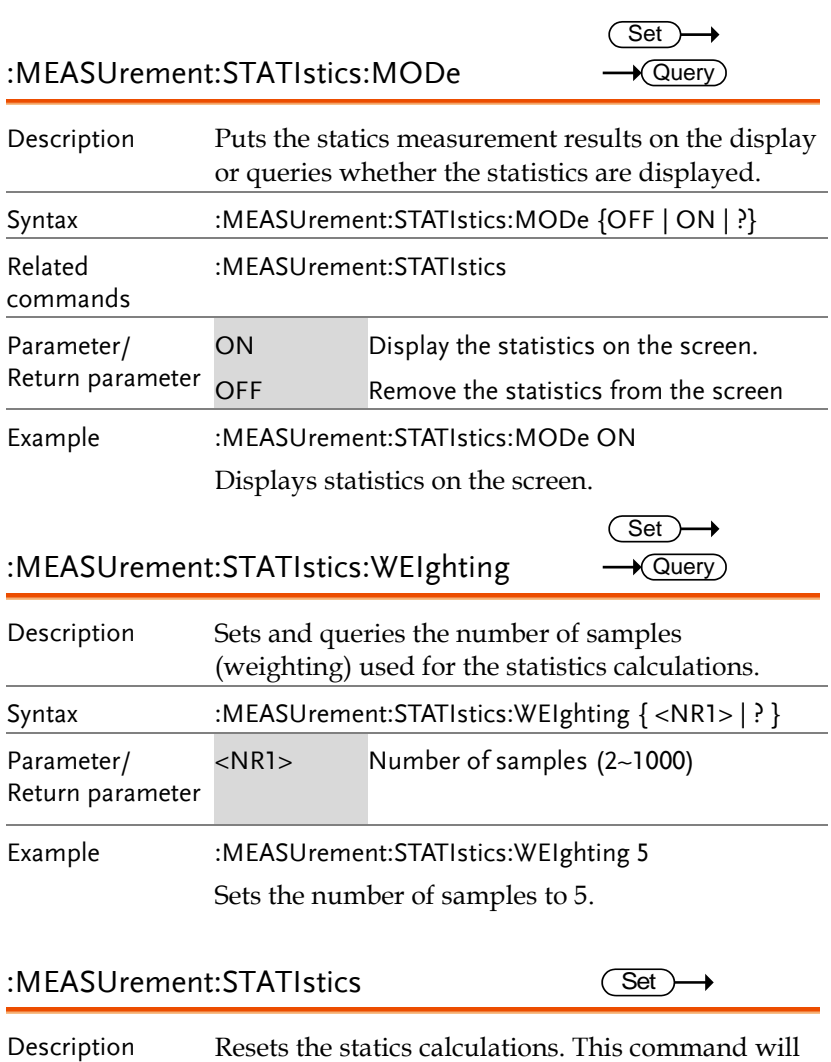

clear all the currently accumulated measurements. Syntax :MEASUrement:STATIstics {RESET}

 $\overline{\text{Set}}$ 

# Reference Commands

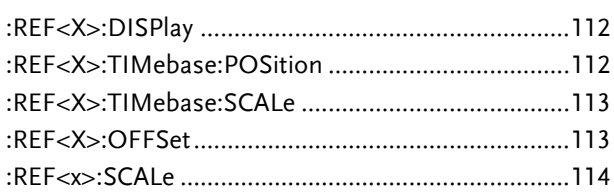

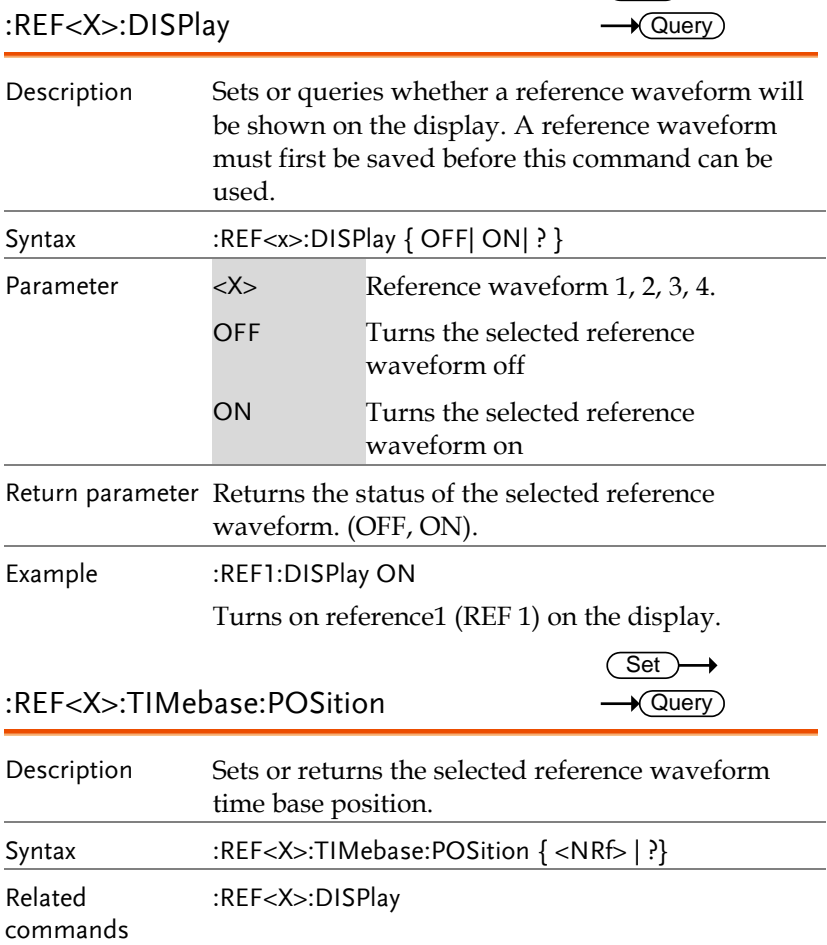

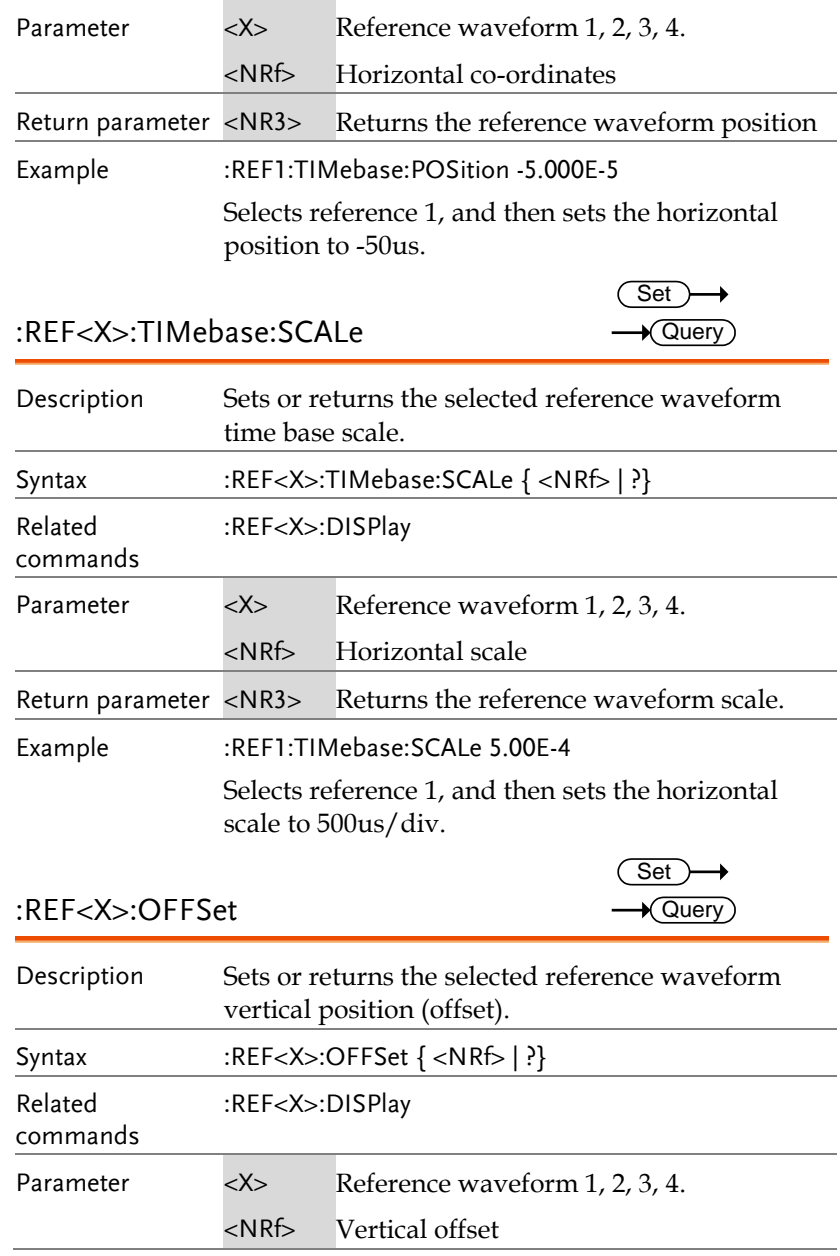

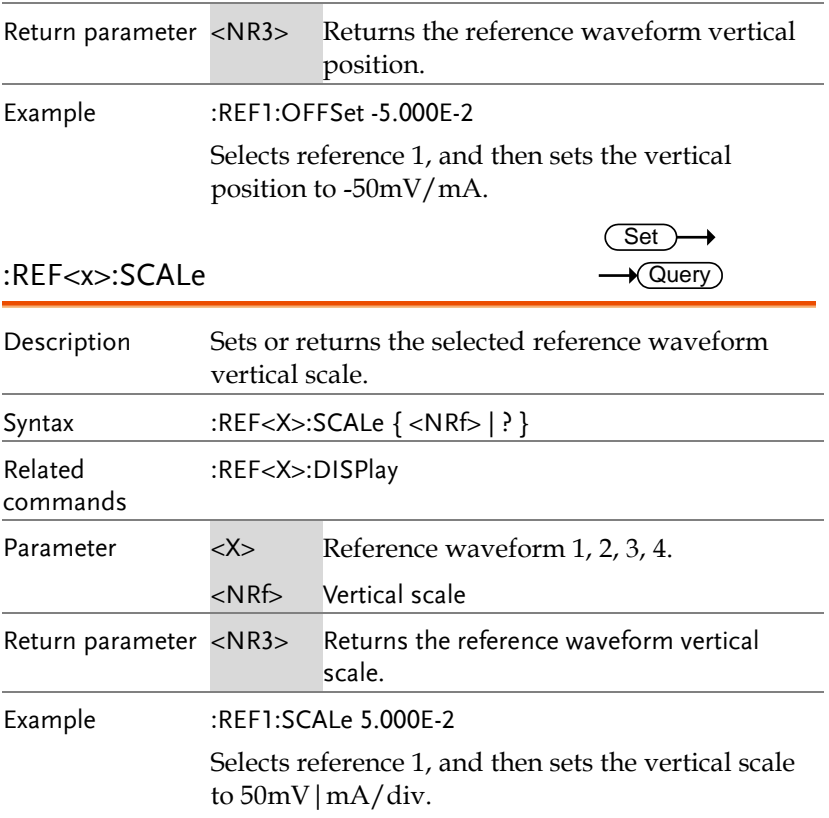

# Run Command

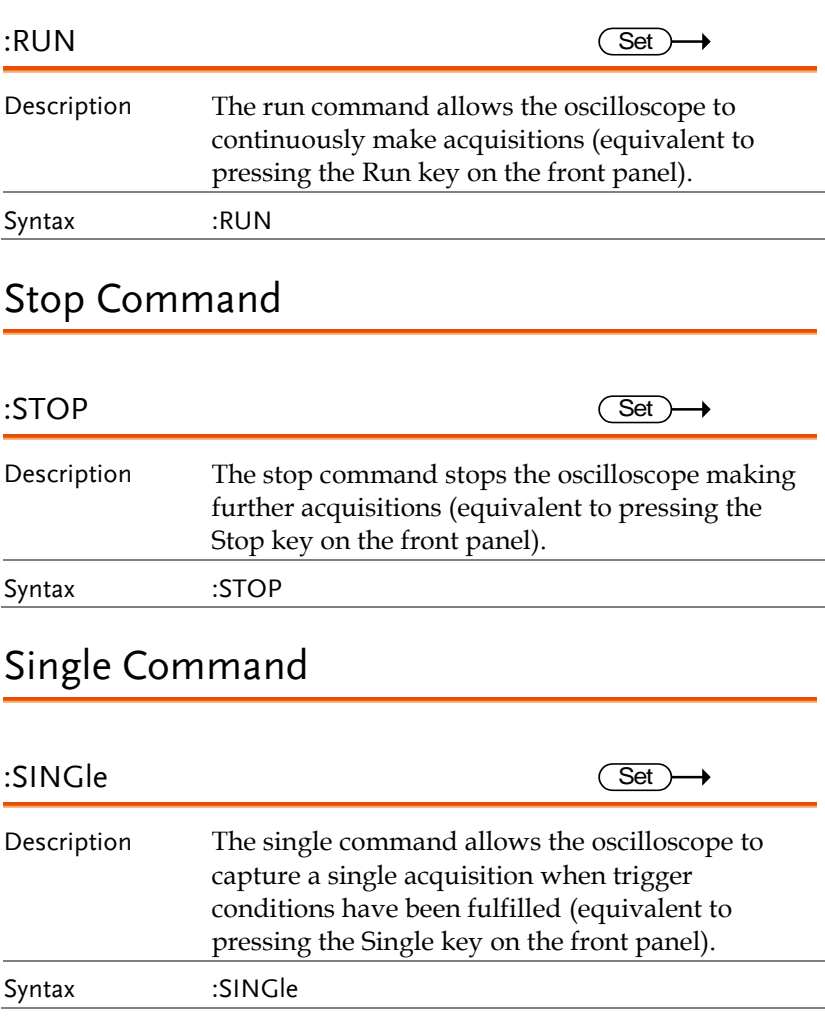

# Force Command

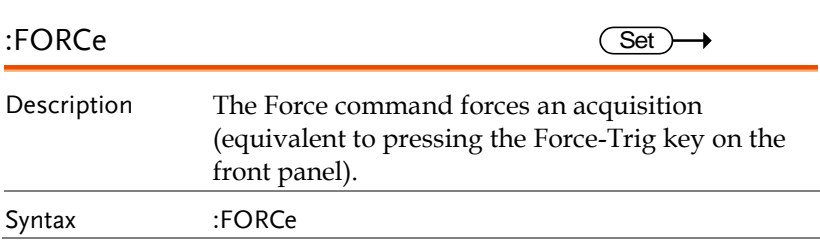

# Timebase Commands

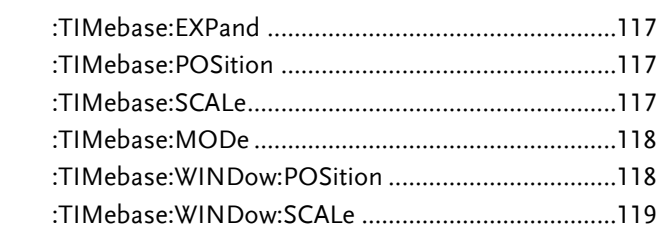

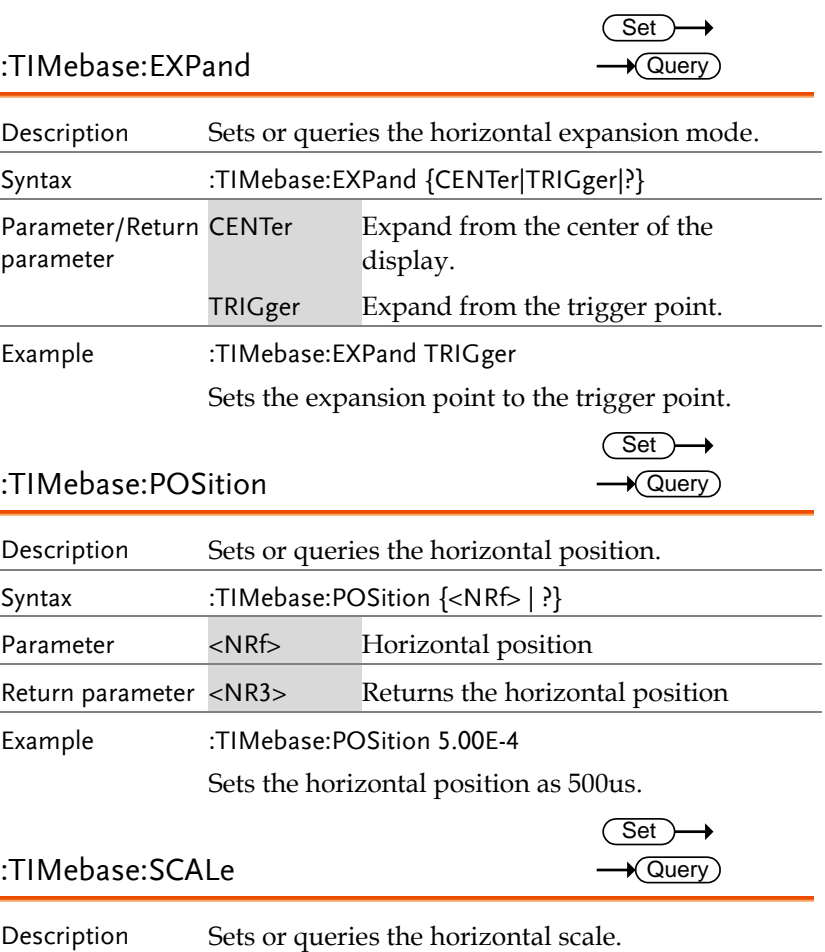

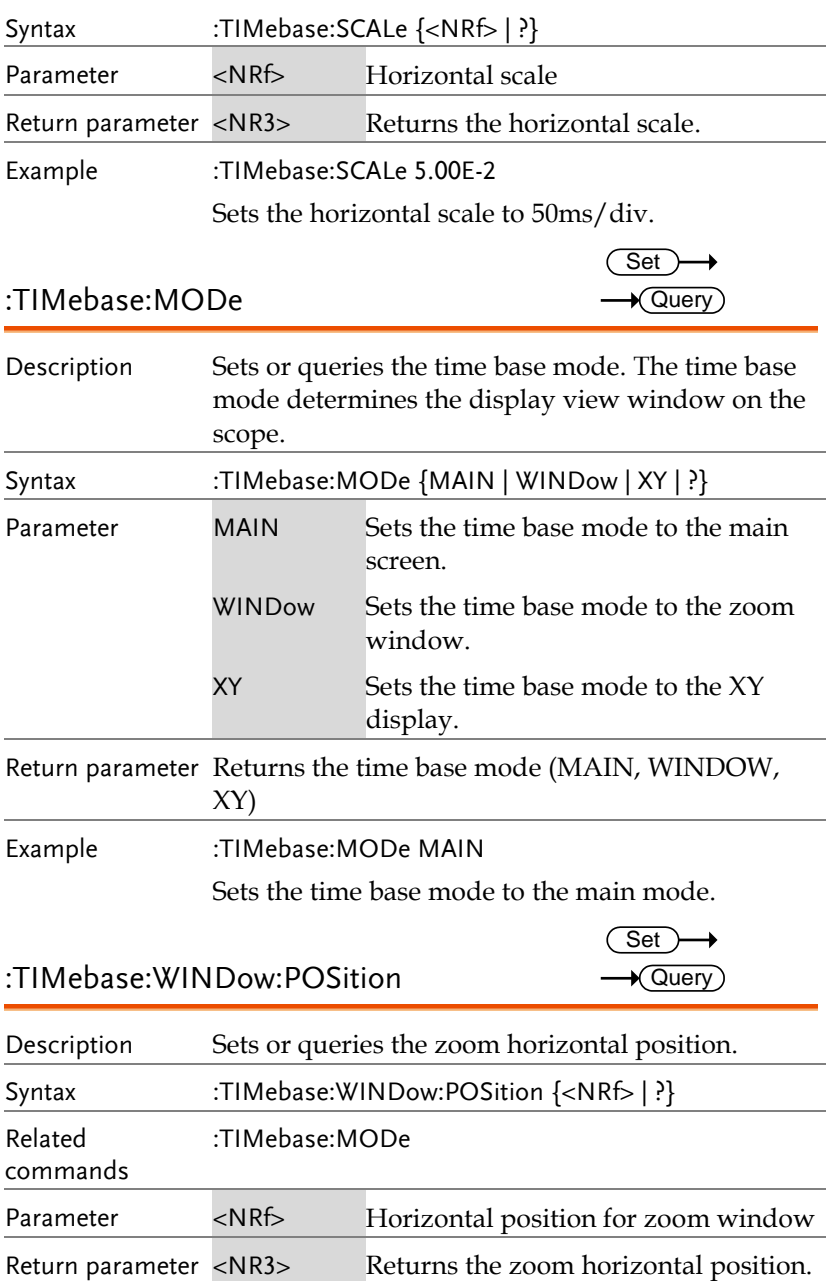

Example :TIMebase:WINDow:POSition 2.0E-3 Sets the zoom horizontal position as 20ms. :TIMebase:WINDow:SCALe Description Sets or queries the zoom horizontal scale. Note If the oscilloscope is under "ZOOM" mode, the main timebase function will be disabled and cannot be modified. Syntax :TIMebase:WINDow:SCALe {<NRf> | ?} Related commands :TIMebase:MODe Parameter <NRf> Zoom horizontal scale. The range will depend on the time base. Return parameter <NR3>Returns the zoom horizontal scale. Example :TIMebase:WINDow:SCALe 2.0E-3 Sets the zoom horizontal scale to 2ms. Set)  $\sqrt{\text{Query}}$ 

# Trigger Commands

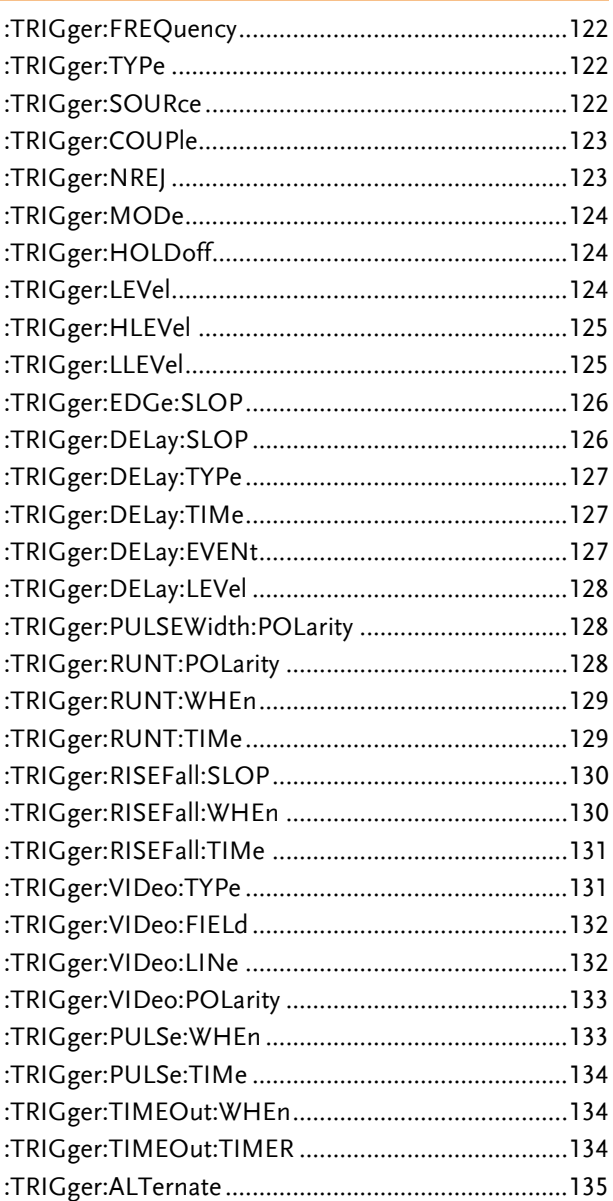

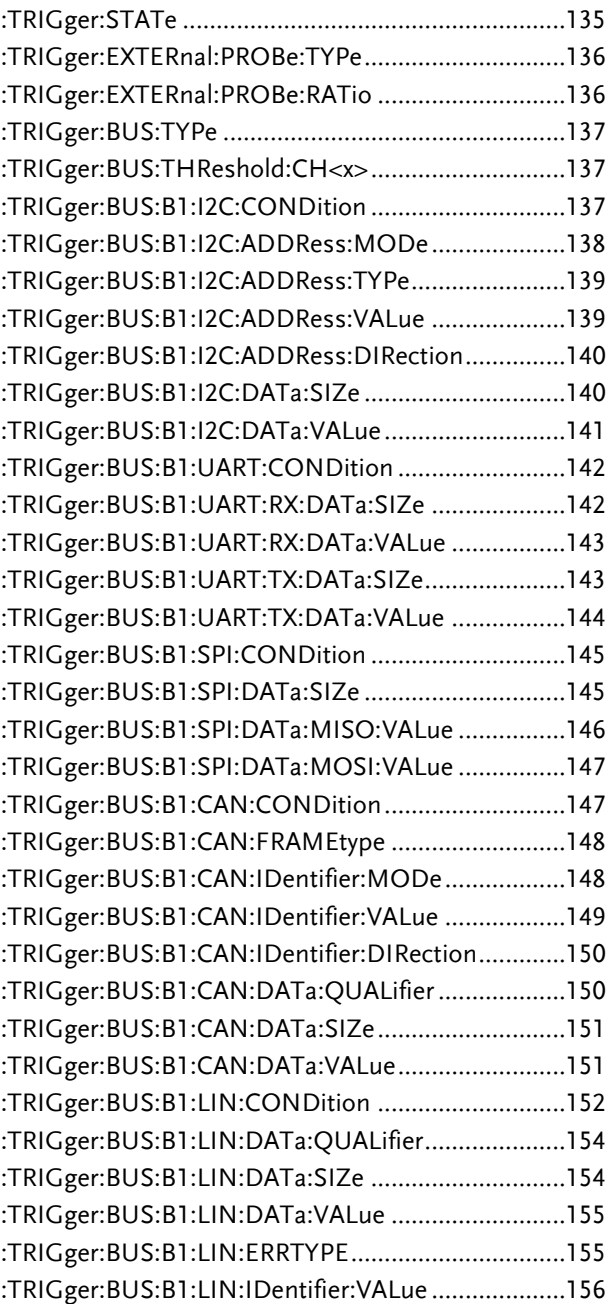

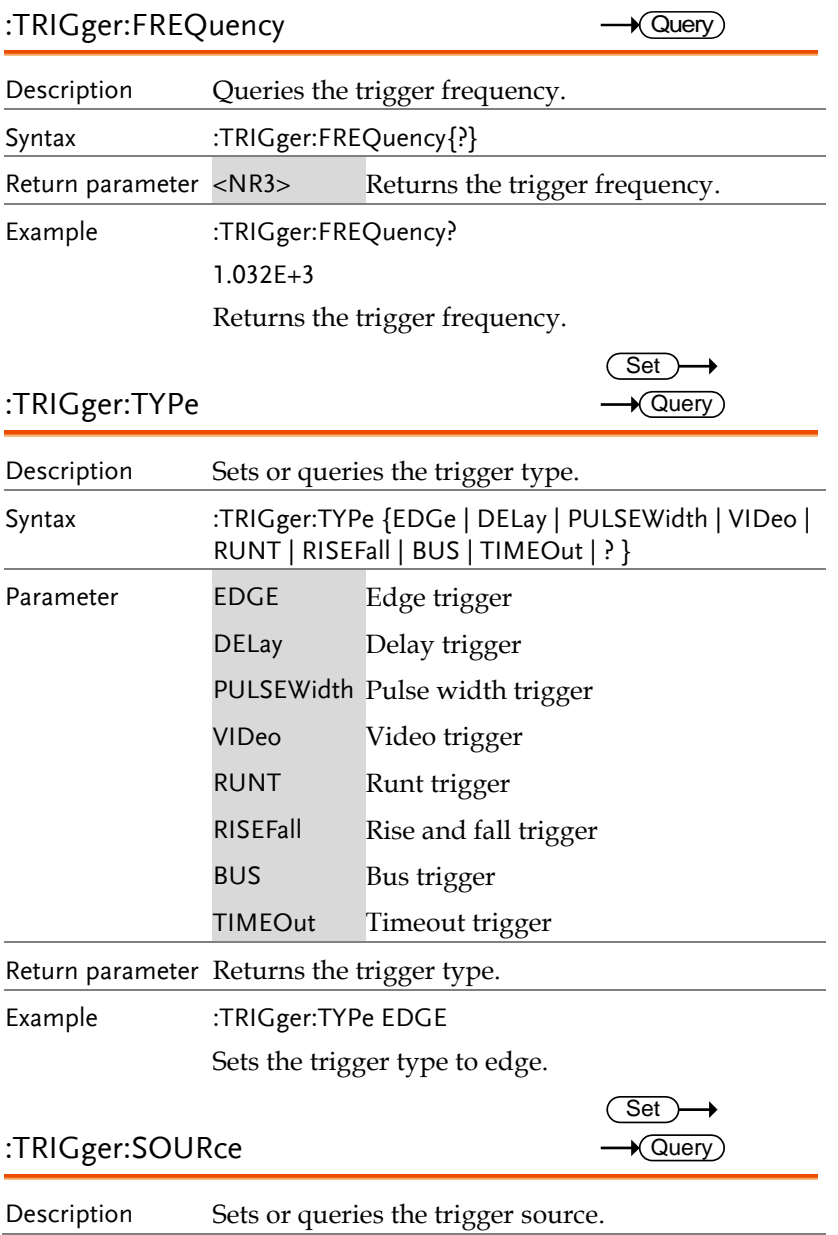

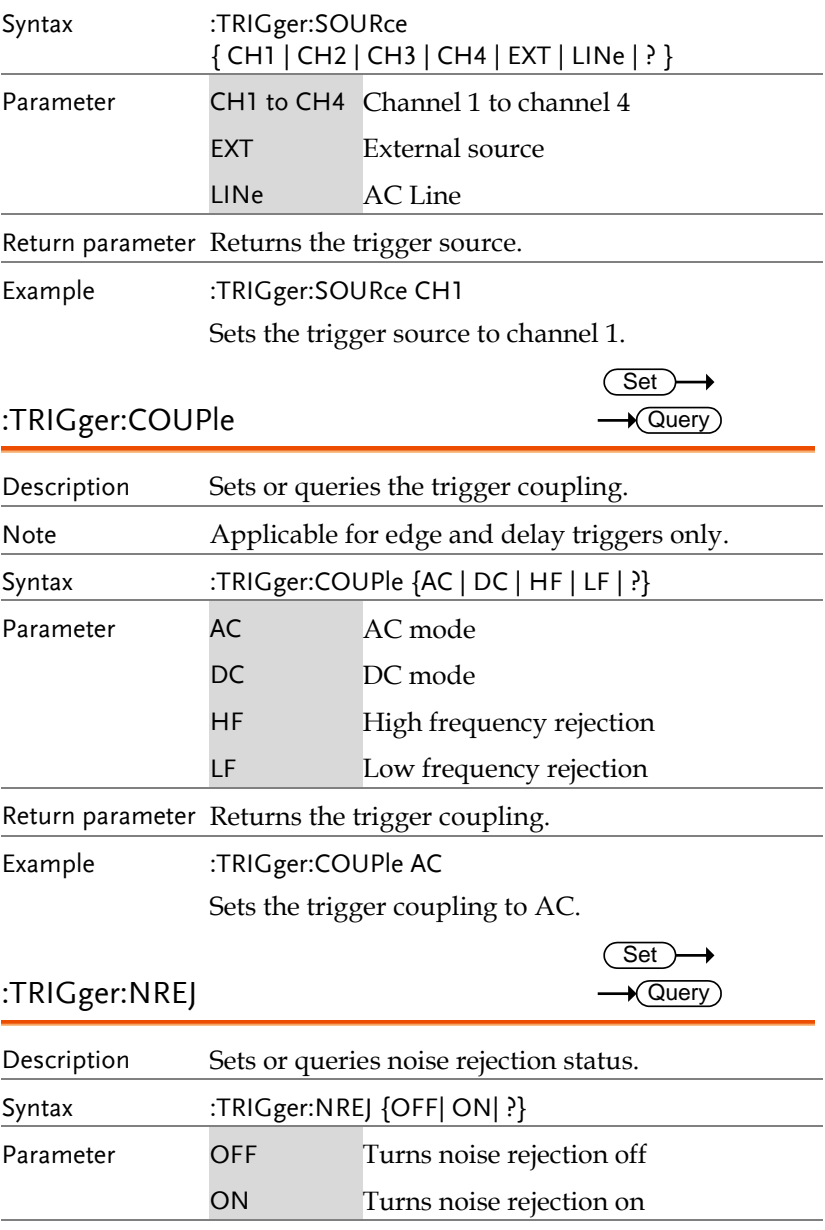

Return parameter Returns the noise rejection status (ON, OFF).

Example :TRIGger:NREJ ON

Turns noise rejection on.

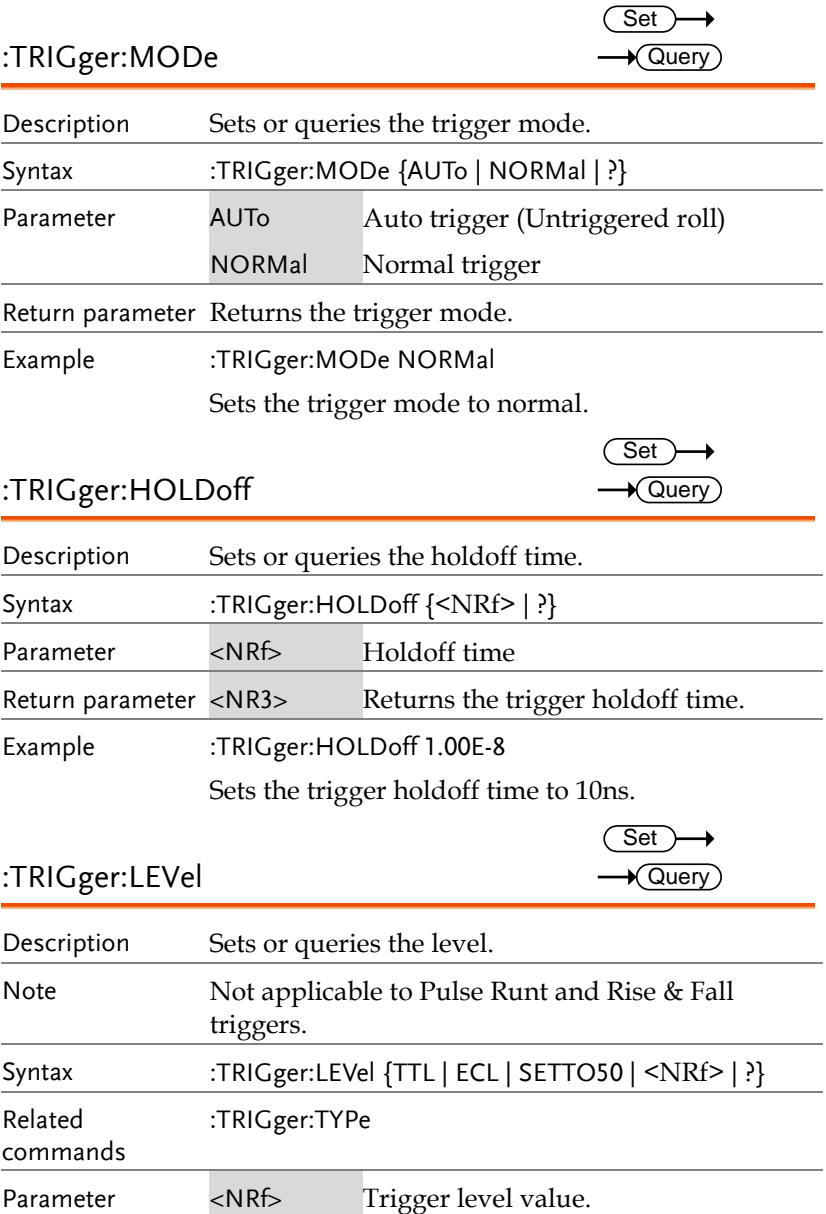

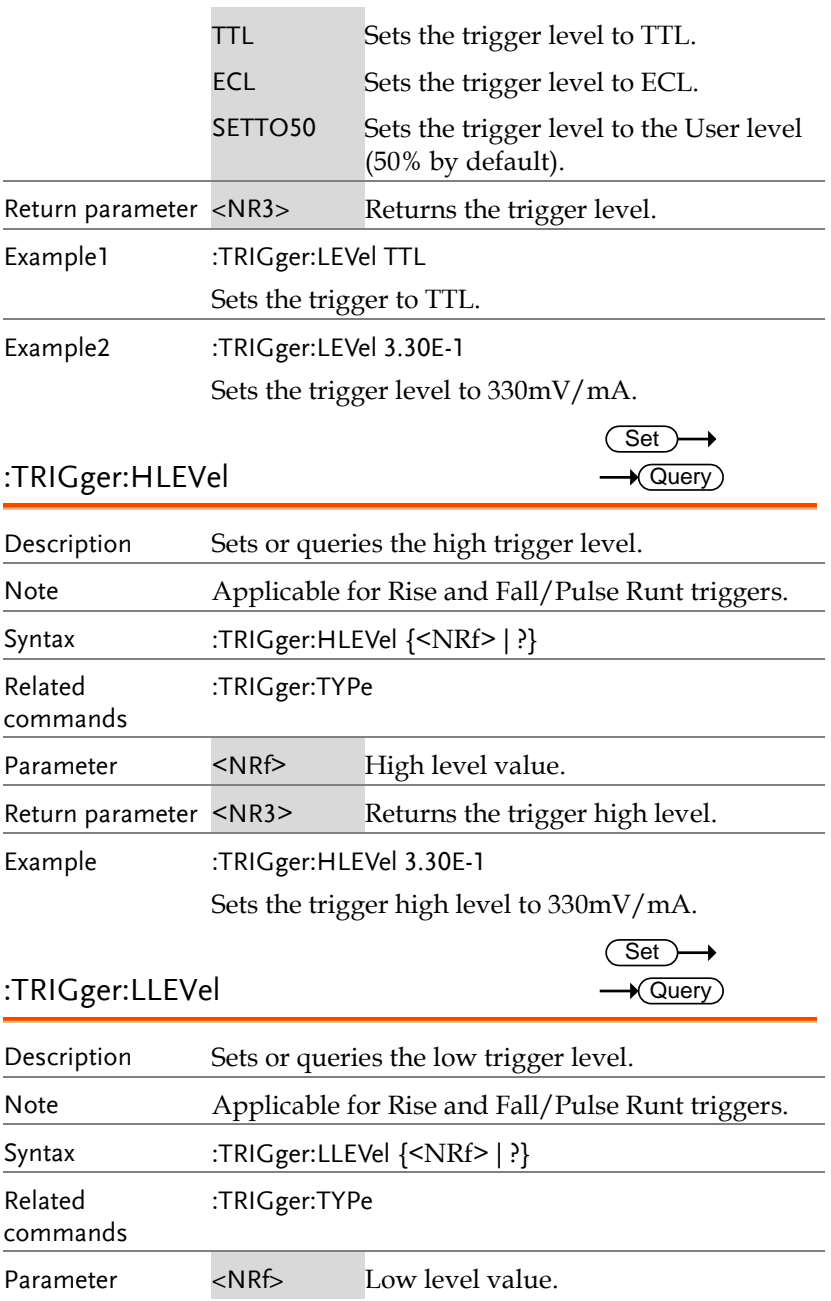

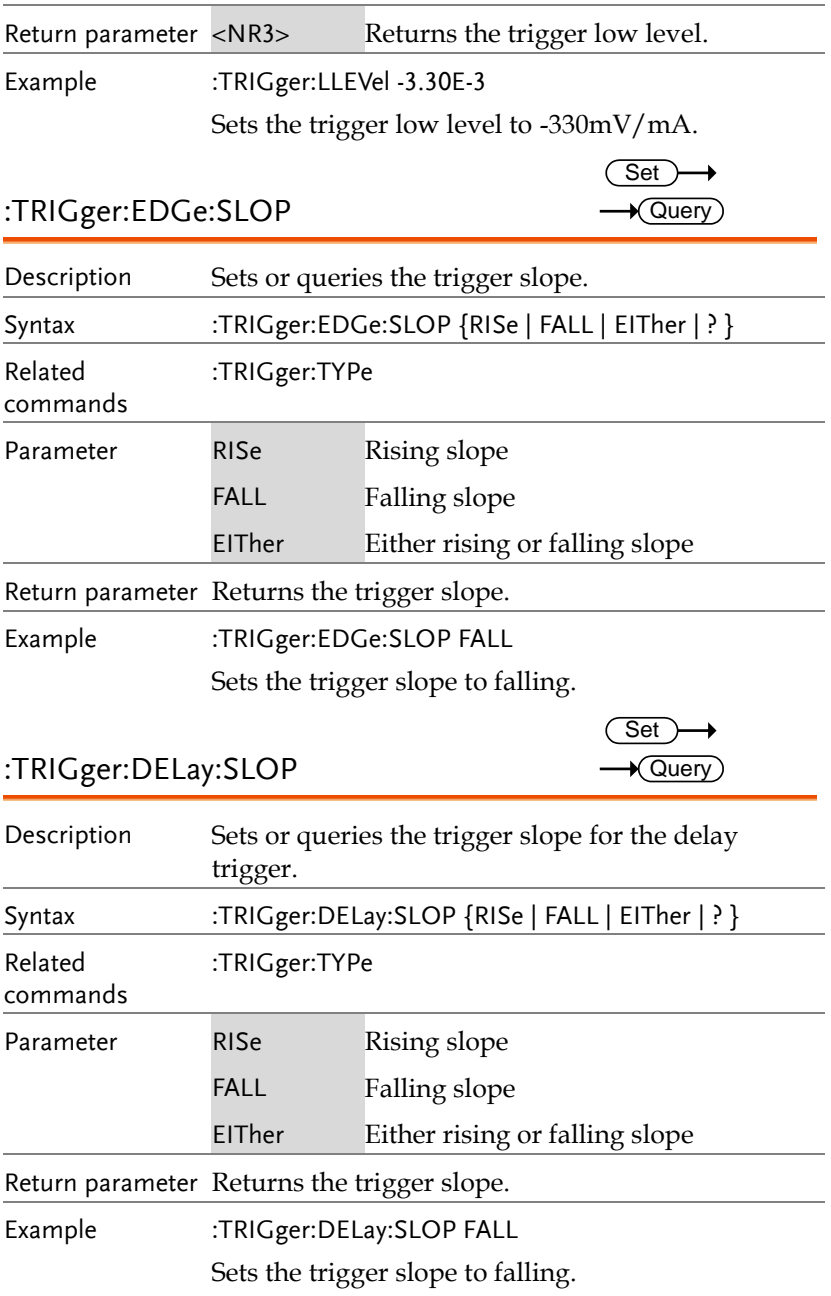

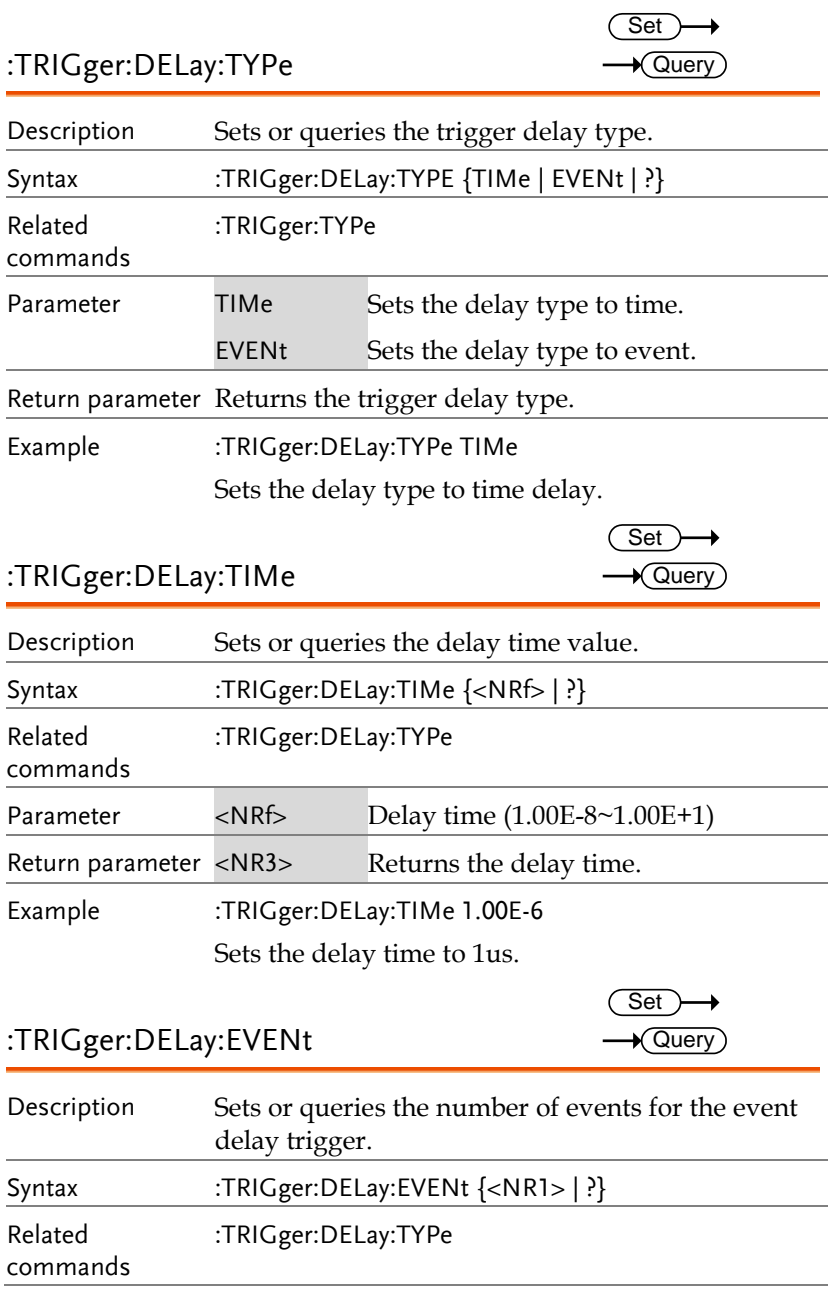

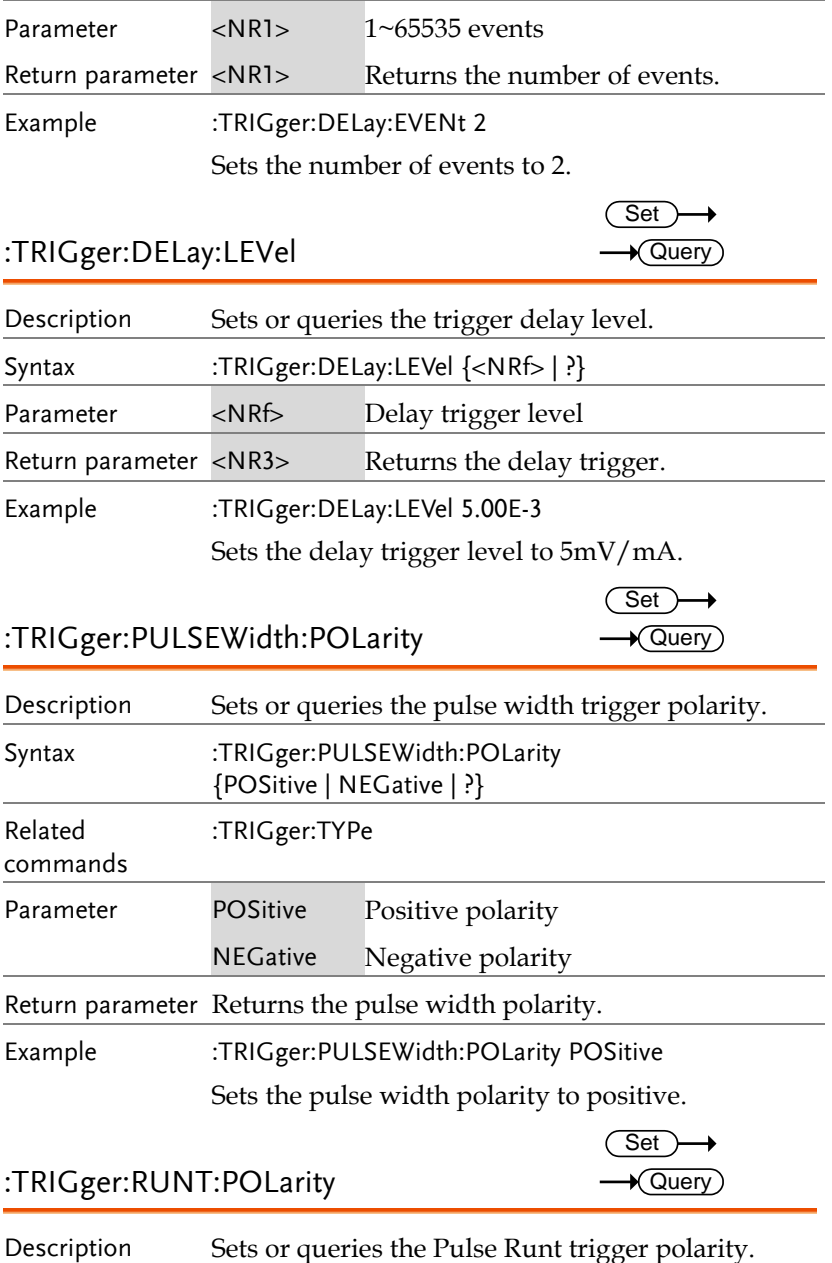

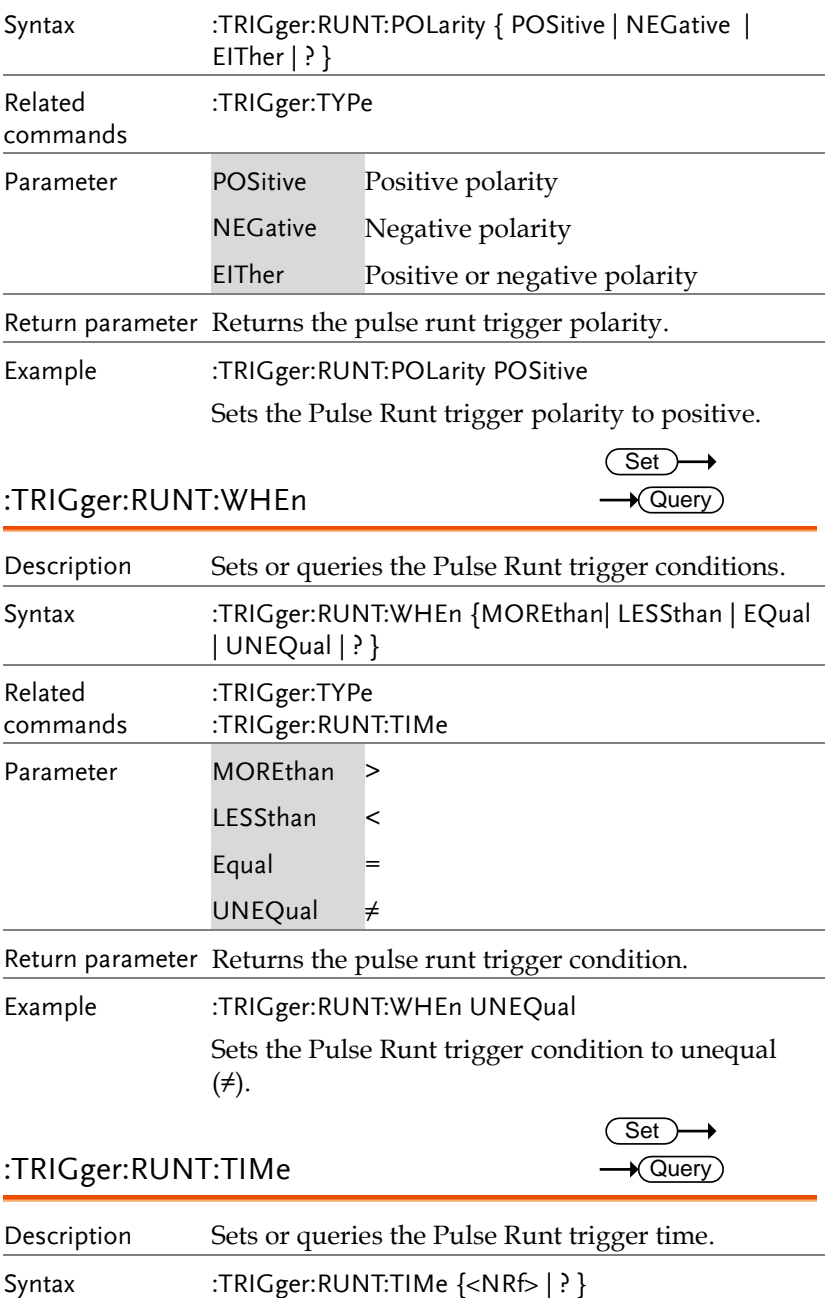

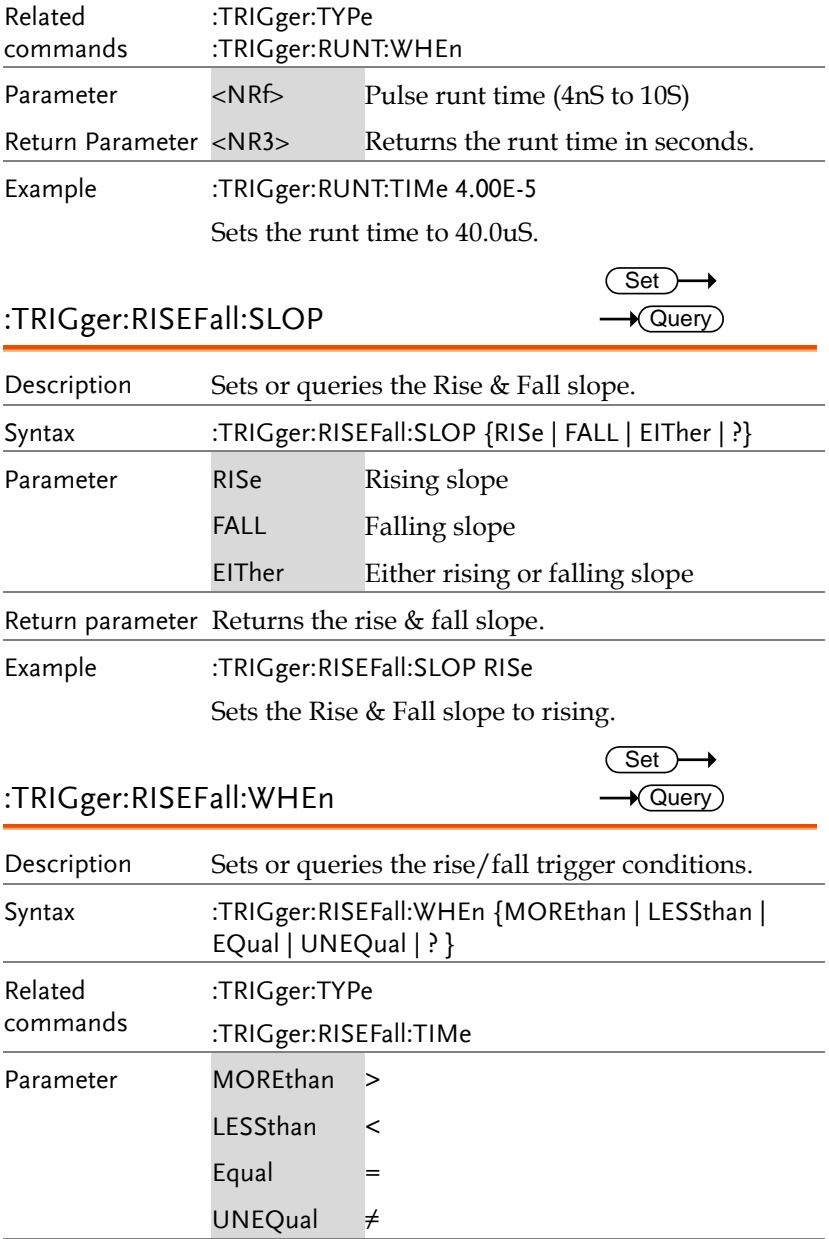

Return parameter Returns the rise/fall trigger condition.

Example :TRIGger:RISEFall:WHEn UNEQual Sets the Rise and Fall trigger condition to unequal (≠). :TRIGger:RISEFall:TIMe Description Sets or queries the Rise and Fall time. Syntax :TRIGger:RISEFall:TIMe {<NRf> | ? } Related commands :TRIGger:TYPe :TRIGger:RISEFall:WHEn Parameter <NRf> Rise and Fall time (4nS to 10S) Return Parameter <NR3> Returns the rise and fall time in seconds. Example :TRIGger:RISEFall:TIMe 4.00E-5 Sets the trigger rise & fall to 40.0us. :TRIGger:VIDeo:TYPe Description Sets or queries the video trigger type. Syntax :TRIGger:VIDeo:TYPE {NTSC | PAL | SECam | EDTV480P | EDTV576P | HDTV720P | HDTV1080I | HDTV1080P | ? } Related commands :TRIGger:TYPe Parameter NTSC NTSC PAL PAL SECam SECAM EDTV480P Extra definition TV 480P EDTV576P Extra definition TV 576P HDTV720P High definition TV 720P HDTV1080I High definition TV 1080i **Set** ★ Query Set  $\sqrt{\mathsf{Query}}$ 

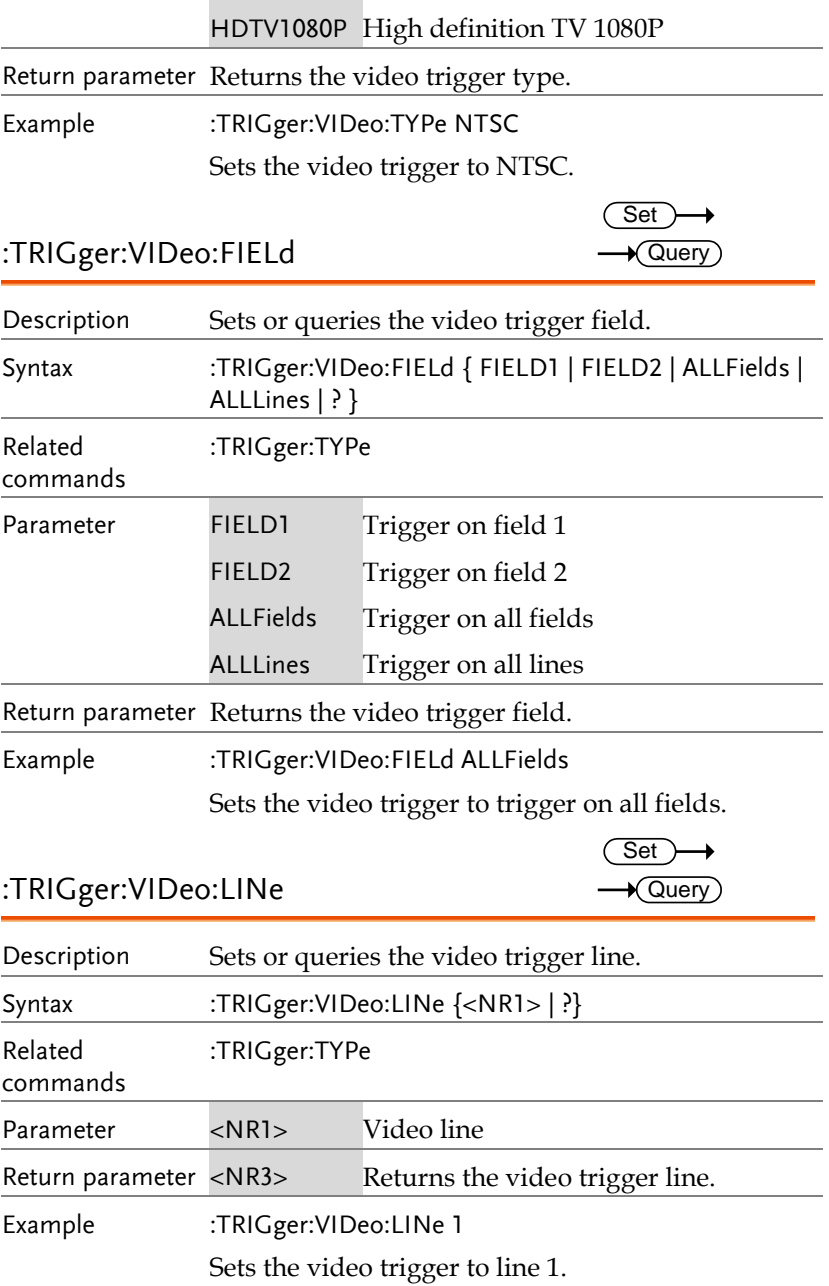

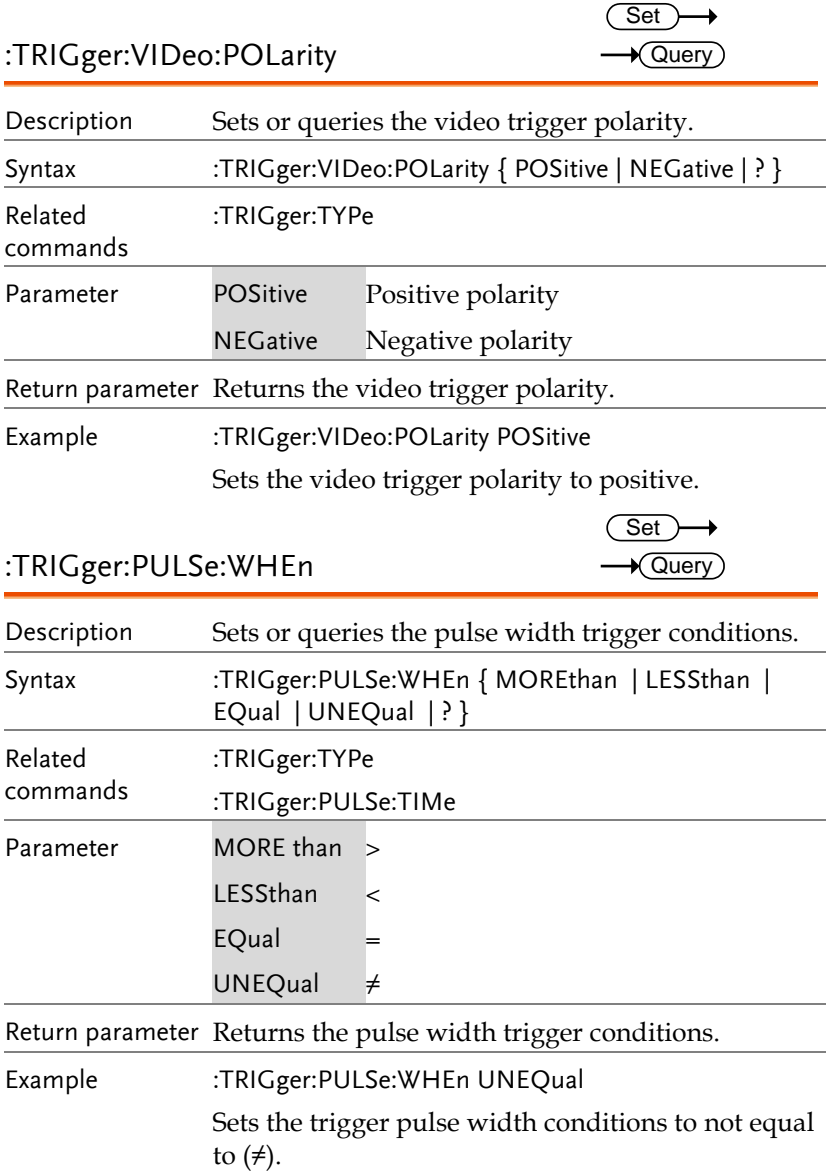

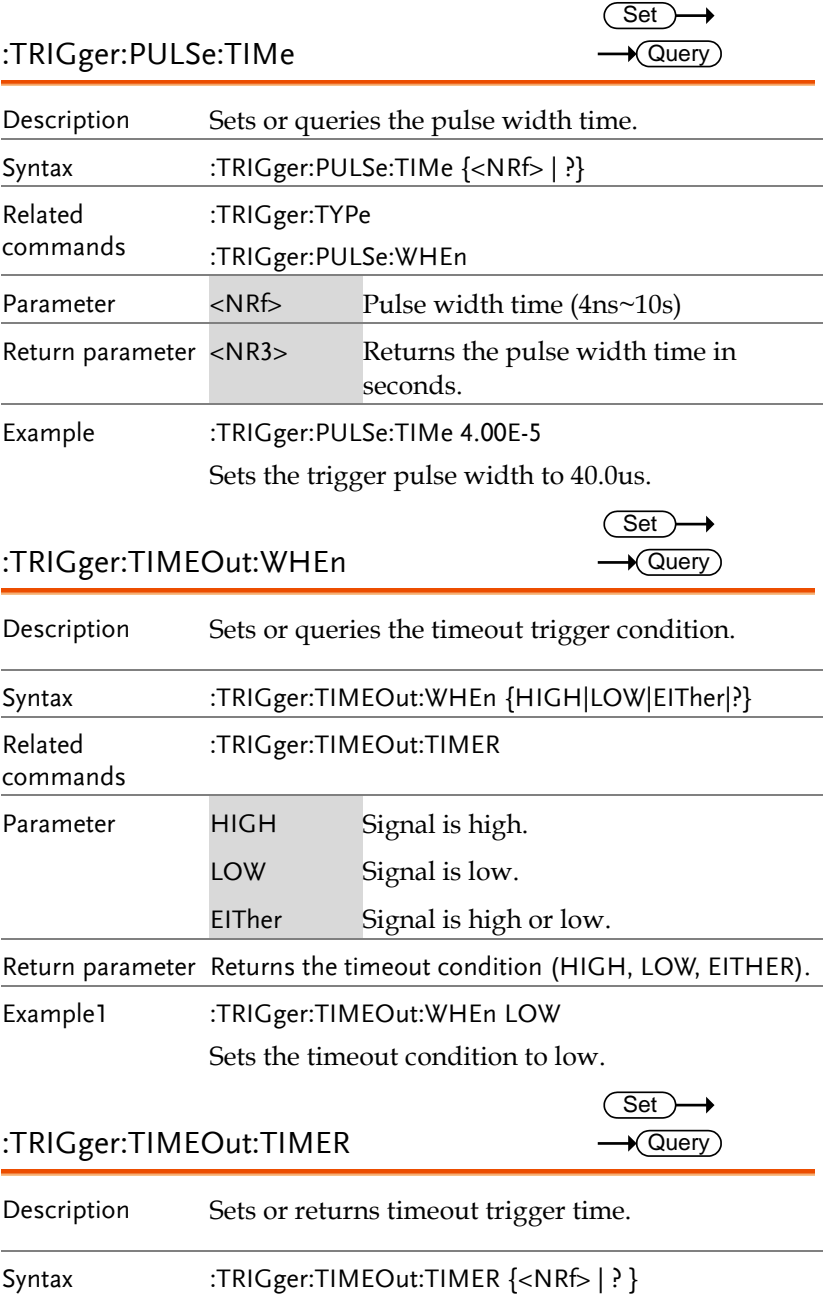

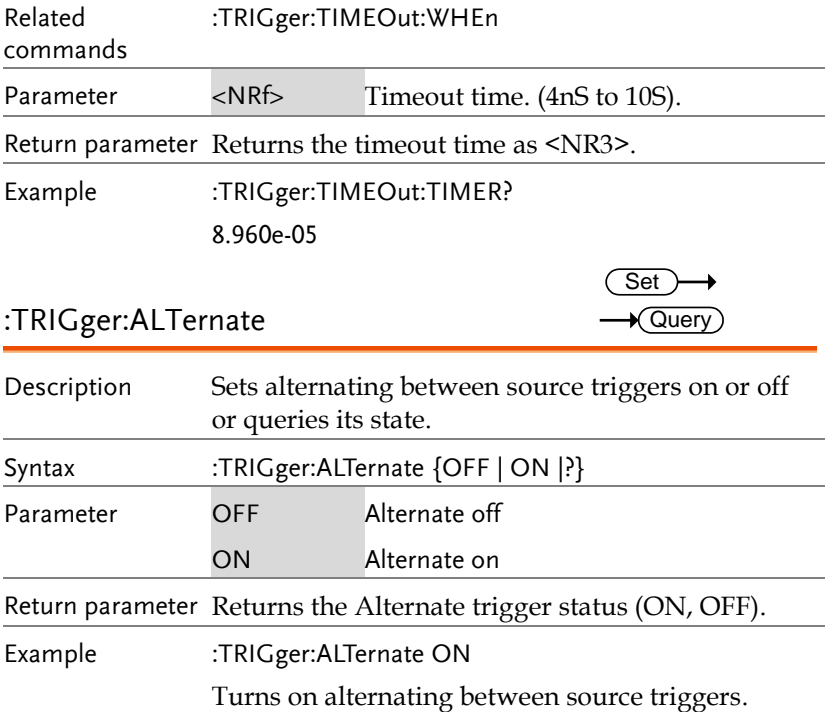

# :TRIGger:STATe

 $\rightarrow$  Query

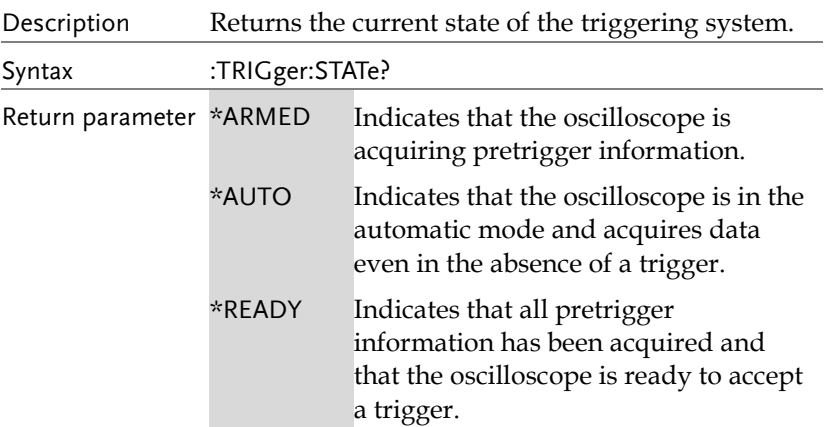

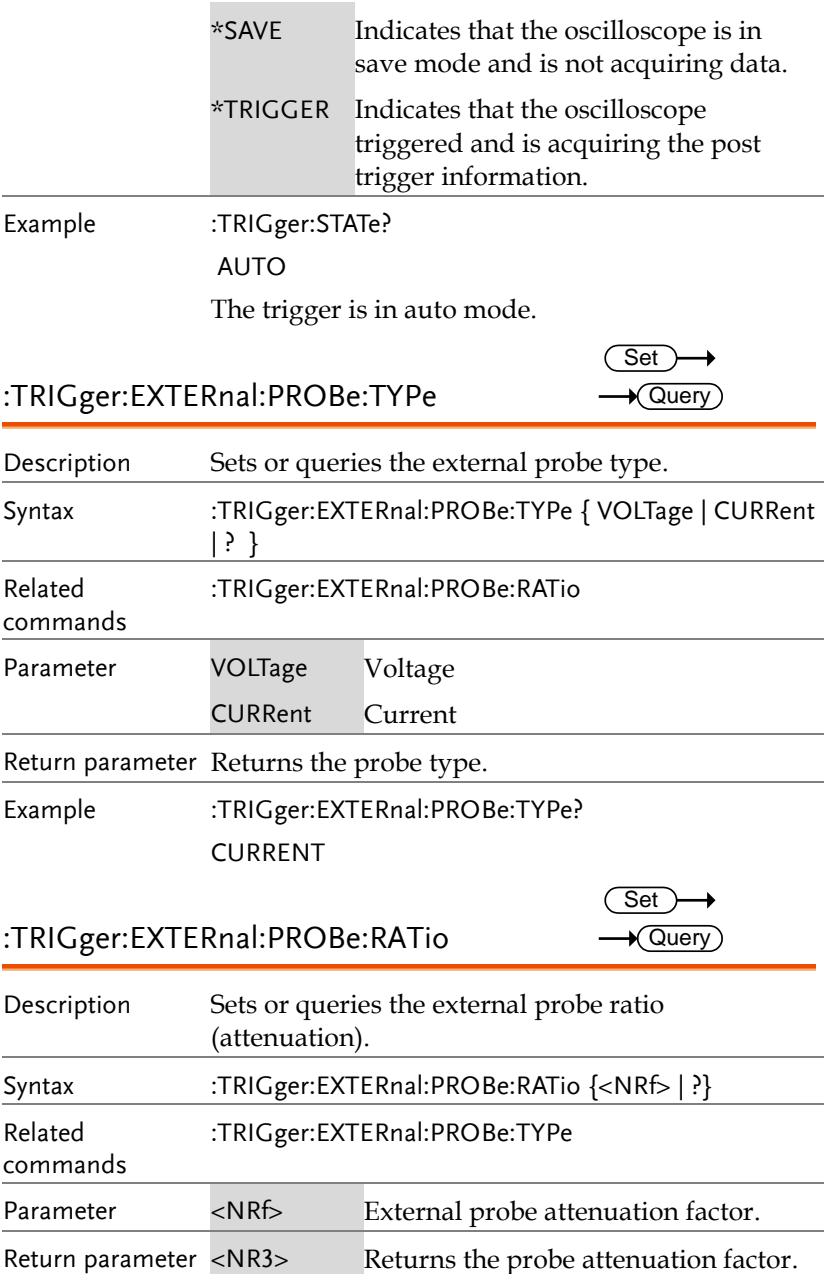

Example :TRIGger:EXTERnal:PROBe:RATio? 5.000000e+01

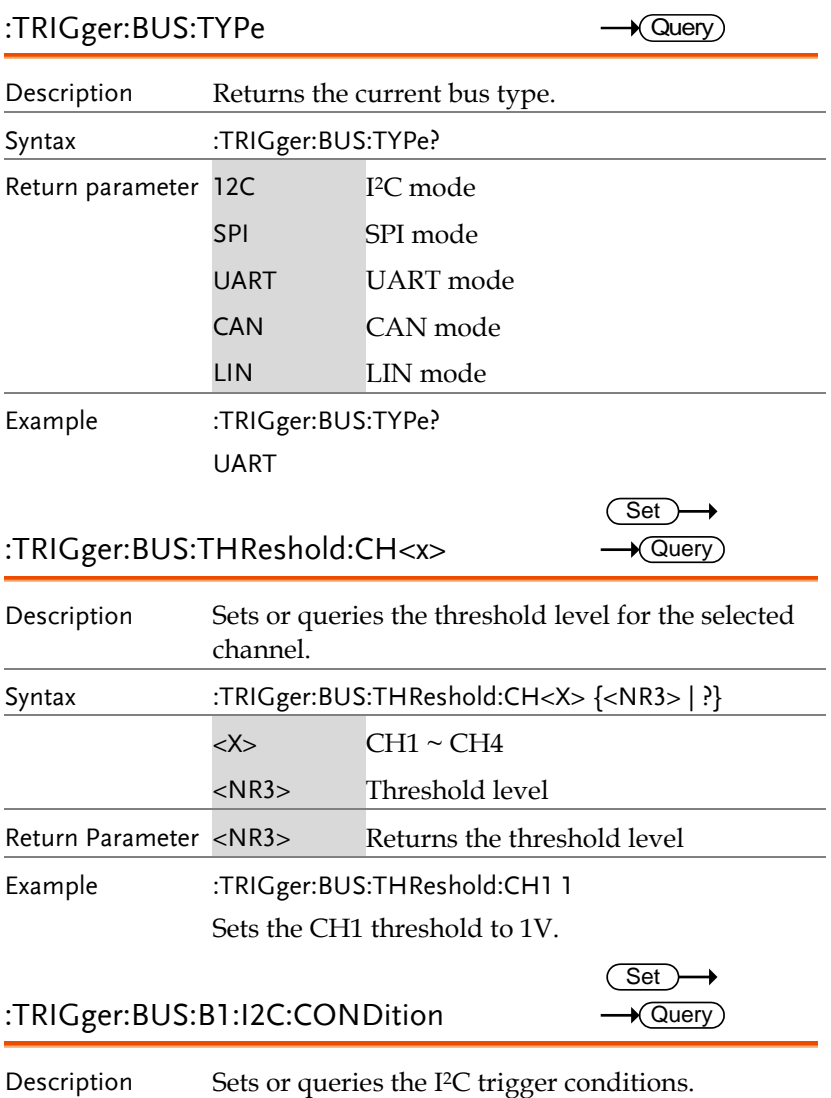

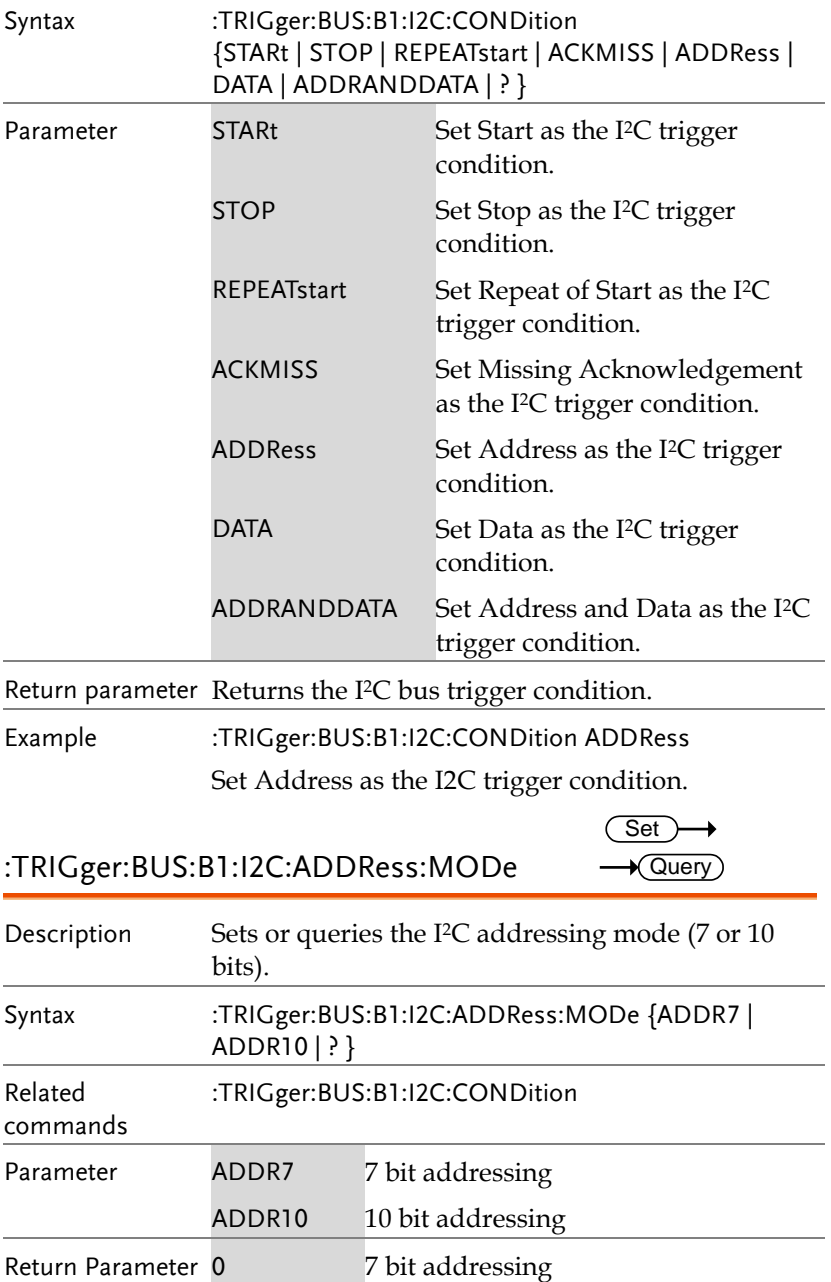

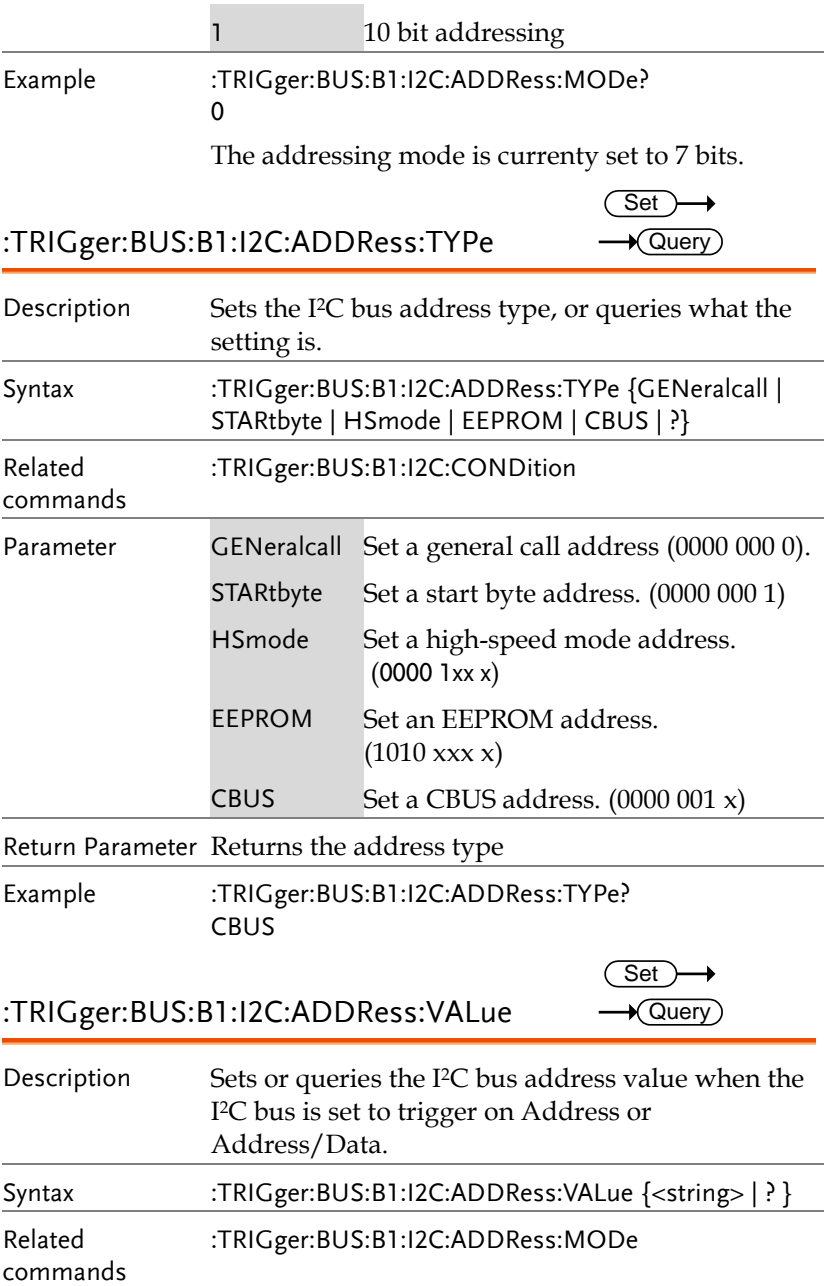

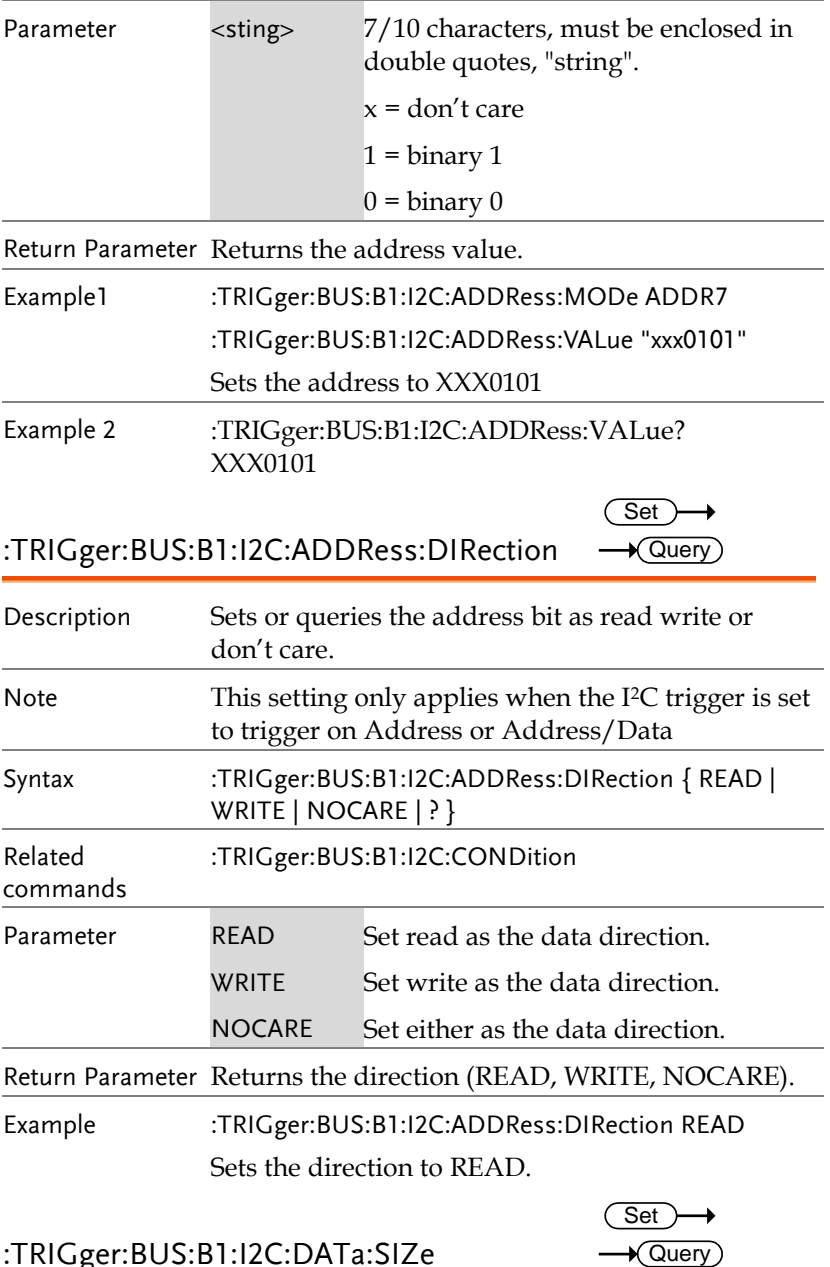

:TRIGger:BUS:B1:I2C:DATa:SIZe

**140**

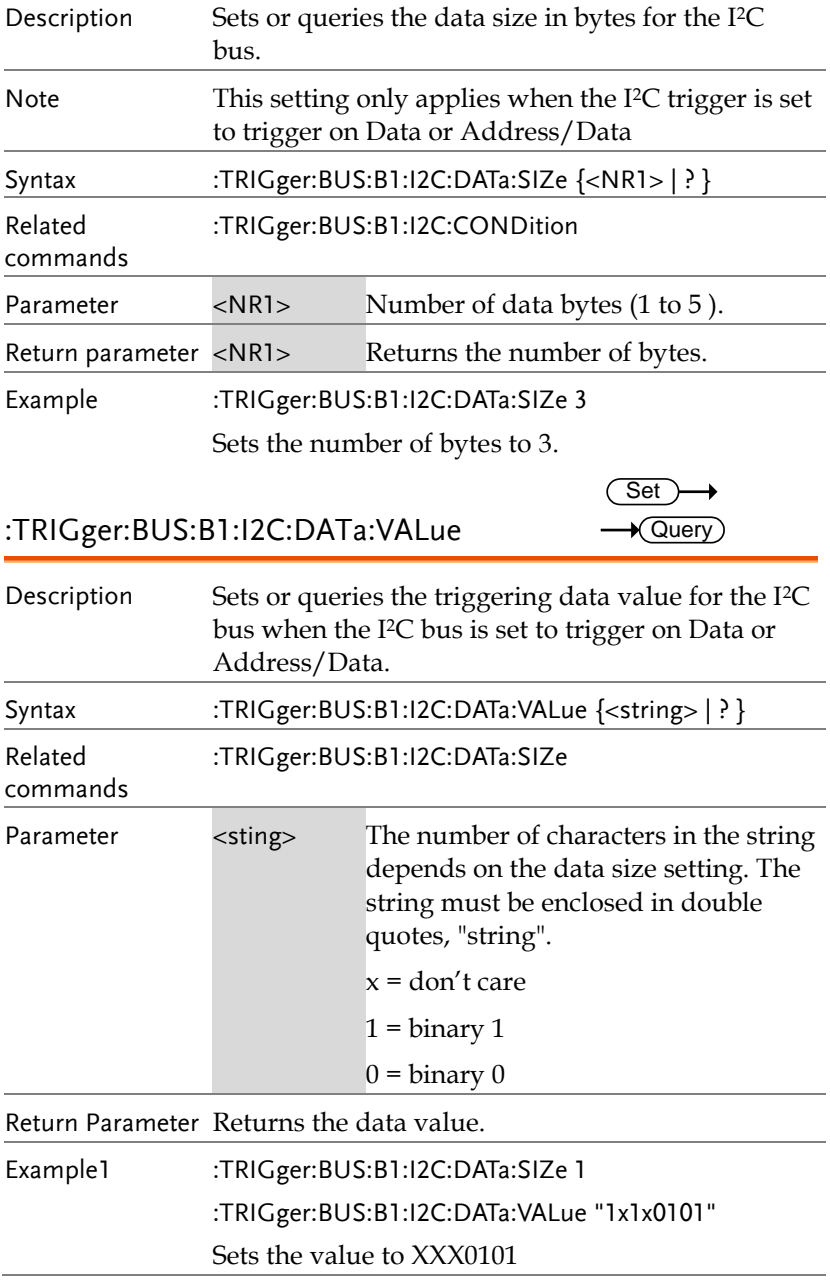

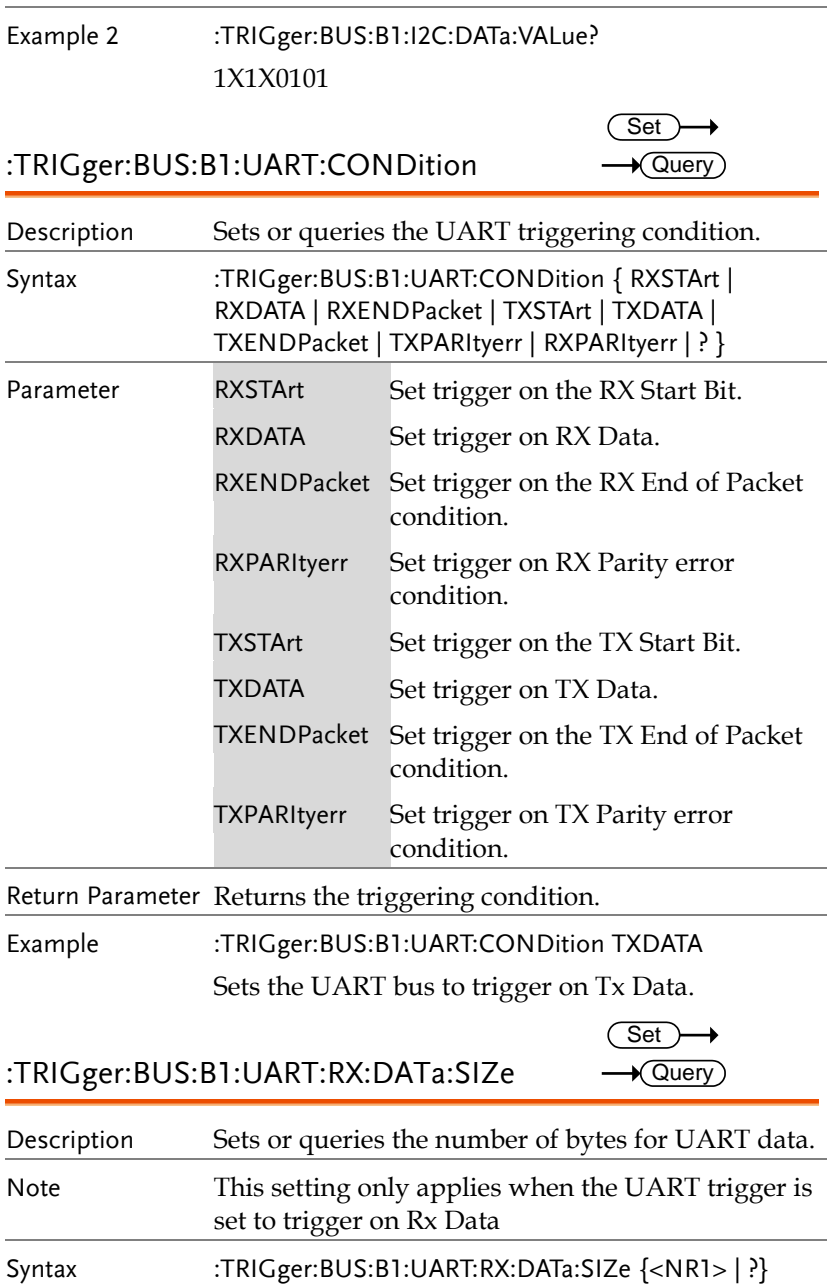

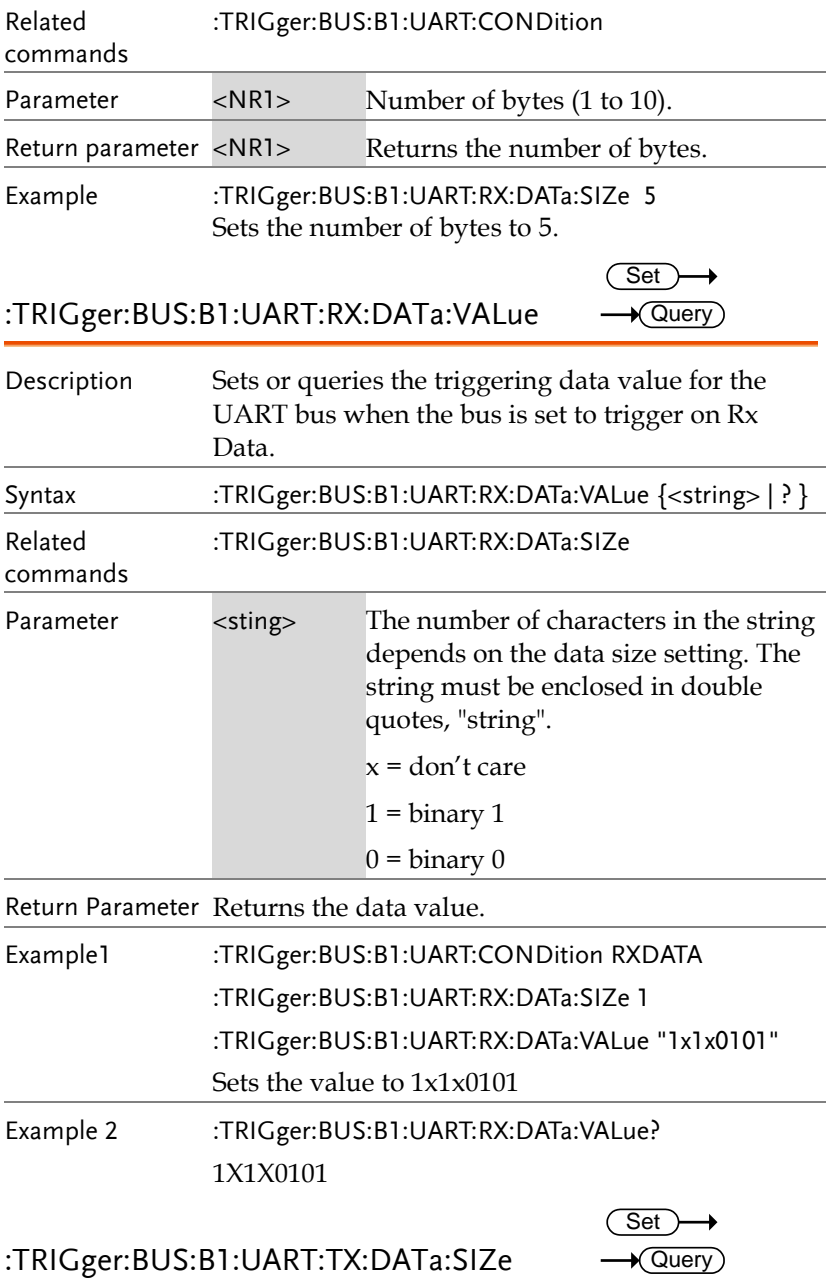

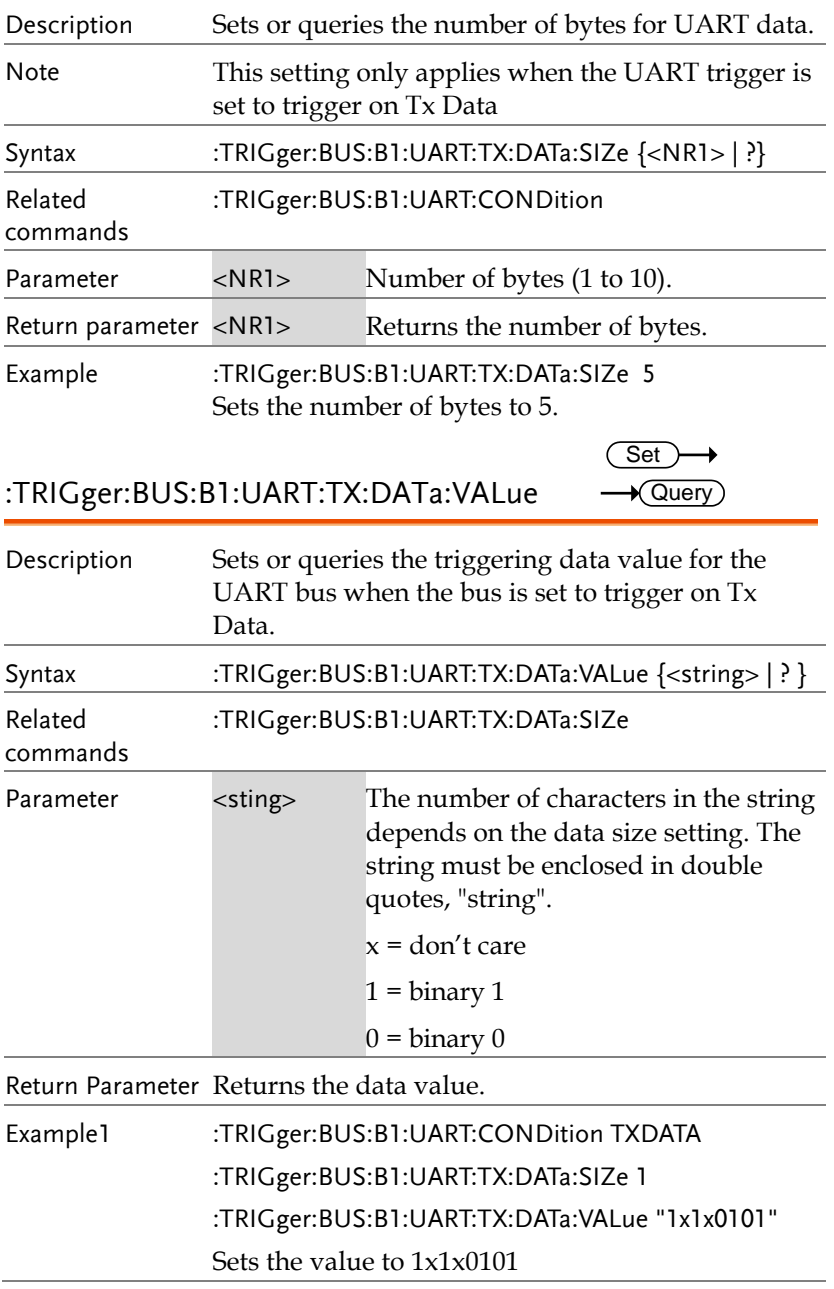
Example 2 :TRIGger:BUS:B1:UART:TX:DATa:VALue? 1X1X0101

:TRIGger:BUS:B1:SPI:CONDition Description Sets or queries the SPI triggering condition. Syntax :TRIGger:BUS:B1:SPI:CONDition {SS | MISO | MOSI | MISOMOSI | ? } Parameter SS Set to trigger on the Slave Selection condition. MISO Set to trigger on the Master-In Slave-Out condition. MOSI Set to trigger on the Master-Out Slave-In condition. MISOMOSI Set to trigger on the Master-In Slave-Out and Master-Out Slave-In conditions. Return Parameter Returns the triggering condition. Example :TRIGger:BUS:B1:SPI:CONDition MISO Sets the SPI bus to trigger on MISO. :TRIGger:BUS:B1:SPI:DATa:SIZe Description Sets or queries the number of words for SPI data. Note This setting only applies when the SPI trigger is set to trigger on MISO, MOSI or MISO/MOSI Syntax :TRIGger:BUS:B1:SPI:DATa:SIZe {<NR1> | ?} Related commands :TRIGger:BUS:B1:SPI:CONDition Parameter <NR1> Number of words (1 to 32). Return parameter <NR1> Returns the number of words. **Set**  $\sqrt{\mathsf{Query}}$ **Set**  $\sqrt{\mathsf{Query}}$ 

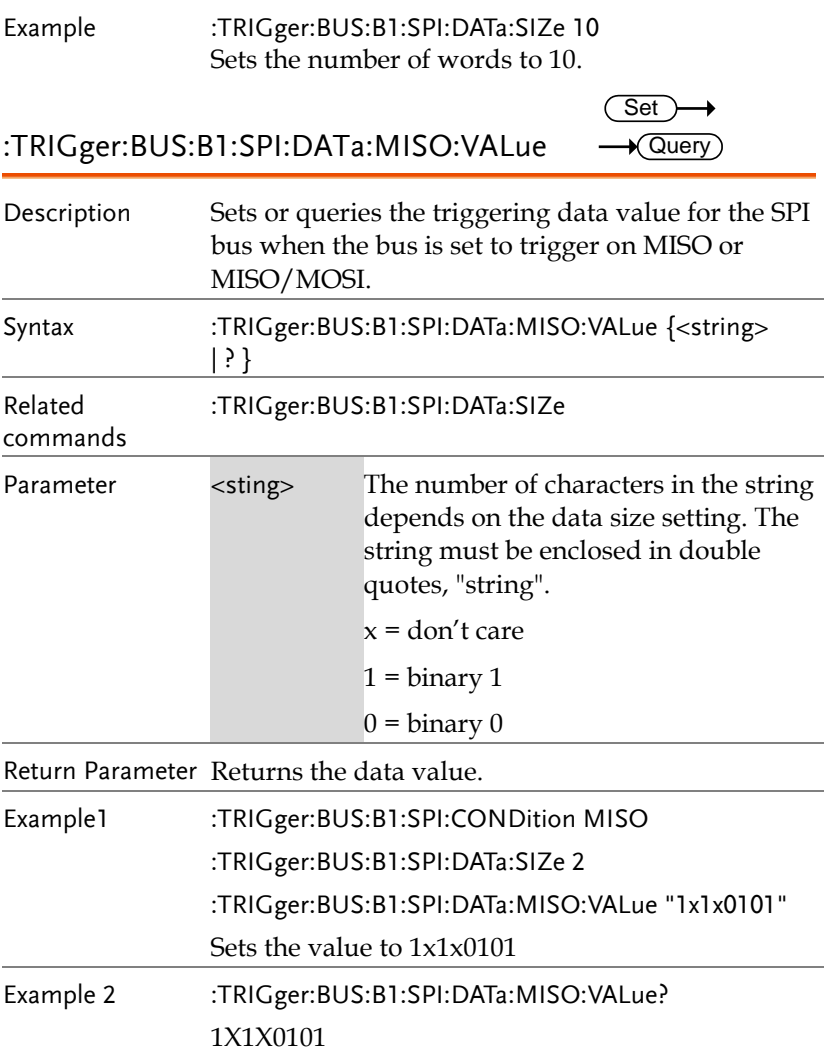

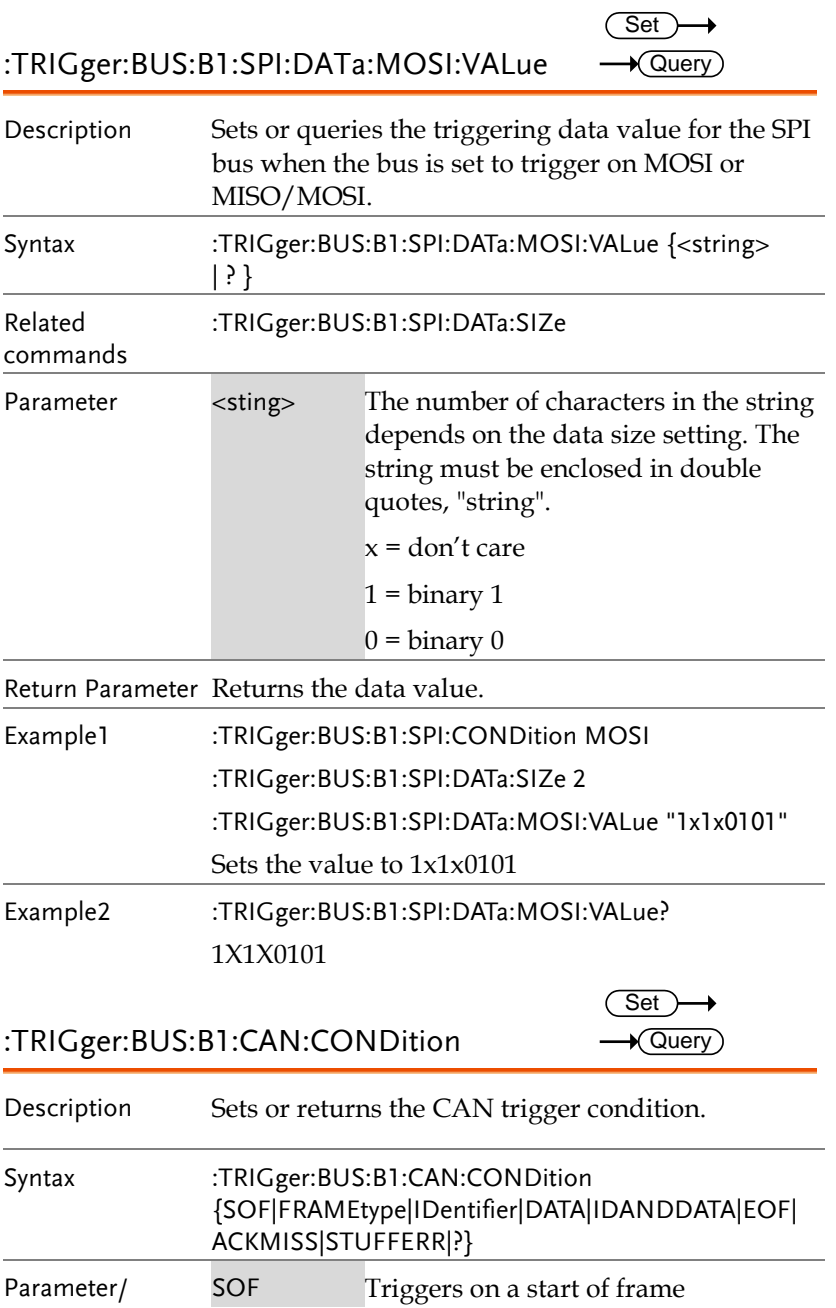

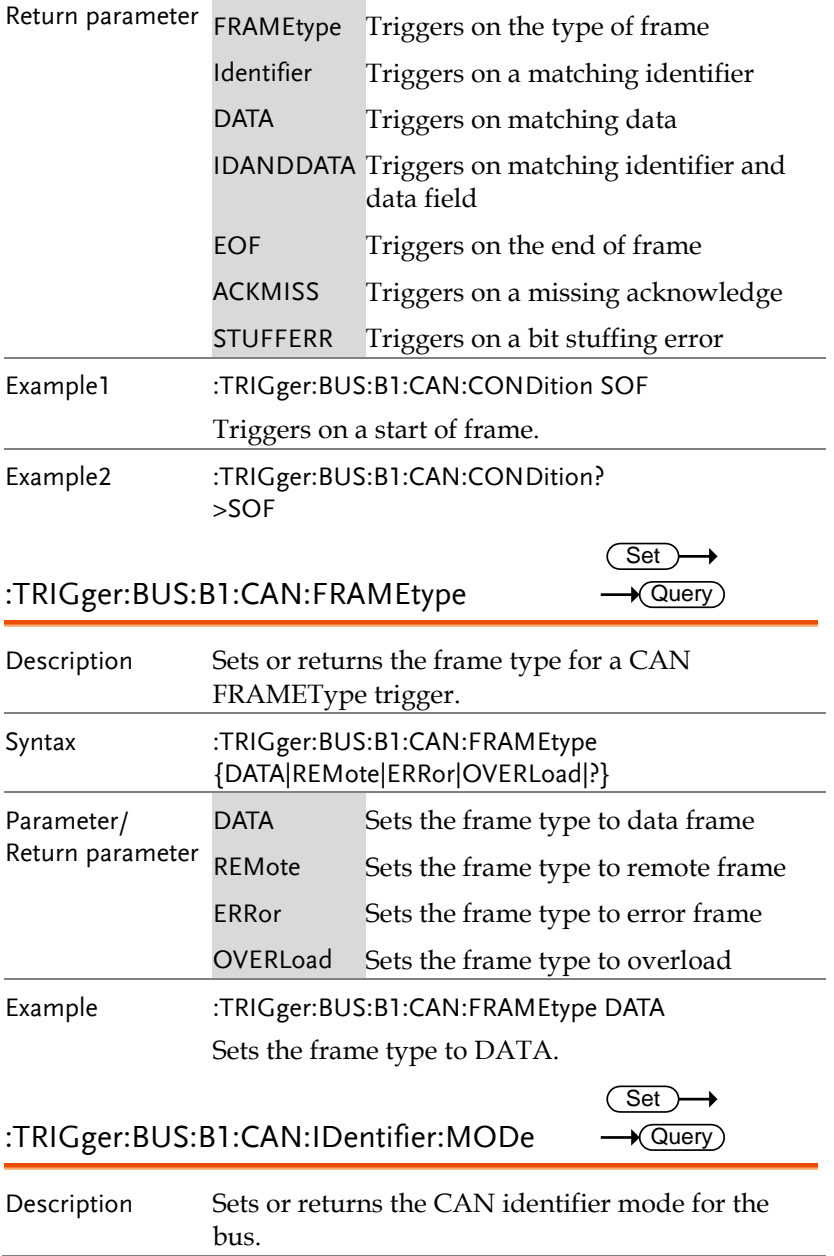

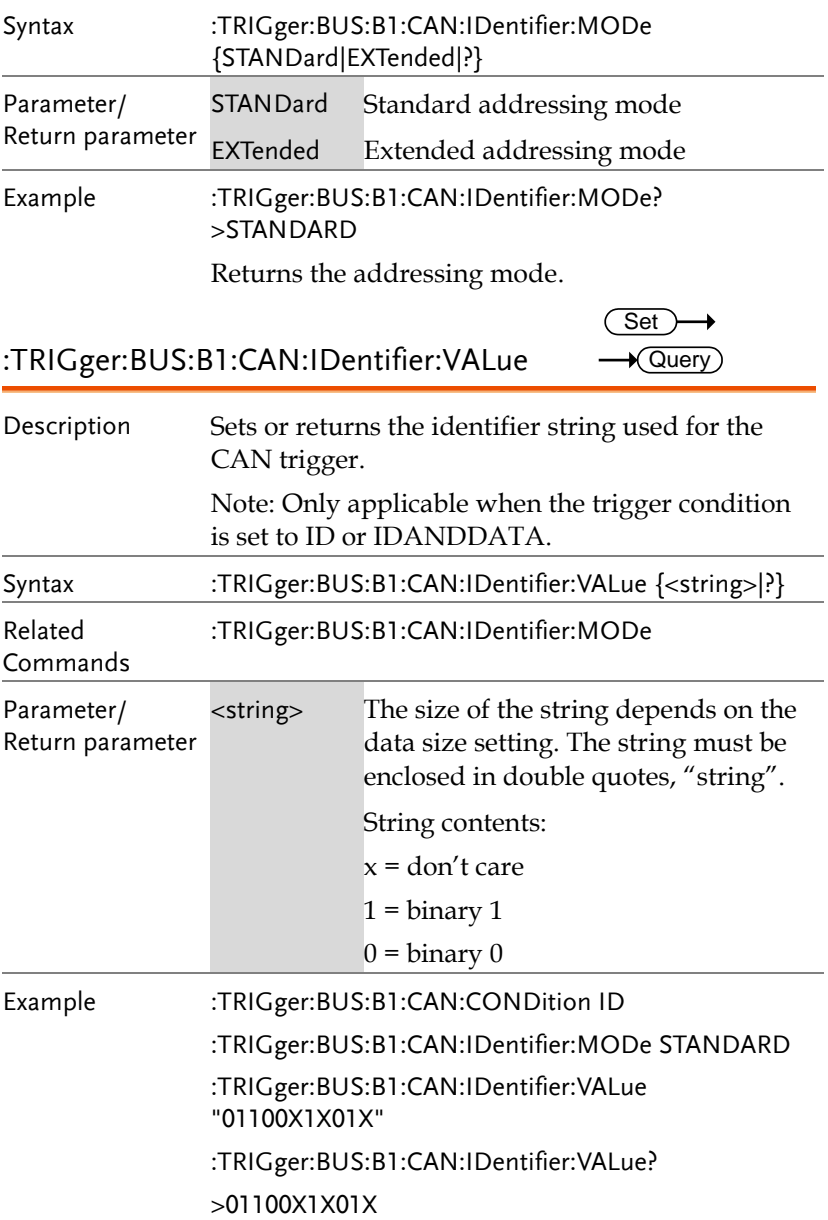

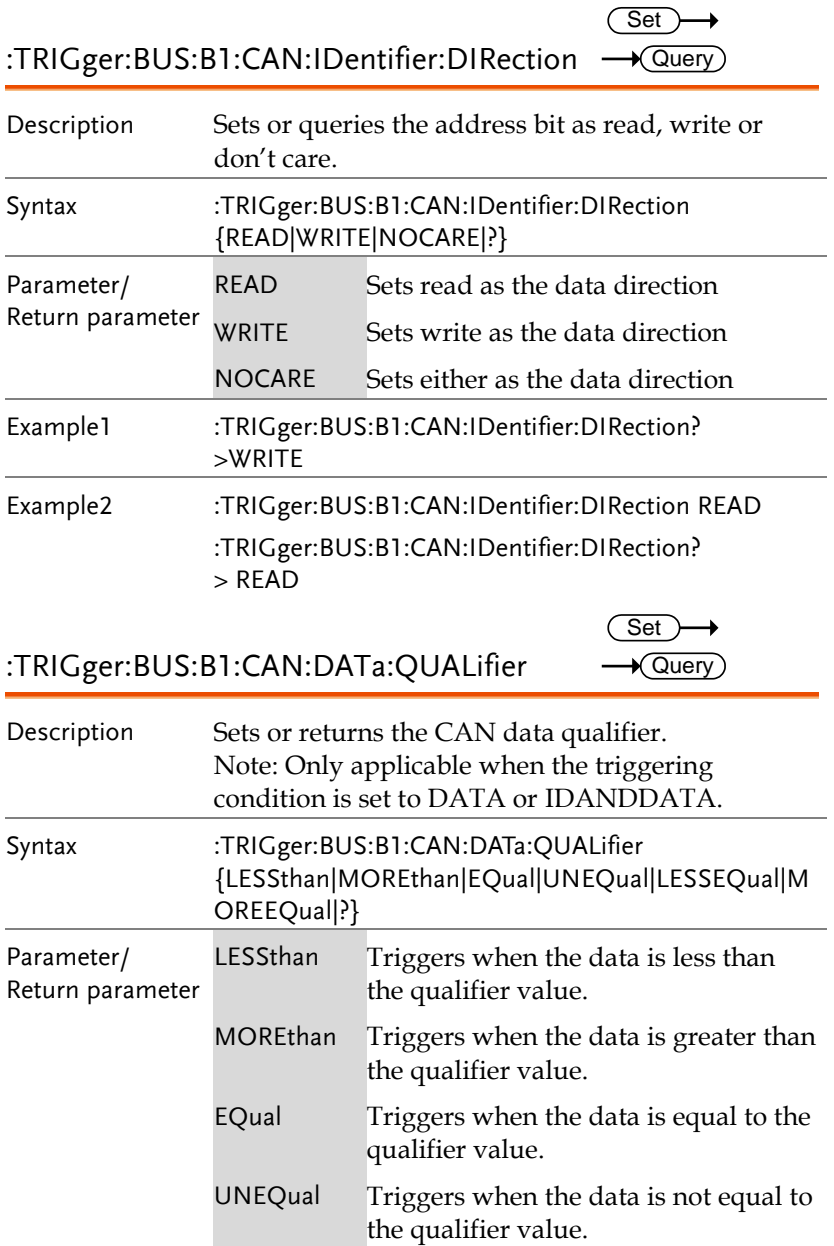

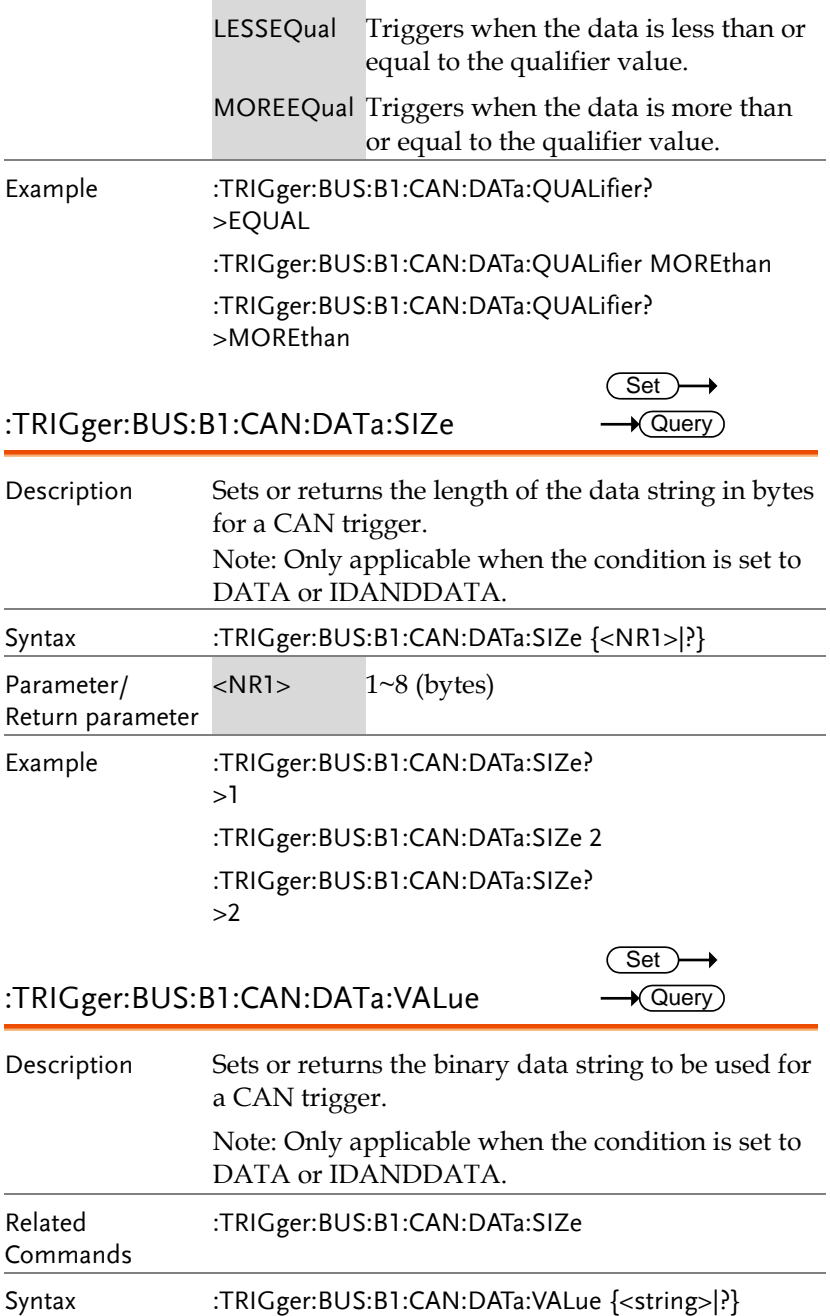

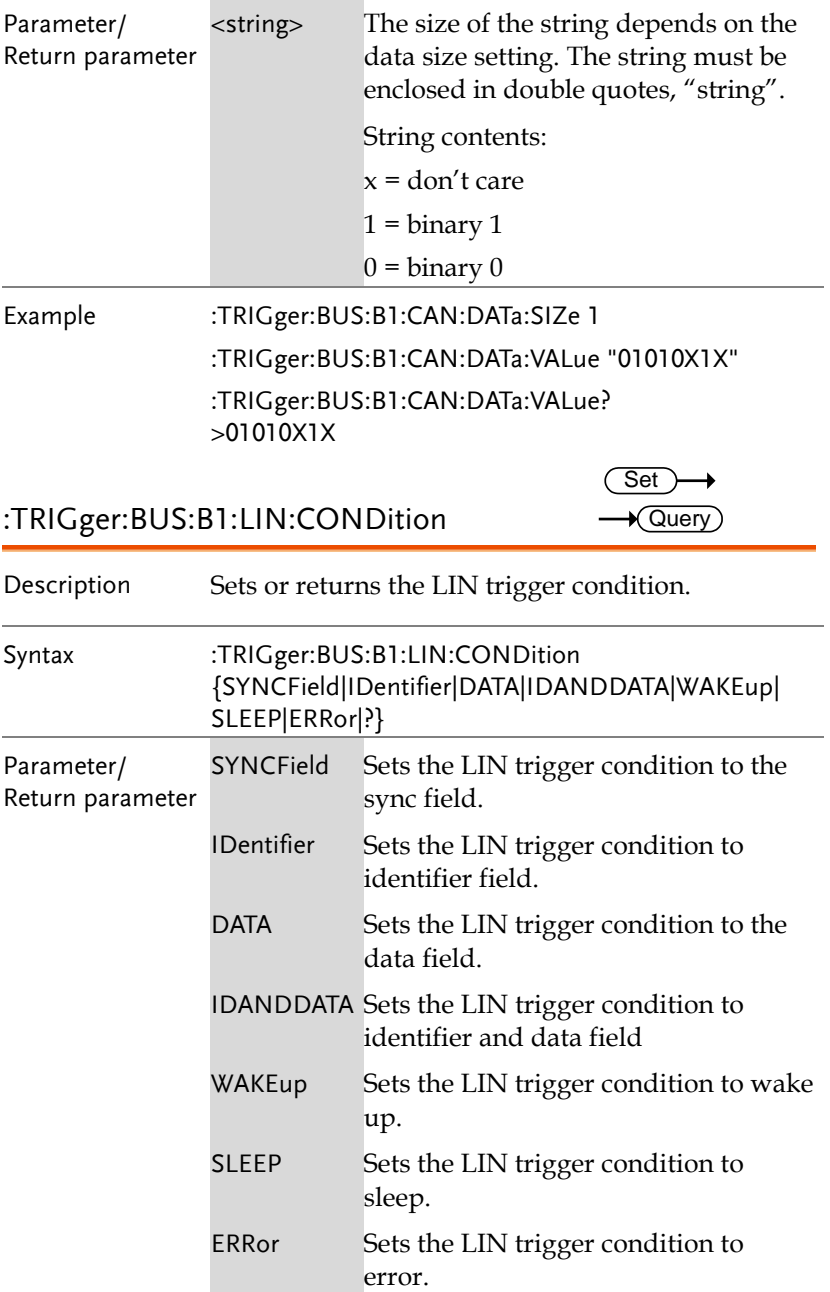

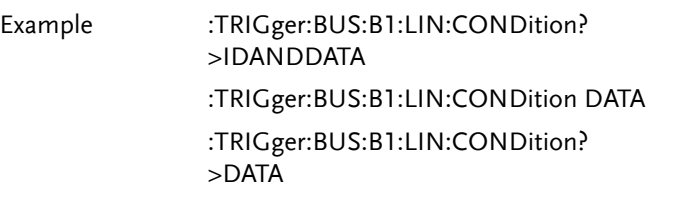

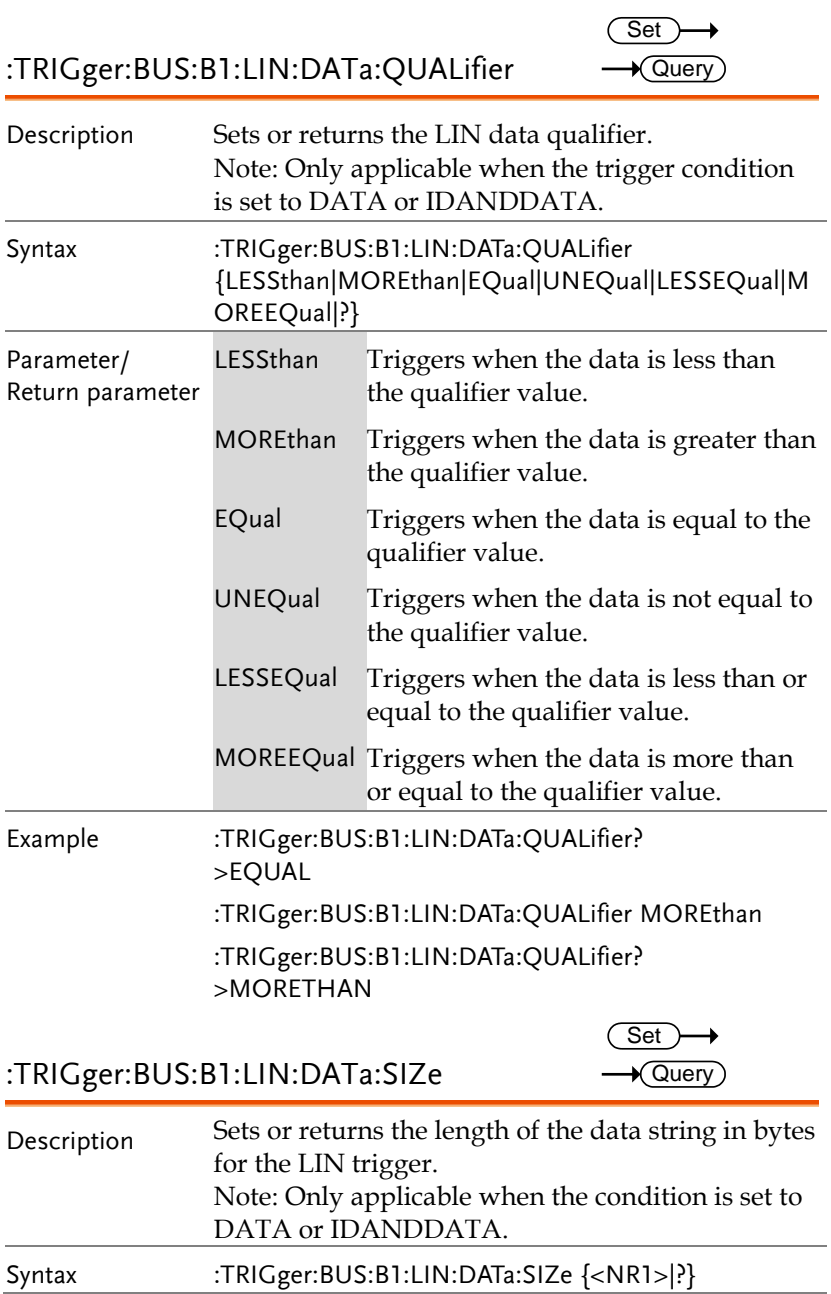

## **GWINSTEK**

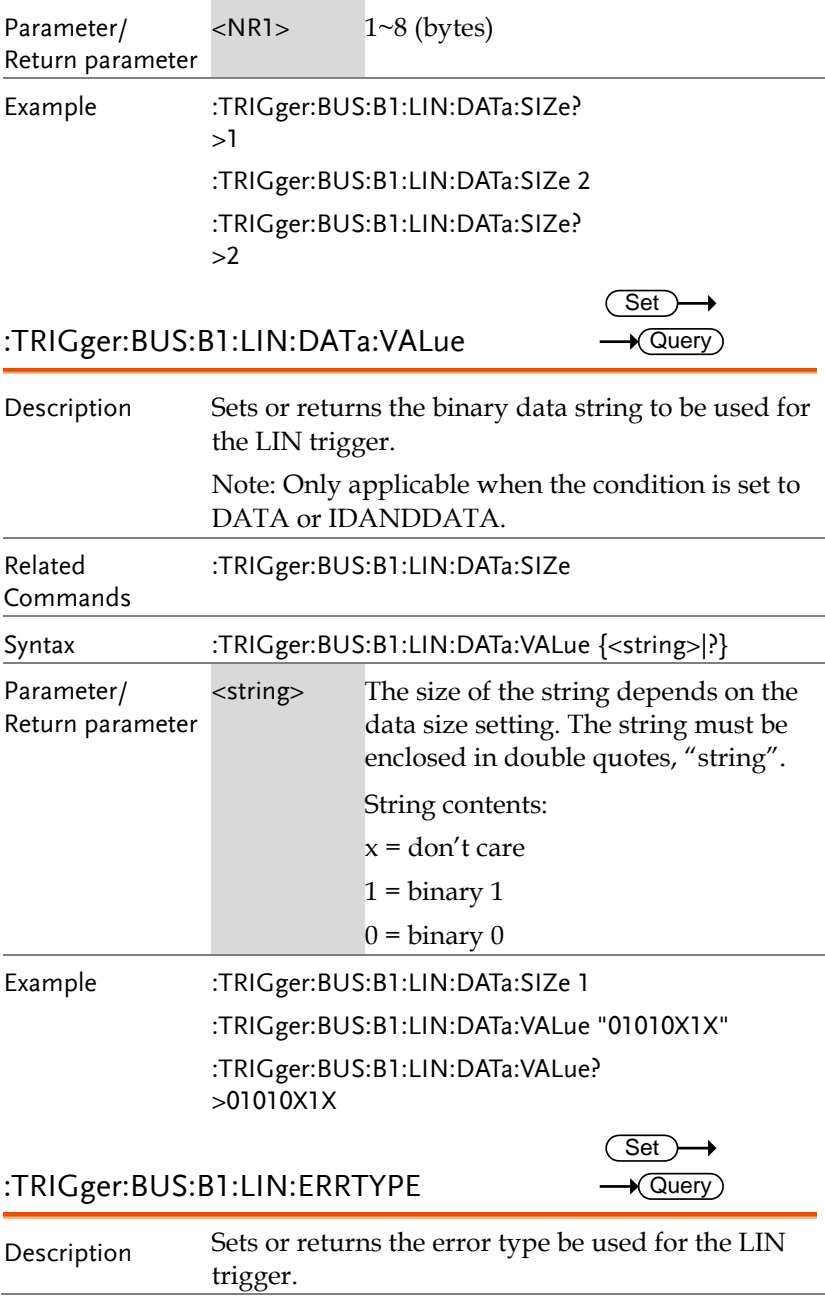

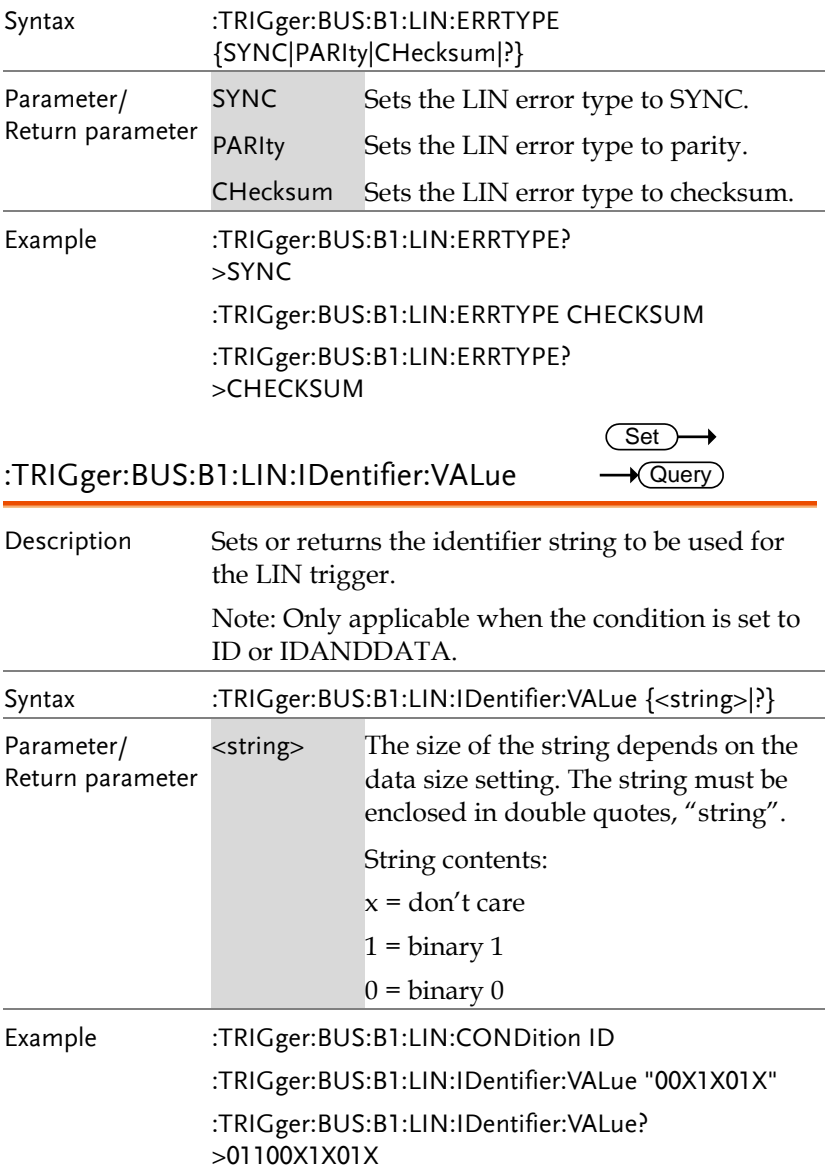

# System Commands

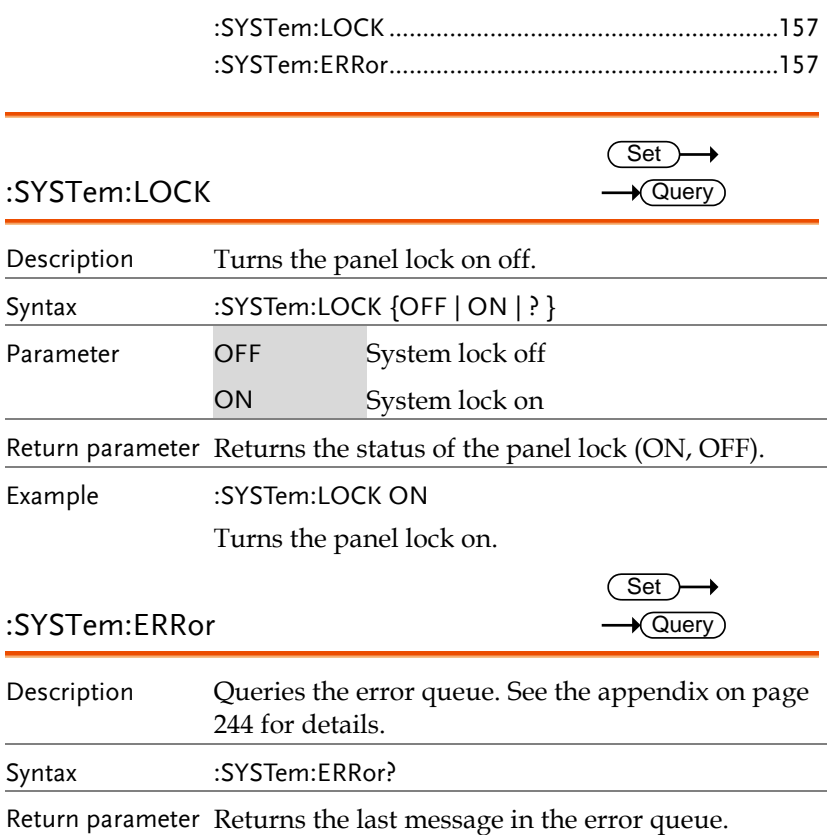

Example :SYSTem:ERRor?

+0, "No error."

 $\overline{\text{Set}}$ 

# Save/Recall Commands

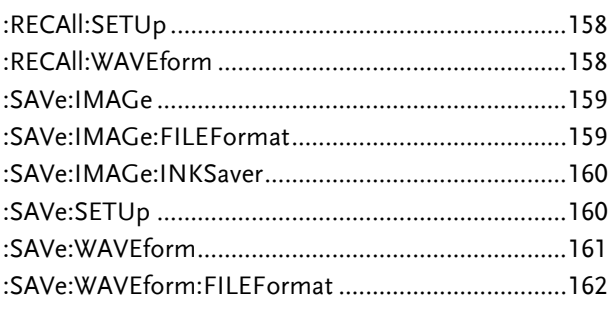

#### :RECAll:SETUp

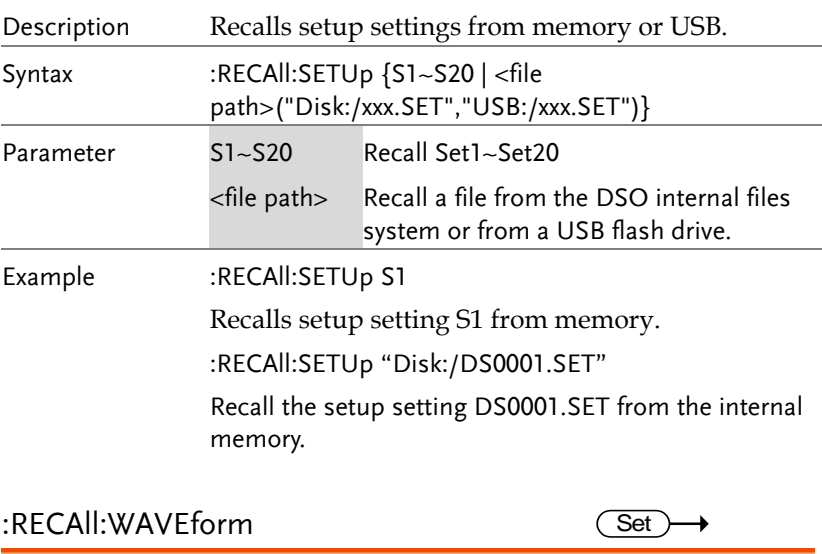

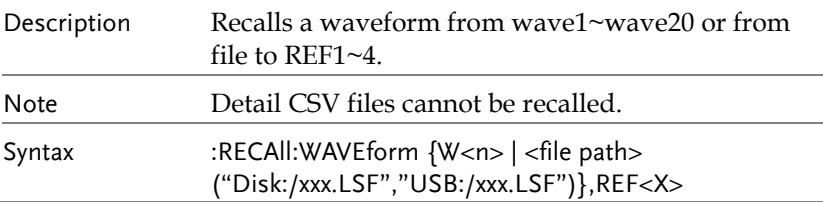

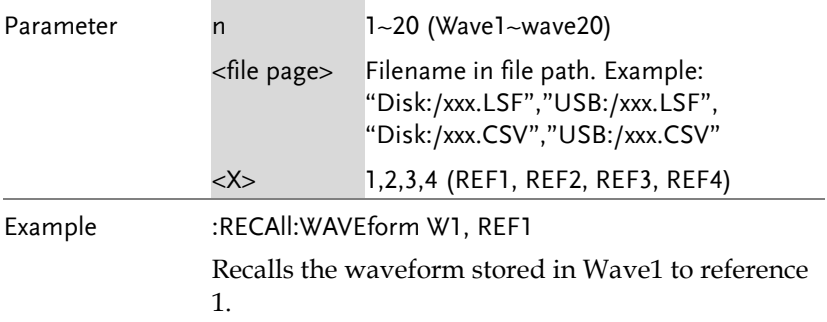

:SAVe:IMAGe

 $\overline{\text{Set}}$ 1

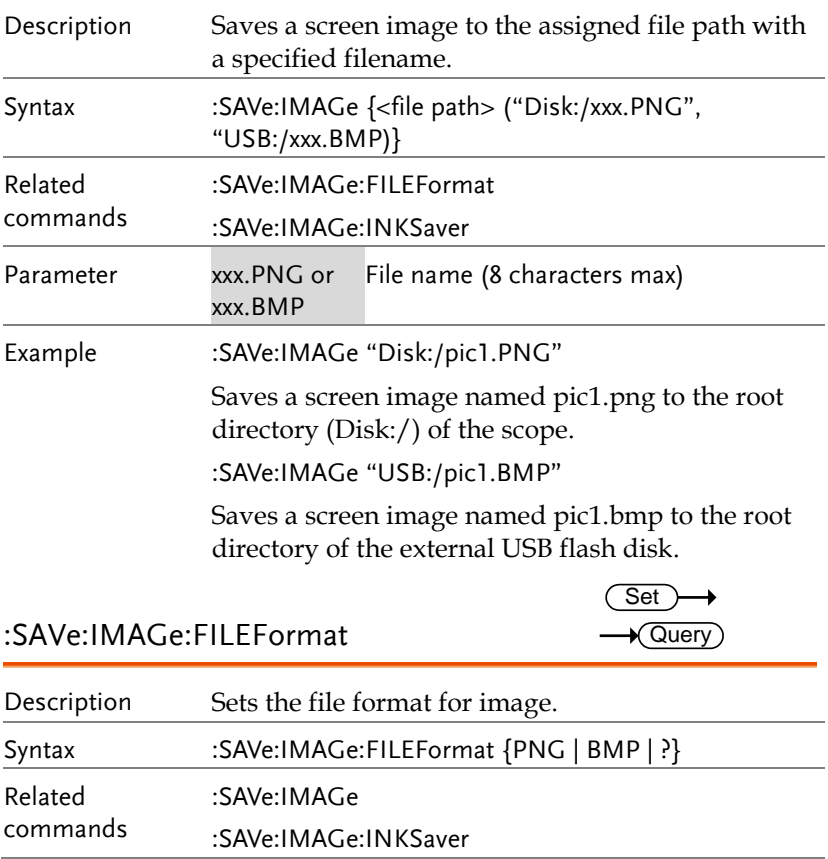

#### **GWINSTEK**

**GDS-2000E Programming Manual**

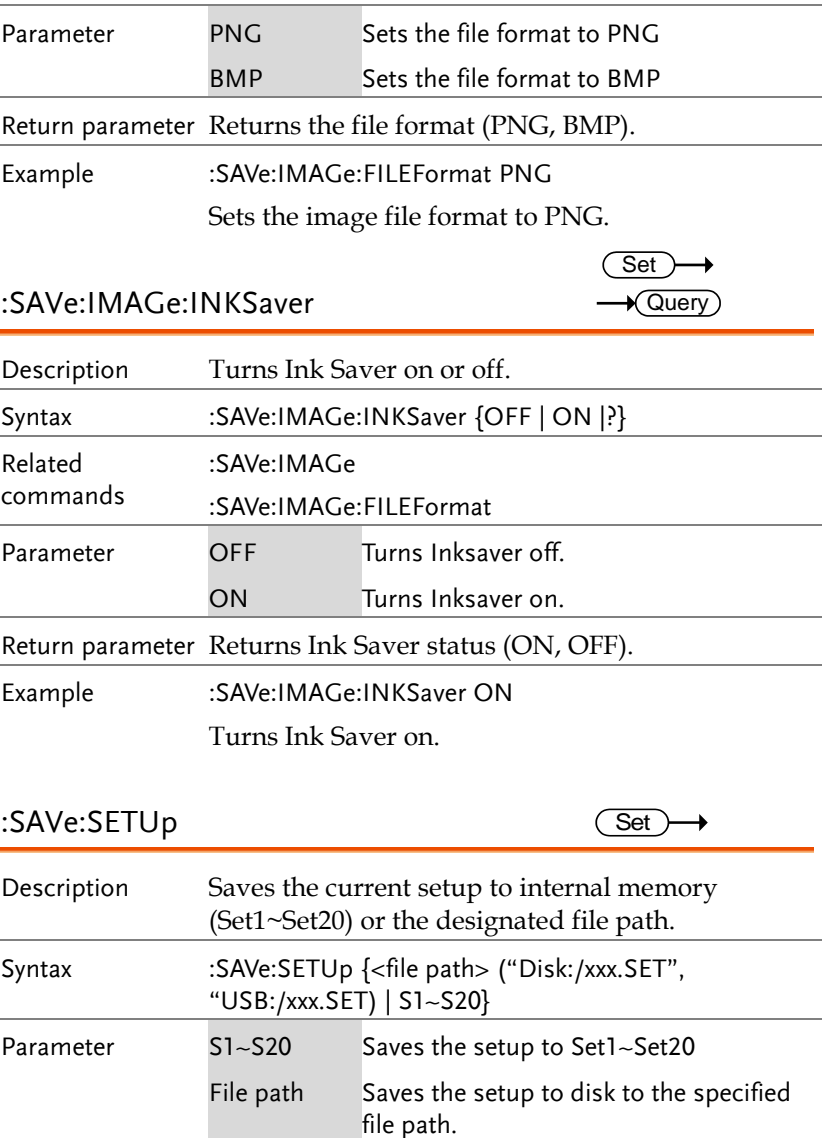

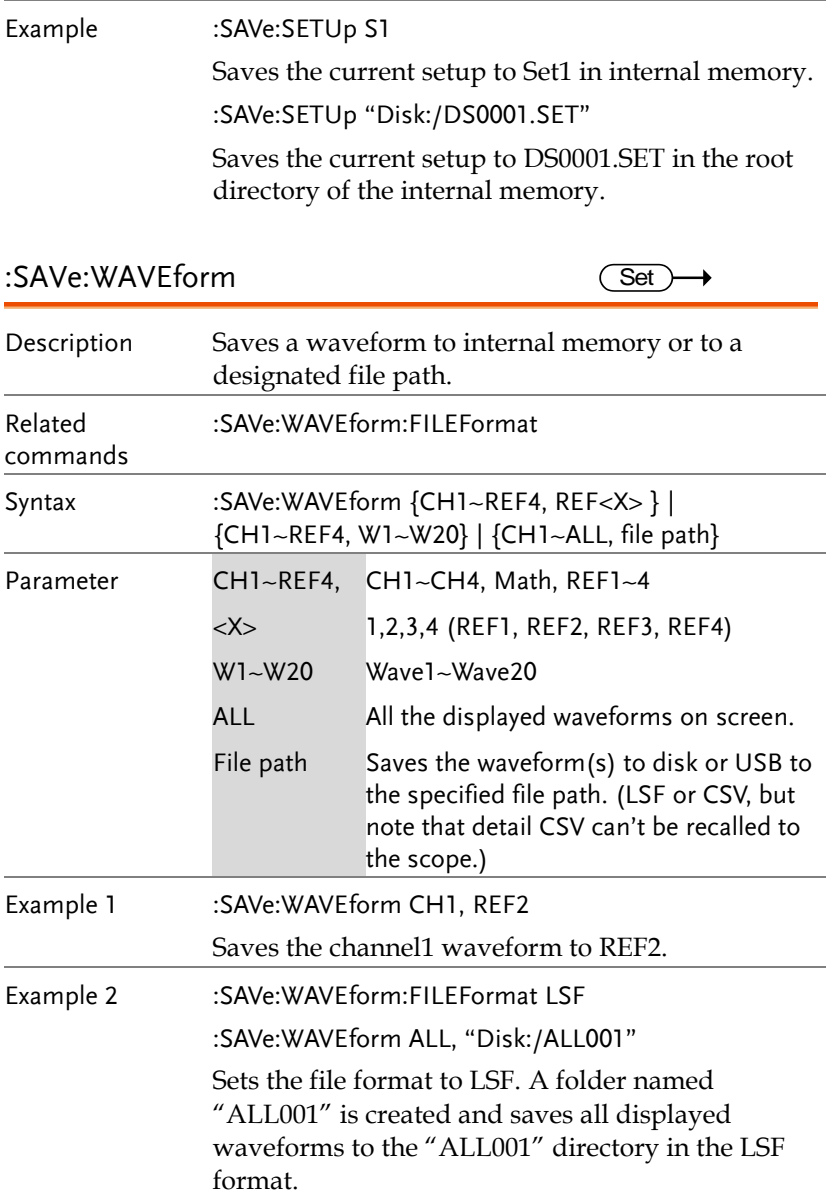

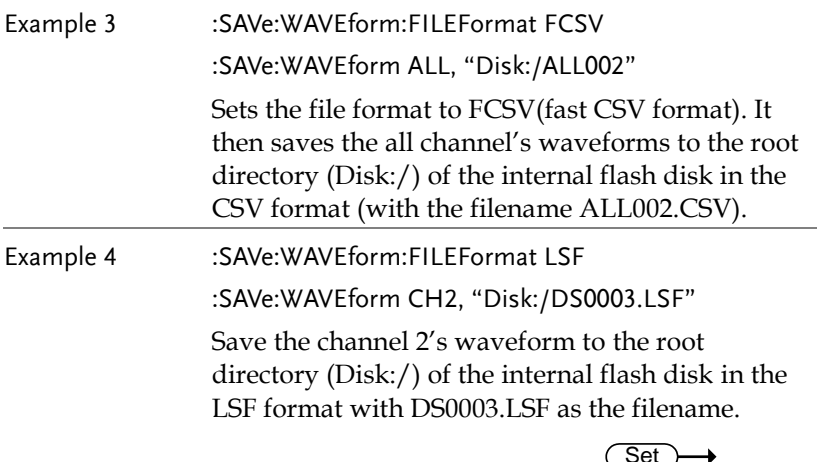

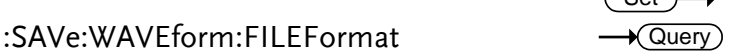

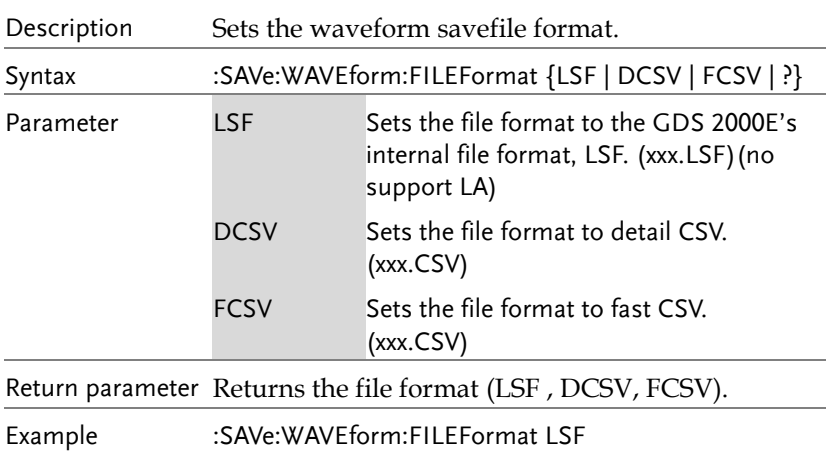

Sets the file format to LSF.

### Ethernet Commands

:ETHERnet:DHCP ......................................................163

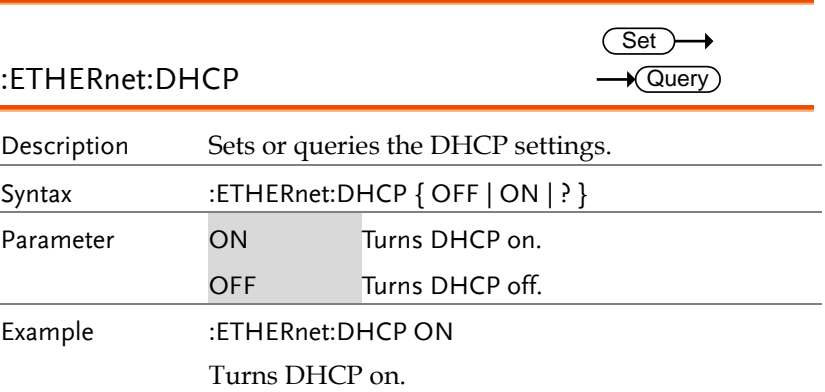

### Time Commands

:DATe .........................................................................164

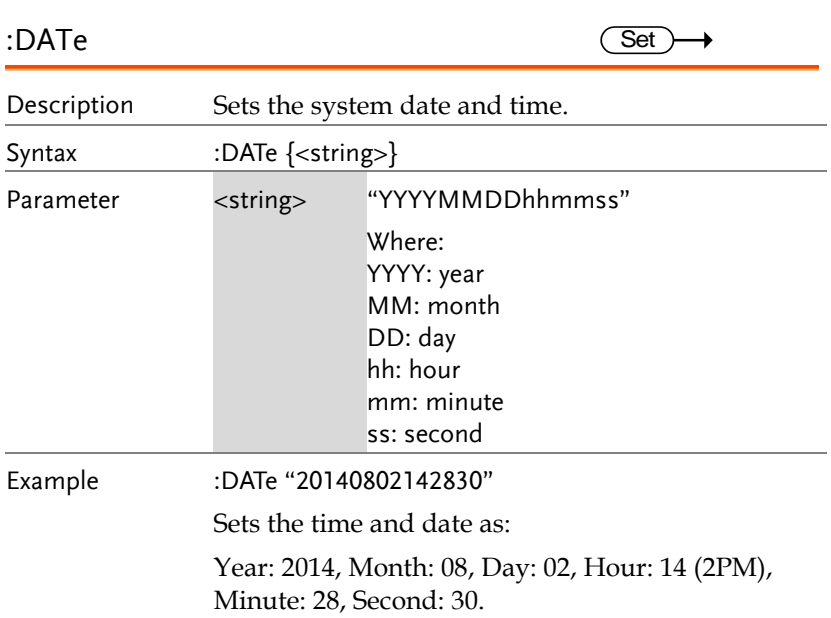

## **Bus Decode Commands**

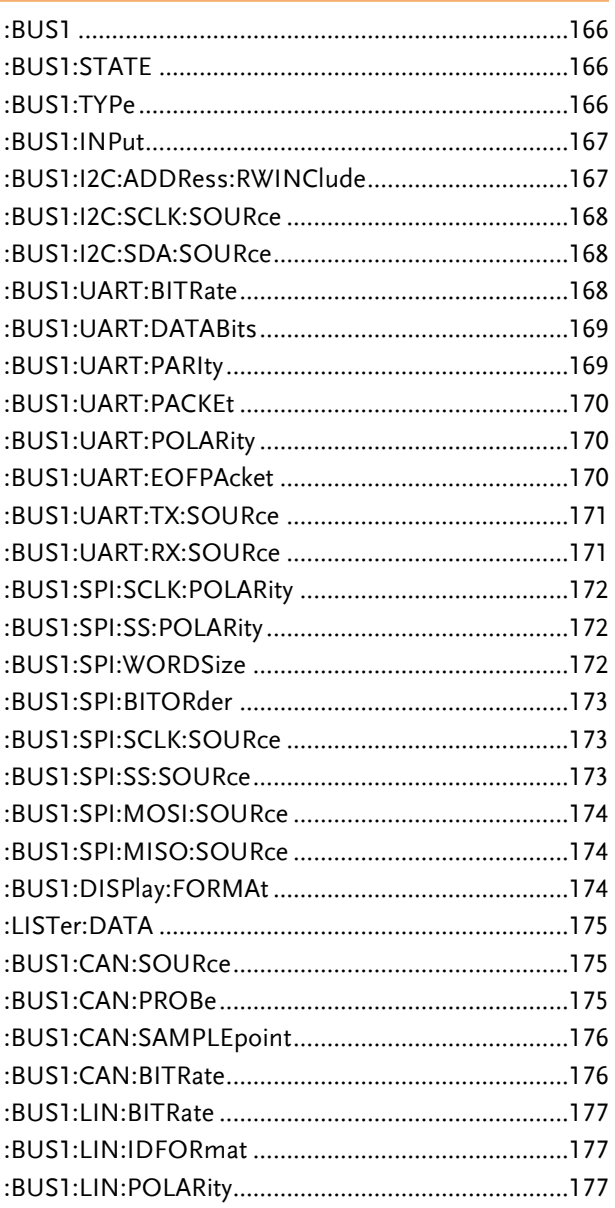

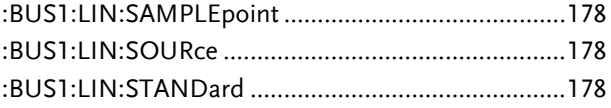

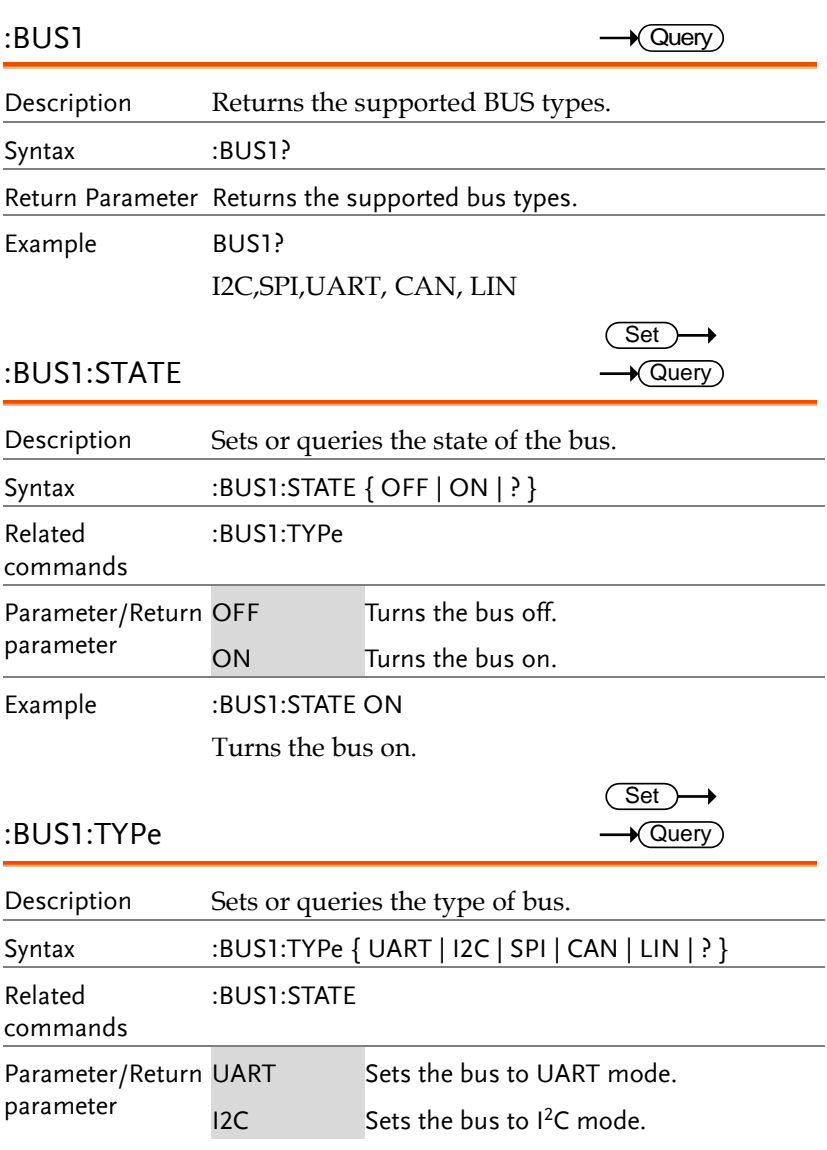

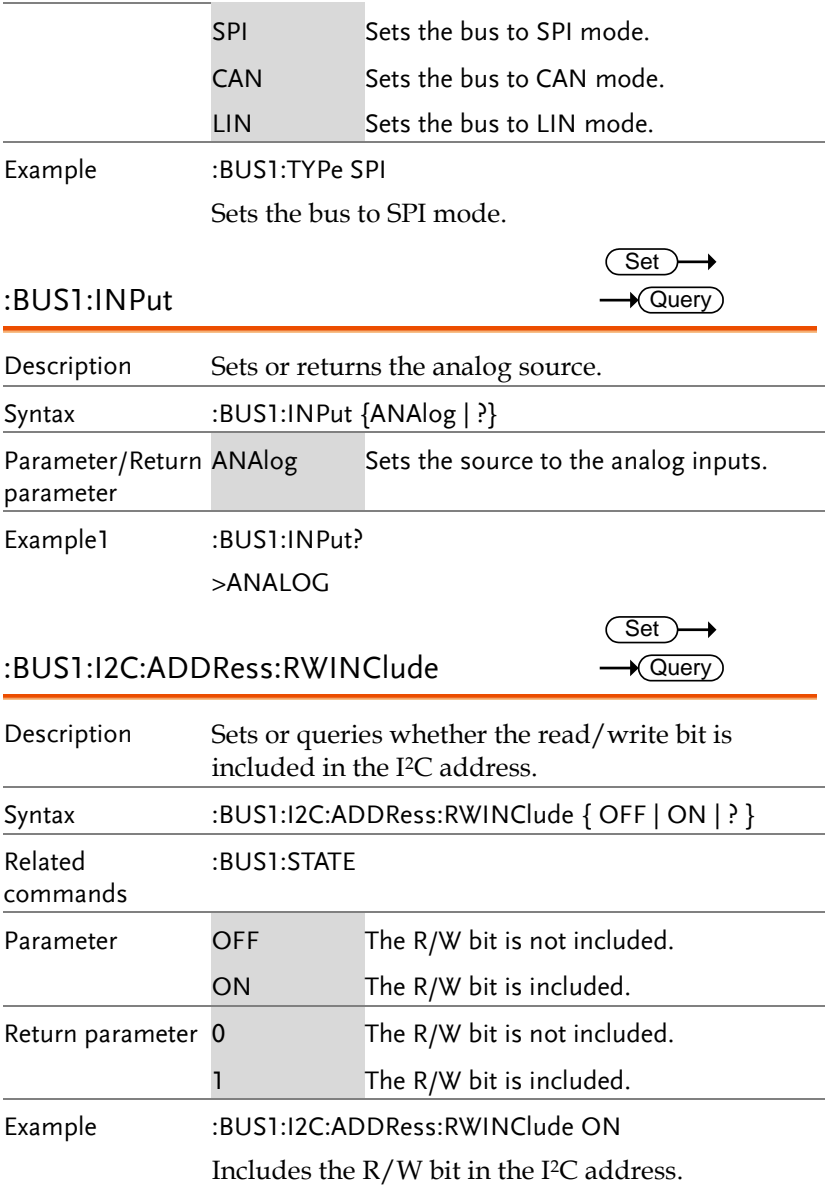

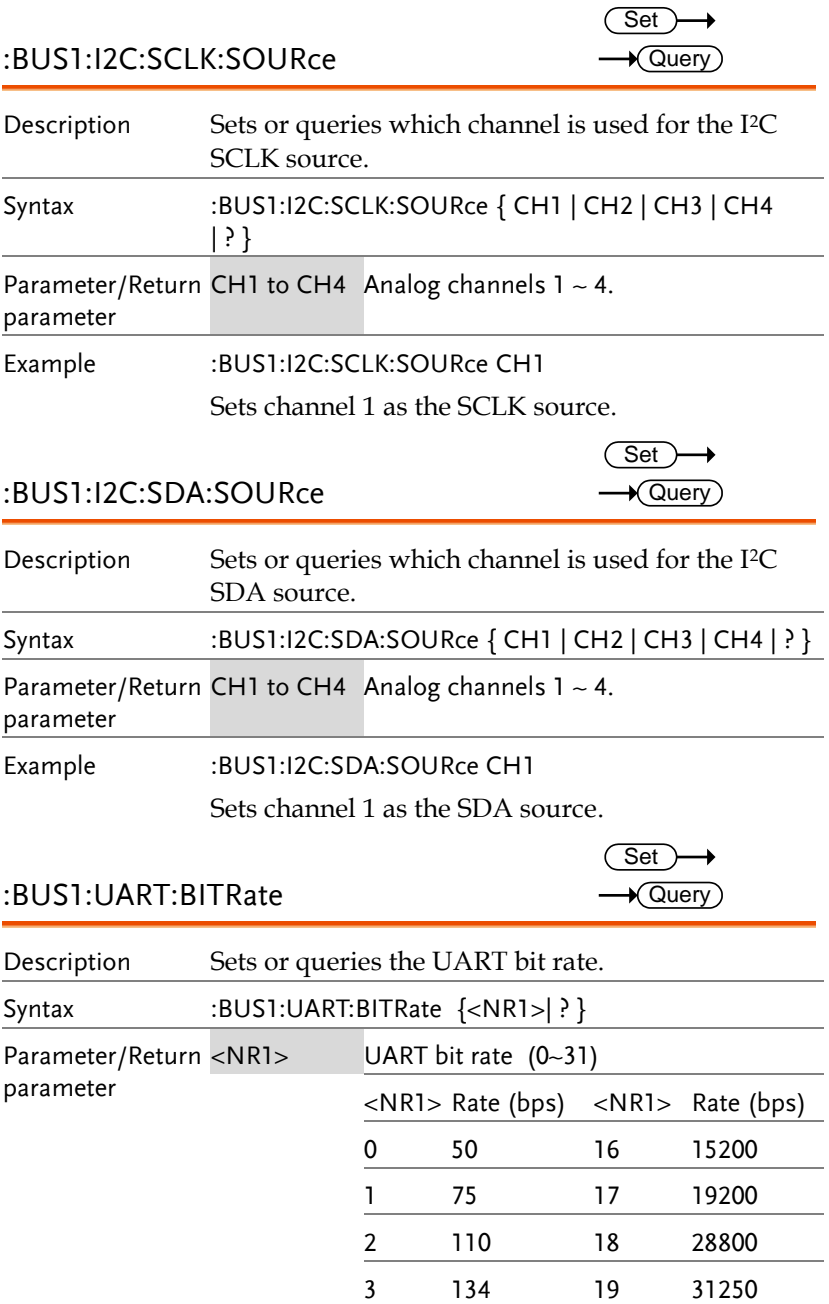

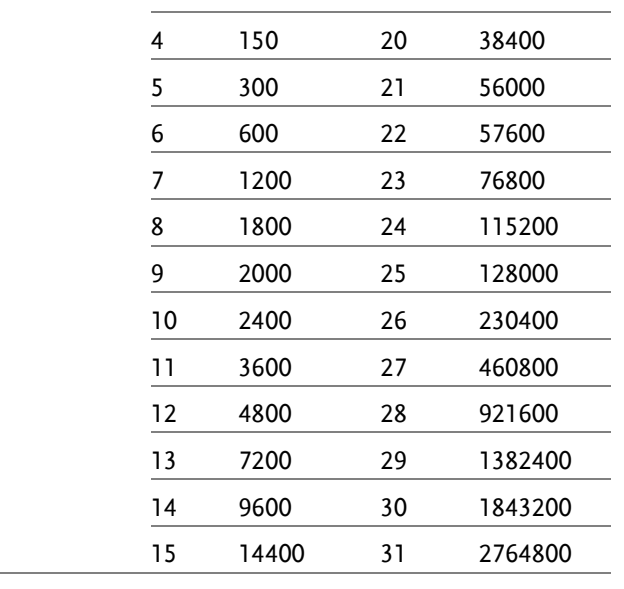

Example :BUS1:UART:BITRate 10

Sets the bit rate to 2400.

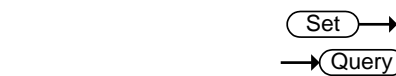

#### :BUS1:UART:DATABits

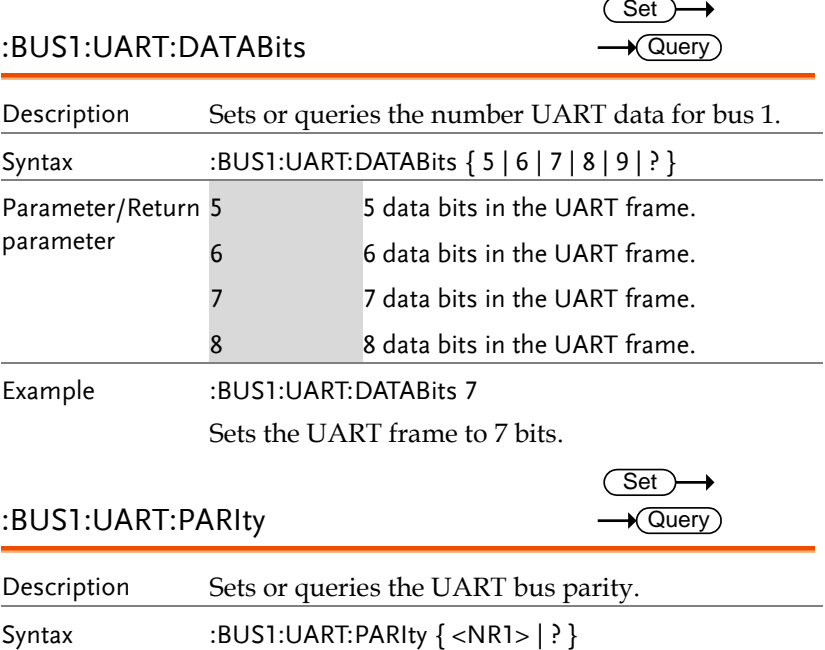

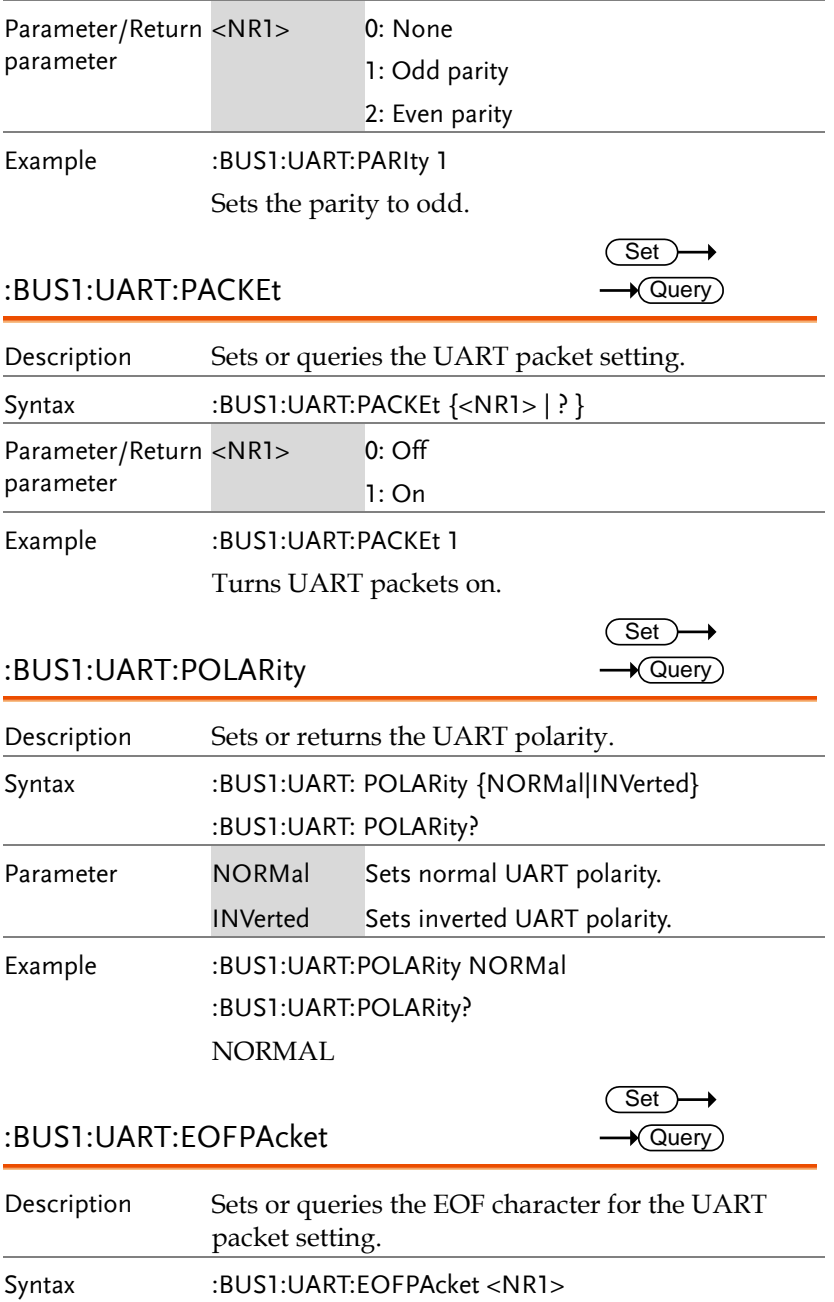

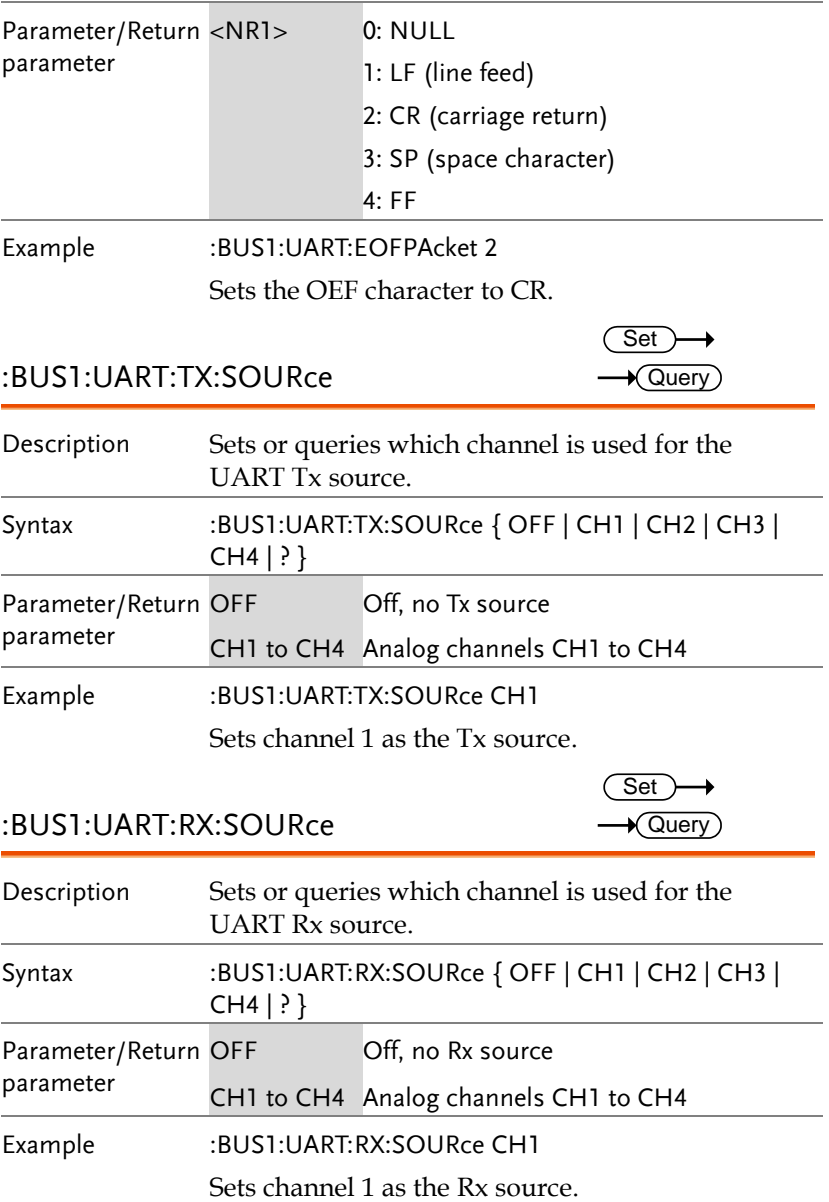

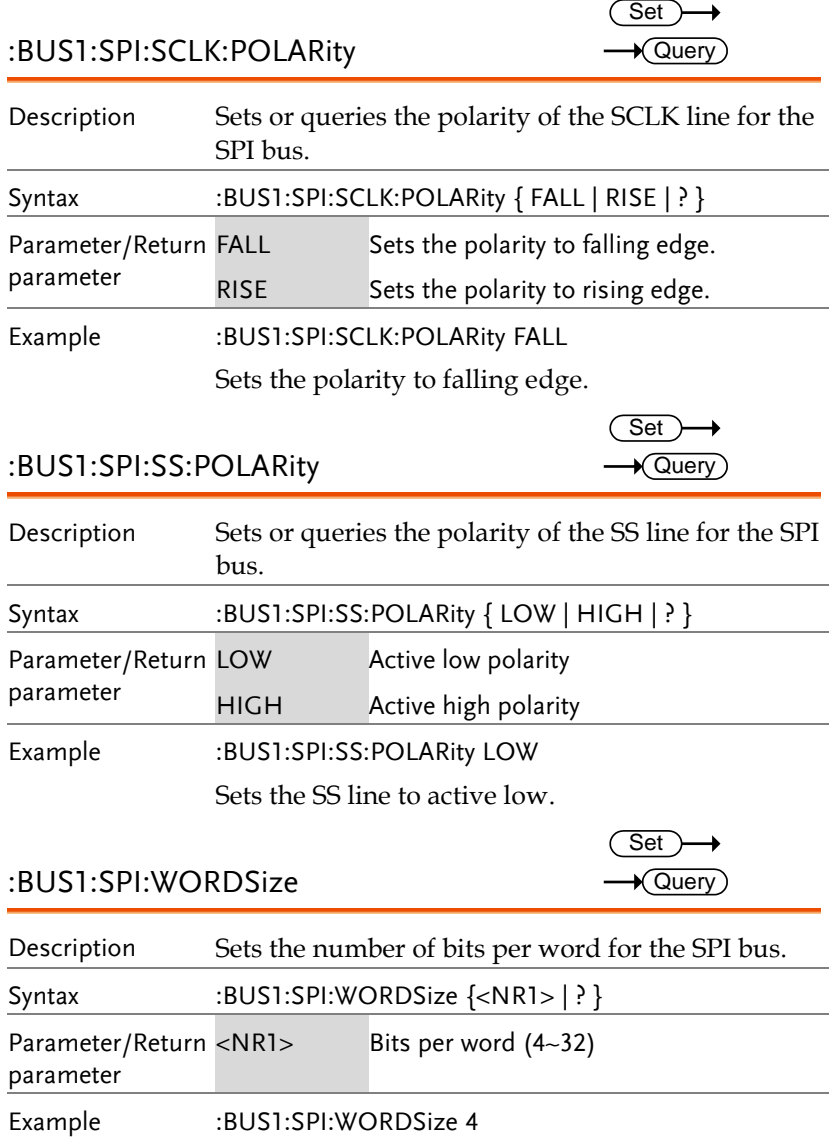

Sets the word size to 4 bits per word.

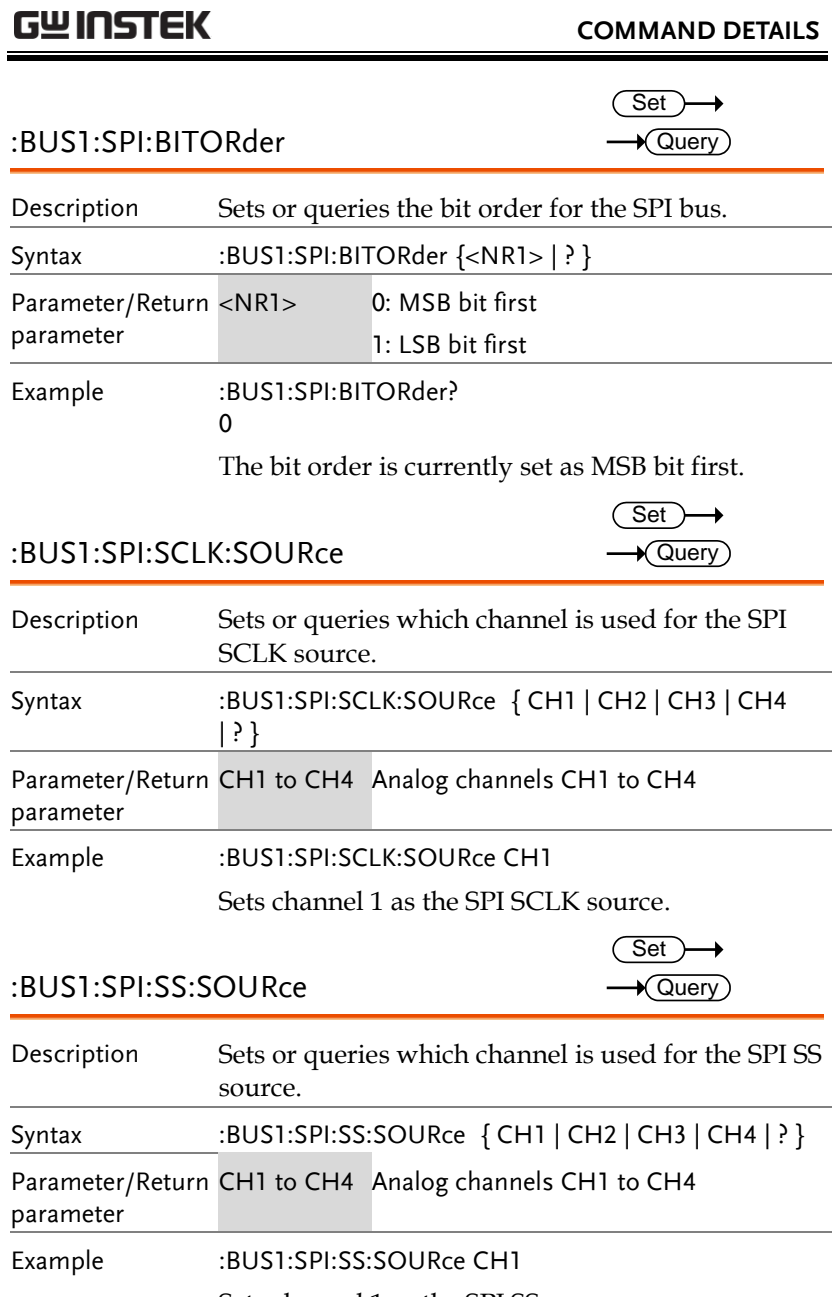

Sets channel 1 as the SPI SS source.

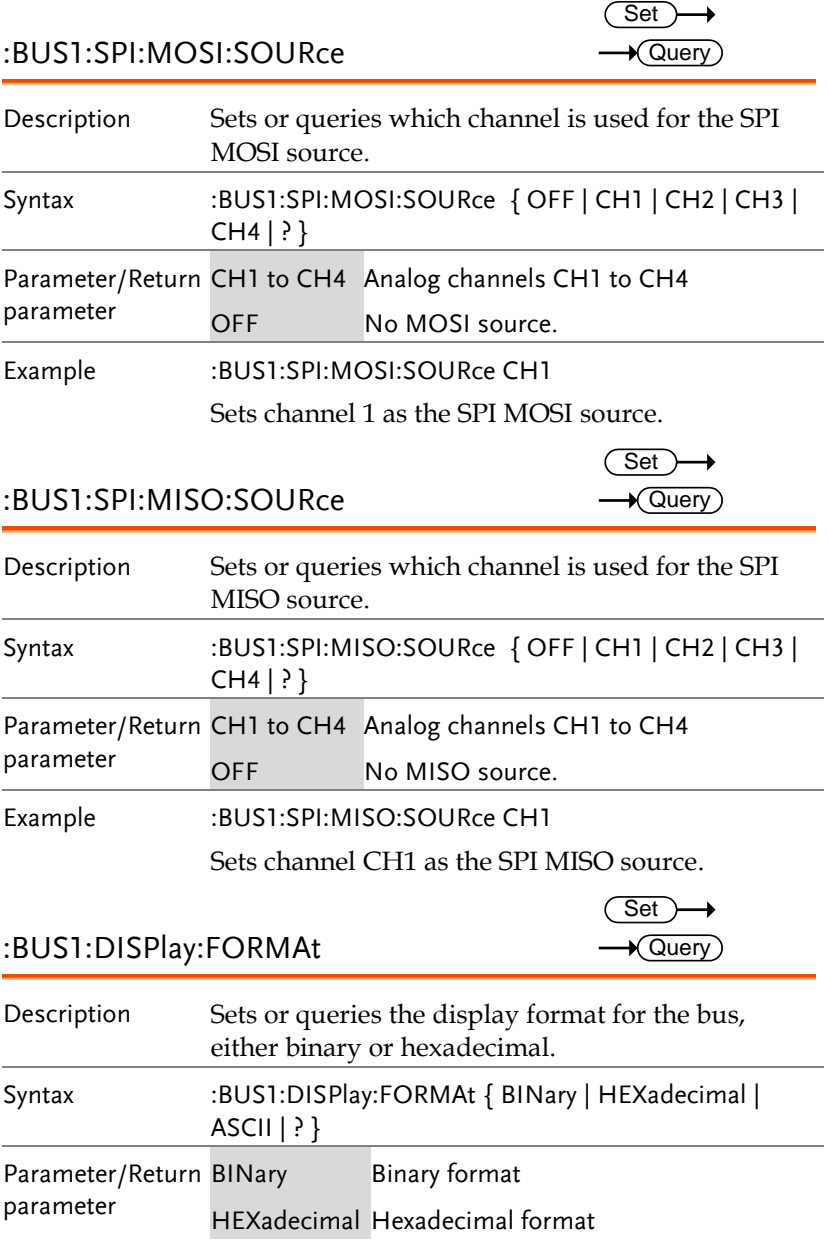

Example :BUS1:DISPlay:FORMAt BINary Sets the display format to binary.

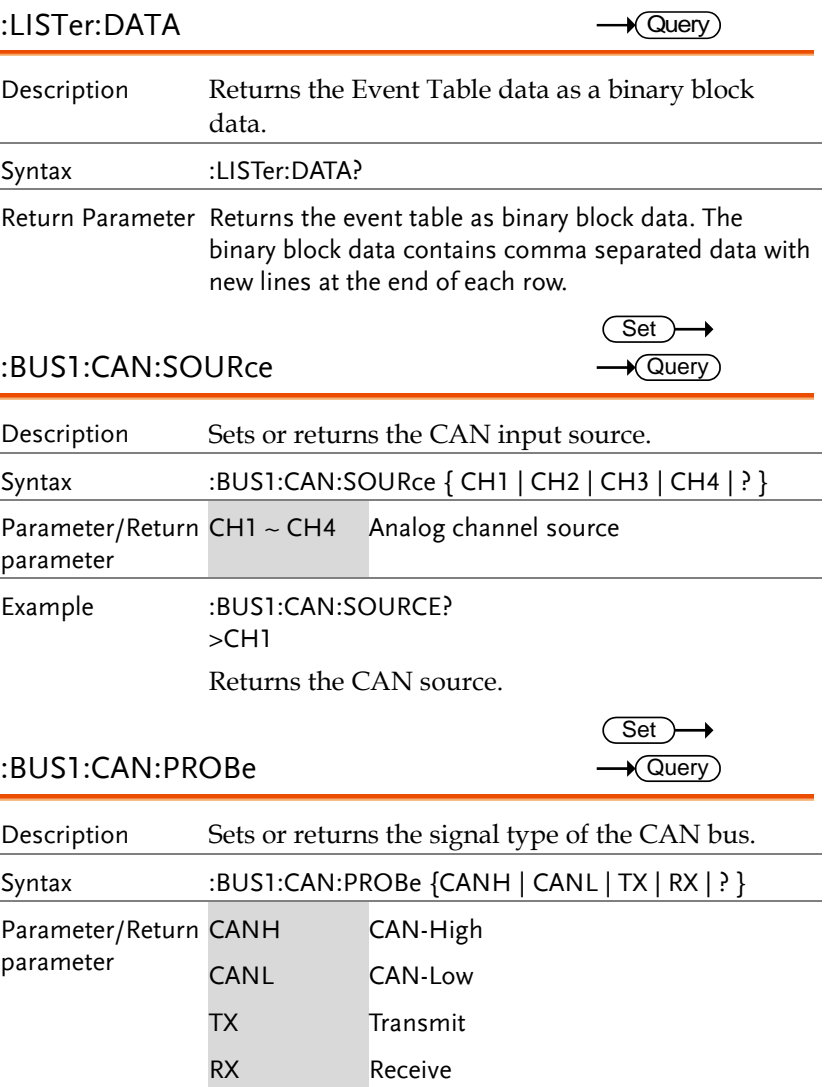

Example :BUS1:CAN:PROBe? >CANH :BUS1:CAN:PROBe CANL :BUS1:CAN:PROBe? >CANL

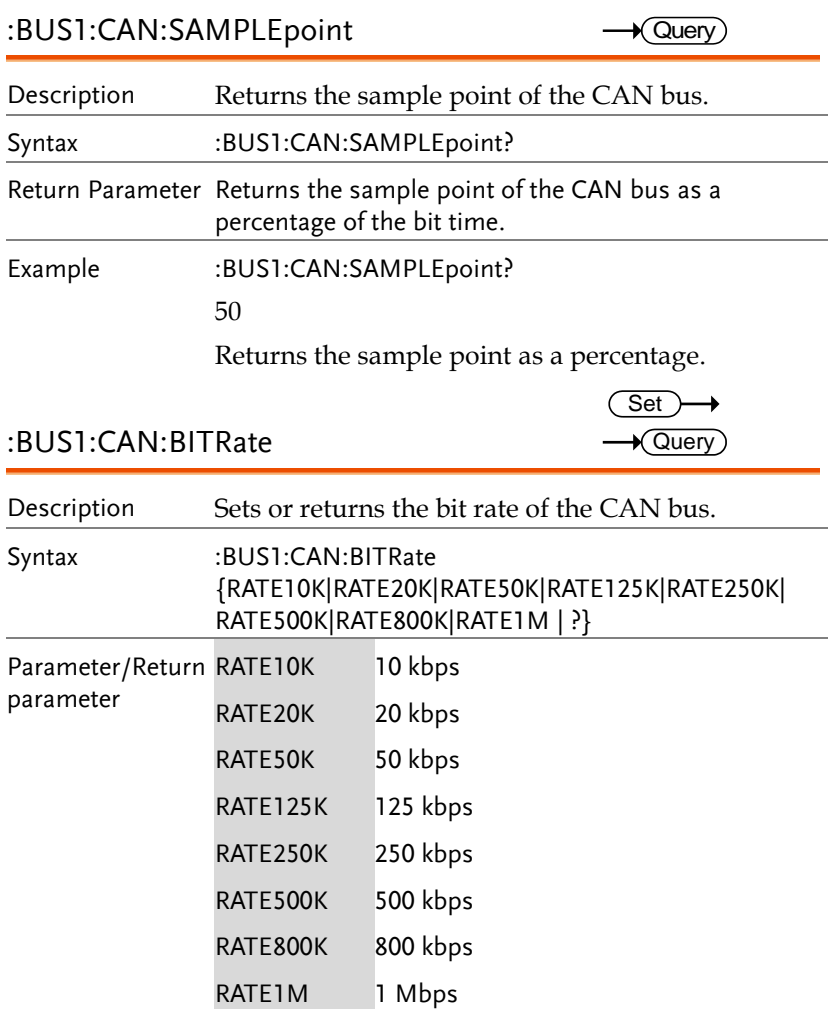

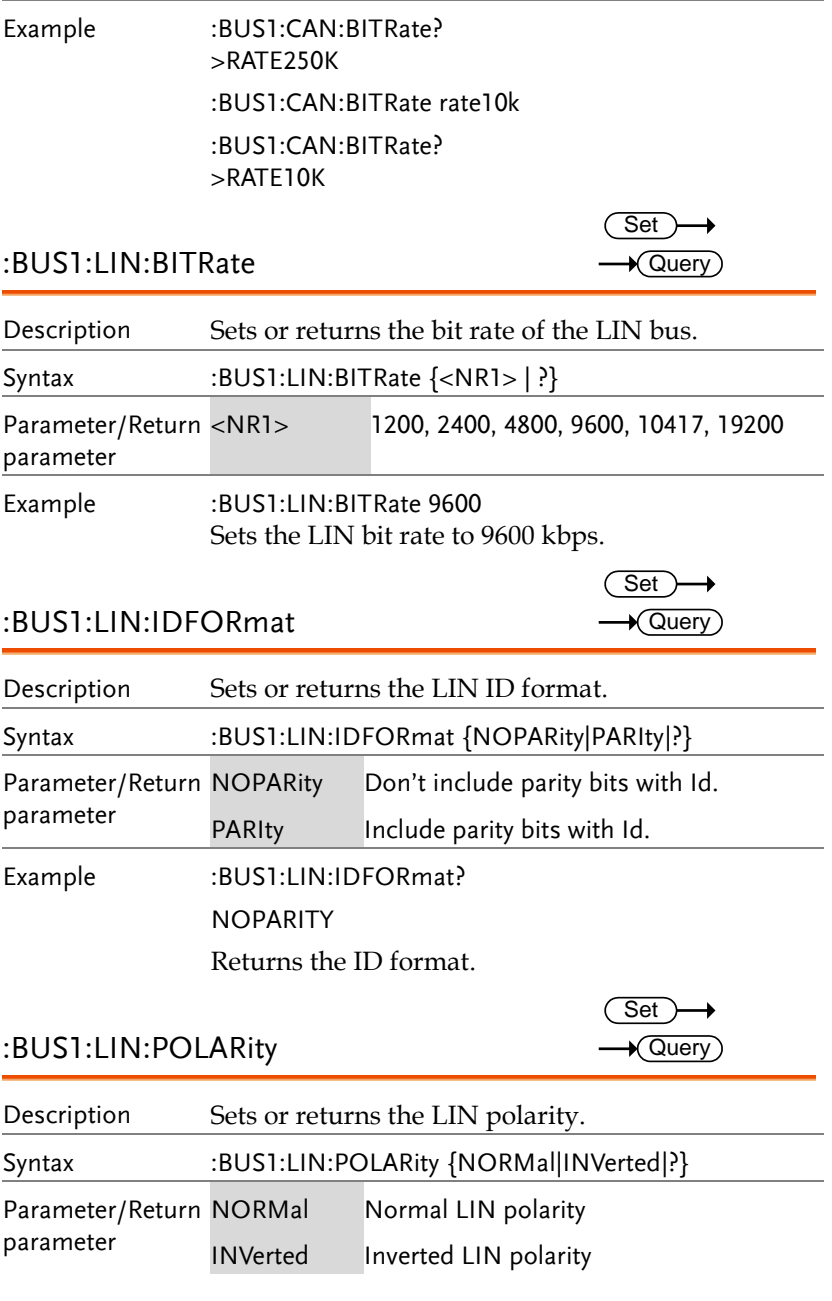

Example :BUS1:LIN:POLARity? NORMAL Returns the LIN polarity.

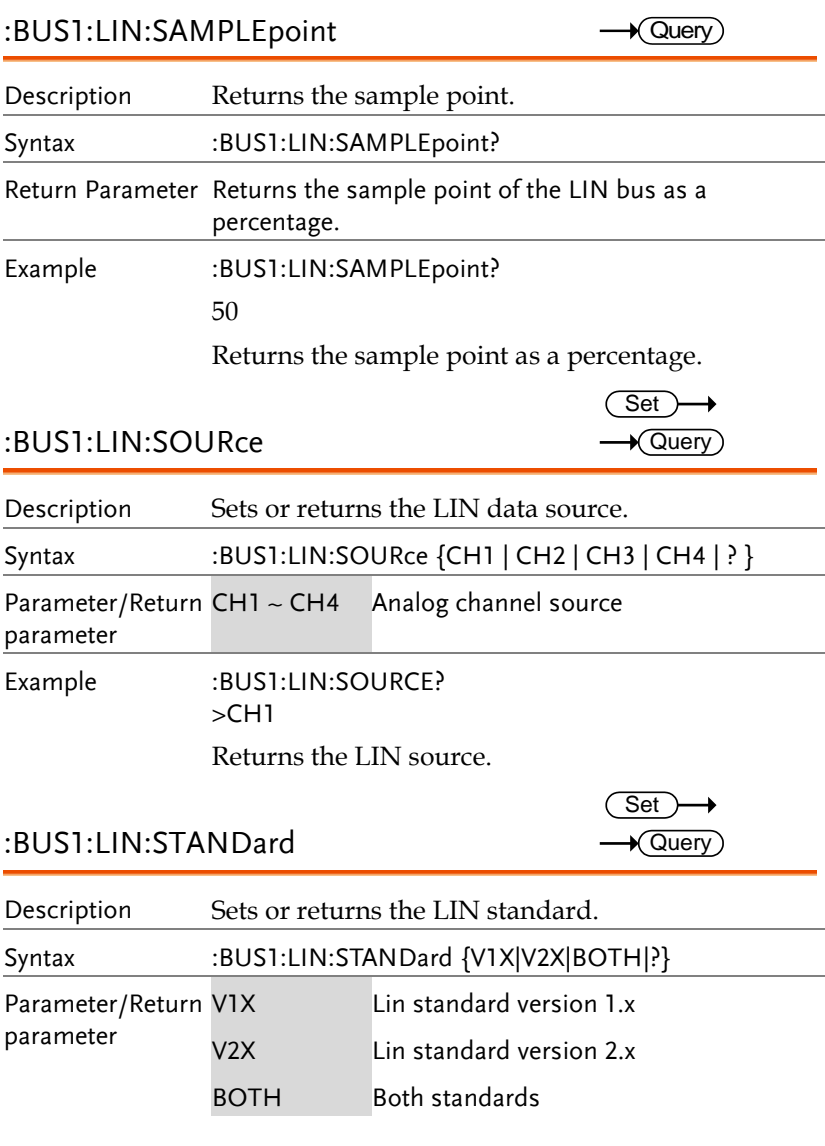

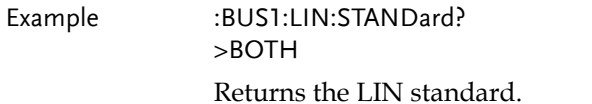

### Mark Commands

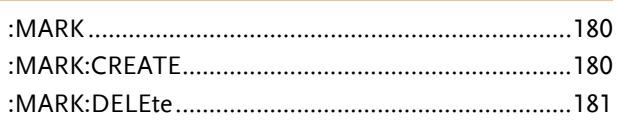

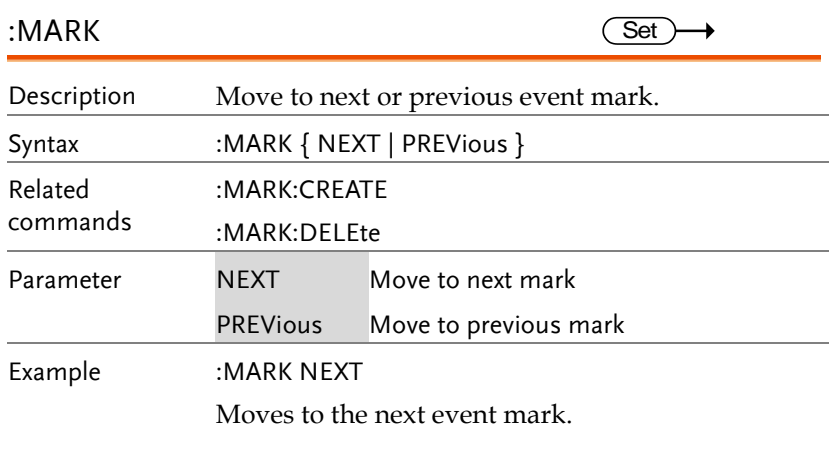

:MARK:CREATE

 $Set \rightarrow$ 

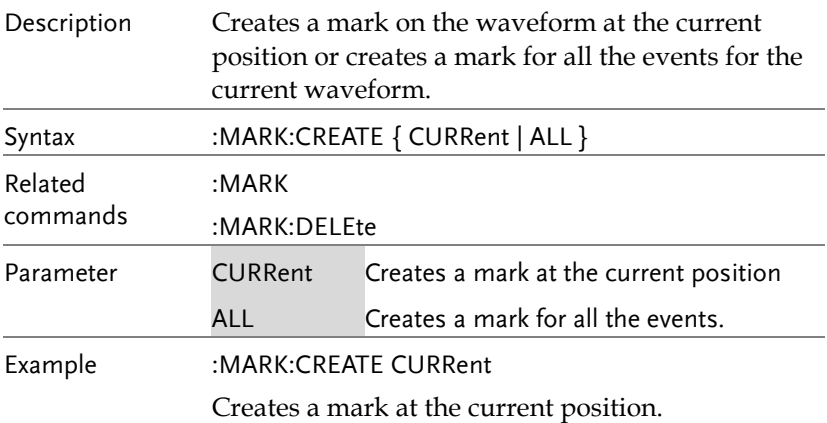
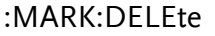

 $Set \rightarrow$  $\big($ 

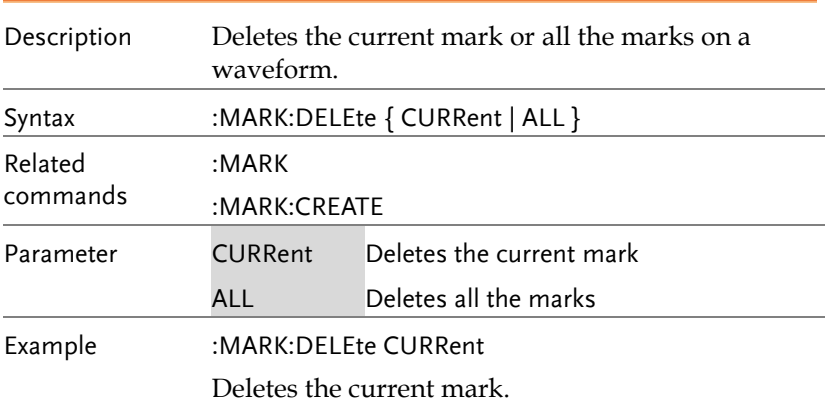

# Search Commands

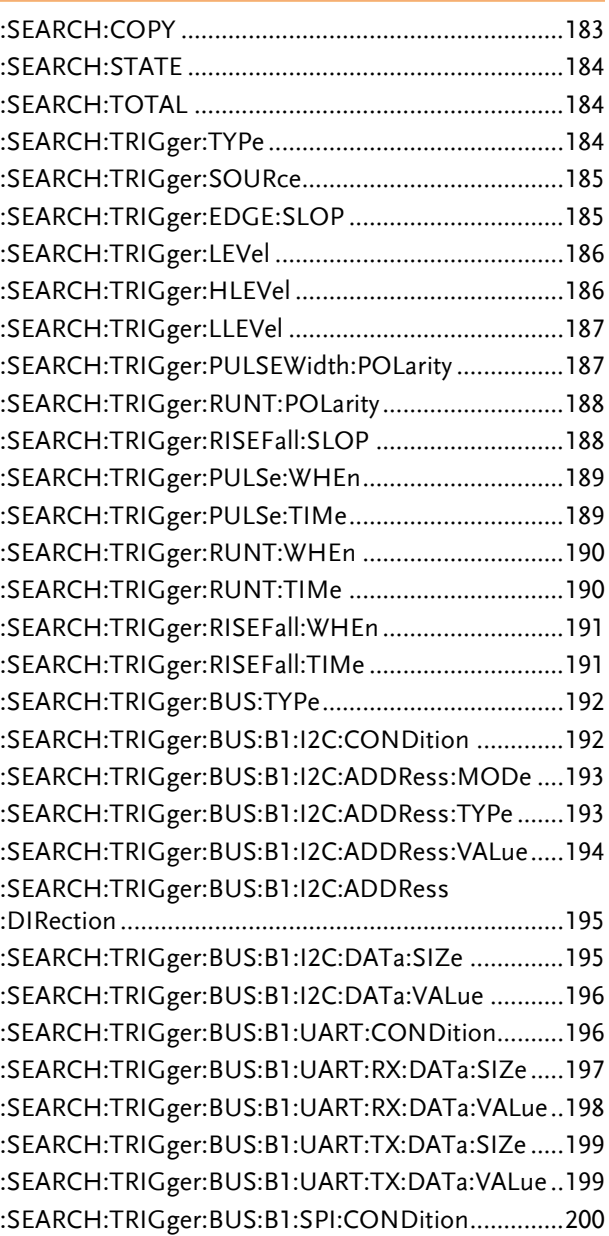

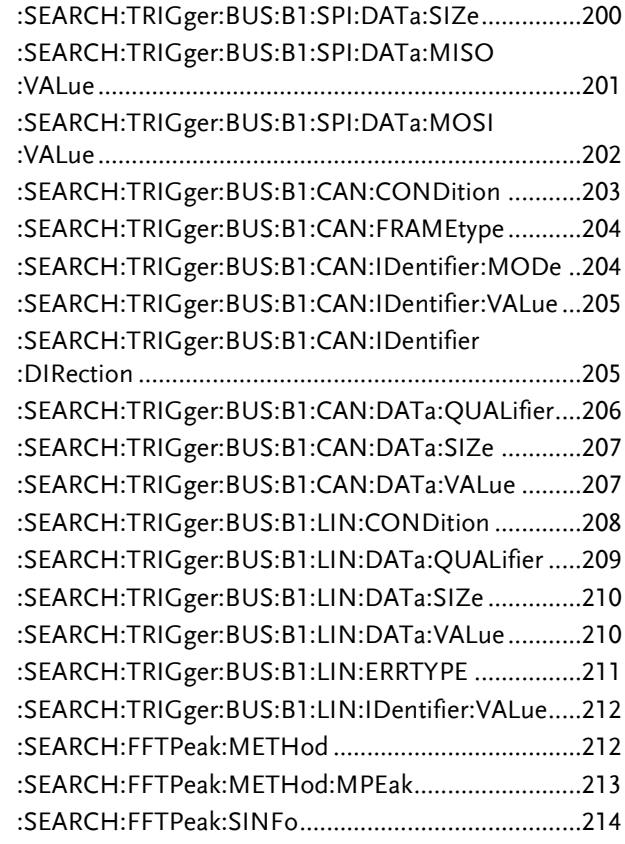

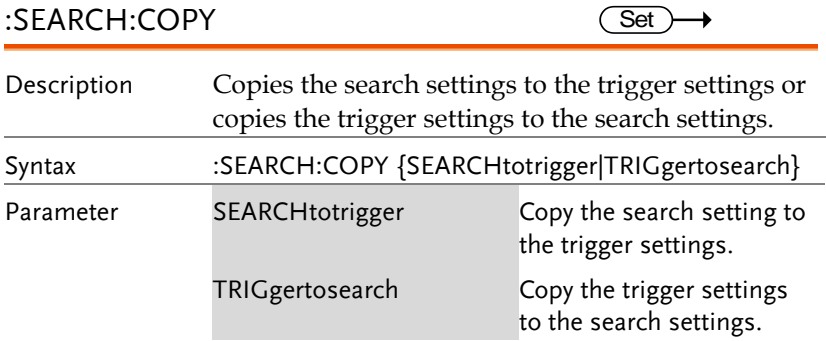

Example :SEARCH:COPY SEARCHtotrigger

Copies the search settings to the trigger settings.

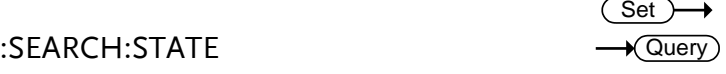

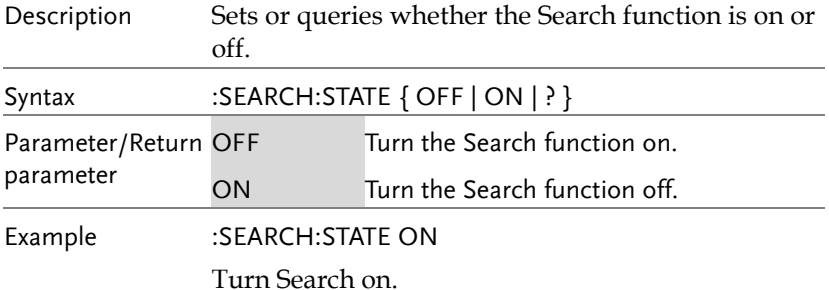

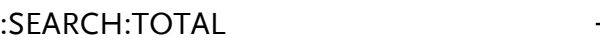

:SEARCH:TRIGger:TYPe

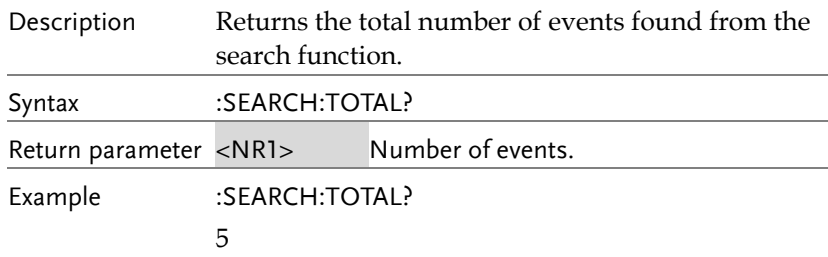

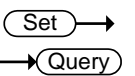

 $\rightarrow$  Query

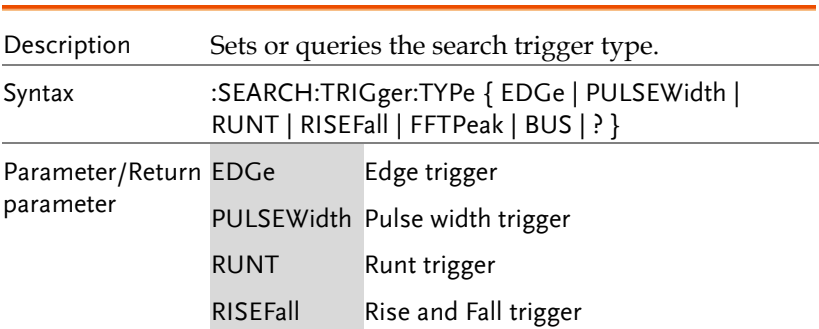

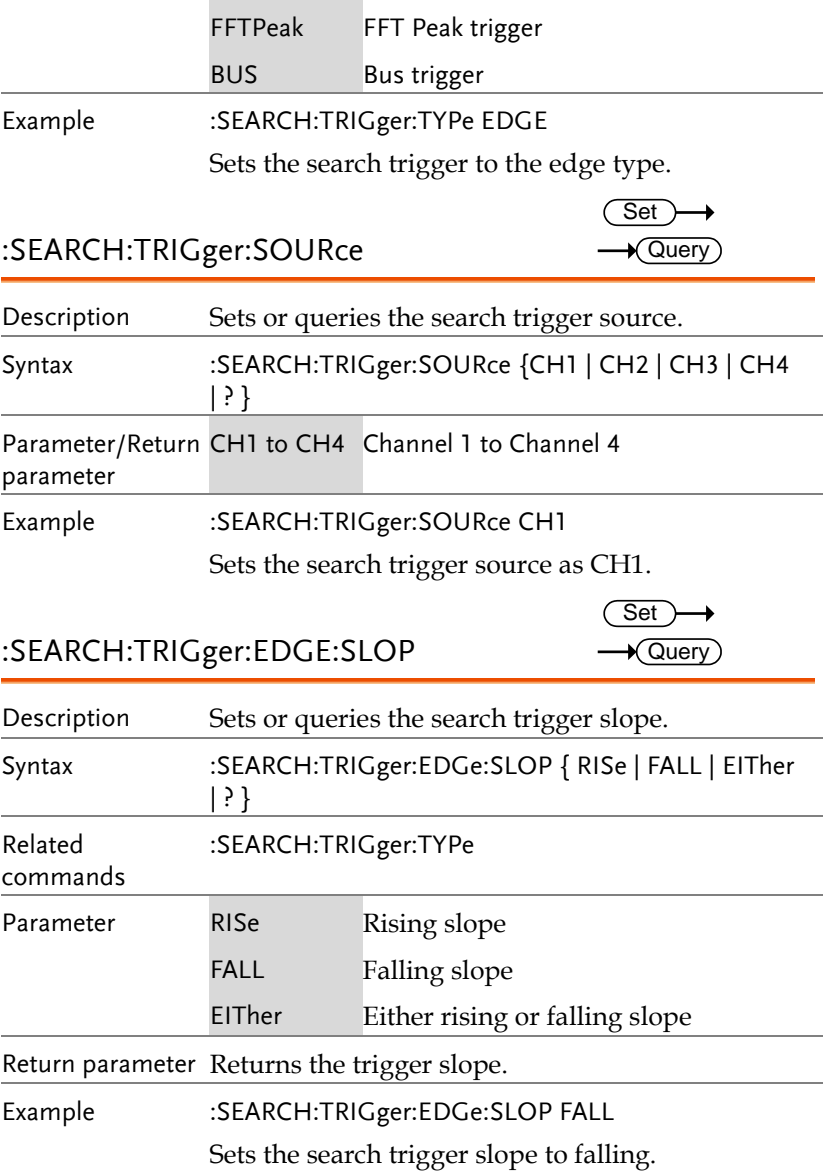

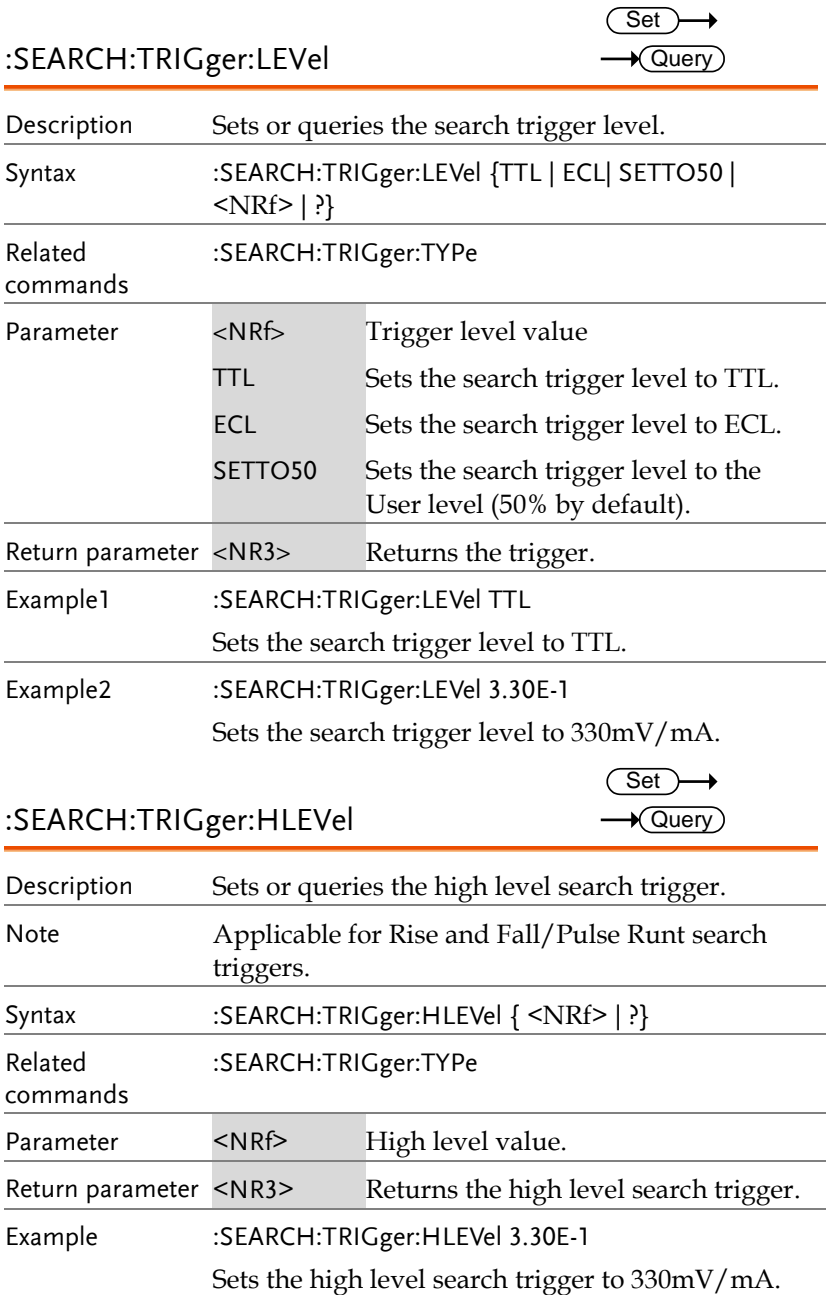

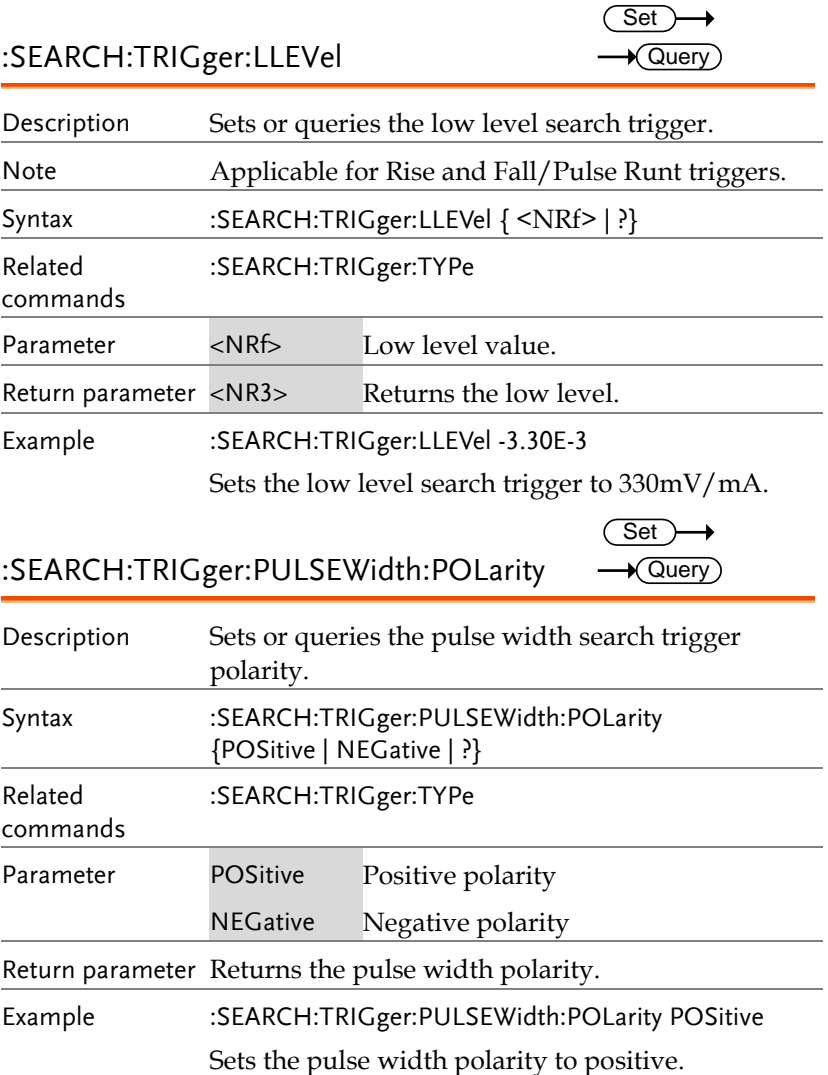

 $\rightarrow$  Query

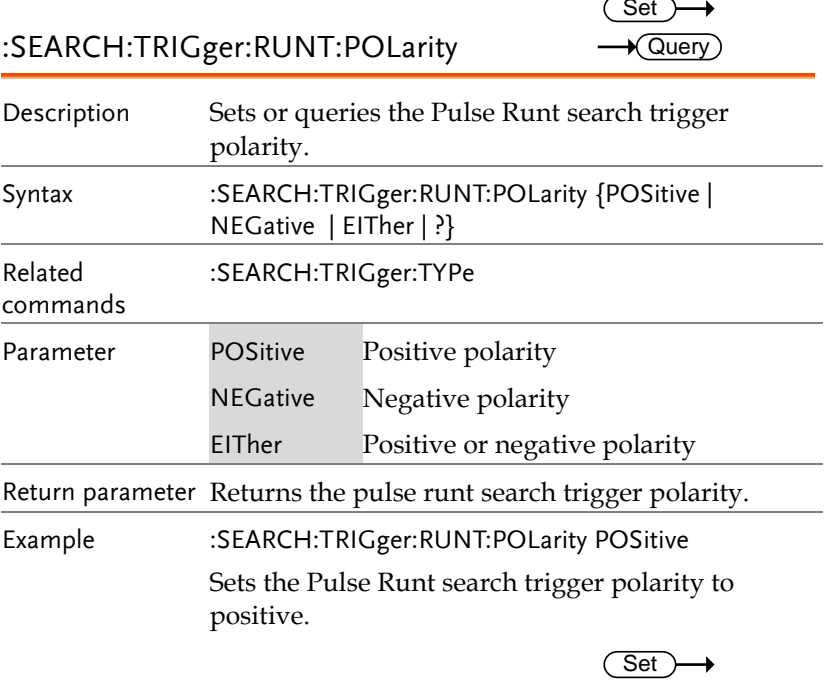

## :SEARCH:TRIGger:RISEFall:SLOP

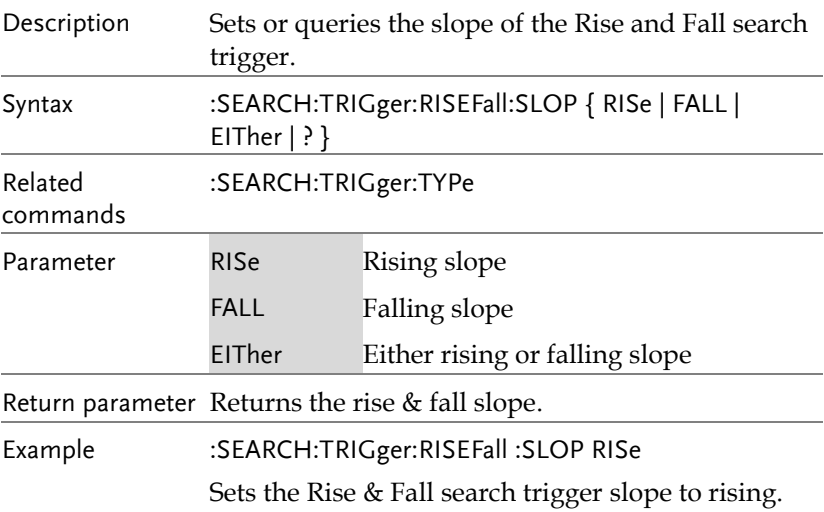

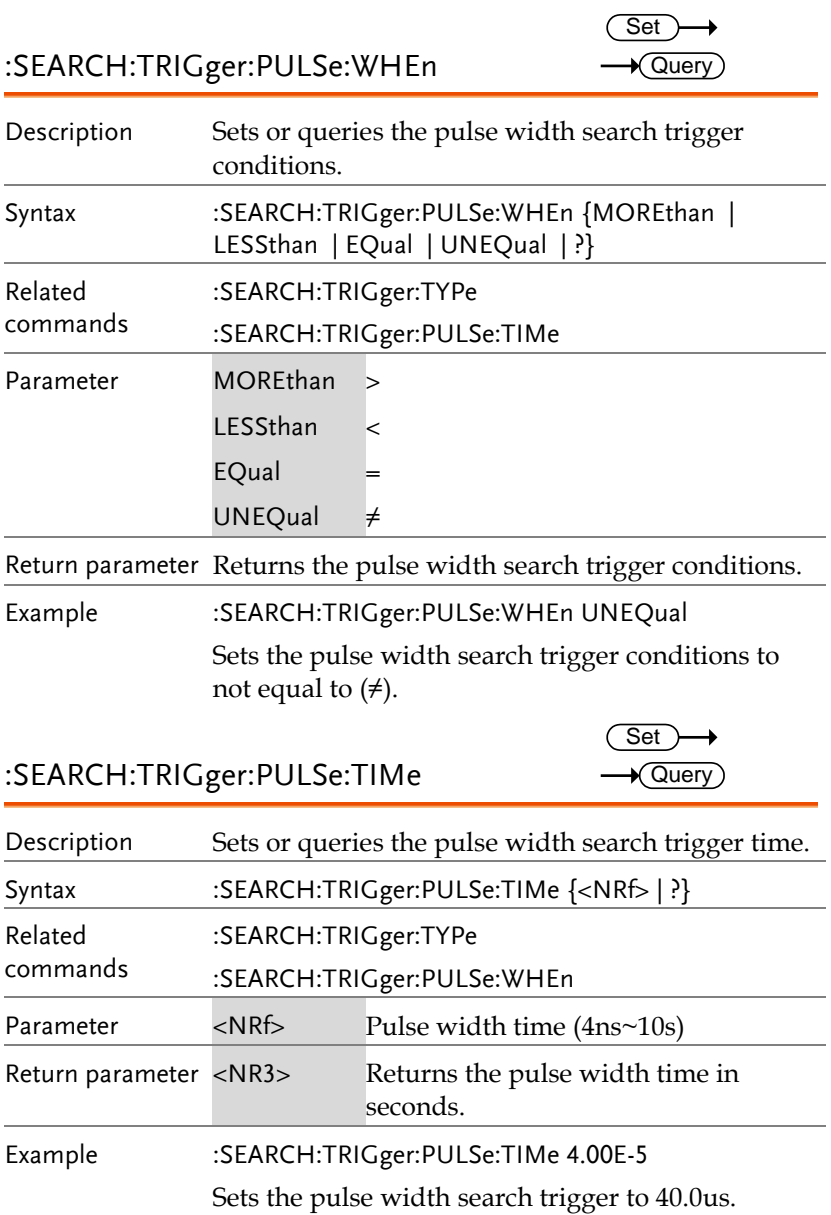

 $Set \rightarrow$ 

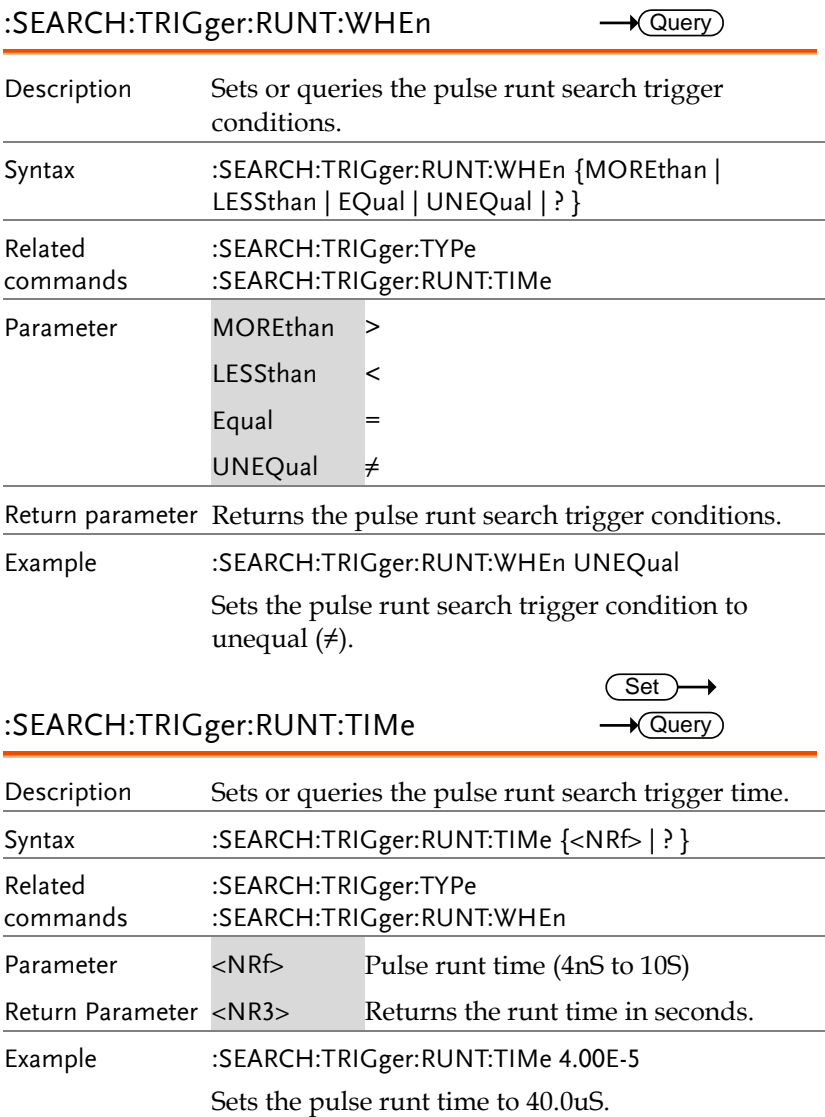

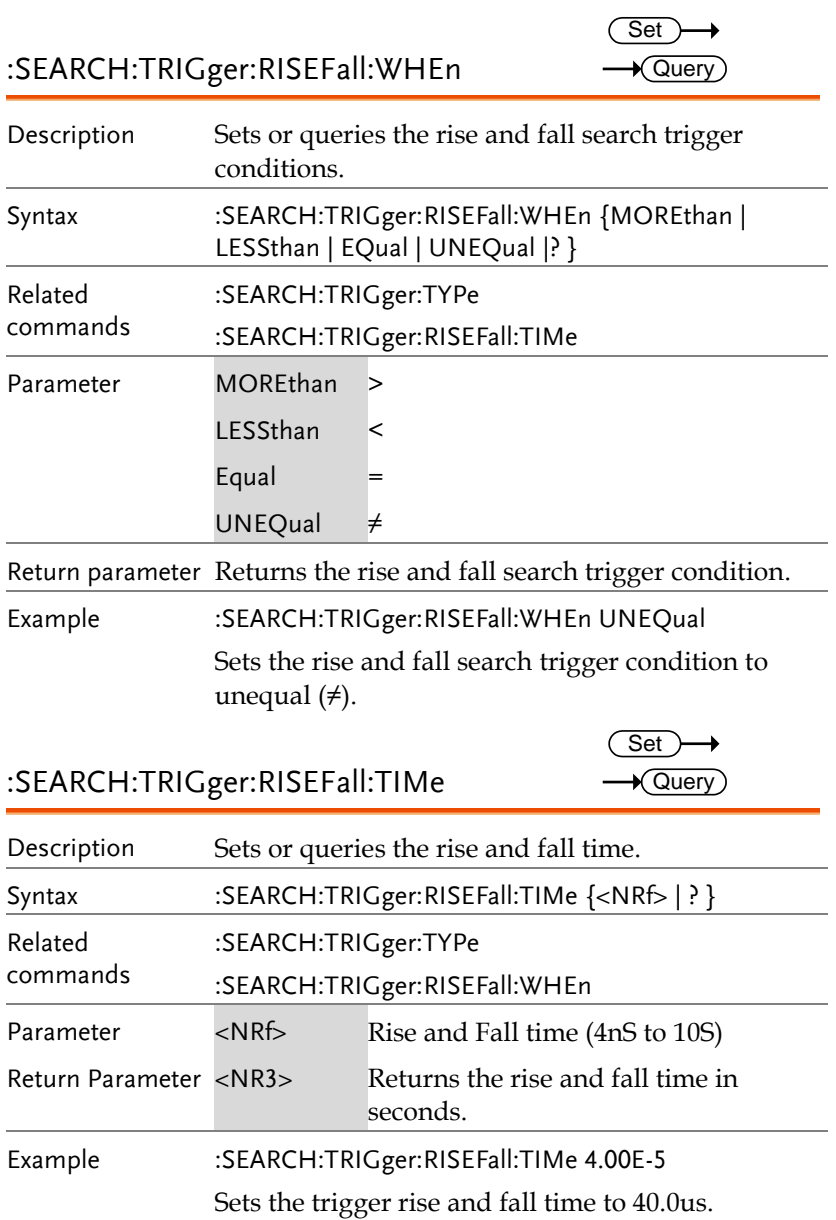

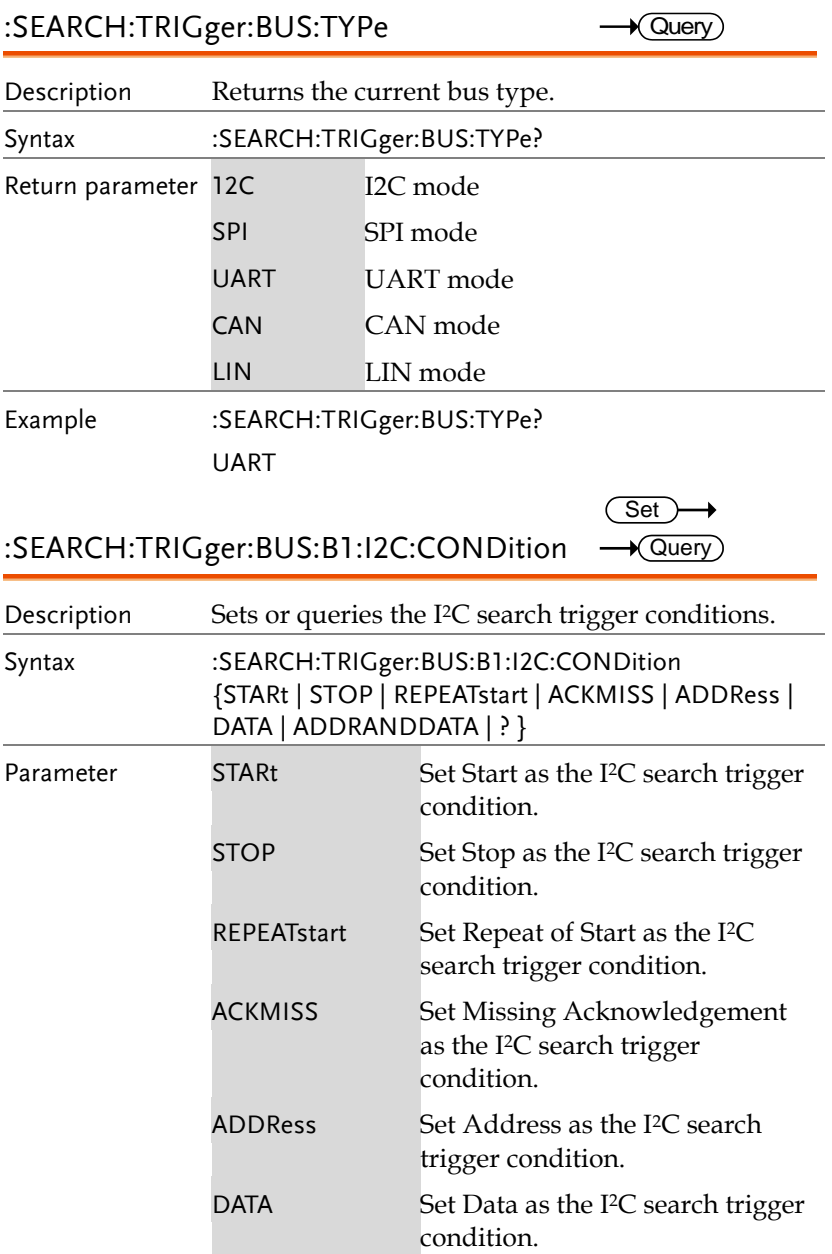

commands

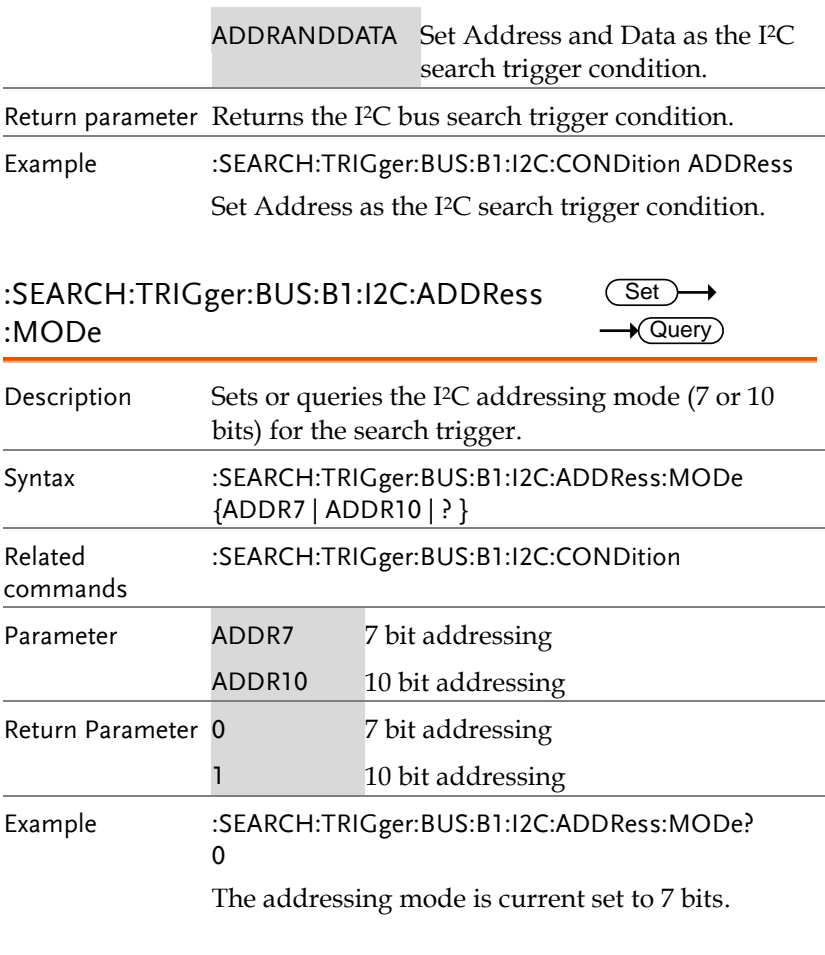

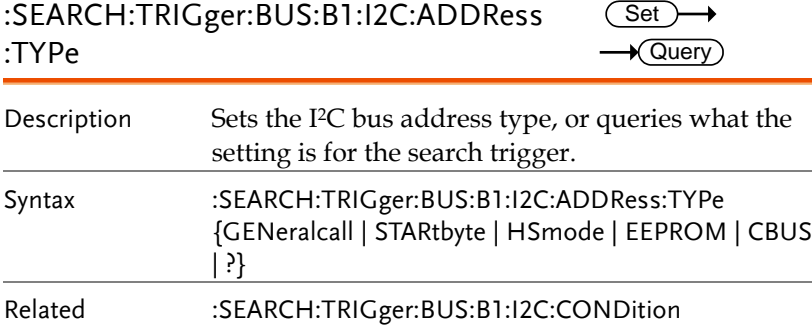

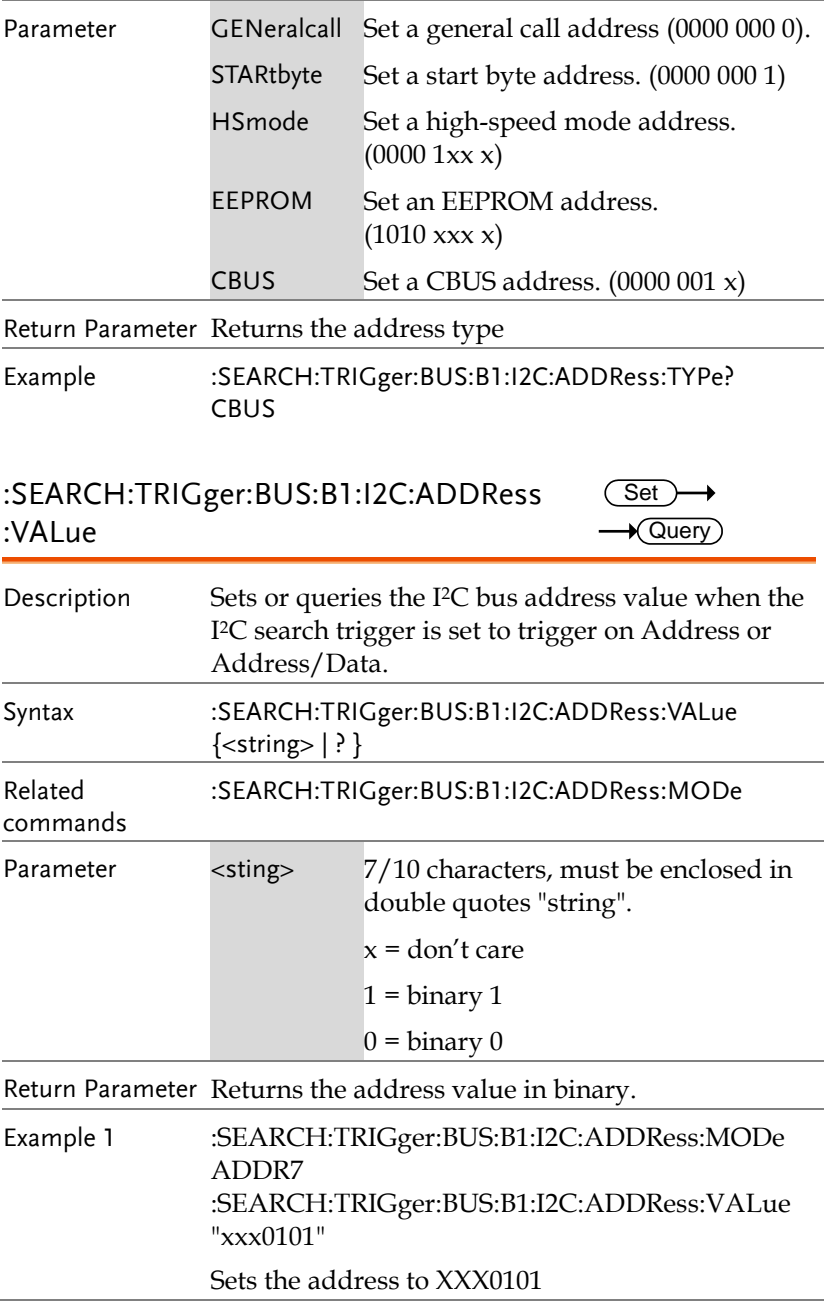

Example 2 :SEARCH:TRIGger:BUS:B1:I2C:ADDRess:VALue? XXX0101

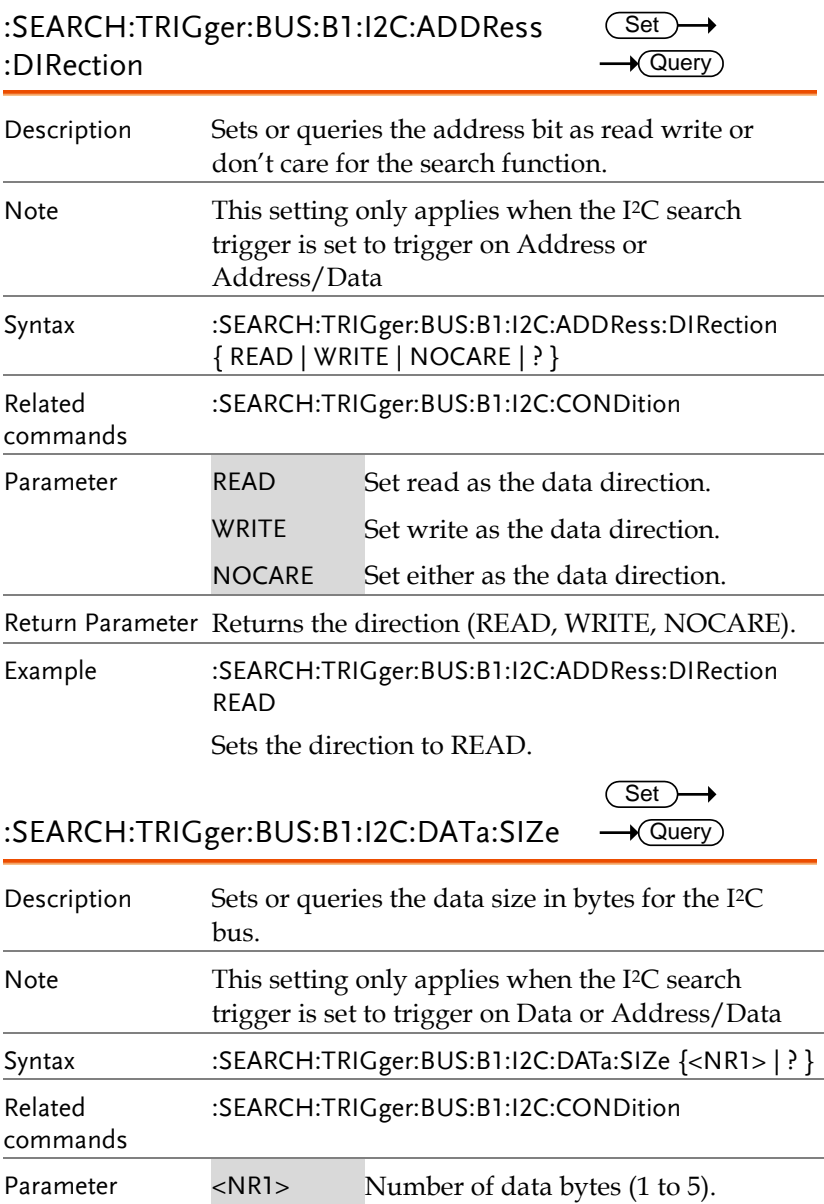

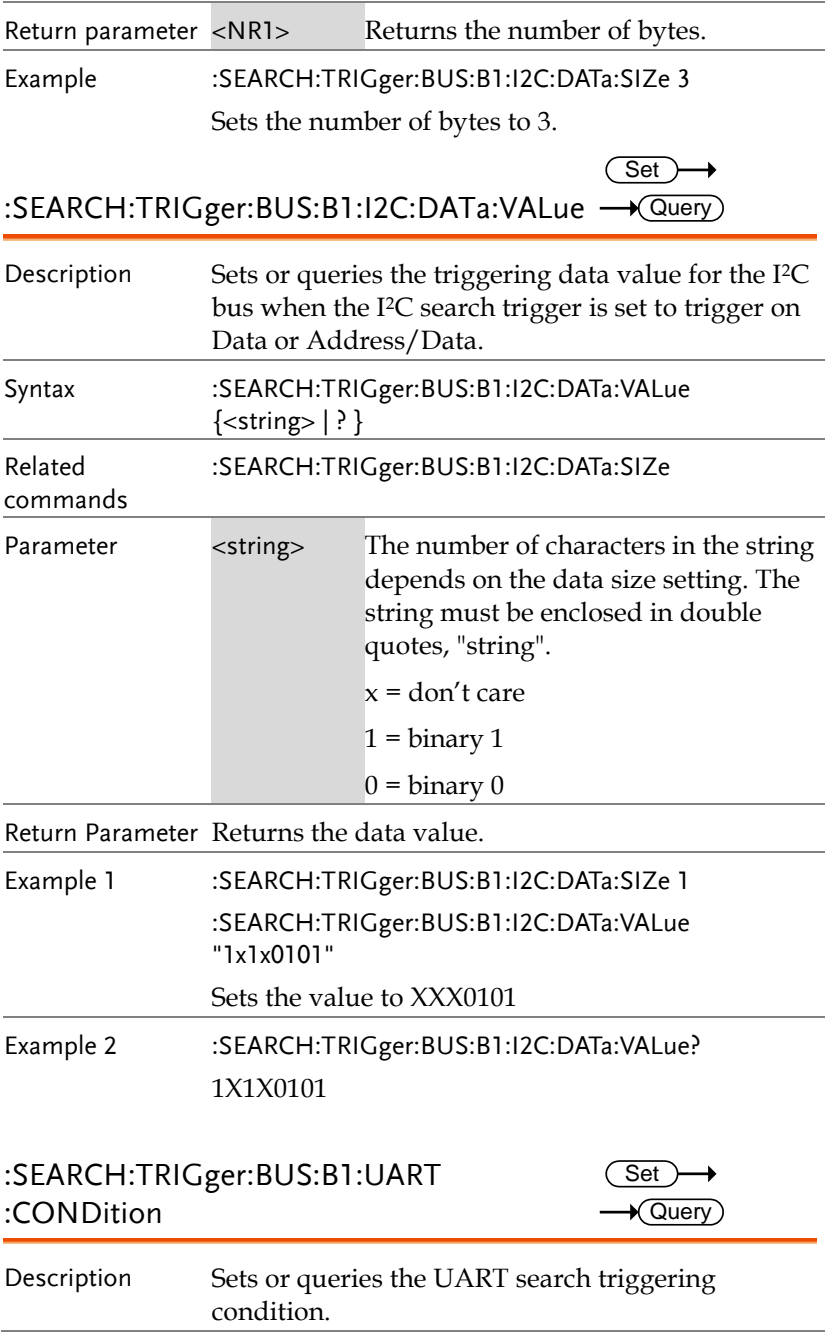

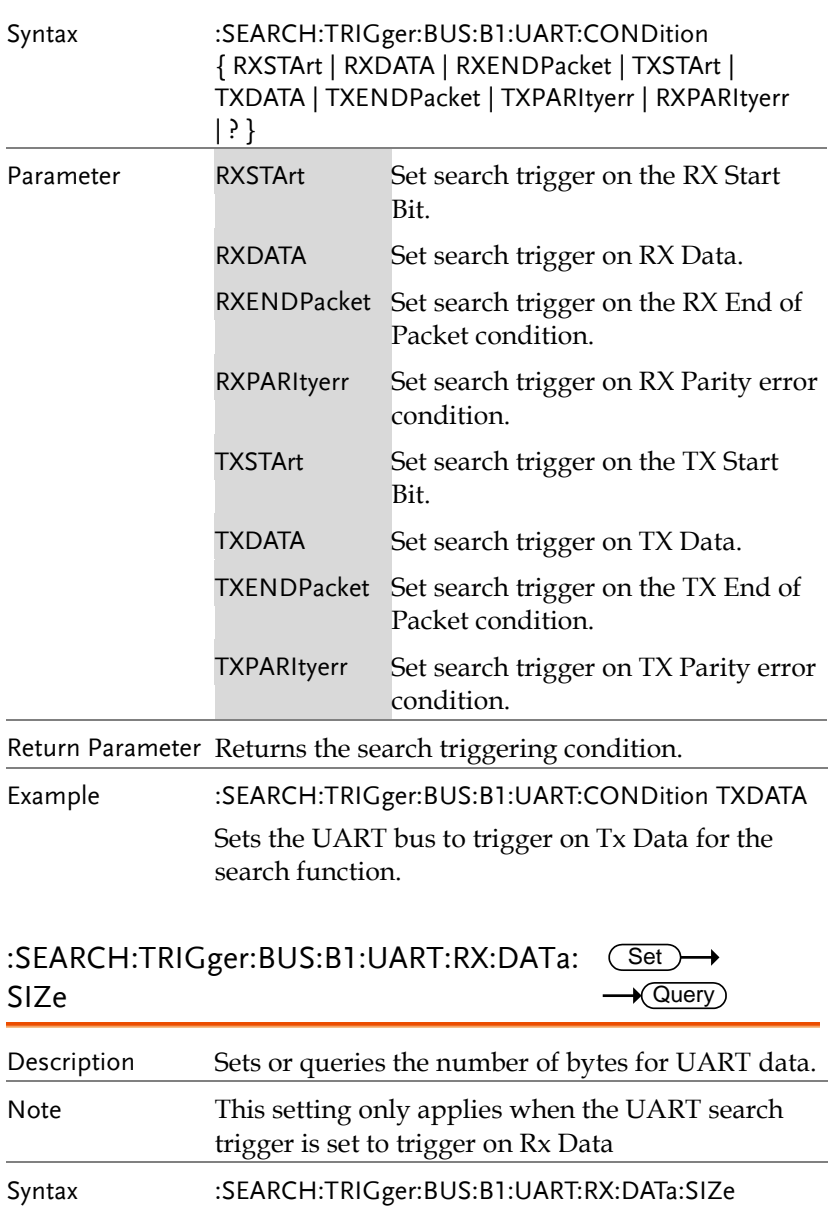

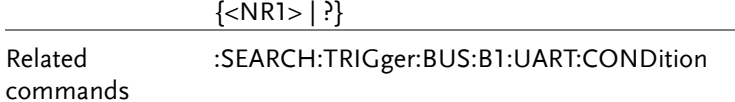

**GDS-2000E Programming Manual**

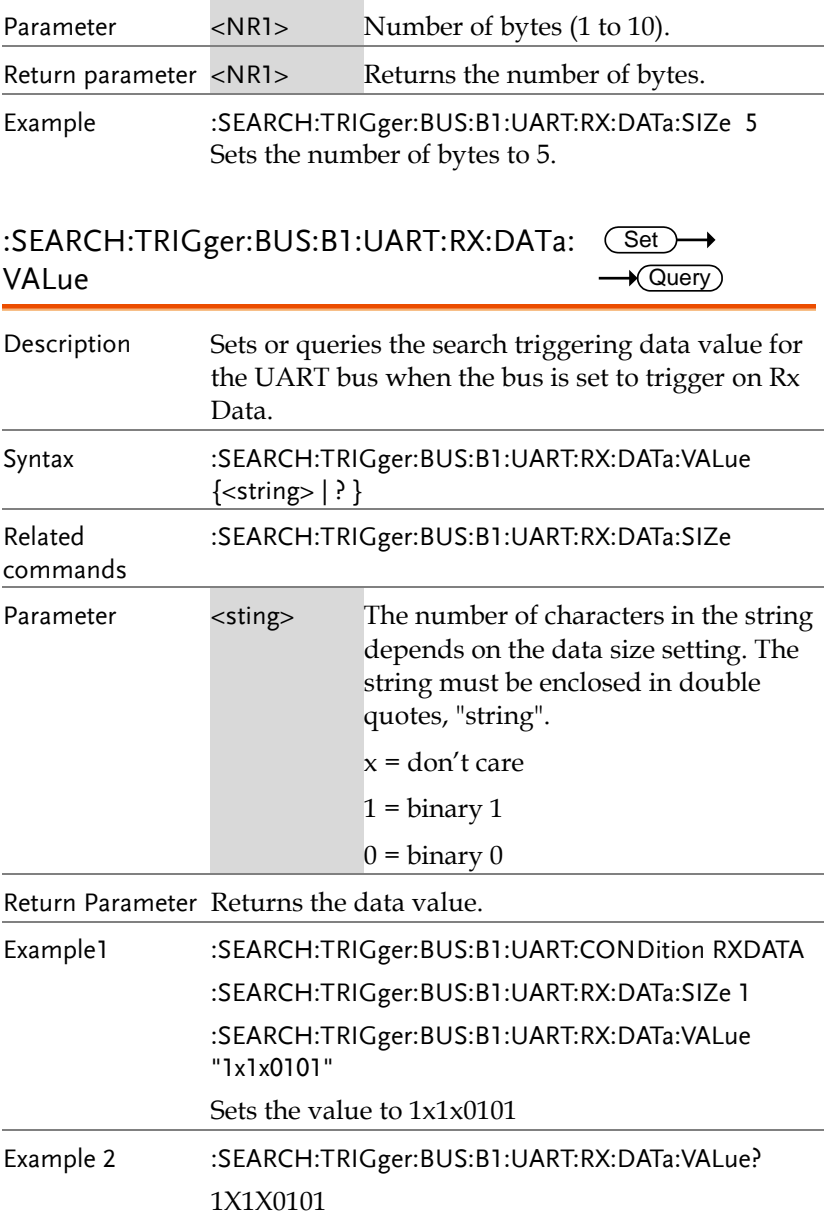

 $\sqrt{$  Query

:SEARCH:TRIGger:BUS:B1:UART:TX:DATa :SIZe

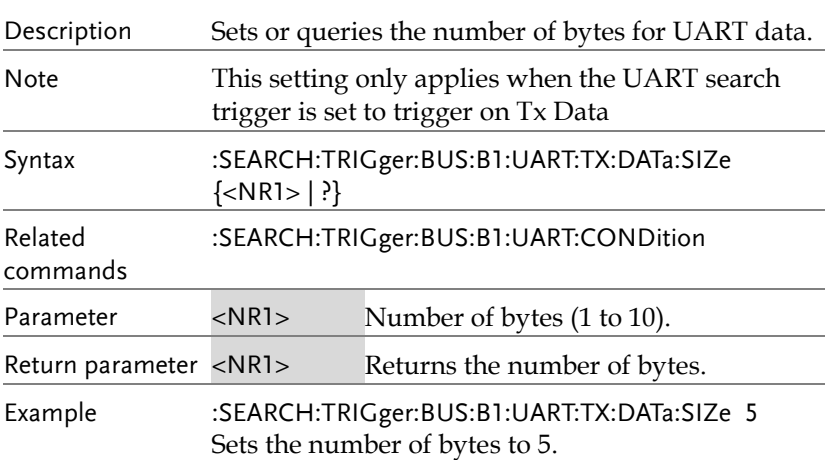

:SEARCH:TRIGger:BUS:B1:UART:TX:DATa: VALue (Set)  $\rightarrow$  Query

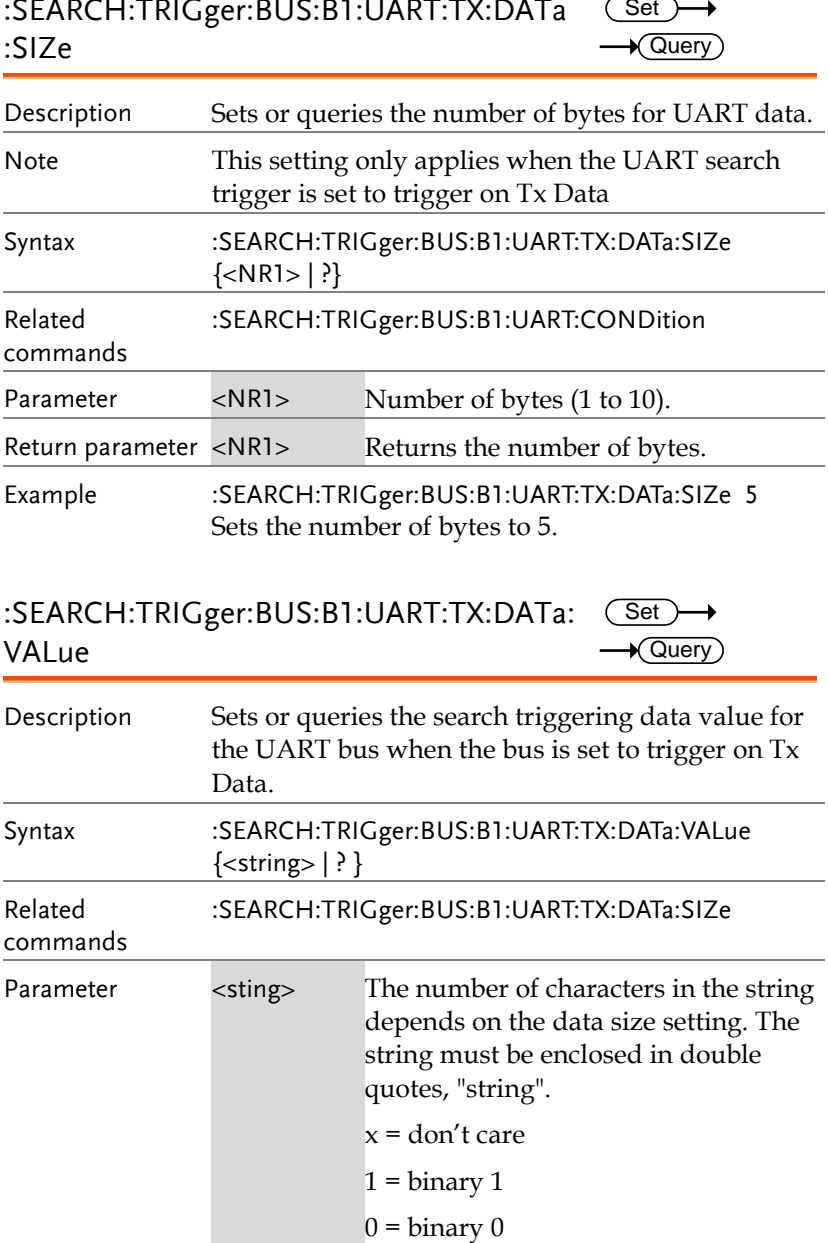

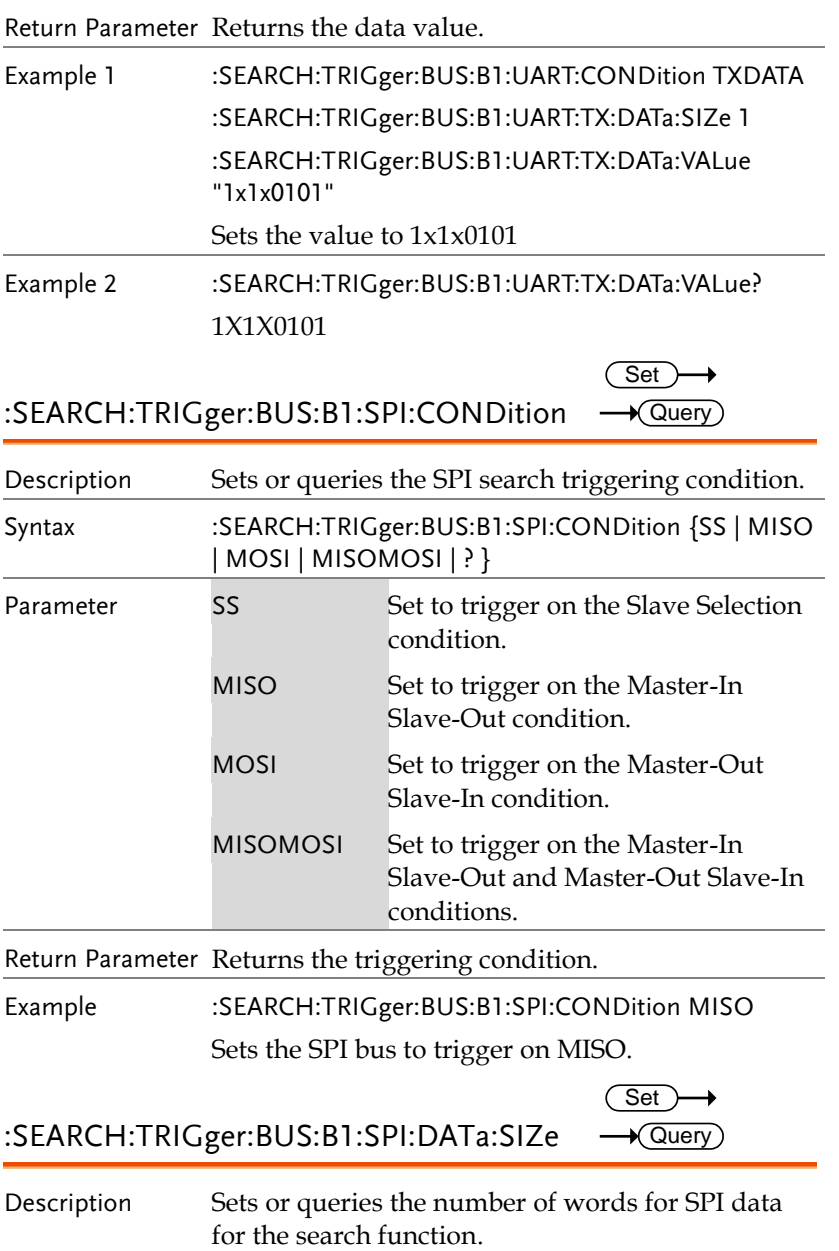

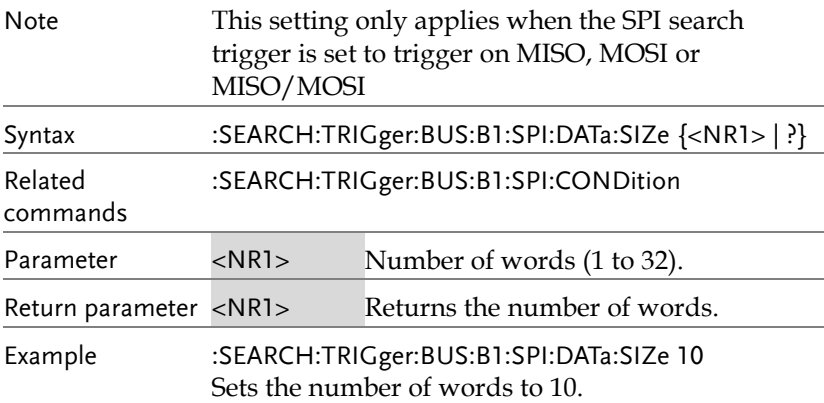

:SEARCH:TRIGger:BUS:B1:SPI:DATa:MISO: Set  $\rightarrow$ VALue  $\sqrt{$ Query

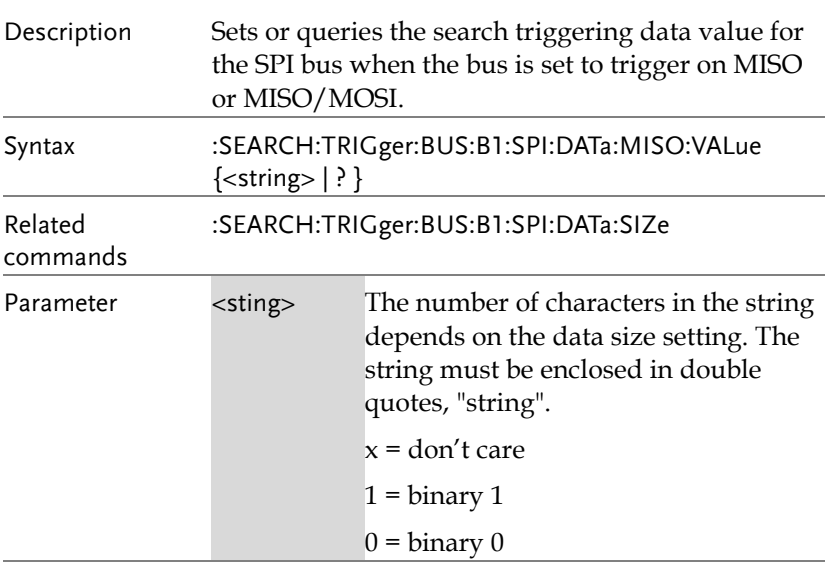

Return Parameter Returns the data value.

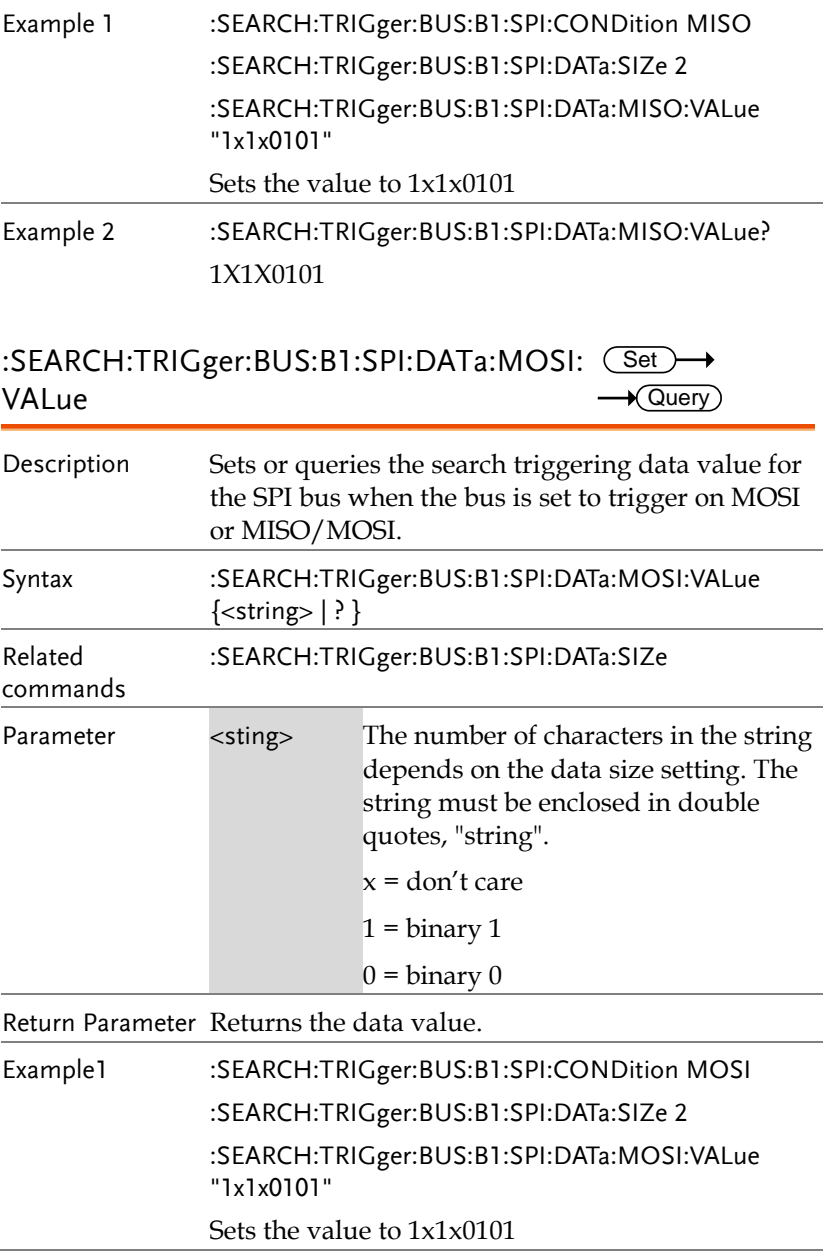

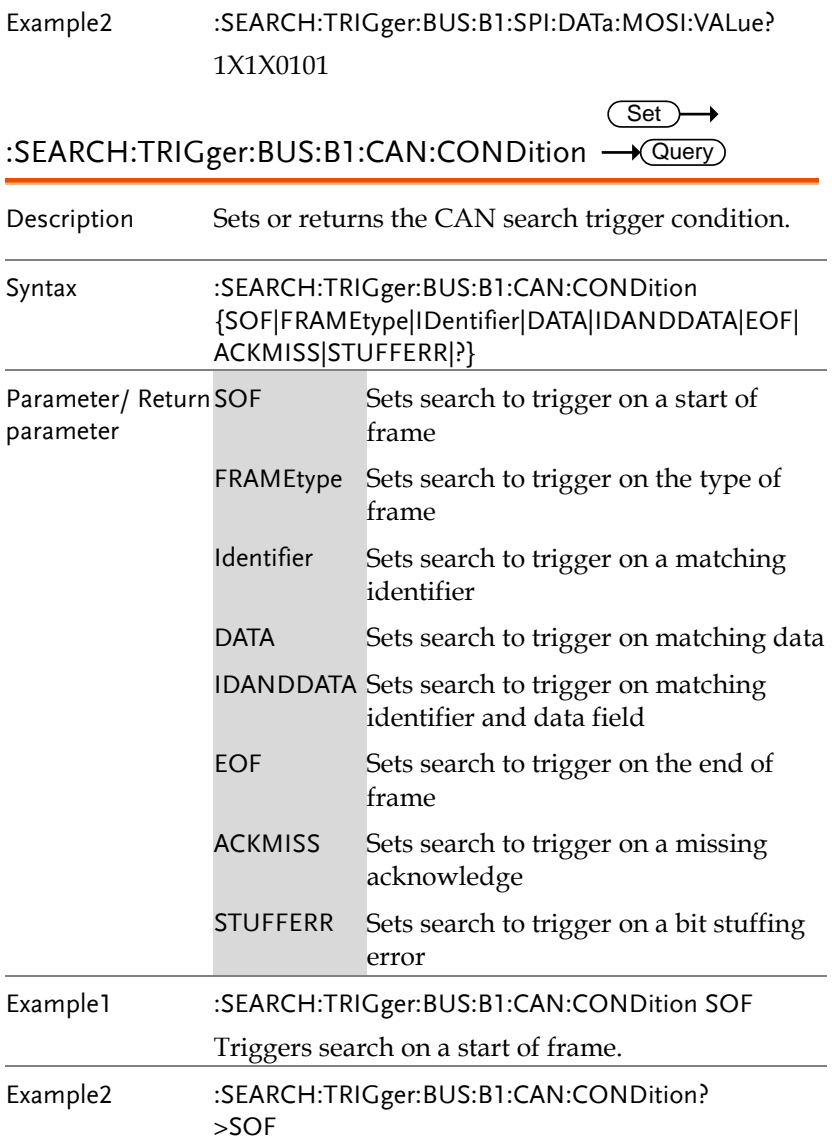

 $Set \rightarrow$ 

#### :SEARCH:TRIGger:BUS:B1:CAN:FRAMEtype  $\rightarrow$  Query

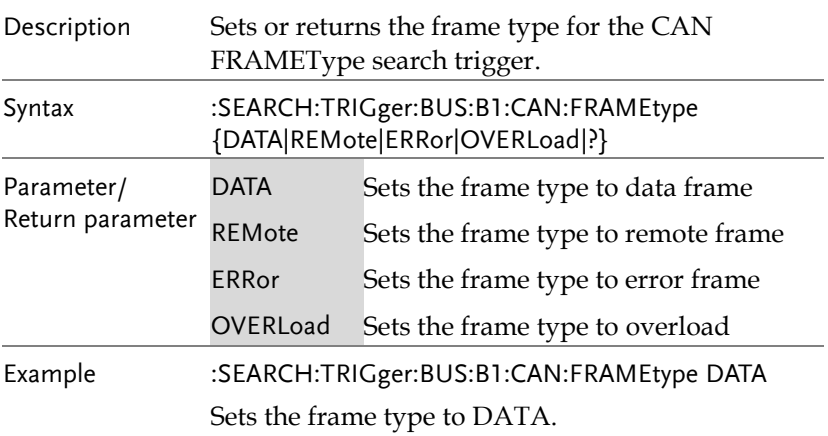

#### :SEARCH:TRIGger:BUS:B1:CAN:IDentifier: MODe  $\overline{\text{Set}}$  $\rightarrow$  Query)

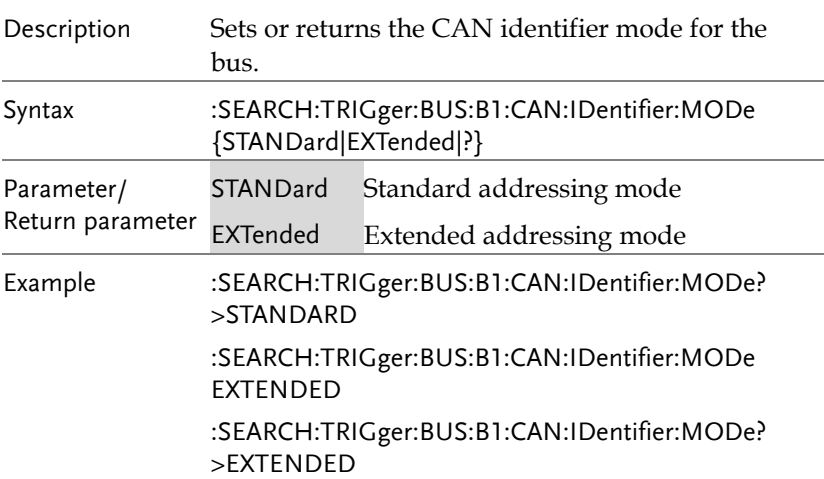

Set >  $\rightarrow$  Query

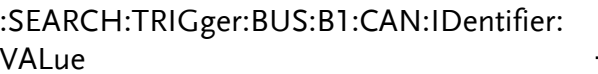

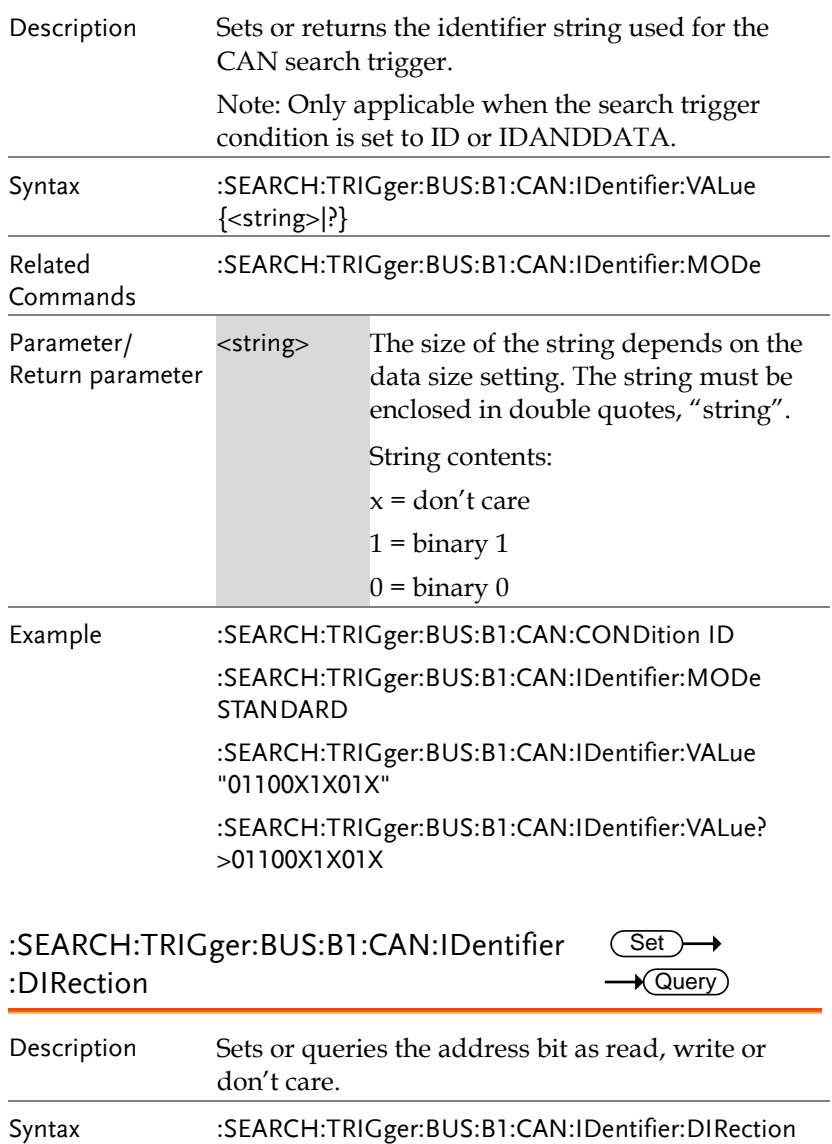

{READ|WRITE|NOCARE|?}

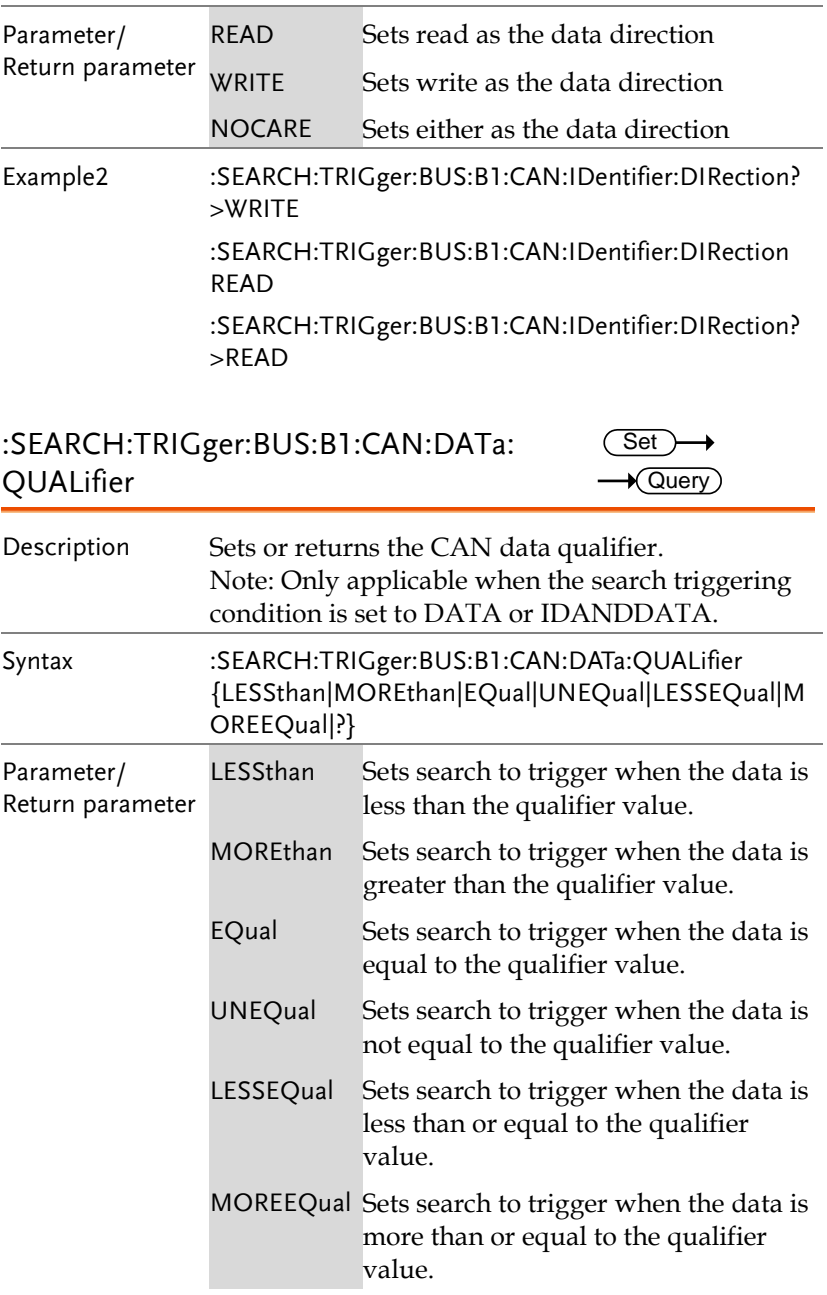

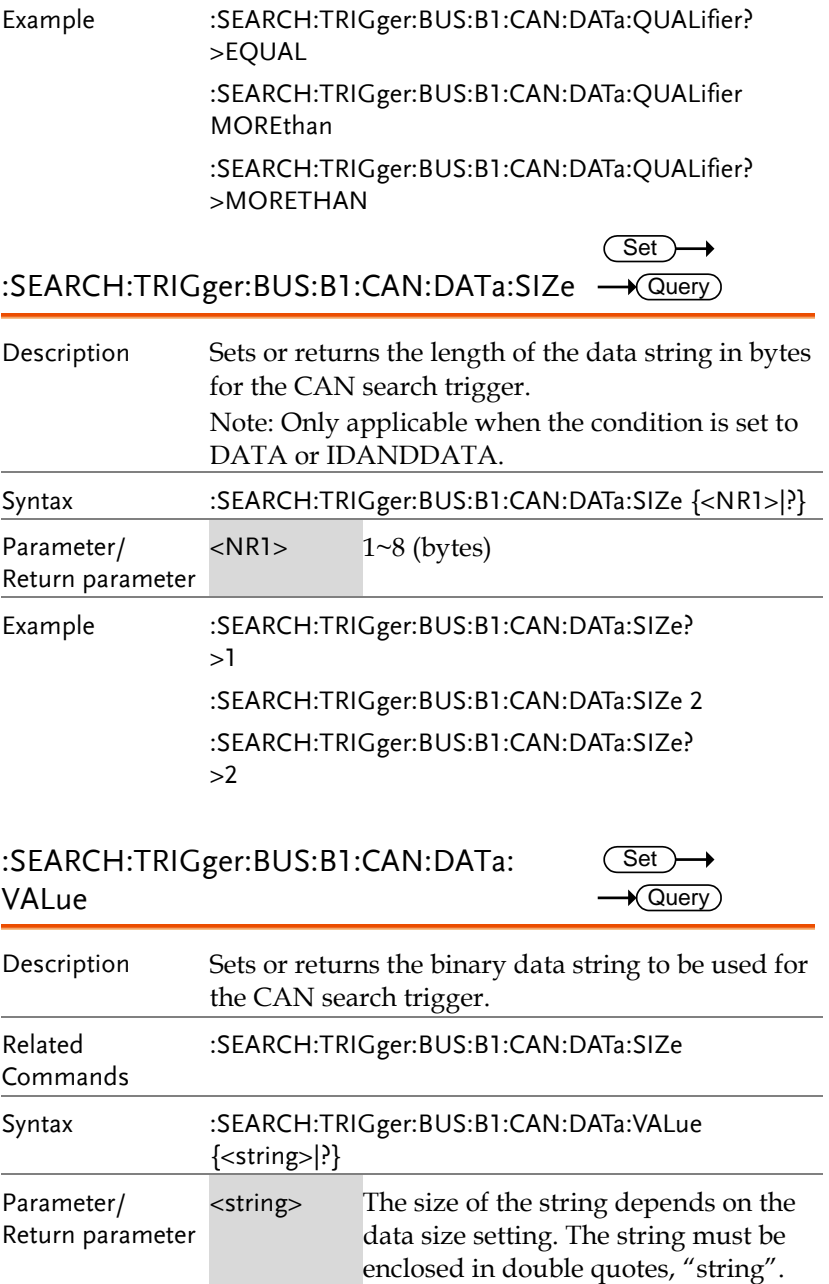

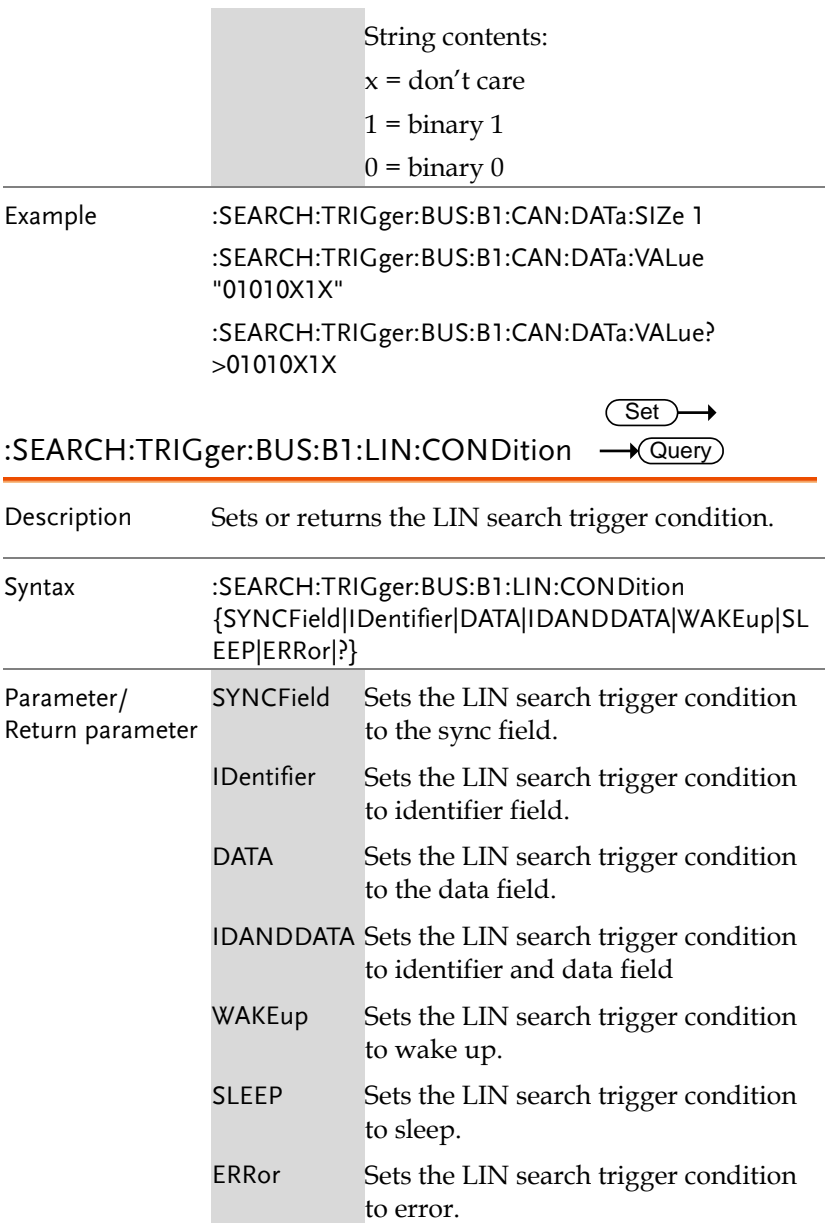

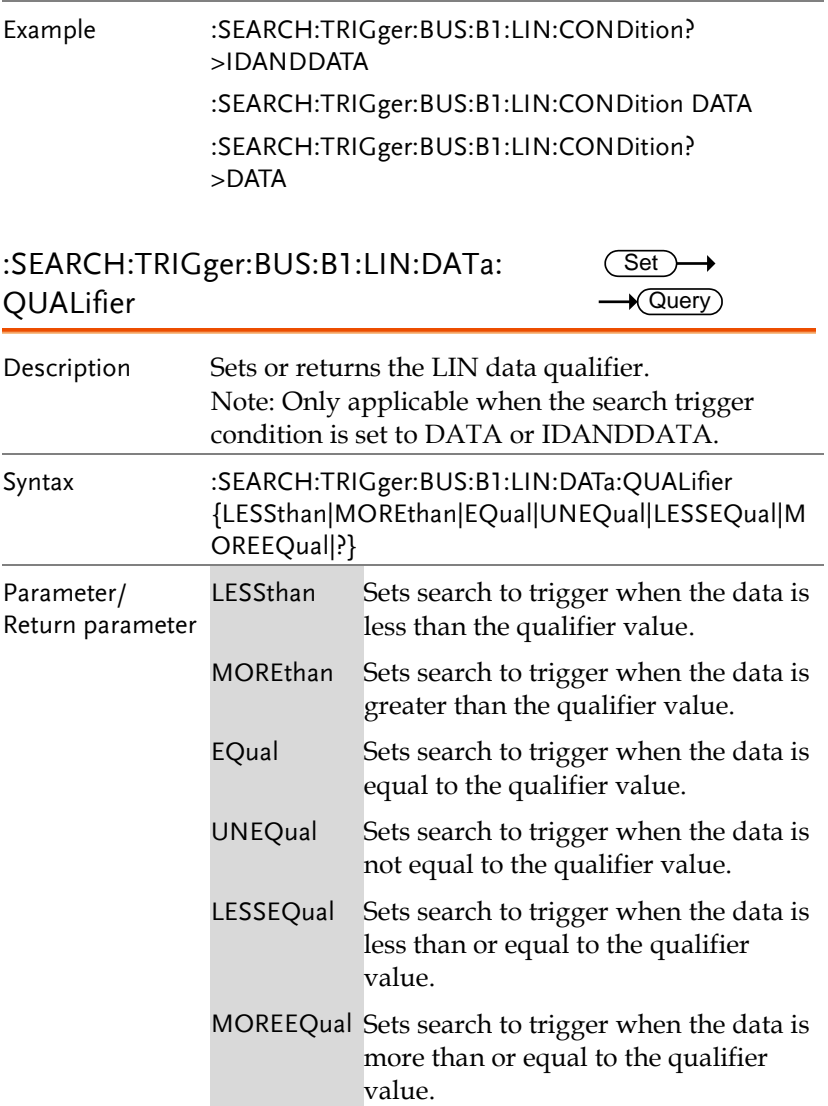

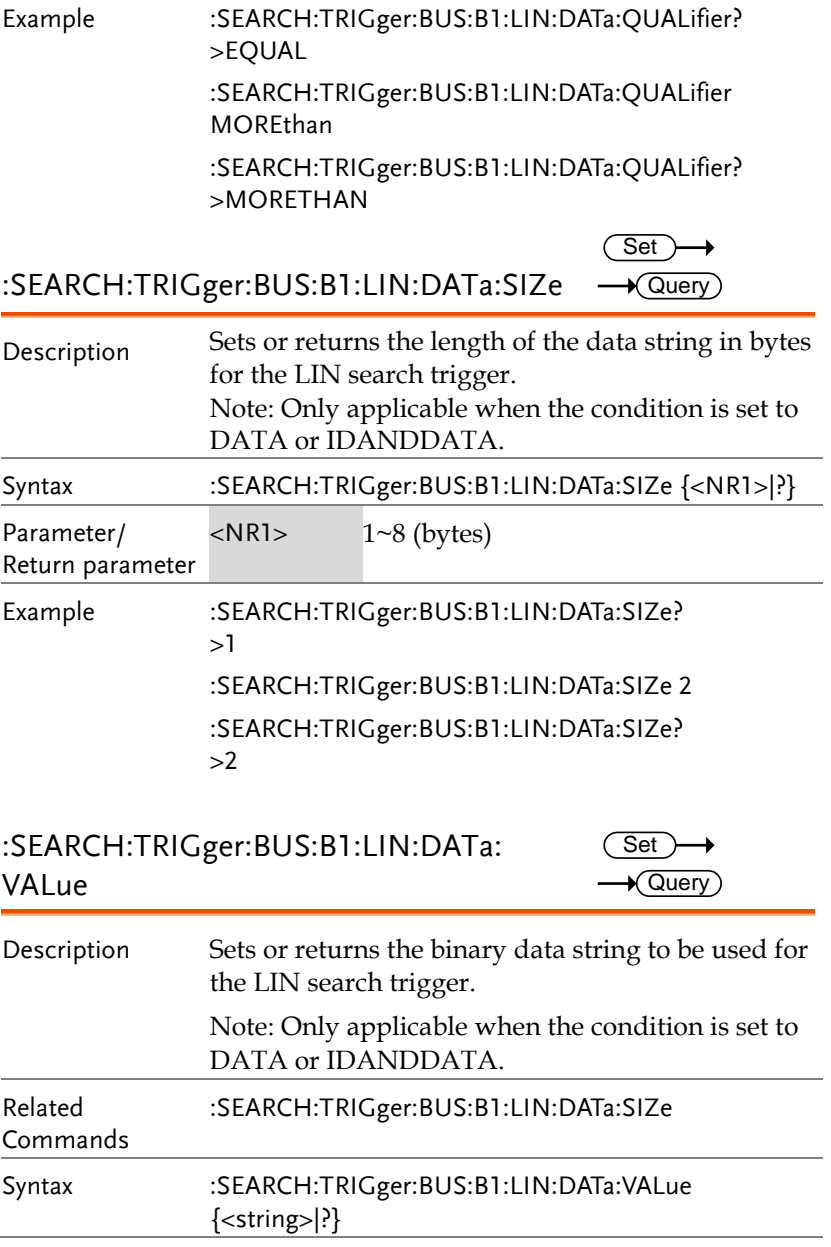

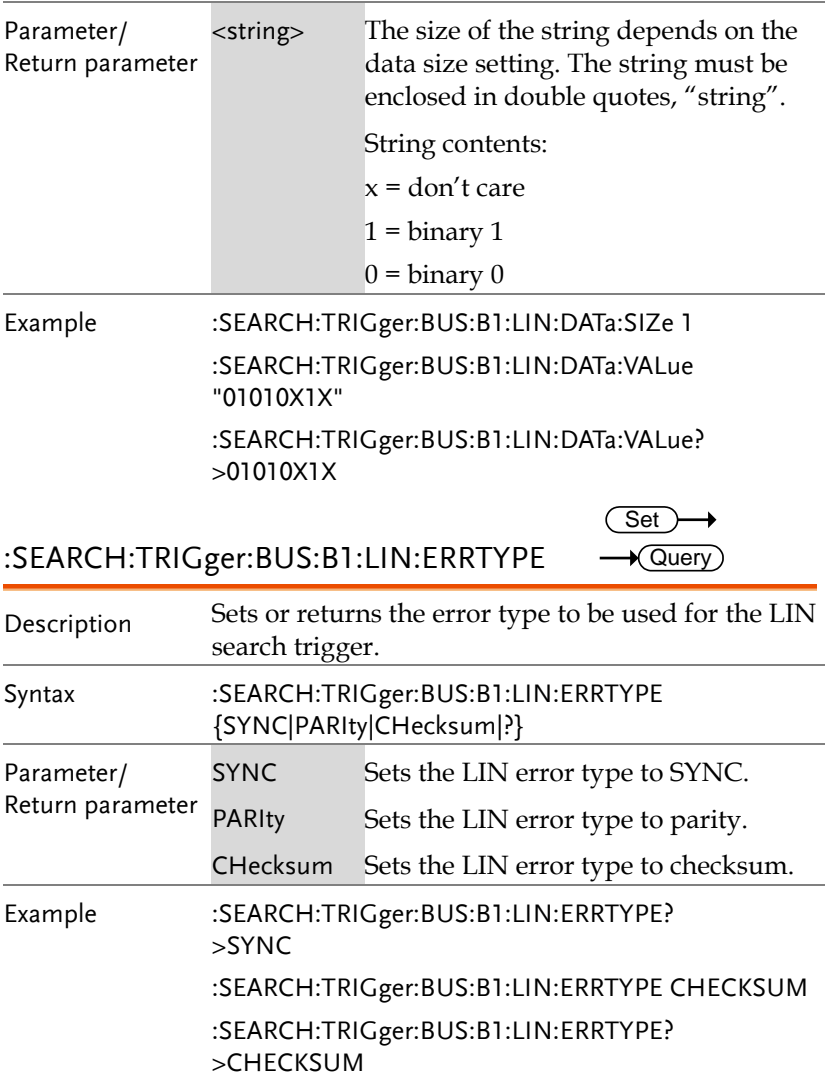

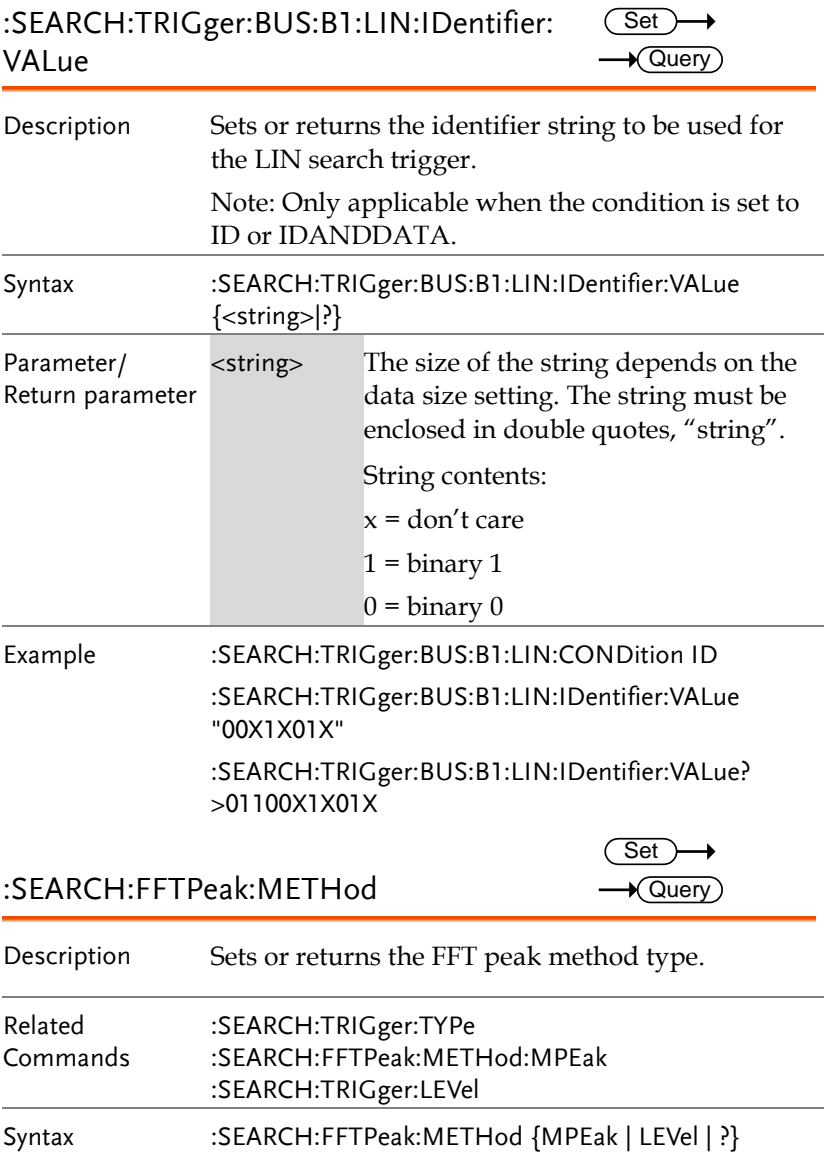

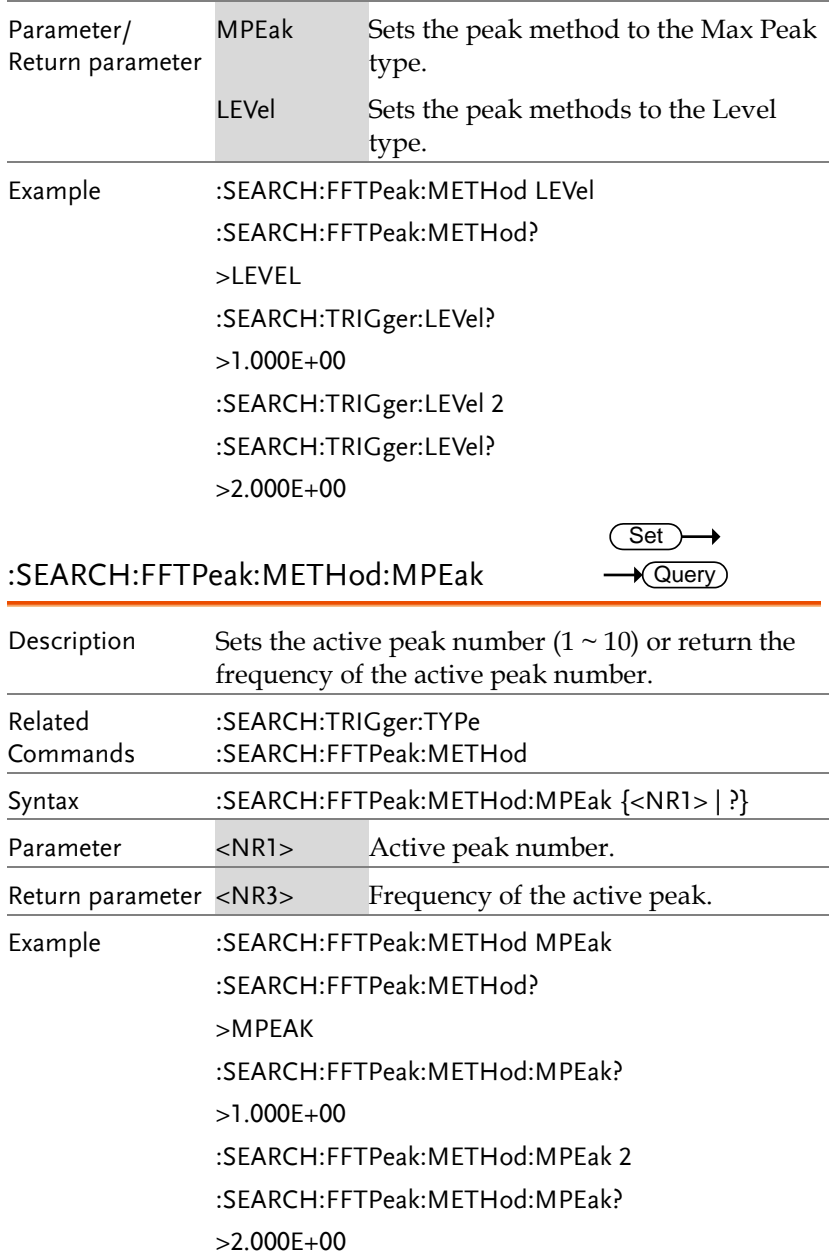

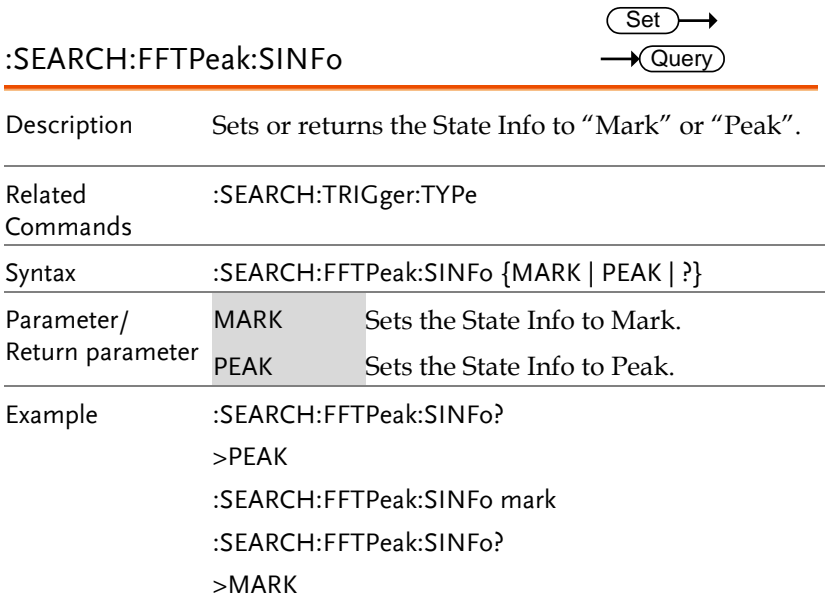

# Label Commands

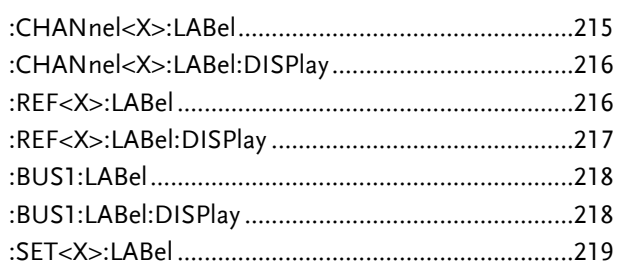

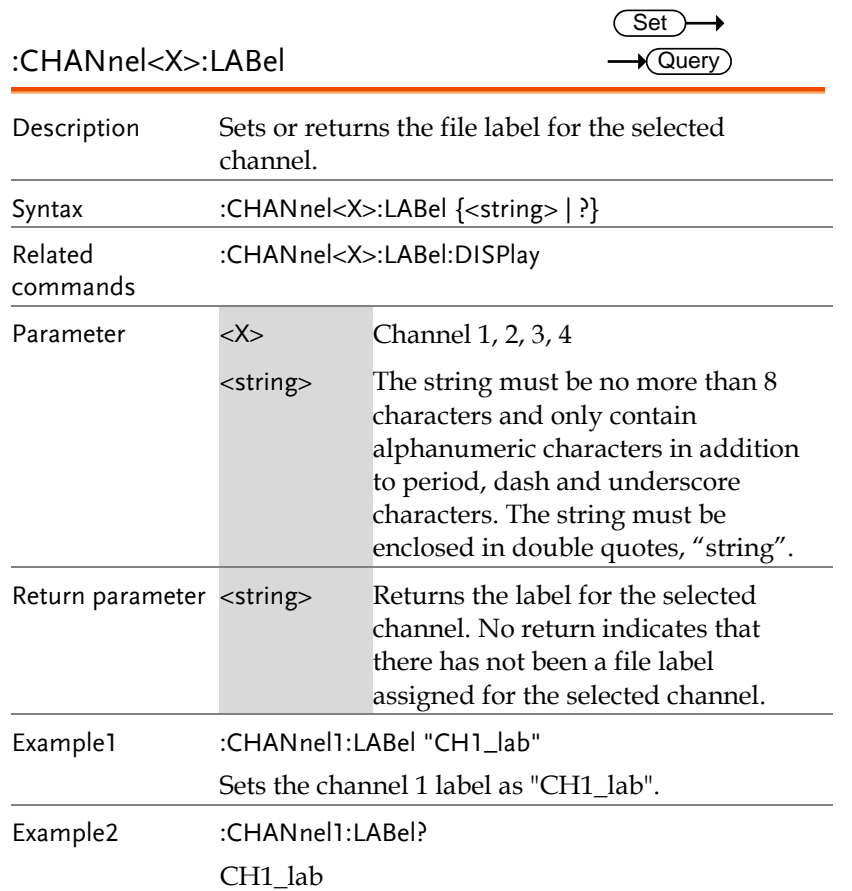

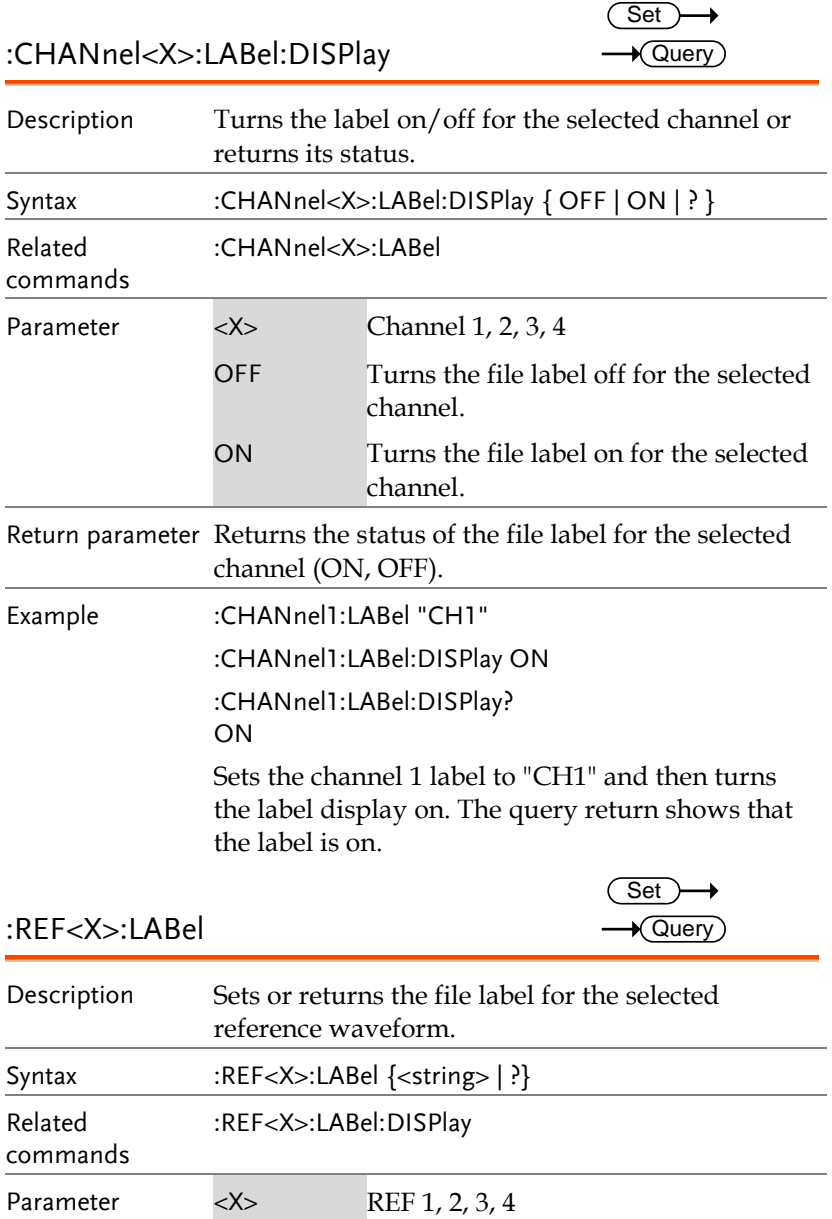
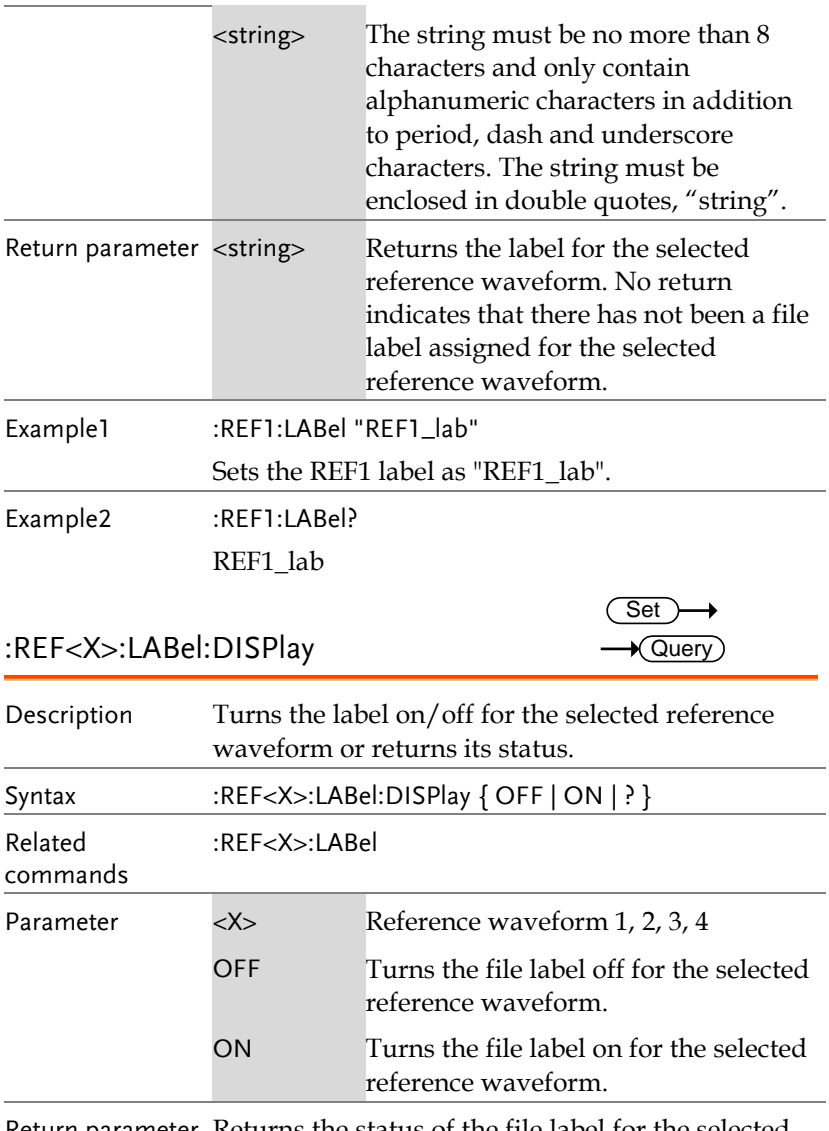

Return parameter Returns the status of the file label for the selected reference waveform (ON, OFF).

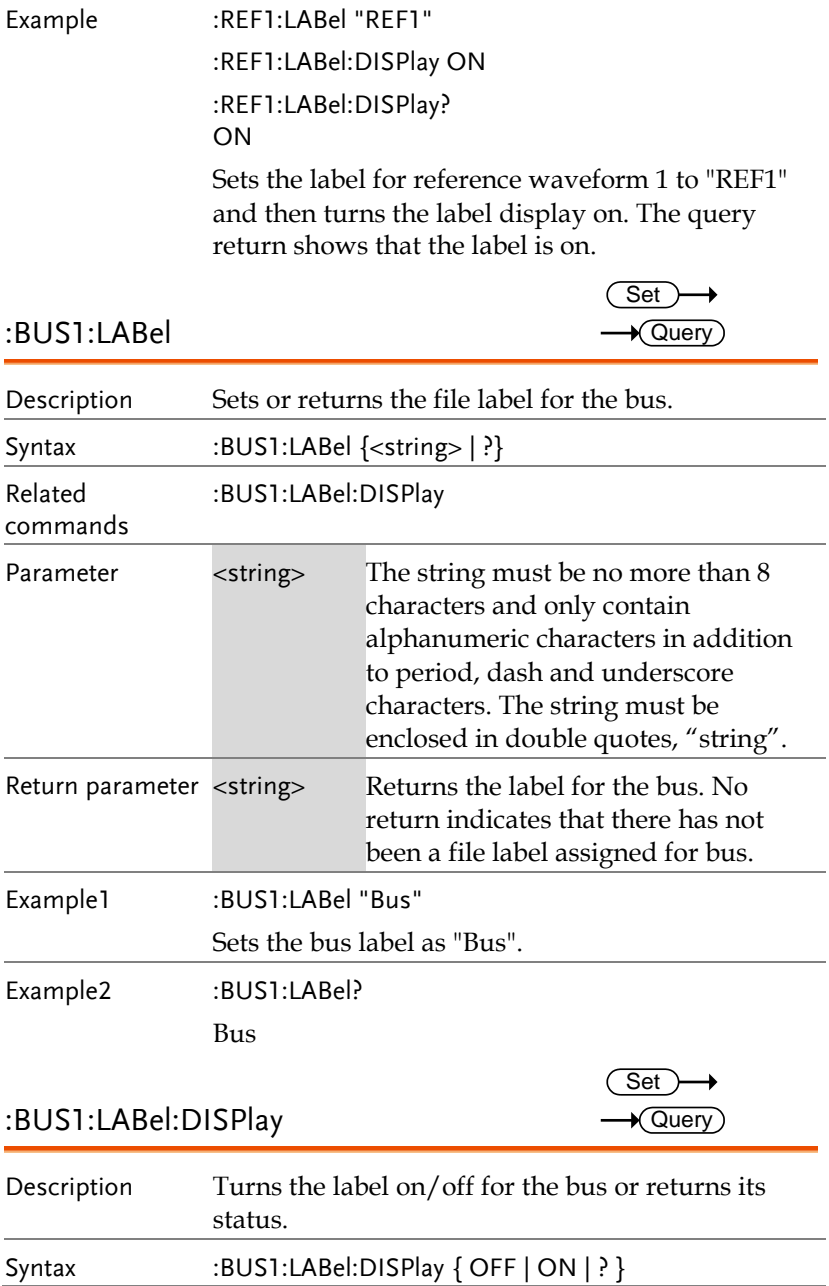

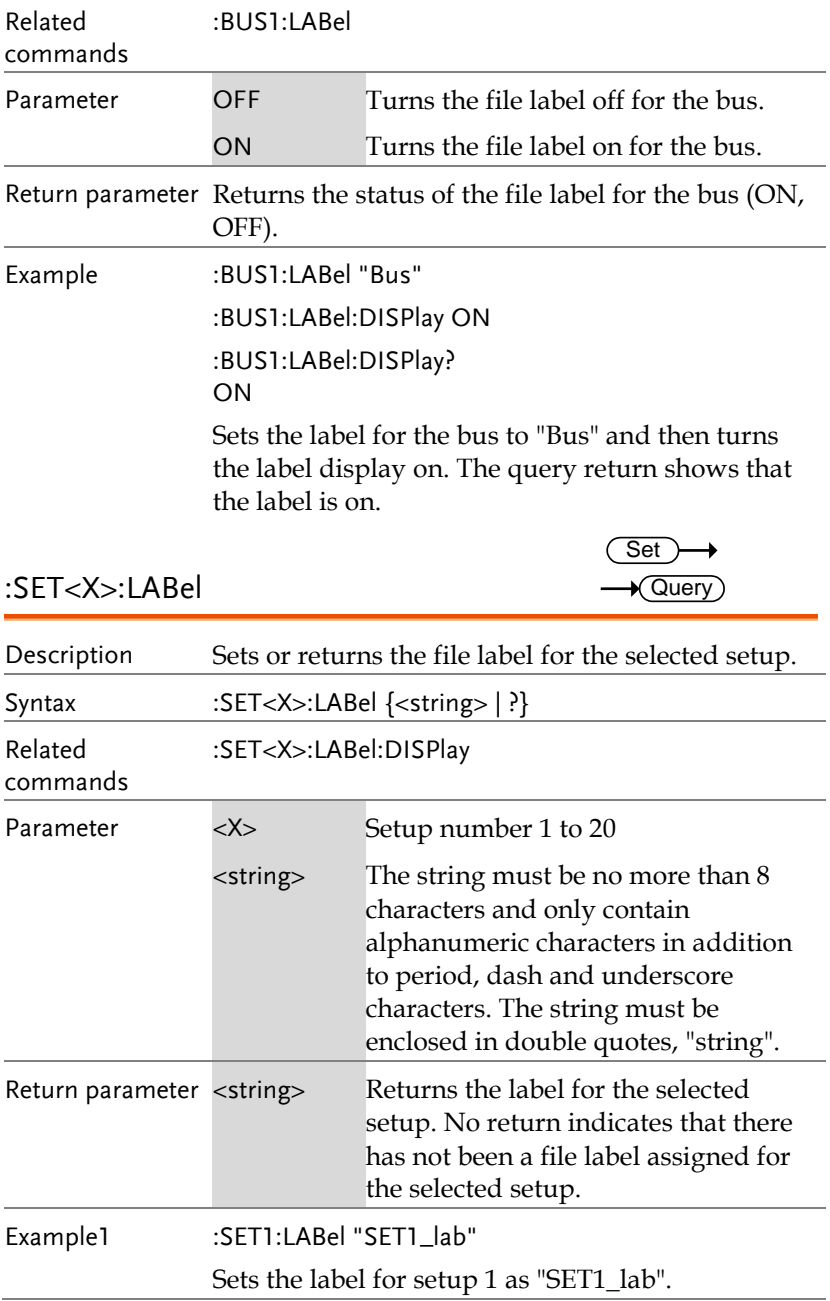

Example2 :SET1:LABel? SET1\_lab

# Segment Commands

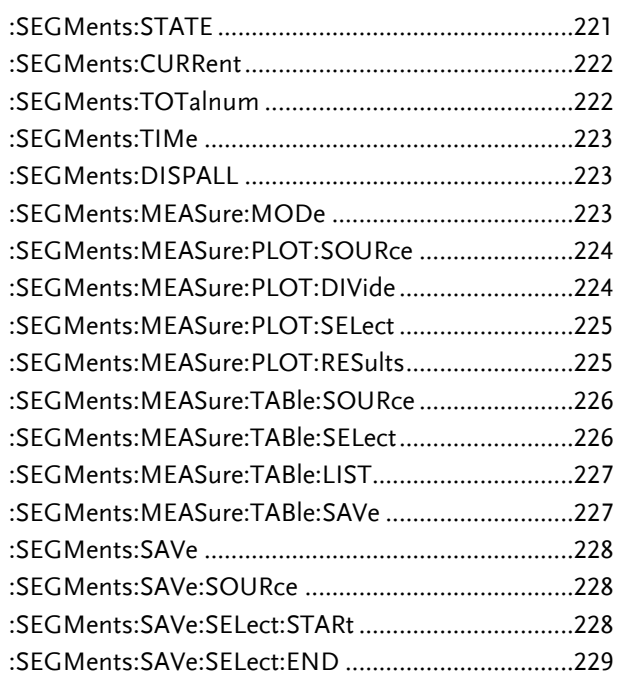

#### :SEGMents:STATE

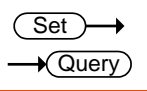

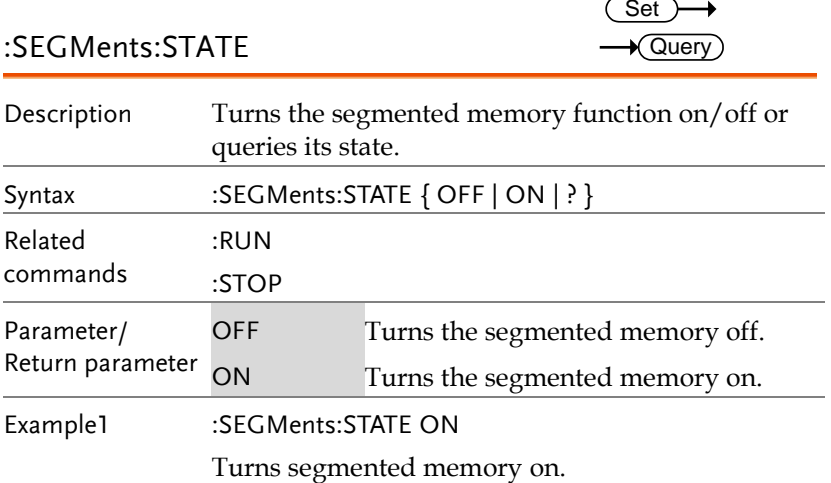

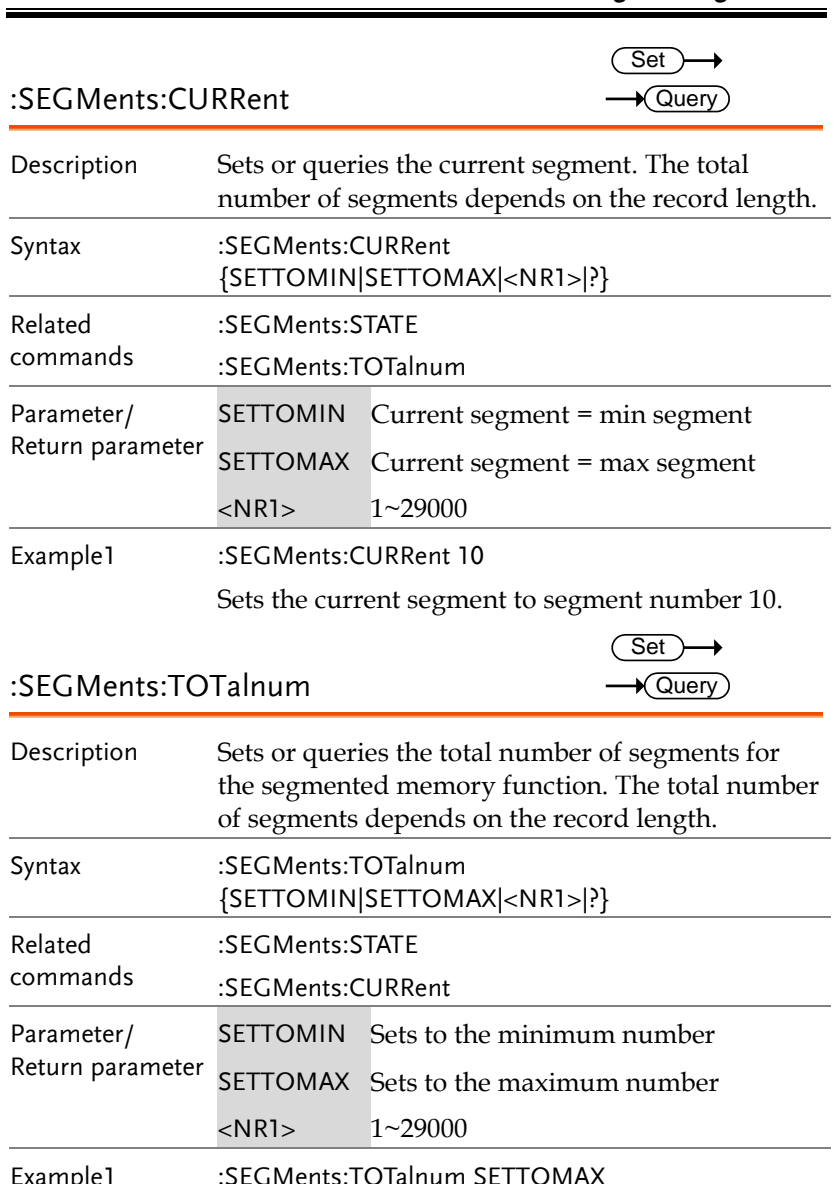

Example1 :SEGMents:TOTalnum SETTOMAX Sets the number of segments to max number (29000).

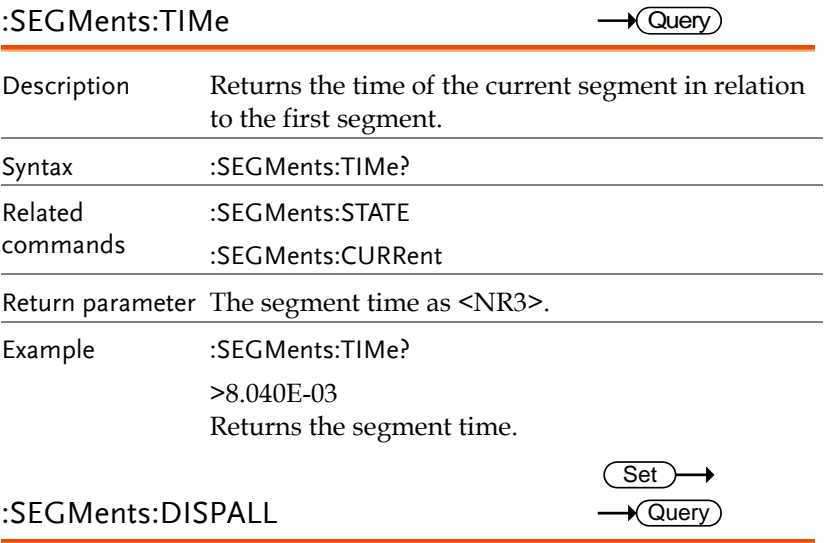

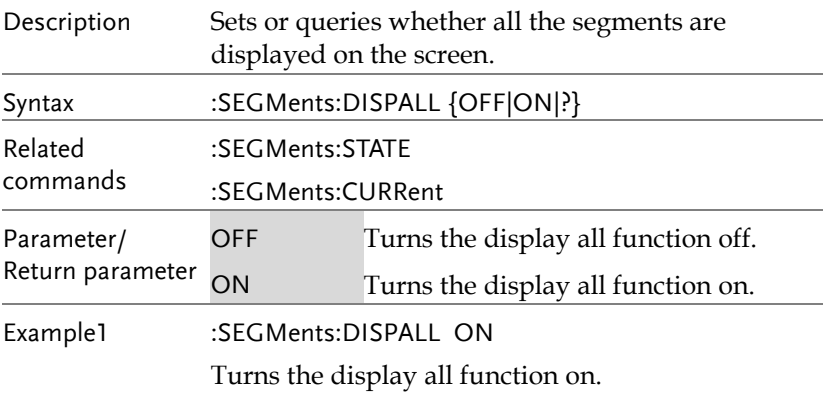

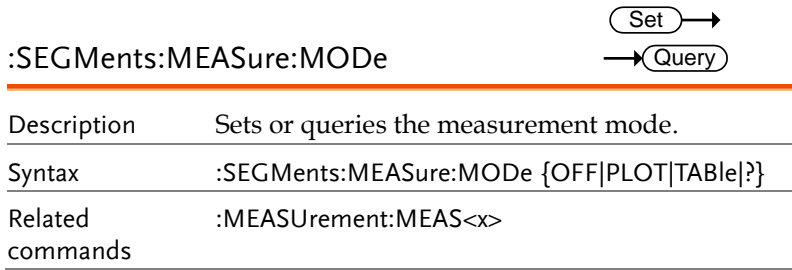

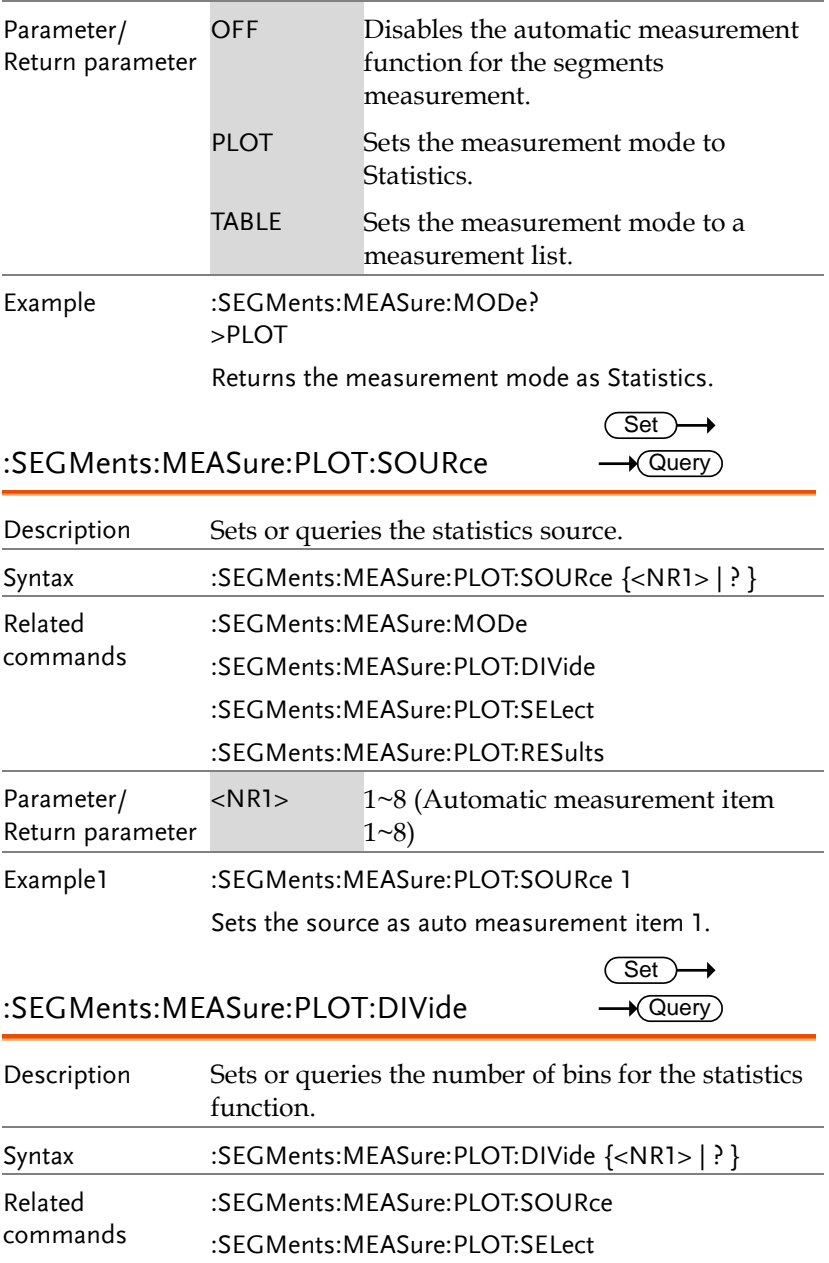

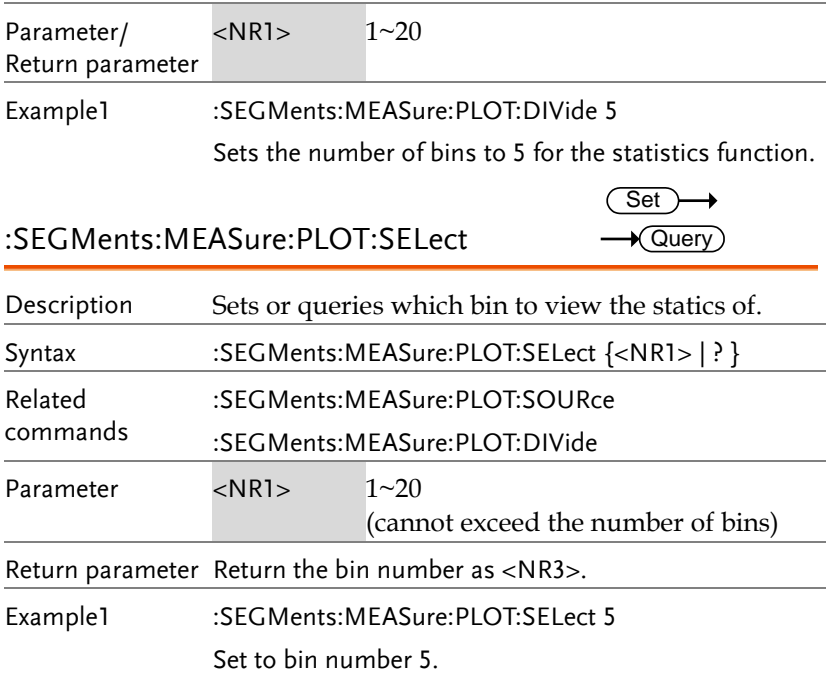

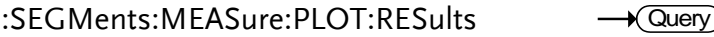

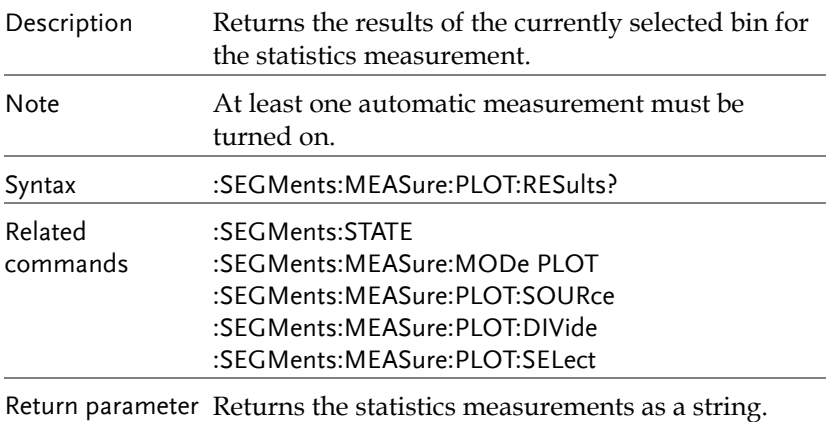

Set )  $\rightarrow$  Query

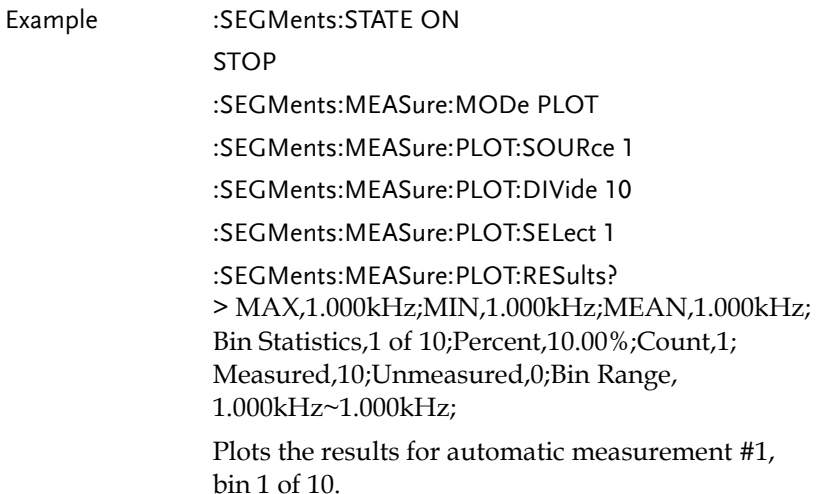

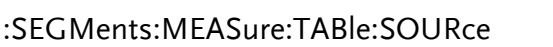

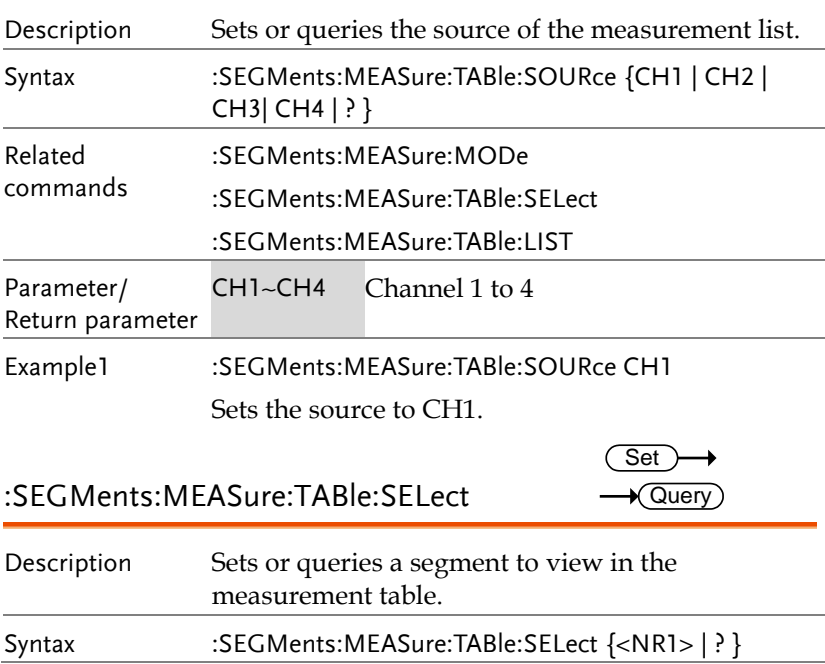

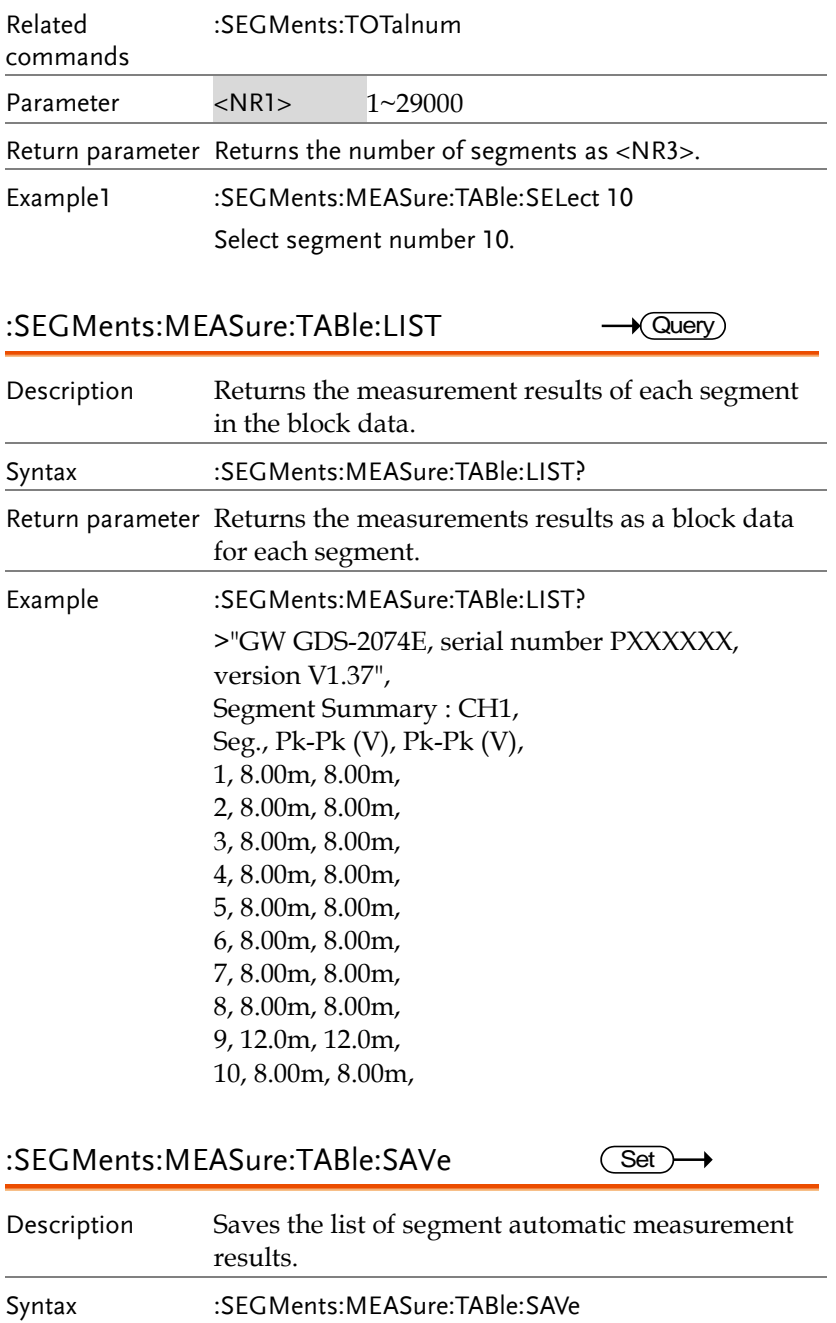

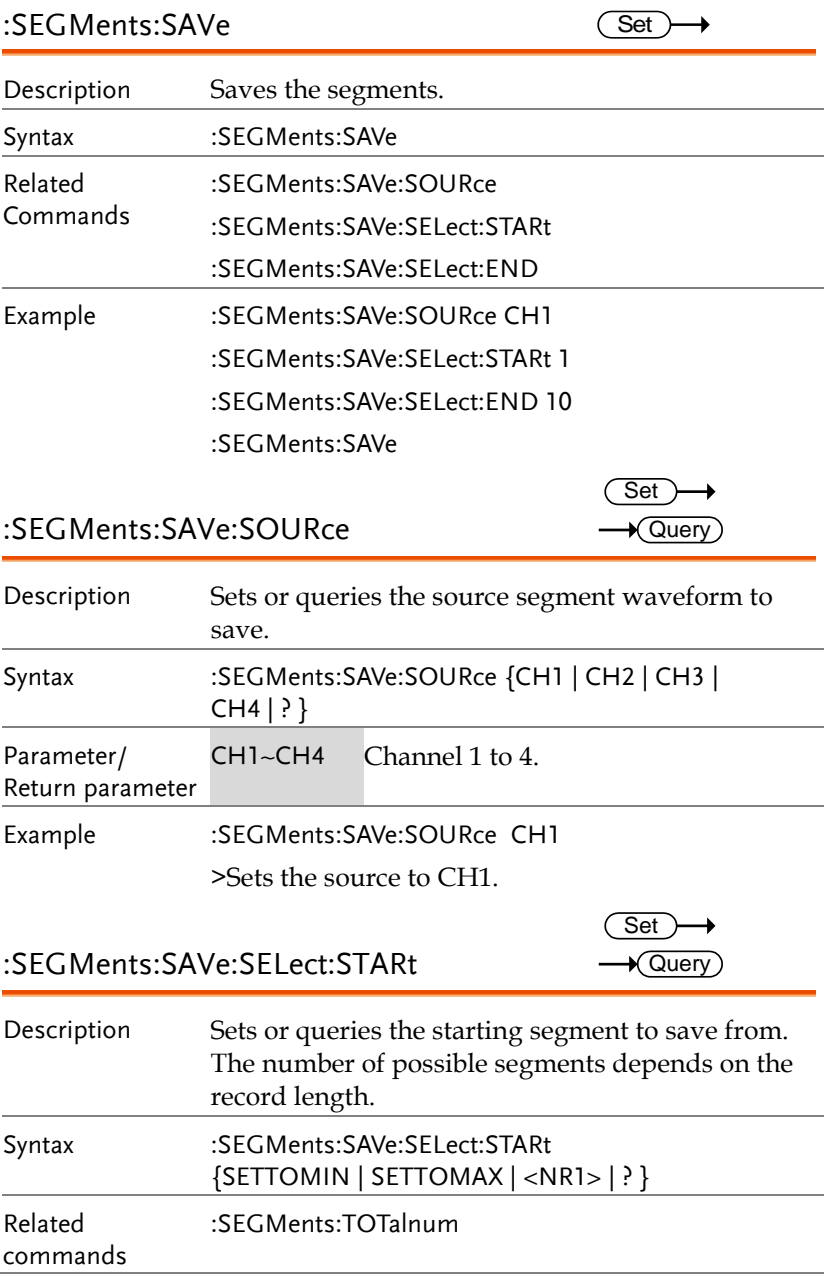

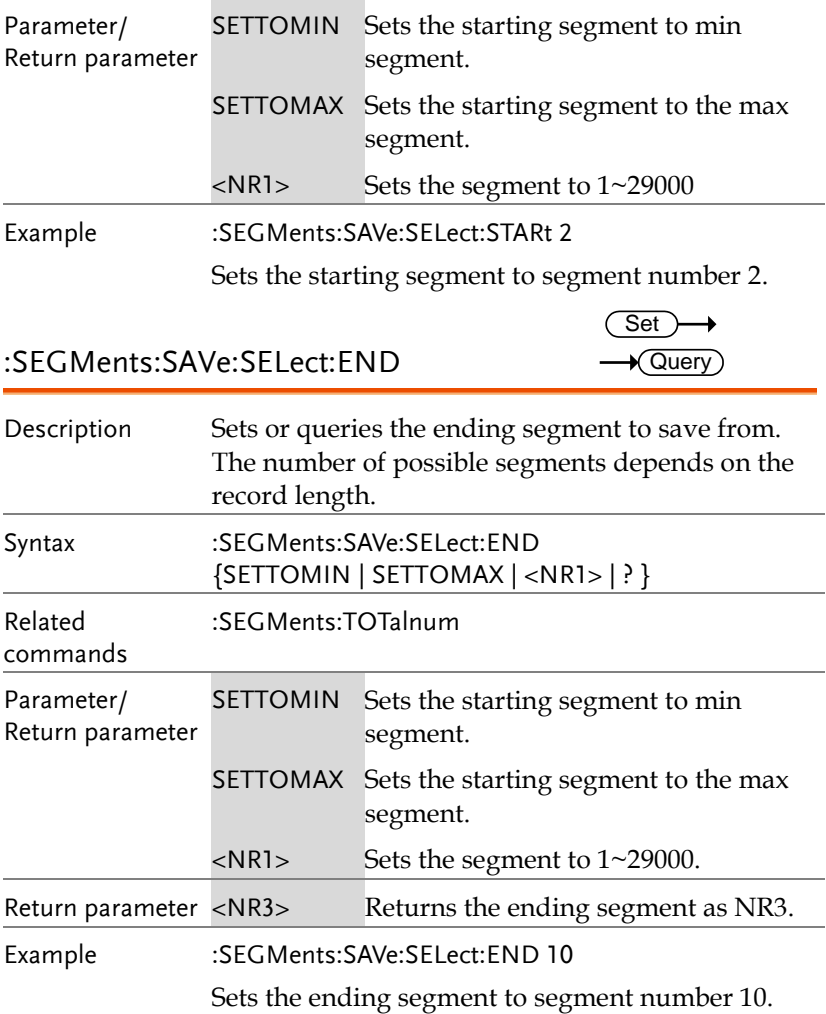

## DVM Commands

The DVM commands are only available when the optional DVM software is installed.

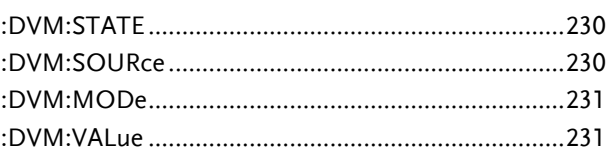

#### :DVM:STATE

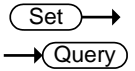

Set  $\rightarrow$  Query

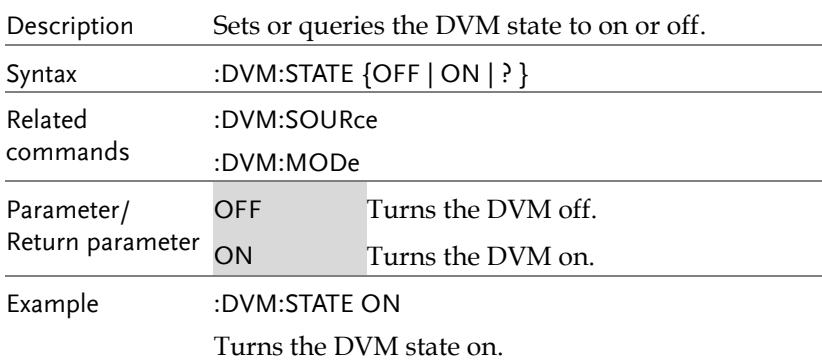

#### :DVM:SOURce

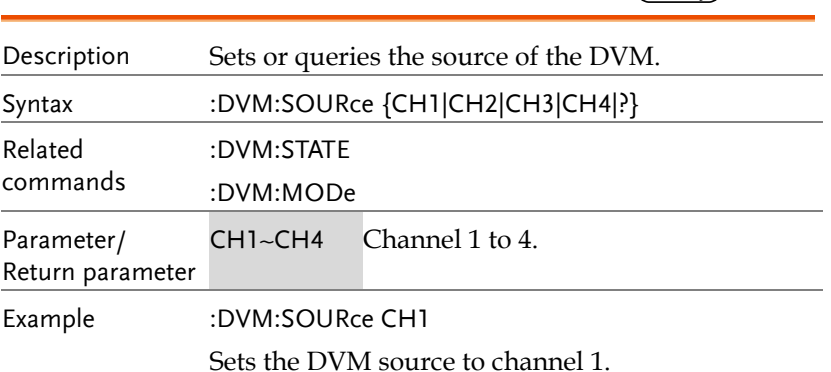

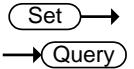

#### :DVM:MODe

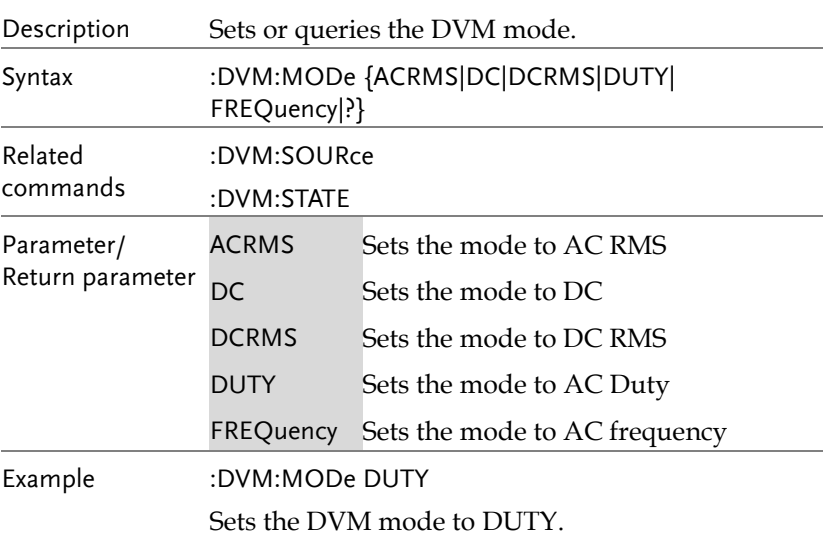

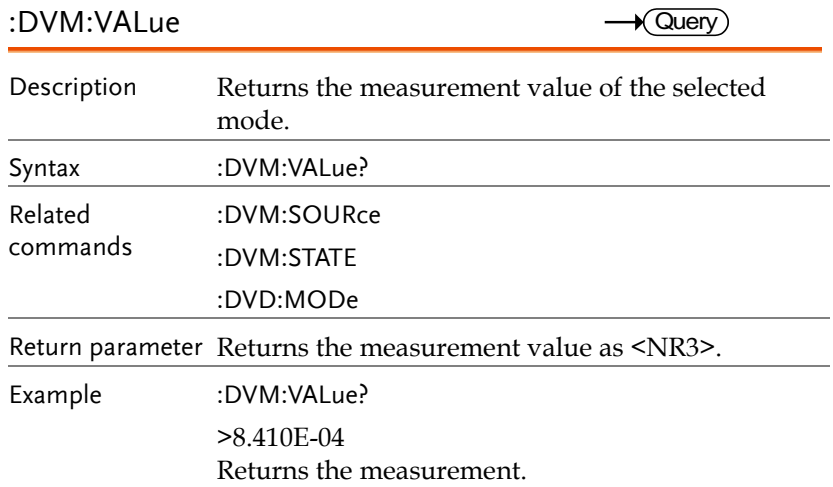

# Go\_NoGo Commands

The GoNoGo APP must first be launched (or use the command, ":GONogo:SCRipt") before any of the Go\_NoGo or Template commands can be used.

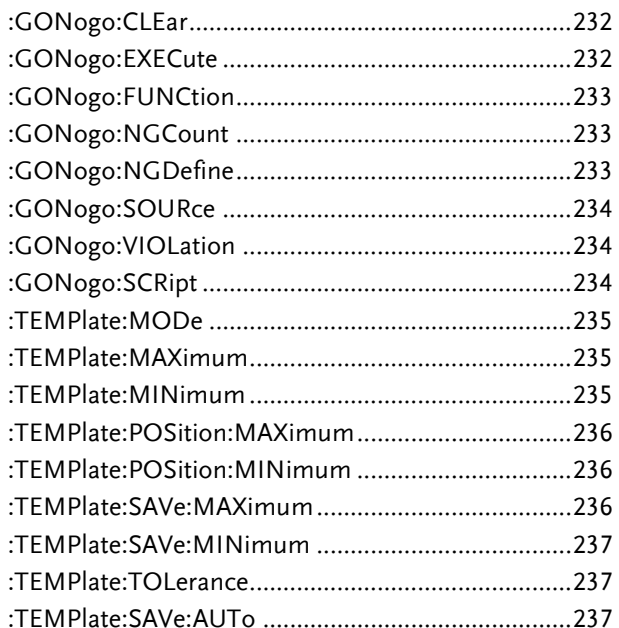

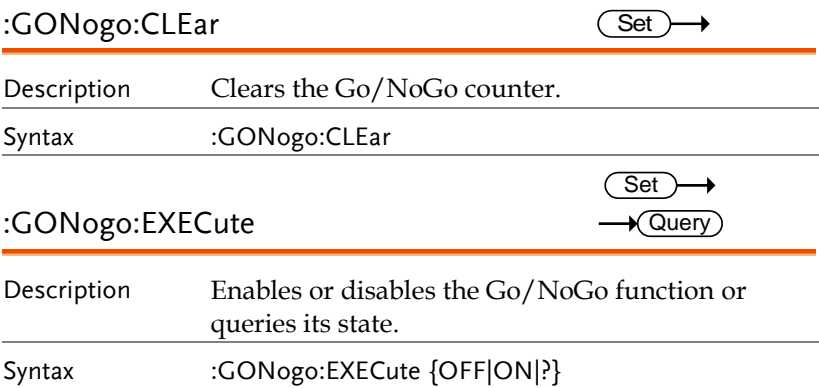

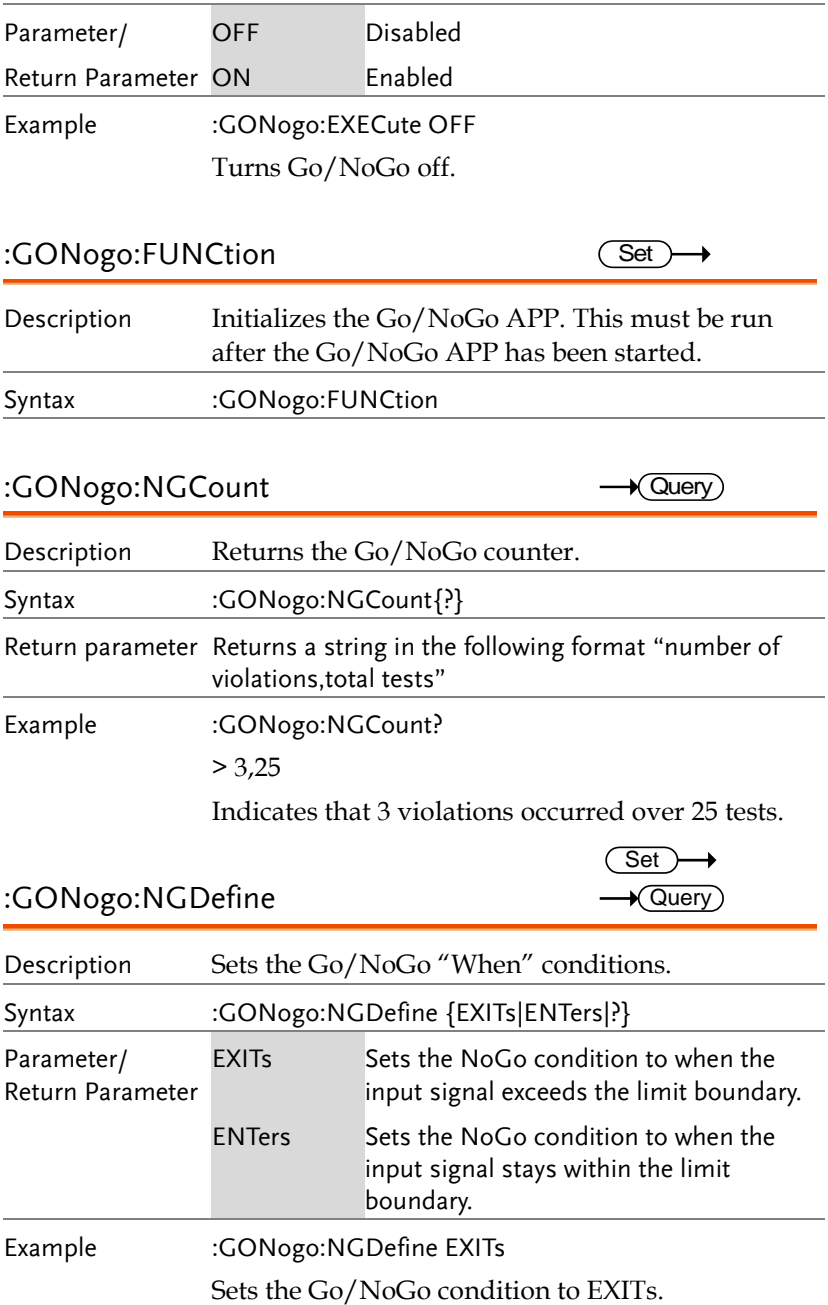

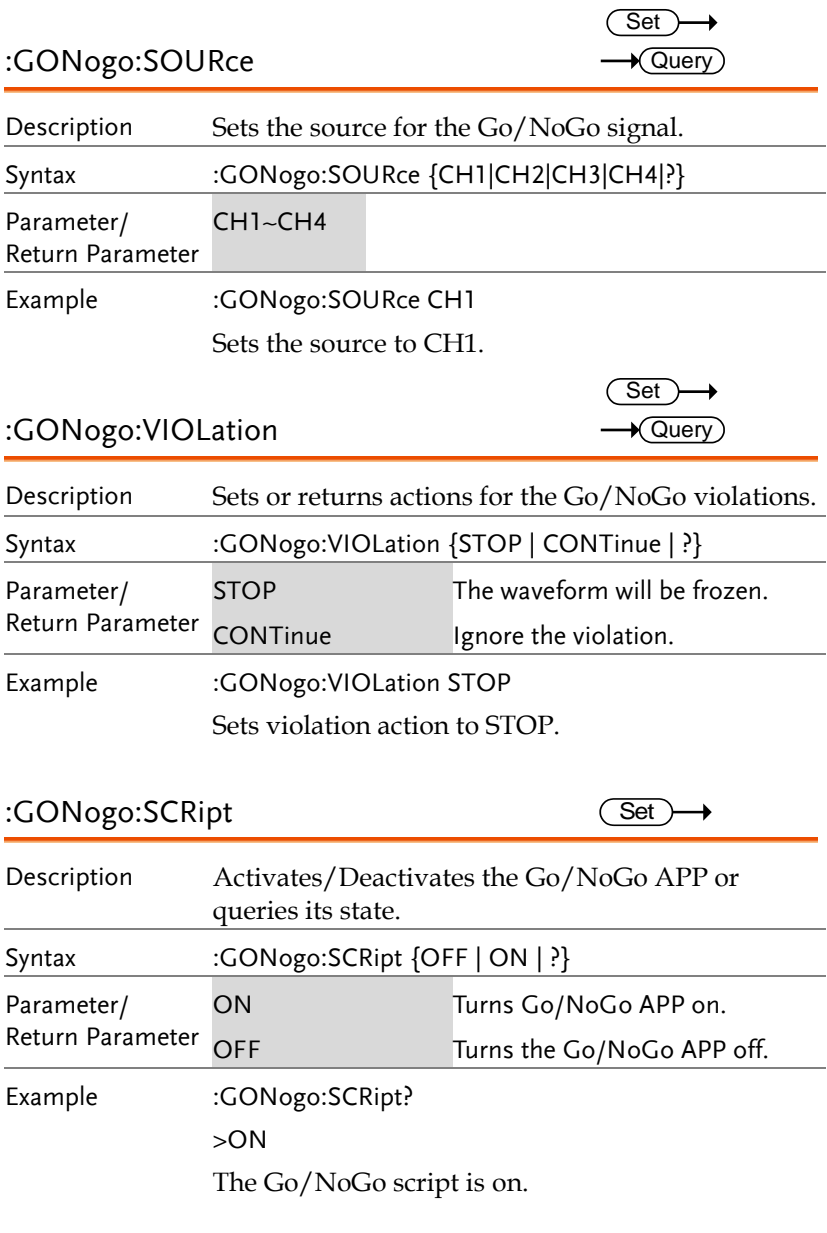

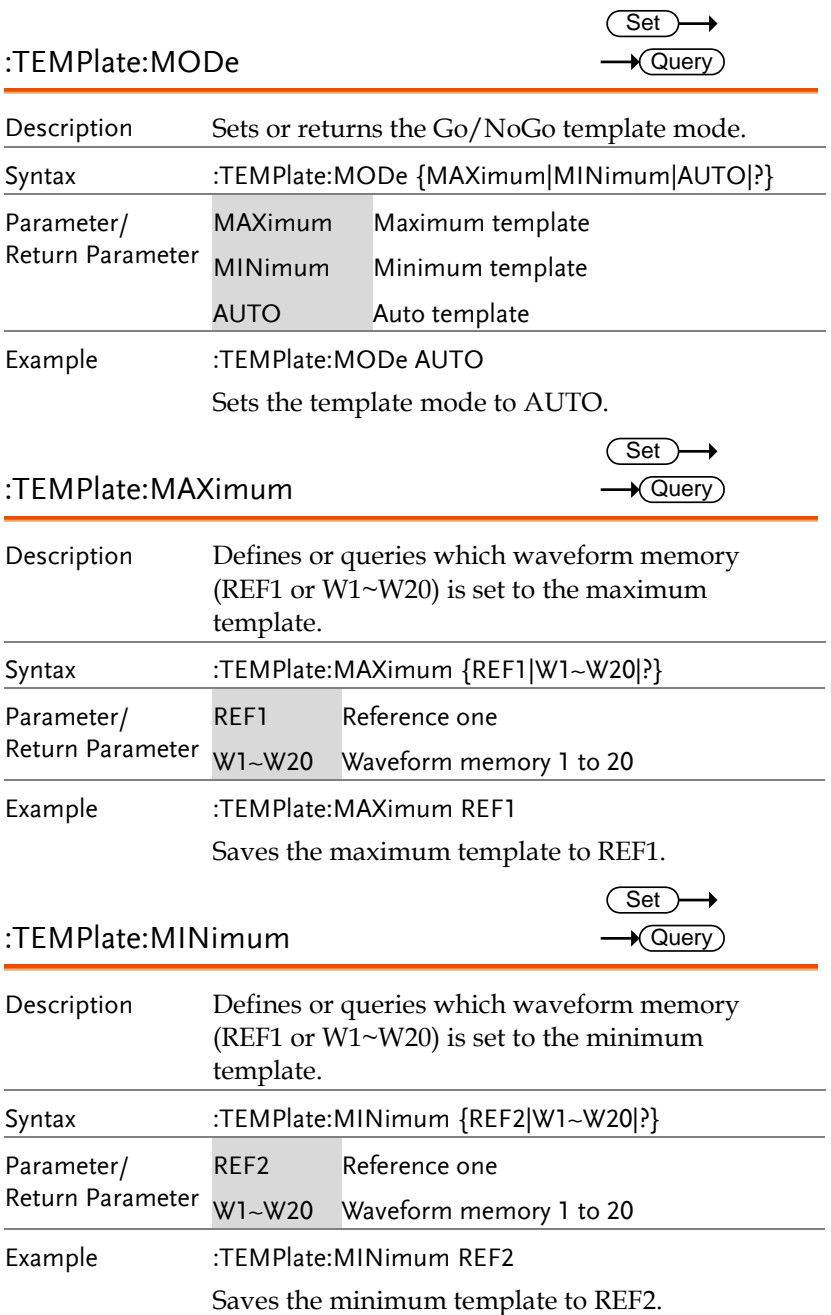

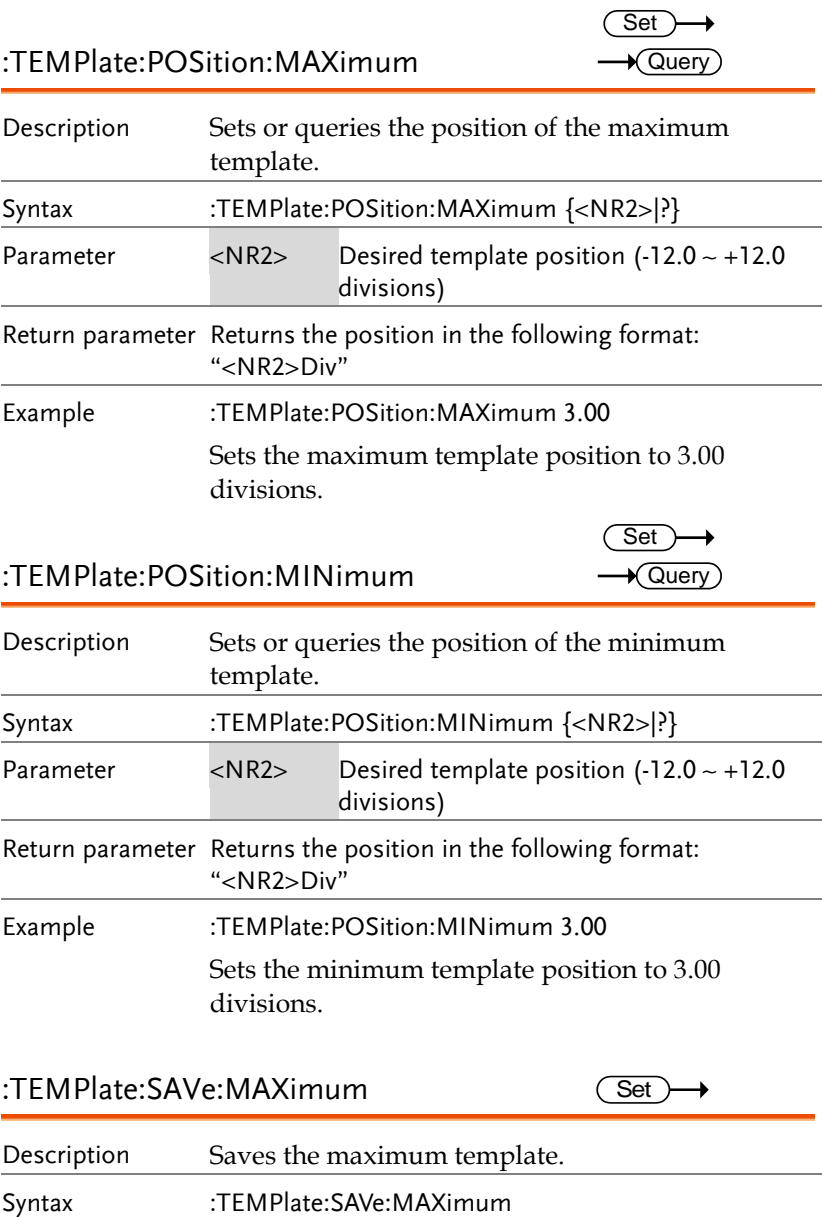

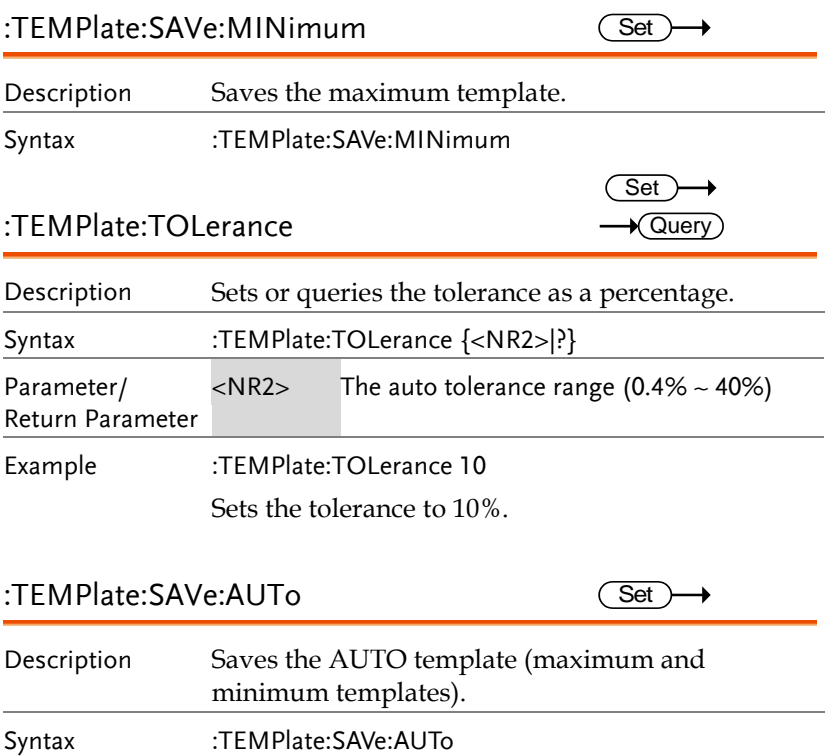

# Data Logging Commands

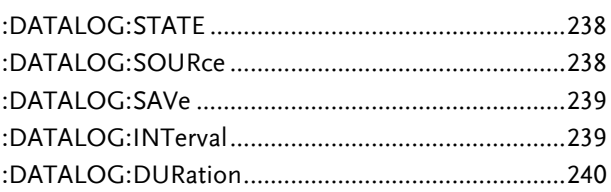

:DATALOG:STATE

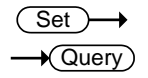

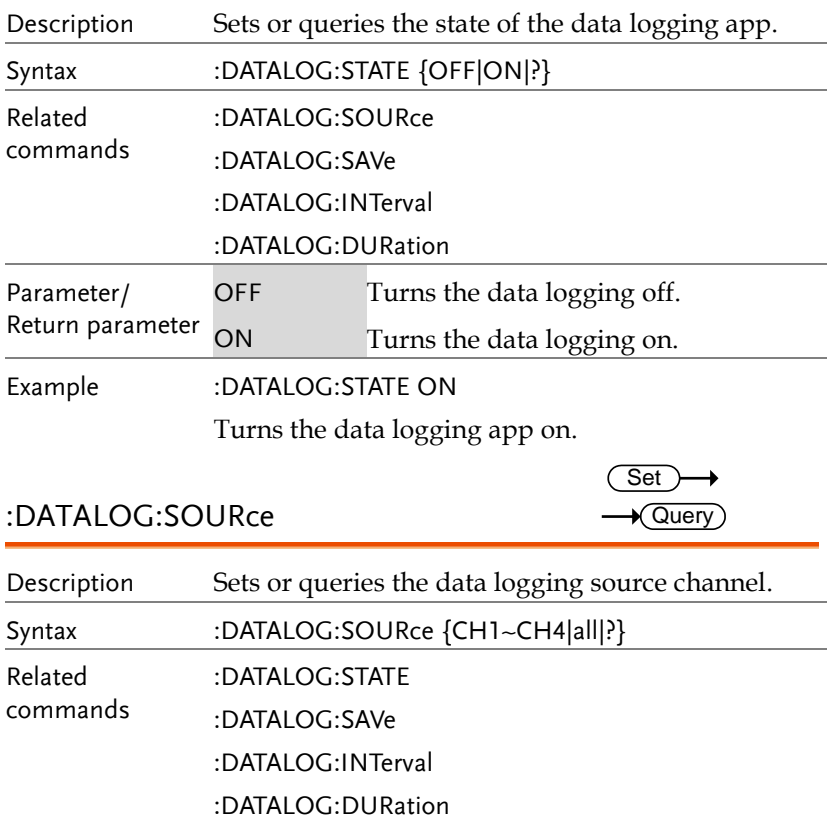

Parameter/Return CH1 ~CH4 Channel 1, 2, 3 or 4

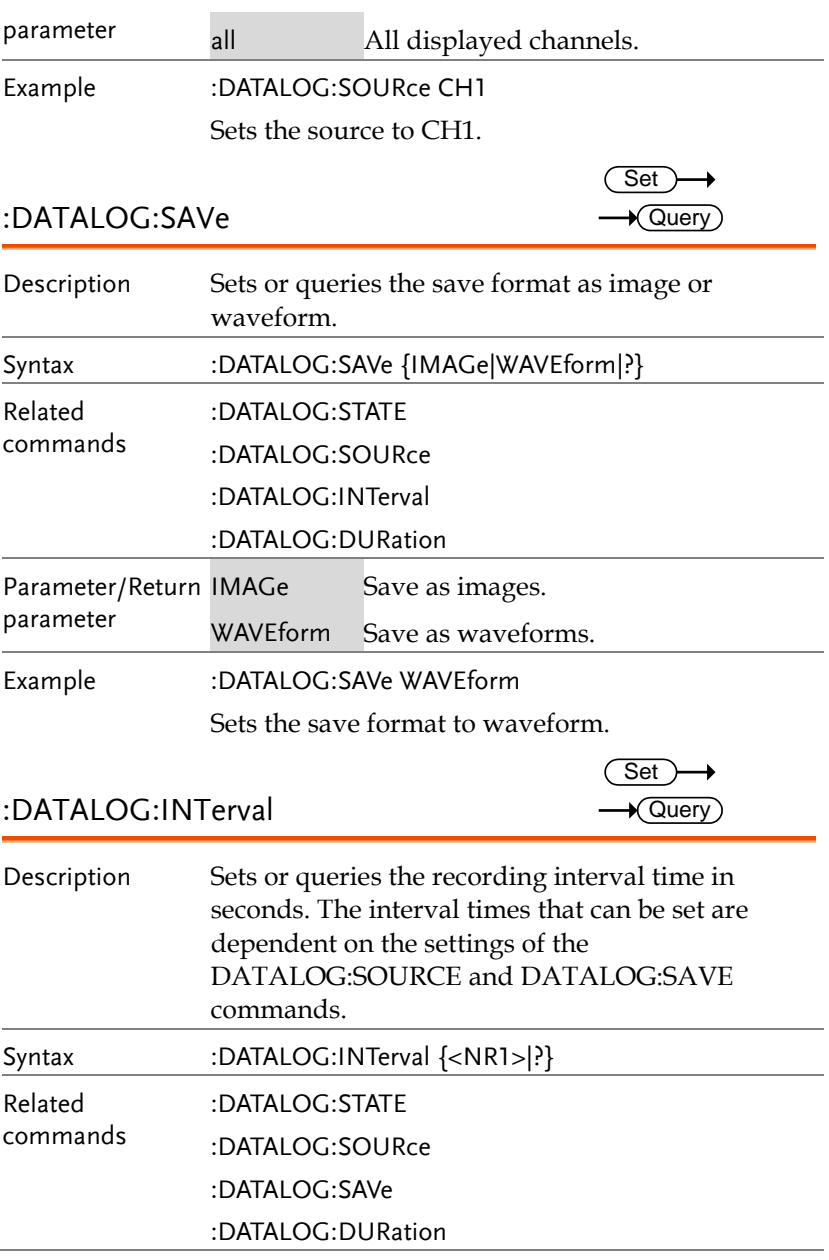

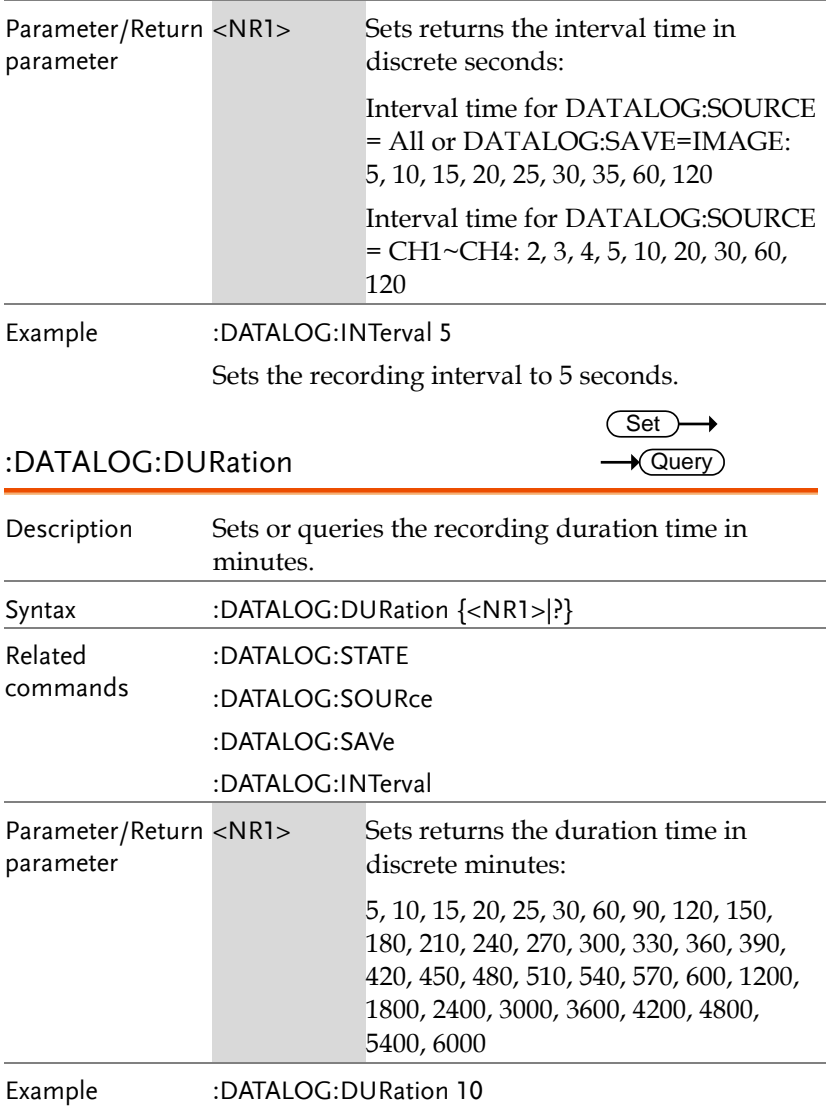

Sets the recording duration to 10 minutes.

# Remote Disk Commands

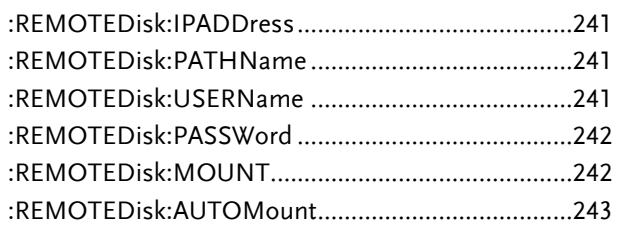

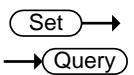

Set >  $\rightarrow$  Query

:REMOTEDisk:IPADDress

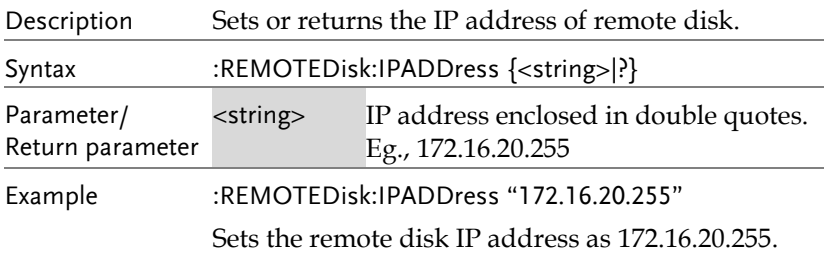

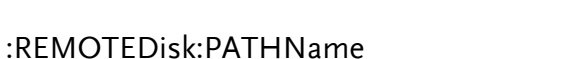

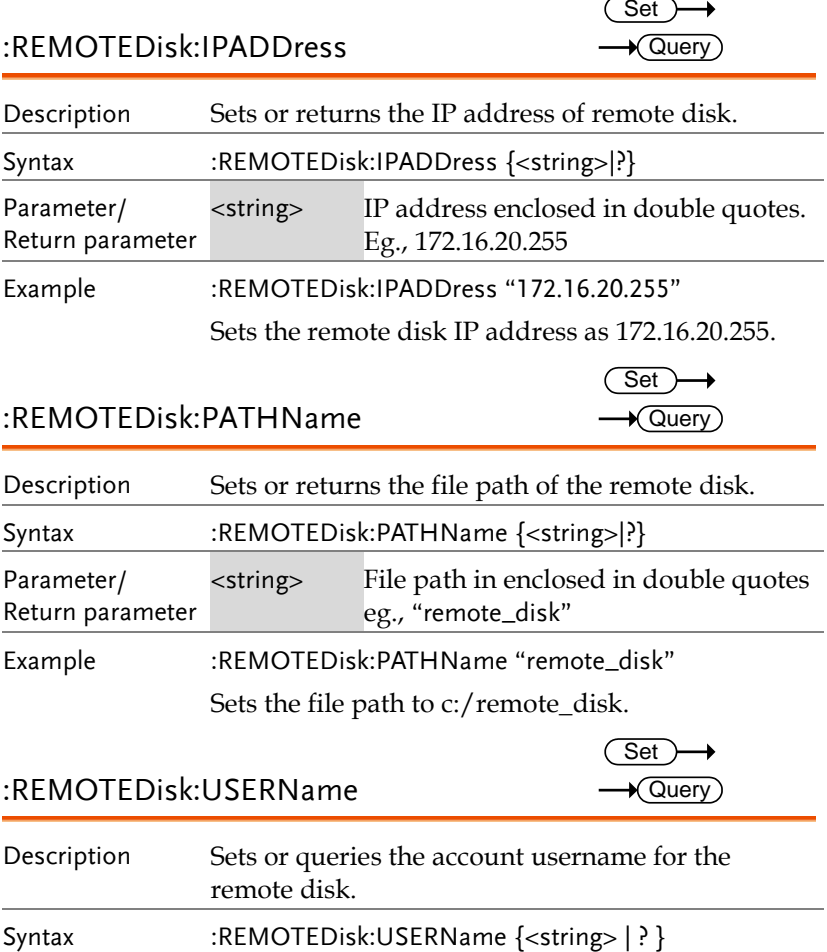

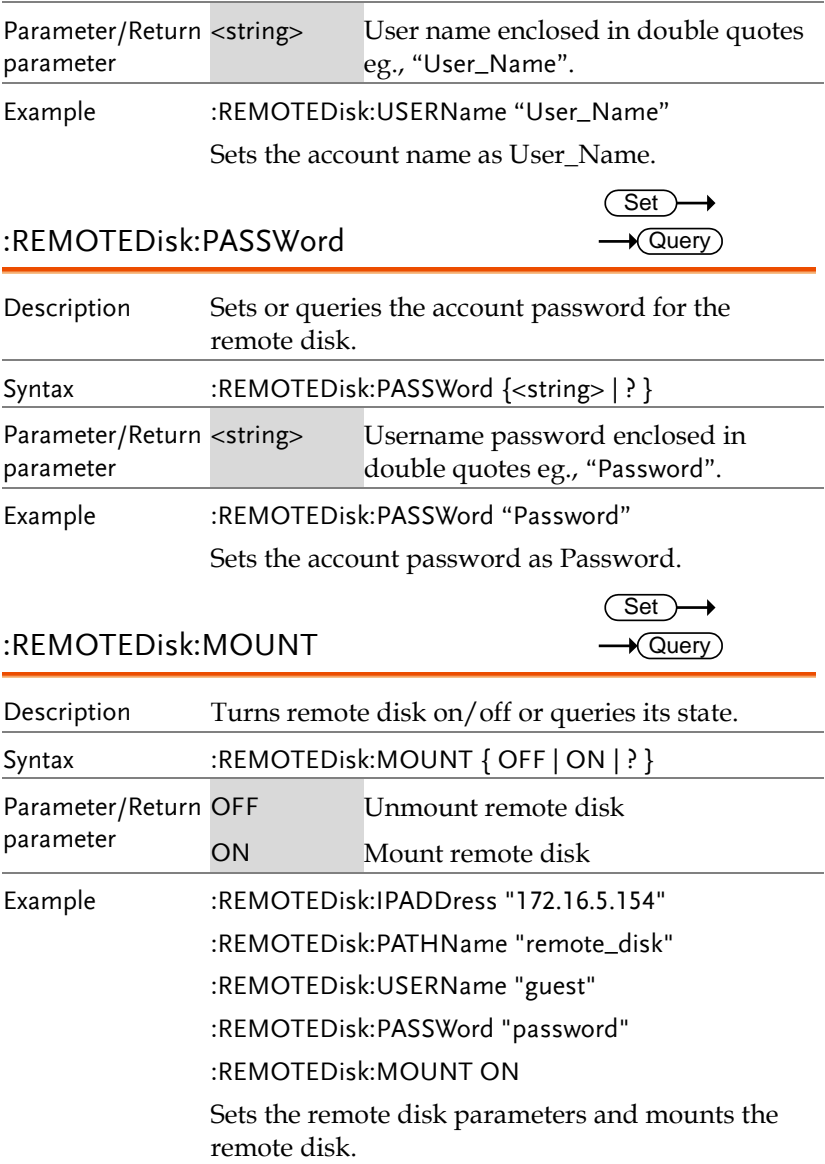

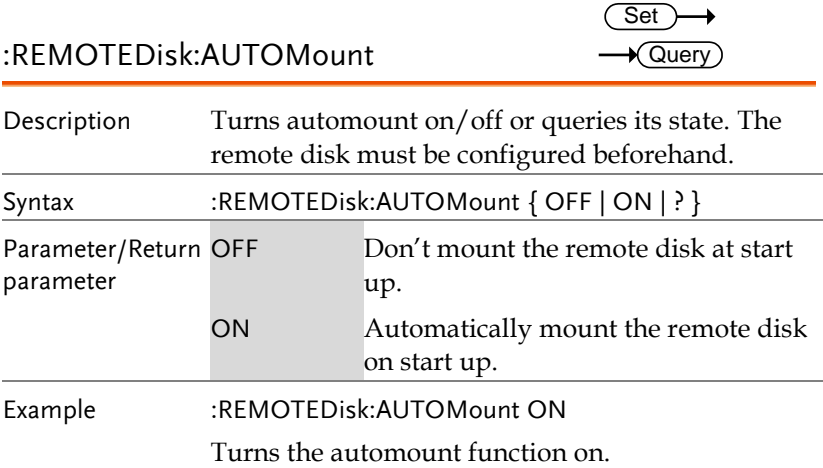

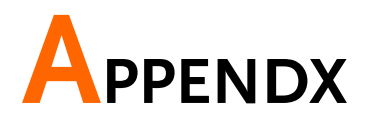

## Error messages

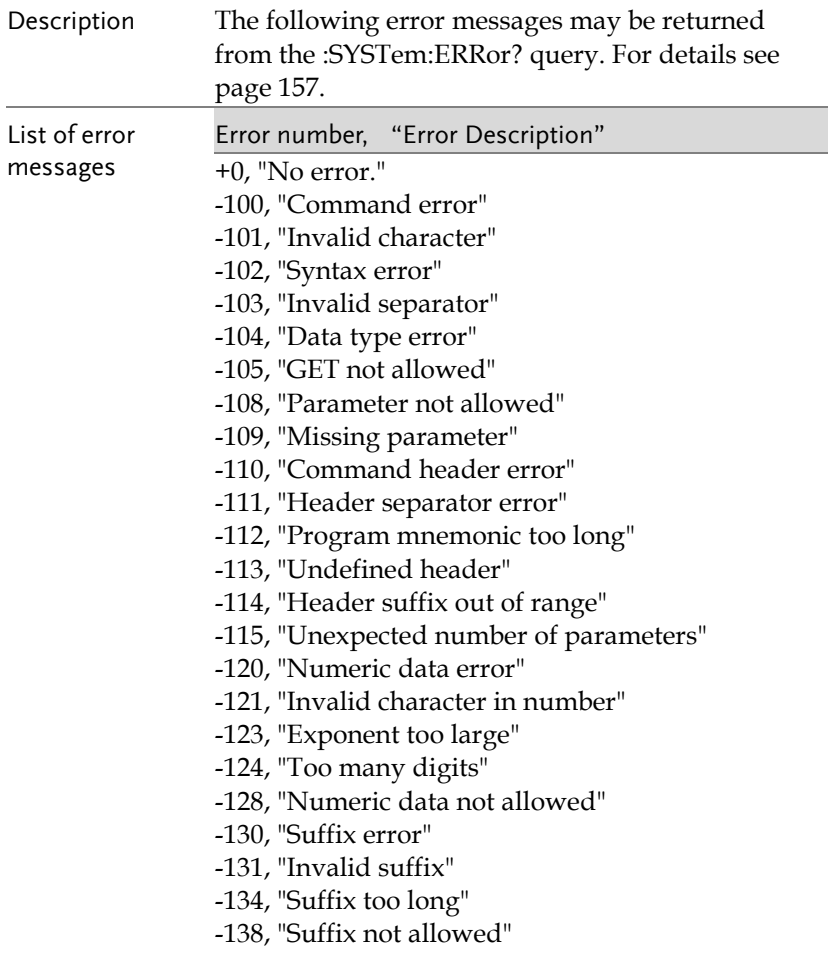

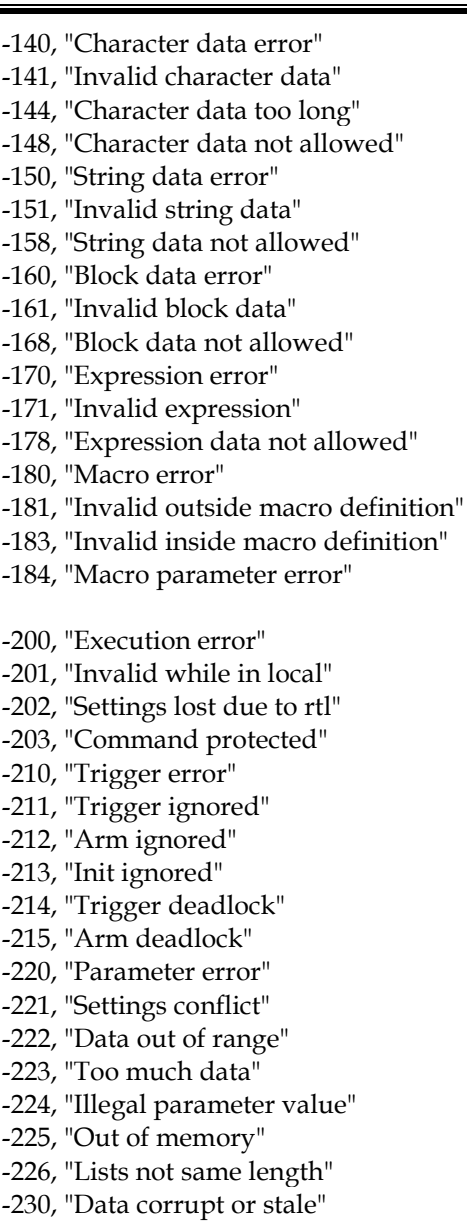

-231, "Data questionable"

-232, "Invalid format"

-233, "Invalid version"

-240, "Hardware error"

-241, "Hardware missing"

-250, "Mass storage error"

-251, "Missing mass storage"

-252, "Missing media"

-253, "Corrupt media"

-254, "Media full"

-255, "Directory full"

-256, "File name not found"

-257, "File name error"

-258, "Media protected"

-260, "Expression error"

-261, "Math error in expression"

-270, "Macro error"

-271, "Macro syntax error"

-272, "Macro execution error"

-273, "Illegal macro label"

-274, "Macro parameter error"

-275, "Macro definition too long"

-276, "Macro recursion error"

-277, "Macro redefinition not allowed"

-278, "Macro header not found"

-280, "Program error"

-281, "Cannot create program"

-282, "Illegal program name"

-283, "Illegal variable name"

-284, "Program currently running"

-285, "Program syntax error"

-286, "Program runtime error"

-290, "Memory use error"

-291, "Out of memory"

-292, "Referenced name does not exist"

-293, "Referenced name already exists"

-294, "Incompatible type"

-300, "Device-specific error"

-310, "System error"

-311, "Memory error"

-312, "PUD memory lost"

-313, "Calibration memory lost"

-314, "Save/recall memory lost"

- -315, "Configuration memory lost"
- -320, "Storage fault"
- -321, "Out of memory"
- -330, "Self-test failed"
- -340, "Calibration failed"
- -350, "Queue overflow"
- -360, "Communication error"
- -361, "Parity error in program message"
- -362, "Framing error in program message"
- -363, "Input buffer overrun"
- -365, "Time out error"
- -400, "Query error"
- -410, "Query INTERRUPTED"
- -420, "Query UNTERMINATED"
- -430, "Query DEADLOCKED"
- -440, "Query UNTERMINATED after indefinite response"

# NDEX

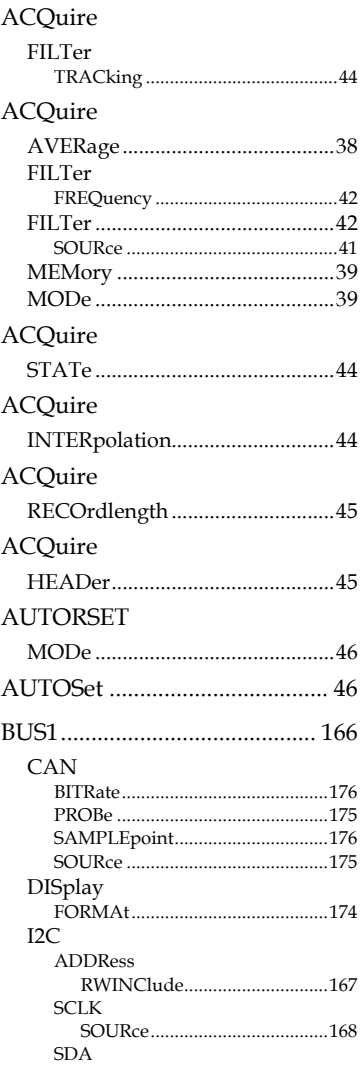

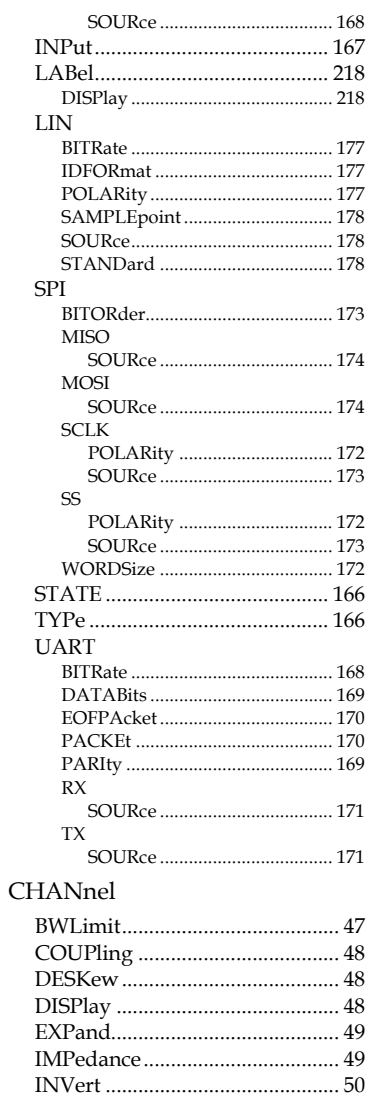

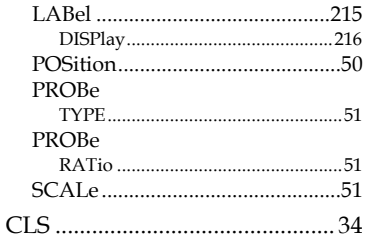

#### CURSor

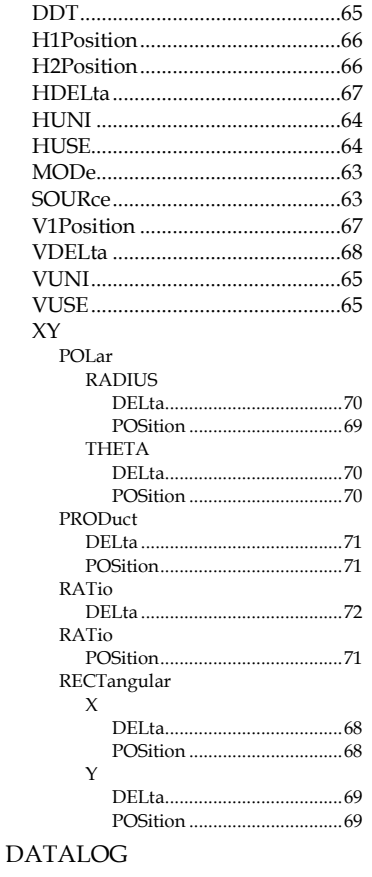

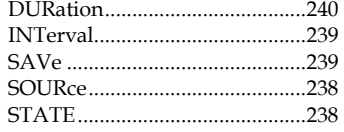

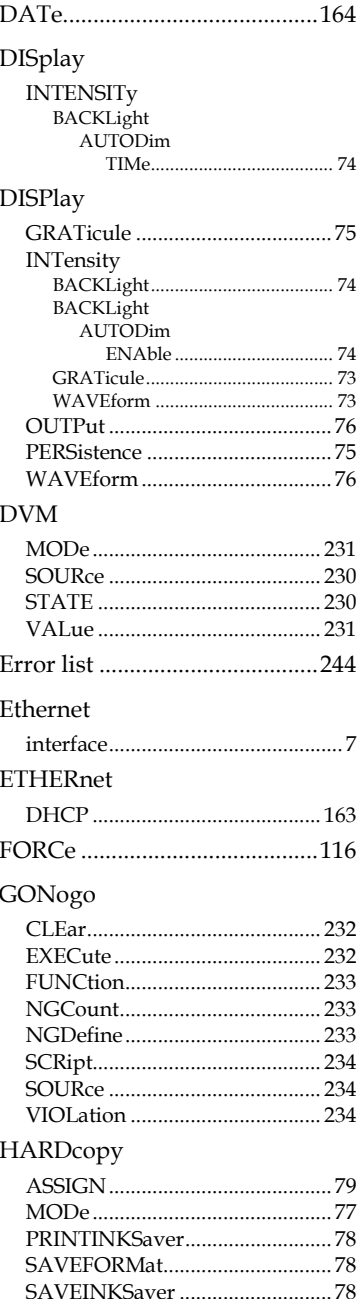

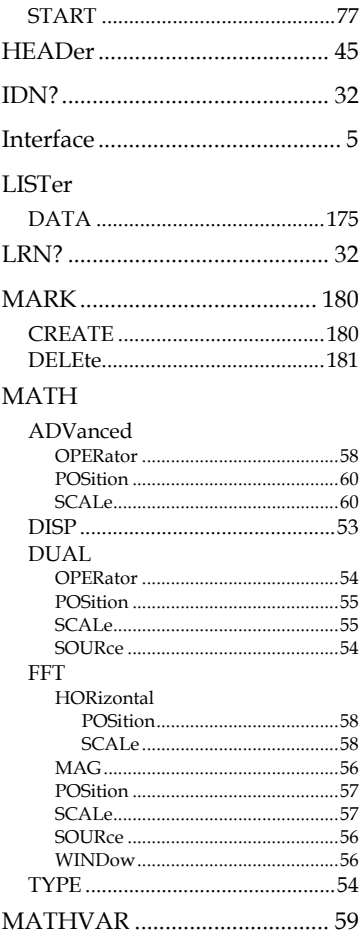

#### **MEASure**

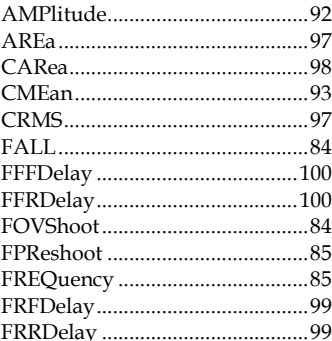

#### **GDS-2000E Programming Manual**

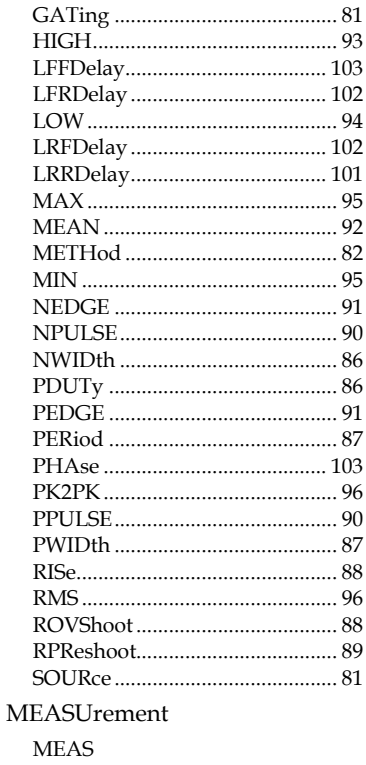

#### SOURCE [100] [105] REFLevel PERCent **RECAll**

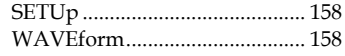

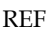

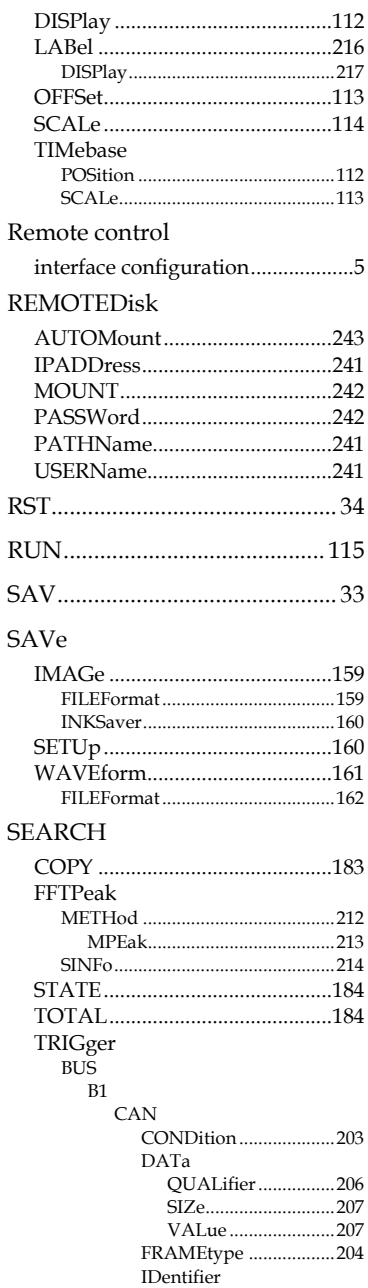

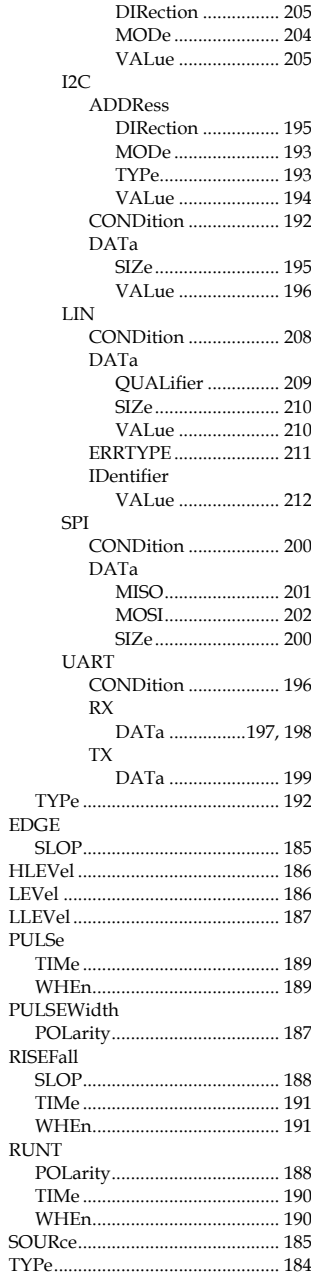

**SEGMents** 

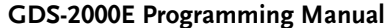

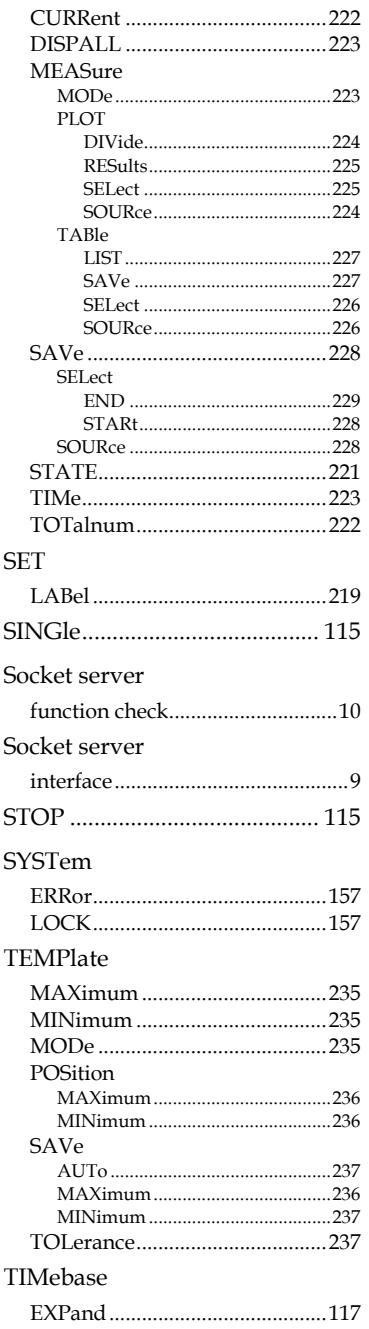

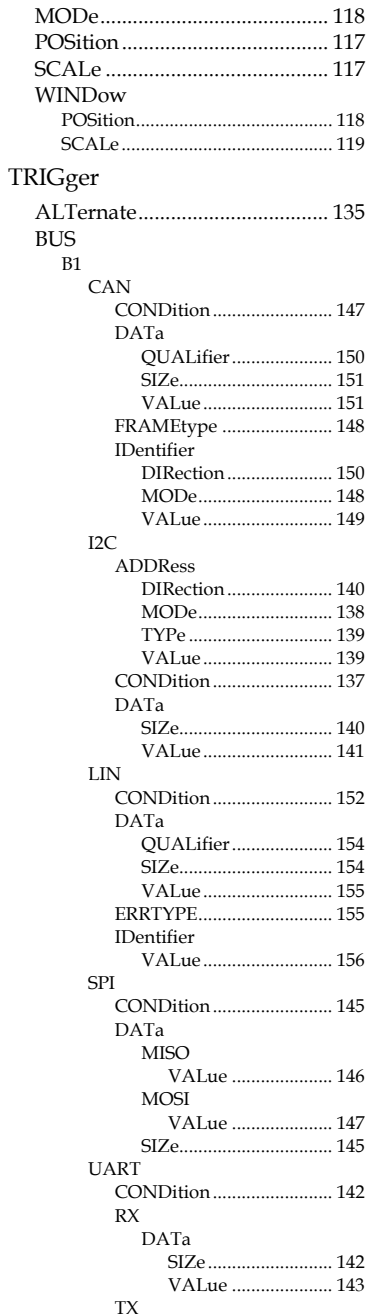
## **GWINSTEK**

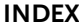

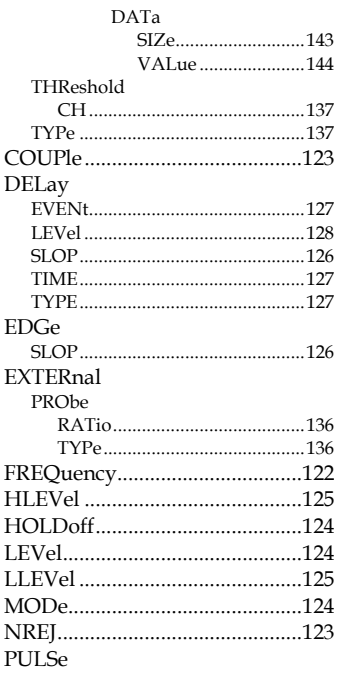

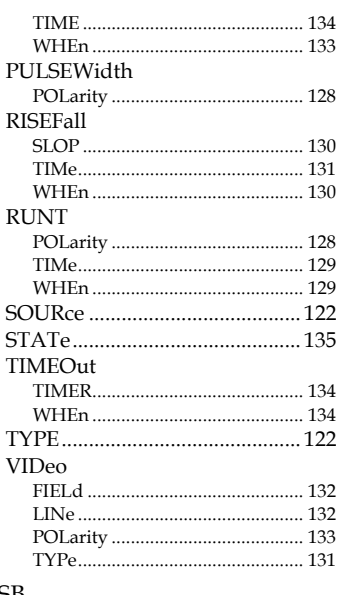

## **USB**

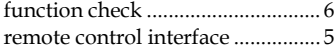